# **NSLDS** NATIONAL STUDENT LOAN DATA SYSTEM

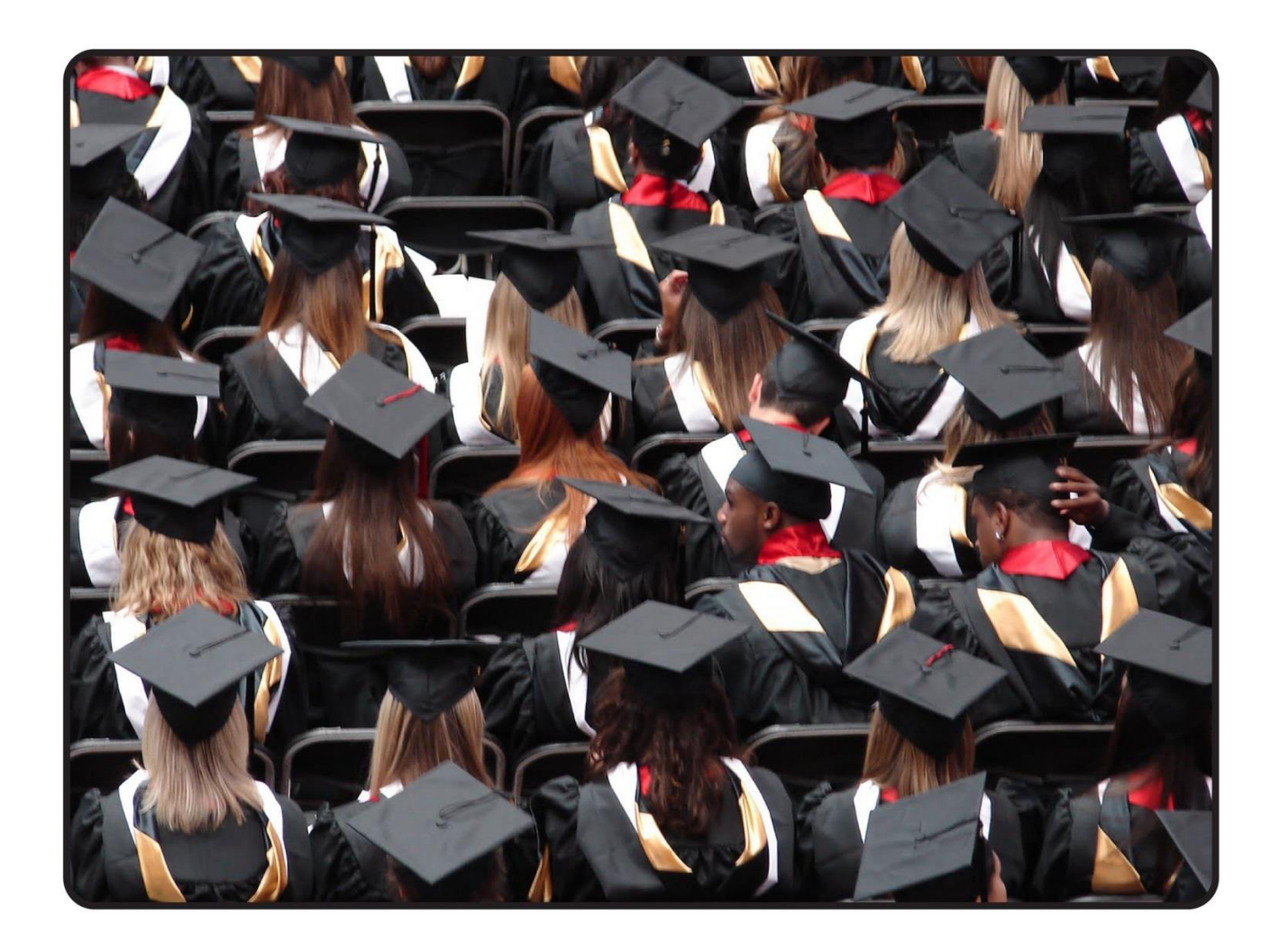

# **GAINFUL EMPLOYMENT USER GUIDE**

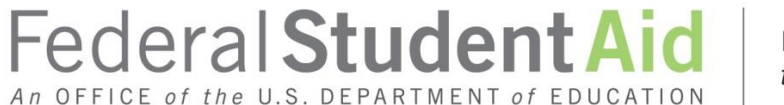

PROUD SPONSOR of the AMERICAN MIND®

#### **Table of Contents**

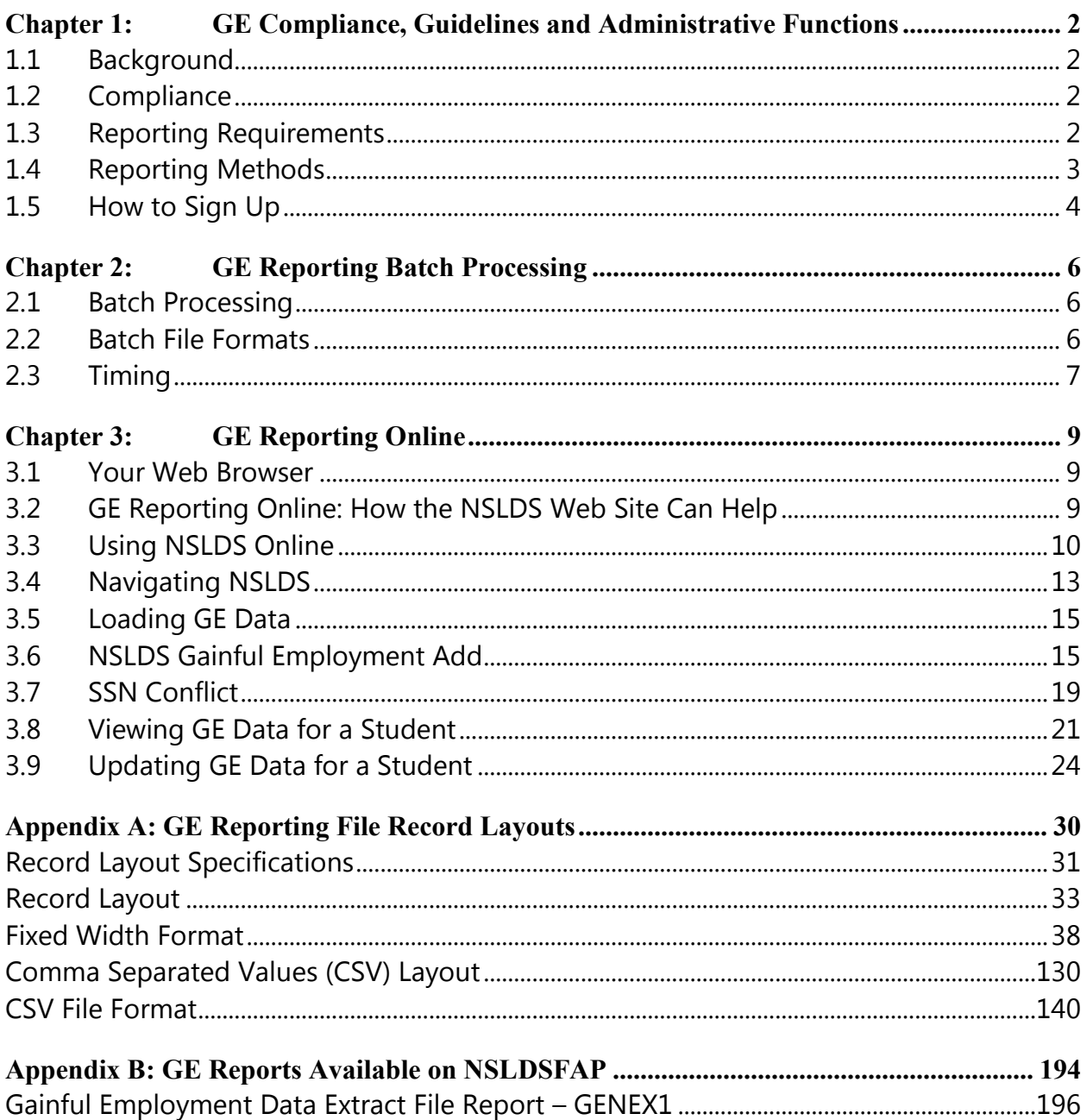

## **Executive Summary**

The National Student Loan Data System (NSLDS) Gainful Employment (GE) User Guide includes a table of contents, three chapters, and two appendices. Each of the chapters and appendices are described below. This guide assumes reader familiarity with basic computer terminology and concepts.

- **Chapter 1: GE Compliance, Guidelines, and Administrative Functions** Presents an overview of GE Reporting: compliance rules, reporting guidelines, and administrative functions and responsibilities.
- **Chapter 2: GE Reporting Batch Processing**—Describes the batch reporting process: matching/updating/returning student records, and completing error files.
- **Chapter 3: GE Reporting Online: the NSLDS Web Site**—Provides step-by-step instructions for using the Web site, including how to log on, navigate the site, report and update student GE details.
- **Appendix A: GE Reporting File Record Layouts—**Provides the 2 record layouts for GE Reporting files and error files, as well as error codes and explanations.
- **Appendix B: GE Reports Available on NSLDSFAP—**Provides the record layouts for reports that can be requested from the NSLDSFAP Web site.

# <span id="page-3-0"></span>**Chapter 1: GE Compliance, Guidelines and Administrative Functions**

## <span id="page-3-1"></span>**1.1 Background**

In order to be eligible for funding under the Title IV programs, an educational program must lead to a degree (associate, bachelor's, graduate, or professional) at a non-profit or public institution, or, at all types of institutions, it must prepare students for "gainful employment in a recognized occupation" (GE Programs).

All non-degree educational programs offered by public and non-profit institutions and virtually all programs offered by proprietary institutions are GE Programs. Many institutions that participate in the Title IV student assistance programs, even those that are public or non-profit and that predominantly offer degrees will likely have one or more GE Programs. Therefore, all institutions must be aware of the new regulatory requirements and the information relating to GE Programs on IFAP. Complete information on the GE Program requirements is available on the designated Gainful Employment Information Page that can be found at [http://ifap.ed.gov/GainfulEmploymentInfo/indexV2.html.](http://ifap.ed.gov/GainfulEmploymentInfo/indexV2.html)

## <span id="page-3-2"></span>**1.2 Compliance**

Final regulations published in the **Federal Register on October 31, 2014, [79 FR 64890]** require institutions that participate in the Federal student financial assistance programs to report certain information about students who enrolled in GE Programs. The regulatory required GE Program reporting will use NSLDS processes and be accomplished by submitting files via the Student Aid Information Gateway (SAIG) or through a special online process. Institutions submitting files through the SAIG will receive an Error / Acknowledgment File after processing.

## <span id="page-3-3"></span>**1.3 Reporting Requirements**

Institutions must report on an Award Year basis. An Award Year is from July 1 to June 30. Initial reporting will include data for Award Years 2008-2009, 2009-2010, 2010-2011, 2011-2012, 2012-2013, and 2013-2014. Certain Medical and Dental programs must also submit data for the 2007-2008 award year. Subsequent reporting will be for only the most recently completed award year (e.g., information for the 2014-2015 Award Year must be reported by October 1, 2015). Note that a student who was enrolled in a GE Program in more than one award year must be included in the reporting for each of those award years.

#### **1.3.1 Students to Include**

Institutions must report to the Department certain information about all of its Title IV students who enrolled in GE Programs, including students who received Pell Grants or loans. A student in more than one GE program must be reported separately for each of those programs. Additionally, a student who 'stopped out' and reentered the same program during the same award year must be reported separately for each separate instance of enrollment in the program.

## <span id="page-4-0"></span>**1.4 Reporting Methods**

The GE reporting process is managed electronically. Institutions will have multiple reporting options including multiple file formats as well as online functions. NSLDS will support the use of fixed width format and comma separated values (CSV) batch format. Managing the reporting process may require both batch and online access, all depending on the method selected to provide the data to NSLDS.

*Gainful Employment data reported under the 2010 regulations will not be available.*

#### **1.4.1 Batch Reporting**

The batch process allows institutions to transmit GE information electronically using their SAIG TG Mailbox. The institution may use the same SAIG TG Mailbox as is used for other batch functions, or may select another TG Mailbox associated with their institution. When utilizing batch processing, the institution may also have online access to submit records and/or for the correction of GE records reported.

#### **1.4.2 Online Reporting**

NSLDS offers GE Program reporting functions on the [NSLDS Professional Access Web](https://www.nslds.ed.gov/nslds_FAP/secure/logon.jsp)  [site.](https://www.nslds.ed.gov/nslds_FAP/secure/logon.jsp) NSLDS Web pages:

- Allow institutions to add students using direct online entry,
- Enable institutions to upload GE information directly to NSLDS,
- Display GE students and the details of their GE program information for institutions and ED users, and
- Enable institutions to update/correct and/or deactivate GE records previously reported to NSLDS.

As NSLDS online access is for an individual user and not the institution, institutions must be sure to designate a person from the organization who will be responsible for GE reporting. This user must have an active NSLDS User ID with Enrollment Update for

NSLDS online services.

## <span id="page-5-0"></span>**1.5 How to Sign Up**

To apply for online access to NSLDS, go to **[fsawebenroll.ed.gov.](https://fsawebenroll.ed.gov/PMEnroll/index.jsp)** If the institution has a Primary Destination Point Administrator who manages the institution's enrollment in Federal Student Aid (FSA) Application System services, he or she may use their access to add additional NSLDS services and online users. If the institution has never enrolled to exchange data with FSA, follow the directions for "Initial Enrollment for Services".

## **1.5.1 Batch Reporting**

Batch services are setup on **fsawebenroll.ed.gov**. The institution must indicate that they would like to participate in this service in order to be able to send and receive files via SAIG.

In the event that the institution does not have an online user associated with Enrollment Update for online services, the Primary Destination Point Administrator (PDPA) for the institution must add this access to an existing FSA User ID through [fsawebenroll.ed.gov.](https://fsawebenroll.ed.gov/PMEnroll/index.jsp)

## **1.5.2 Online Reporting**

If the institution already has an online user with NSLDS Enrollment Update, this user will automatically be granted access to the functions necessary to participate in GE reporting online. No further action is required for this user.

However, if there are no users at the institution with access to NSLDS Enrollment Update, the PDPA for the institution must complete the application to request Enrollment Update for NSLDS online services. It is necessary that "Enrollment Update" be indicated on the application as an option for the User ID. The PDPA must also enforce the security requirements as outlined in the SAIG User Statement including the completion and maintenance of this statement(s). The President / Chief Executive Officer (CEO) / Chancellor / Equivalent Person / Designee must approve each designated individual who applies for NSLDS online access.

After applying for an FSA User ID through **fsawebenroll.ed.gov**, you will be assigned a FSA User ID that is used for online access. Each person involved in reviewing student data must have their own FSA User ID. The ID *must not* be shared. The Rules of Behavior and Privacy Act statement presented at log on outlines the appropriate uses of all Federal Student Aid Systems including the [NSLDS Professional Access Web site](https://www.nsldsfap.ed.gov/nslds_FAP/) and the consequences of inappropriate actions.

For additional information or assistance with the sign up process, call CPS/SAIG Technical Support at 800/330-5947 (TDD/TTY 800/511-5806) or send an email to CPSSAIG@ed.gov.

# <span id="page-7-0"></span>**Chapter 2: GE Reporting Batch Processing**

## <span id="page-7-1"></span>**2.1 Batch Processing**

Institutions submit a GE Submittal file to NSLDS using one of the batch file layouts described in Appendix A. NSLDS responds with the GE Error / Acknowledgement file to institutions which will include codes for any errors in the data received. Institutions send a GE Error Submittal File to NSLDS to correct data in the GE Error / Acknowledgement file sent to them by NSLDS.

All data will originate from the institution without an NSLDS file to prompt a response.

## <span id="page-7-2"></span>**2.2 Batch File Formats**

Multiple file formats are available for the purpose of GE reporting. NSLDS will support the use of fixed width format and comma separated values (CSV) format. These formats utilize the same data; it is only the format in which they are provided which varies slightly.

#### **2.2.1 Batch File Types for Fixed Width and Comma Separated Values (CSV)**

#### **2.2.1.1 Submittal File**

The following outlines the basics of the Fixed Width or Comma Separated Values (CSV) Submittal file.

- **Header Record**—Each GE file contains a single Header record. The Header record identifies the source of the file and the file's preparation/creation date, as well as other identifying information.
- **Detail Records** Each GE file may contain one or more records in one or more record types: Detail Submittal records, or Mass Update/Deactivation records. The Detail Submittal record type, one or more for each student per GE Program, contains information specific to that student's program for that Award Year. The Mass Update/Deactivation record type is used to update one or more records previously provided to NSLDS, and can be used for the purpose of deactivating one or more records.
- **Trailer Record**—Each GE File contains a single Trailer Record. The Trailer record shows the total number of Detail records contained in the file.
- **Format Data**—All Detail records must be formatted according to the record layout and field definitions in Appendix A. Verify data and check for formatting errors before submitting a file to NSLDS.

#### **2.2.1.2 Response Error / Acknowledgment File**

The following outlines the basics of the Fixed Width or Comma Separated Values (CSV) Response Error / Acknowledgment file.

- **Header, Detail, and Trailer Records**—Each GE Response Error / Acknowledgment file contains a single Header record, multiple Detail records with the error codes at the end of each record, and a single Trailer record. The Header record identifies the source of the file and the file's preparation/creation date, as well as other identifying information. The Detail records, one for each record submitted which has at least one error, contain information provided in the GE Submittal file with up to five errors identified. Records without errors, and accepted by NSLDS will not be in this file. Detail records are grouped by record type. The Trailer record shows the number of Detail records contained in the file.
- **Format Data**—Descriptions of error codes for each field are provided in Appendix A.

### **2.2.1.3 Error Submittal File**

The following outlines the basics of the Fixed Width or Comma Separated Values (CSV) Error Submittal file. The Error Submittal file layout follows that of the Submittal file, without any changes or additions.

- **Header, Detail, and Trailer Records**—Each GE Error Submittal file contains a single Header record, multiple Detail records, and a single Trailer record. The Header record identifies the source of the file and the file's preparation/creation date, as well as other identifying information. The Detail records, one for each record located in the Error / Acknowledgment Response file, contain information specific to that student's program for that Award Year, with all previously identified errors corrected. The Trailer record shows the number of Detail records contained in the file.
- **Format Data**—All Detail records must be formatted according to the record layout and field definitions in Appendix A. Verify changes and check for formatting errors before submitting an error submittal file to NSLDS.

## <span id="page-8-0"></span>**2.3 Timing**

Each file type has a mandatory timing component associated with its processing. See below for the timing of each file type:

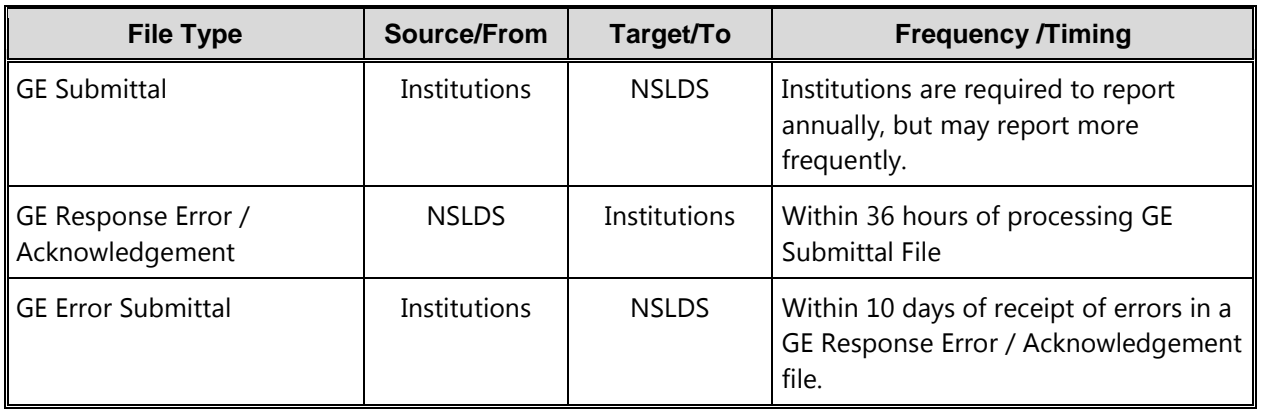

#### *Table 2-1: GE Batch Submittal Process*

If a GE Submittal file has been submitted using the message class found below, and a GE Response Error/Acknowledgement file has not been received within 36-48 hours of submitting, please call the NSLDS Customer Support Center for assistance.

Batch files are submitted using the SAIG TG Mailbox associated with the GE Batch process as designated by the institution. The message classes for the use of data exchanged through SAIG are outlined below.

*NSLDS Gainful Employment files – Sending to NSLDS*

| <b>Message Class</b> | <b>Description (44 Character limitation)</b>   |
|----------------------|------------------------------------------------|
| GESFLEIN             | Gainful Employment Submittal - Fixed Width     |
| ll GESCDEIN          | Gainful Employment Submittal - Comma Delimited |

*Table 2-2: GE Outgoing Message Classes*

*NSLDS Gainful Employment files – Receiving from NSLDS*

| <b>Message Class</b> | <b>Description (44 Character limitation)</b>  |
|----------------------|-----------------------------------------------|
| <b>GERFLEOP</b>      | Gainful Employment Response - Fixed Width     |
| <b>GERCDEOP</b>      | Gainful Employment Response - Comma Delimited |

*Table 2-3: GE Incoming Message Classes*

## <span id="page-10-0"></span>**Chapter 3: GE Reporting Online**

This chapter explains how to access and use the Gainful Employment Reporting pages available to school users on the [NSLDS Professional Access Web site](https://www.nsldsfap.ed.gov/nslds_FAP/) (NSLDSFAP).

## <span id="page-10-1"></span>**3.1 Your Web Browser**

To use the NSLDS Web site, Microsoft Internet Explorer (version 5.0 or higher) is needed. It may be downloaded from [www.microsoft.com/ie/](http://www.microsoft.com/ie/) if necessary. (As of February 2008, ED no longer provides technical support for Netscape.)

For security, the computer used to access NSLDS must be capable of encrypting transmissions between it and NSLDS. To do this, the browser uses a form of encryption called secure socket layer (SSL). Current browsers support 40-bit, 56-bit, and 128-bit encryption (128-bit is the most secure). NSLDS can operate with any of these encryption levels, but to increase the security of your financial aid data, it is recommended that 128-bit encryption be used.

## <span id="page-10-2"></span>**3.2 GE Reporting Online: How the NSLDS Web Site Can Help**

- **Gainful Employment Add-**Add students to the Gainful Employment List. Once a student's record has been added, it can be reviewed, updated and/or deactivated.
- **Gainful Employment Submittal-**Allows institutions to add student records to NSLDS. The spreadsheet has a file size limit of 1,000 KB (1MB). Any file size over this limit will cause the spreadsheet to be rejected. File size varies depending on the version of software used. Once viewable on the web page, records can be reviewed and selected for final upload.
- **SSN Conflict-**View a list of all data providers which have previously reported on a particular SSN, for which the institution is trying to report and receiving a SSN Conflict error.
- **Gainful Employment List-**View a detailed list of all records loaded to NSLDS for GE Reporting. Student records can be selected, sorted and filtered according to multiple options to assist with record review.
- **Gainful Employment Detail-**View a detailed history of a student's enrollment status.
- **Gainful Employment Update-**Select a student and make changes to the GE information. Student records can be retrieved and sorted in multiple ways—by name, SSN, school-designated identifier, or status. The default setting displays all student GE records, 25 at a time/per page.
- **Gainful Employment Deactivate-**Records may be deactivated in instances when a record has been loaded in error.
- **Gainful Employment Mass Update/Deactivate–**Records may be updated or deactivated in instances where a group of records exhibits the same data elements requiring update, or the same need for deactivation. These records must all meet the same qualifiers for the process to occur successfully.
- **Help!-**Each Gainful Employment Reporting page has its own printable Help page, which can be viewed by clicking the question mark icon. Click Download Help on the Menu page, to download all or part of the Help pages.

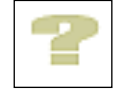

## <span id="page-11-0"></span>**3.3 Using NSLDS Online**

When a session is initiated on the NSLDSFAP website by logging on to the [https://www.nsldsfap.ed.gov/nslds\\_FAP/](https://www.nsldsfap.ed.gov/nslds_FAP/) address, the **Click to Continue** page is displayed. Click the button to connect to the FSA logon page and enter the FSA User ID and password. Once the ID is authenticated, the user will be taken to the Organization selection page associated with your FSA User ID. If the ID is associated with multiple OPEIDs, select the location to be accessed for this session.

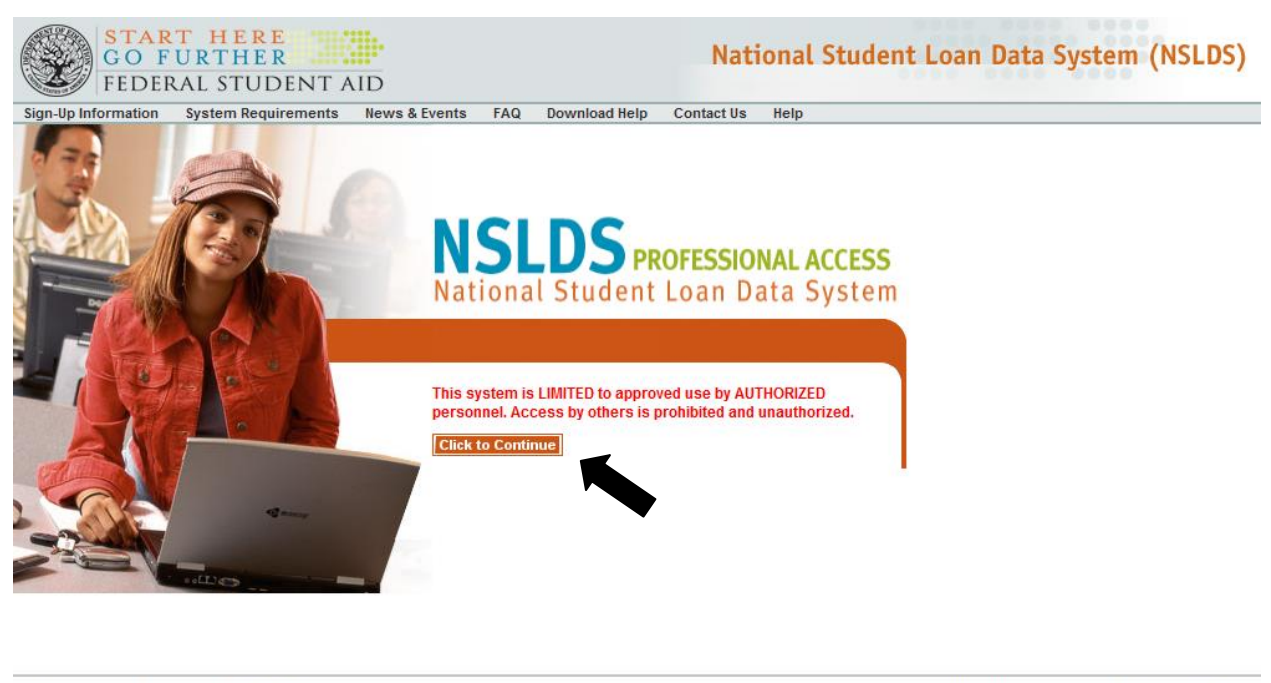

FOIA | Privacy | Security | Notices

WhiteHouse.gov | USA.gov | ED.gov

After reviewing the User Access Verification, the user will reach the Main Menu Page. From the Main Menu Page, select the Enroll Tab to locate the GE menu items.

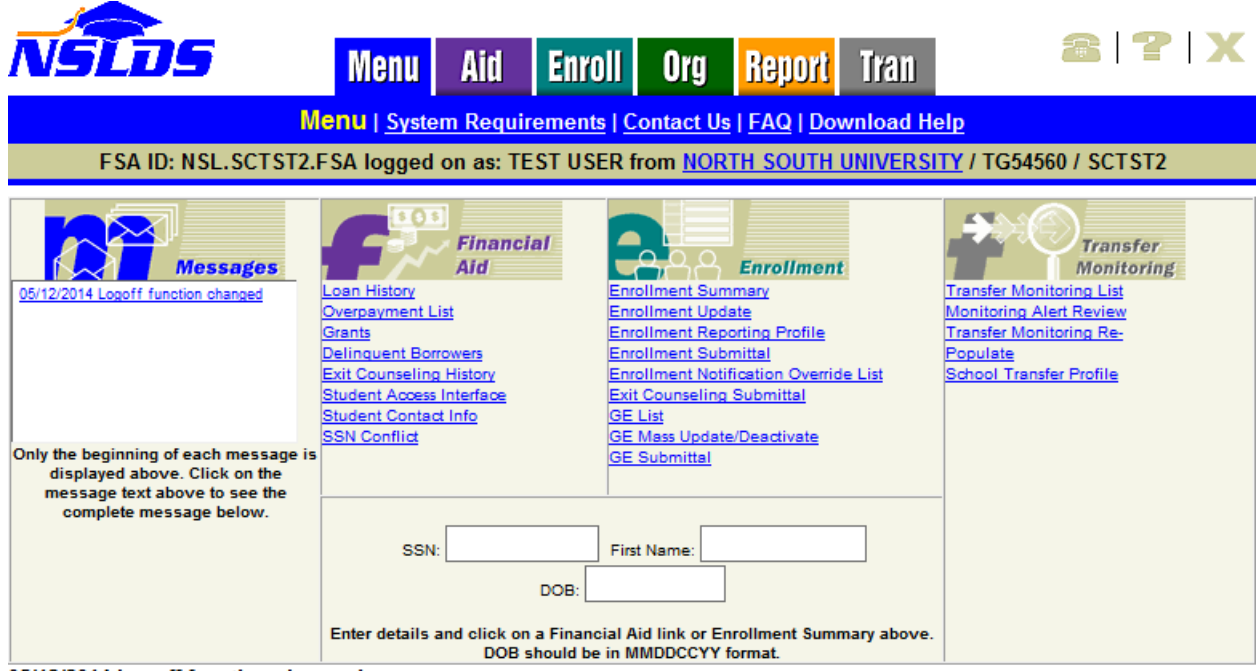

05/12/2014 Logoff function changed

Logoff function changed with the move of NSLDS behind AIMS. To ensure that you have properly signed off NSLDS you must close the web browser. Users may use this link LOGOFF FROM NSLDS AND AIMS to fully logoff NSLDS without closing the browser.

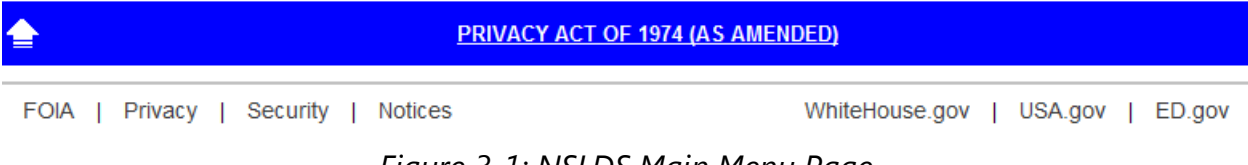

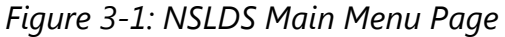

For security reasons, the NSLDSFAP website will time out after 30 minutes of inactivity. This means GE data that have not been submitted within 30 minutes WILL BE LOST when the NSLDSFAP website automatically logs you off. A warning pop-up button appears 5 minutes before the page times out. Clicking on this button resets the clock for another 30 minutes if clicked before the time listed in the pop-up message.

## <span id="page-14-0"></span>**3.4 Navigating NSLDS**

The Navigation Bar is directly below the Navigation Tabs, and includes links to the other pages within the section. The users name and the associated institution's name appear below the links. There are also icons and symbols to assist in navigation and information explanation. Below is a list of what a user might see.

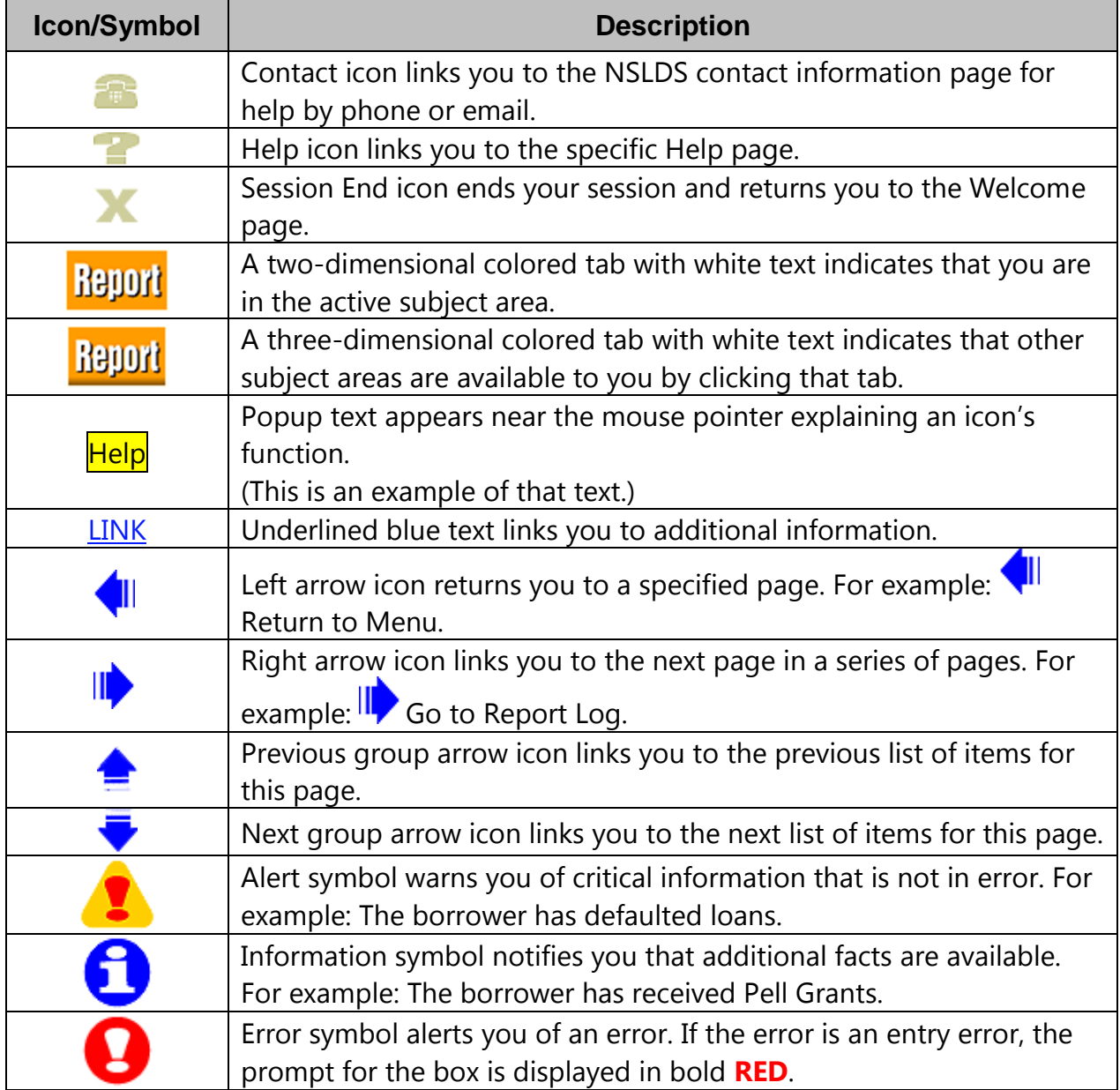

#### **Legend of Icons and Symbols**

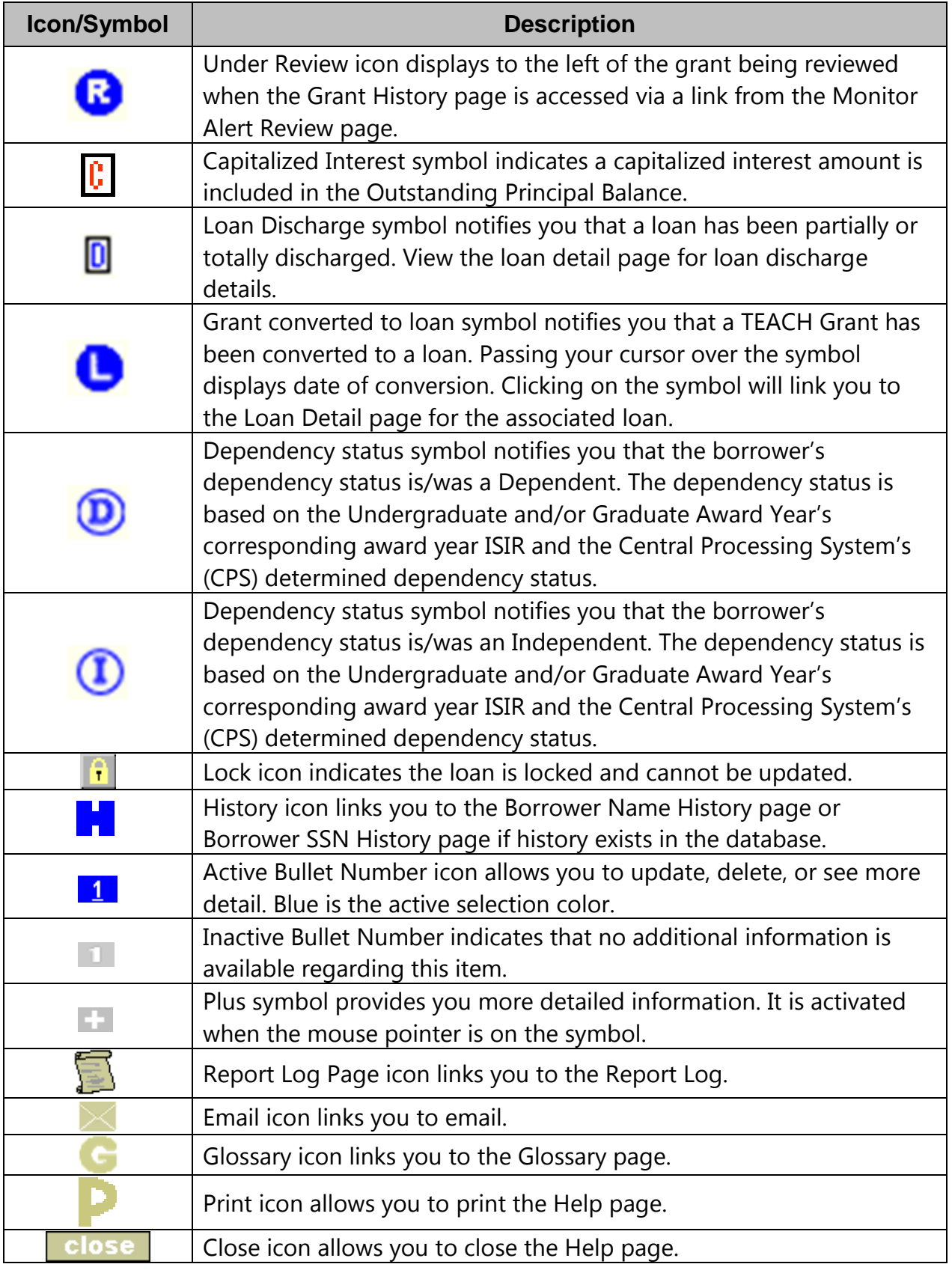

## <span id="page-16-0"></span>**3.5 Loading GE Data**

There are three methods by which GE records can be loaded into NSLDS:

- 1. Batch reporting (See Chapter 2 for these instructions).
- 2. GE Add web page reached from the Gainful Employment List page, this page allows for a single GE record, for a single student to be added.
- 3. GE Spreadsheet Upload reached from the GE Submittal page, this allows for a size limit up to 1,000 KB (approximately 1 MB) of data to be loaded at a time. Any file size over this limit will cause the spreadsheet to be rejected. File size varies depending on the version of software used.

### <span id="page-16-1"></span>**3.6 NSLDS Gainful Employment Add**

The GE Add page allows users to add new GE records for students attending their institution. This page is accessed from the GE List page when the user clicks the Add Gainful Employment button at the top of the page.

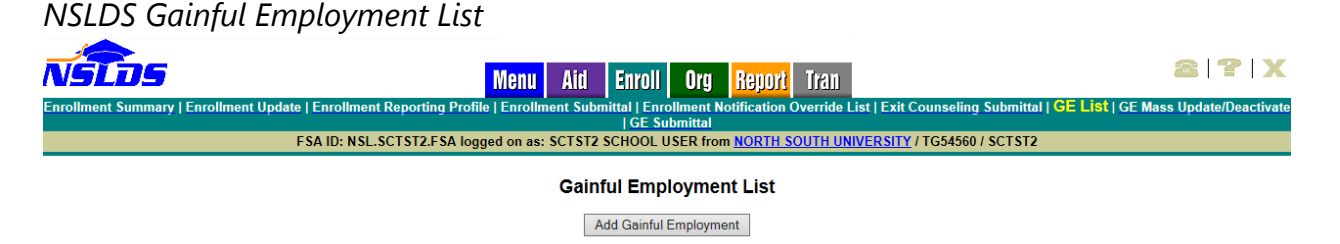

*Figure 3-2: NSLDS Gainful Employment List*

To add a students' GE record, complete the fields on the GE Add page. Both mandatory and optional fields are available on this page. Please refer to Appendix A for information regarding specific field requirements.

After all pertinent information is entered, click Submit. A message will be displayed indicating if that the record was successfully added to NSLDS.

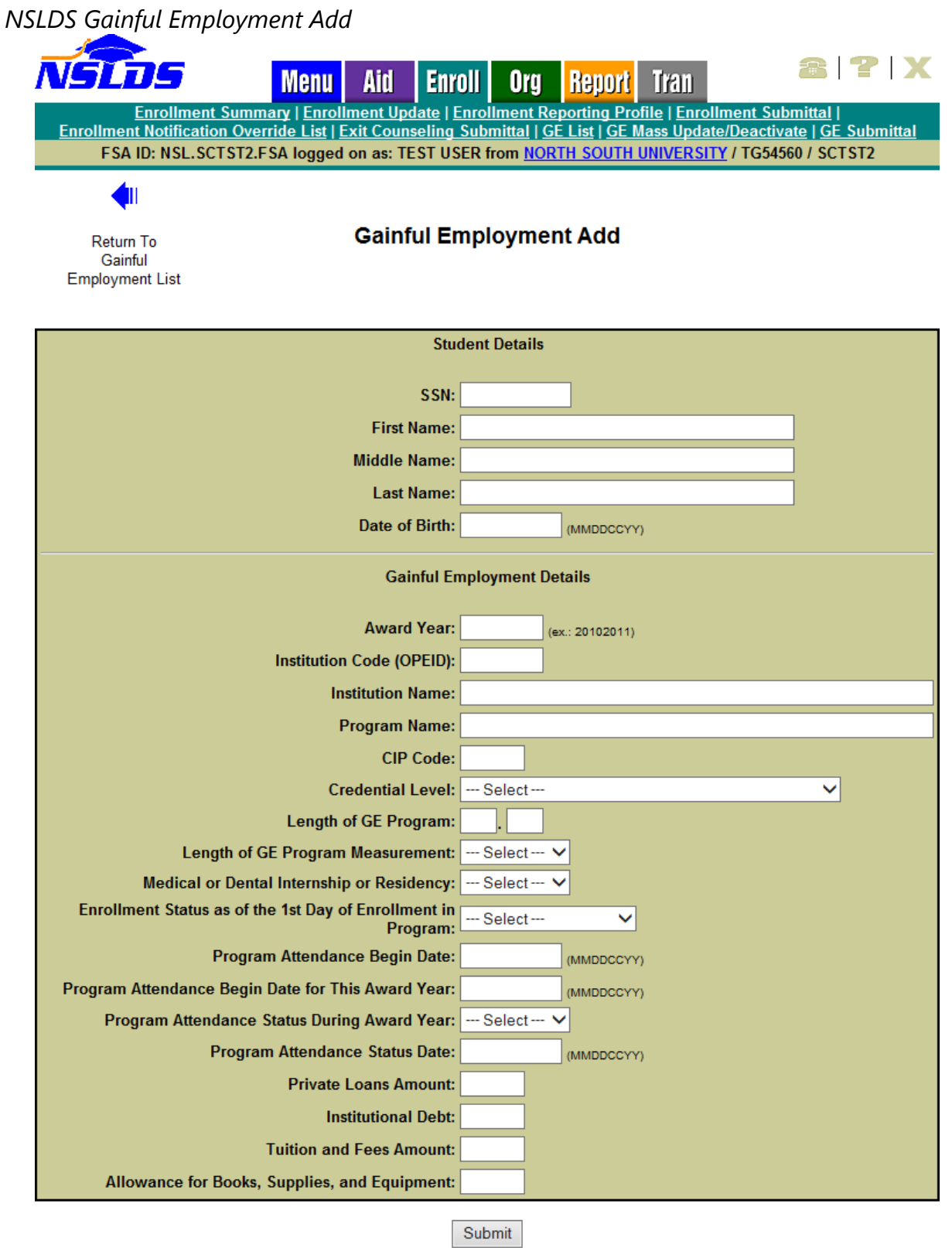

*Figure 3-3: NSLDS Gainful Employment Add*

Should the record have errors, these errors will be highlighted, one at a time beginning at the top of the page. After addressing each error displayed on the screen, the user must click Submit to add the record to NSLDS. A message will be displayed on the screen to indicate that the record was successfully loaded.

*NSLDS Gainful Employment Add – with Error*

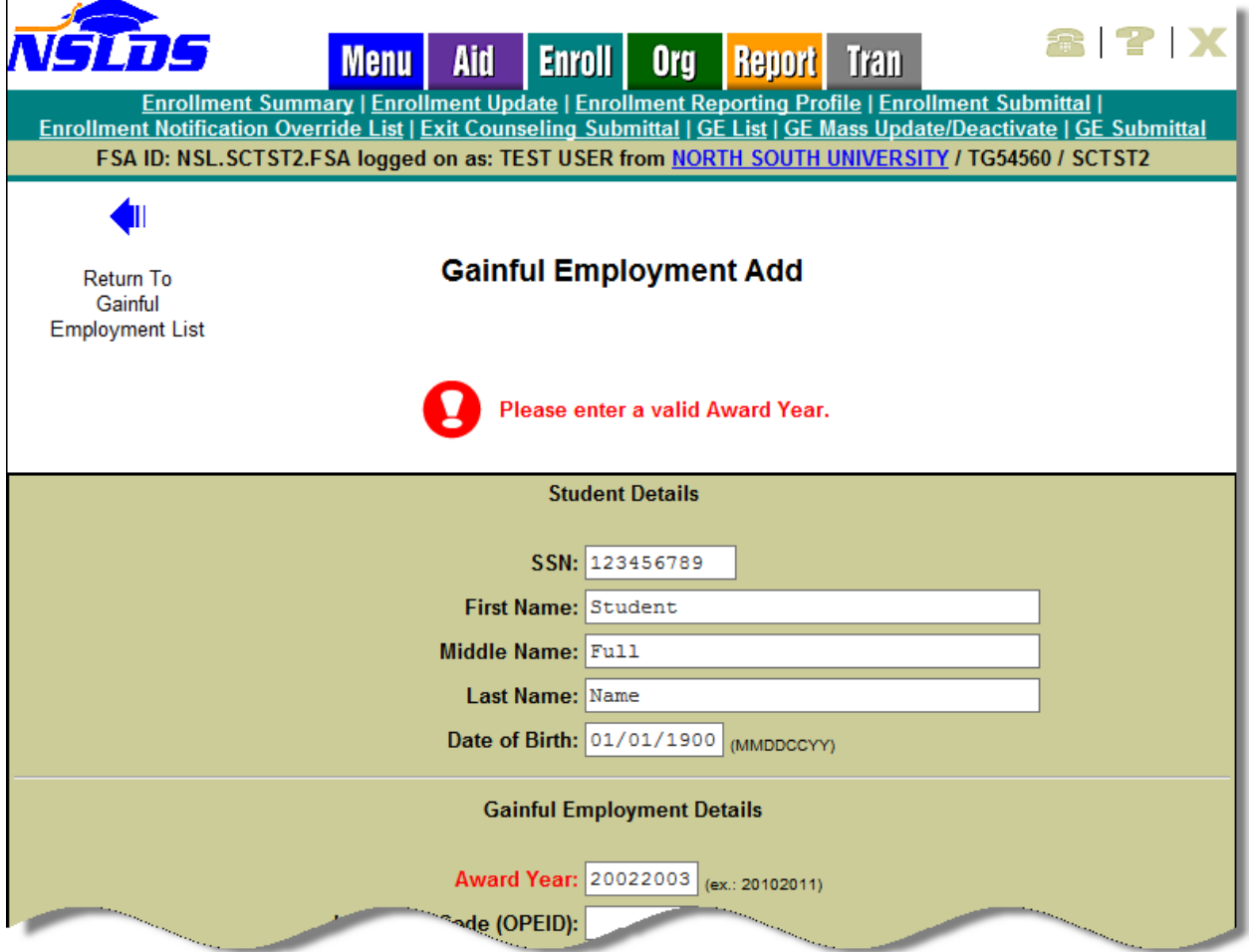

*Figure 3-4: NSLDS Gainful Employment Add – with Error*

## **3.6.1 NSLDS GE Spreadsheet Submittal Upload**

The GE Spreadsheet Submittal upload process begins by the user using the NSLDS GE Submittal Template, or a user created spreadsheet, to enter data for submission. Once the GE data has been entered, the spreadsheet must be saved in a secure manner in preparation for upload to NSLDS.

#### **3.6.1.1 NSLDS Gainful Employment Spreadsheet Submittal - Template**

The Gainful Employment Spreadsheet Submittal Template is found on [fsadownload.ed.gov](https://www.fsadownload.ed.gov/software.htm) along with the NSLDS GE Submittal Template Download Guide. The template is an Excel 2003 file and can be opened and updated in later versions of the Excel software. The template does not have a record limit associated with it. The file can be up to one megabyte (1 MB) in file size. The number of actual records may depend upon the amount of data entered into the spreadsheet. Once the submittal template has been downloaded, and GE data has been entered, the spreadsheet must be saved in a secure manner. Please ensure that when saving the file it is saved as an Excel<sup>TM</sup> file with an extension of xls or xlsx.

#### **3.6.1.2 NSLDS Gainful Employment Spreadsheet Submittal – User Created**

The GE Spreadsheet Submittal can also be accomplished when a user creates a spreadsheet without using the available template and GE data has been entered. The user created spreadsheet option does not have a record limit associated with it. The file can be up to one megabyte (1 MB) in file size. The number of actual records may depend upon the amount of data entered into the spreadsheet. It is imperative that the user created spreadsheet be saved in a secure manner. Please ensure that when saving the file it is saved as an Excel file with an extension of xls or xlsx.

When creating the spreadsheet, the file layout found in Appendix A must be used. A header row including the names of the fields, as listed in Appendix A is to be created by the user, with the submittal fields being completed a single row at a time beneath that header row.

#### **3.6.1.3 NSLDS Gainful Employment Submittal Page**

The actual upload process starts by selecting a file stored in a secure manner on the local hard drive of the user's computer, or stored in a secure manner on an external medium, such as a flash drive or network. The GE Spreadsheet Submittal page allows the user to search for this file from the location where it is stored. Once the file is located the user will be able to select between Validate or Validate and Submit. The Validate function will apply all of the edits to spreadsheet, providing errors on the specific fields for review, but no data will be submitted to NSLDS. The Validate and Submit function will apply all of the edits to the spreadsheet, submitting data that has no errors to NSLDS, and returning data with errors on the specific fields to the user for correction.

All records will utilize the edits described in Appendix A, and any errors identified during the processing of the spreadsheet upload will be identified to the user online, in their

uploaded spreadsheet. The errors, and the field to which they apply, will be presented in the first available right hand column of the spreadsheet. User can correct the data in the spreadsheet as it is presented on the screen, or go back to the original file to make the updates. Regardless of which method is used, the remaining records must be resubmitted to NSLDS for processing.

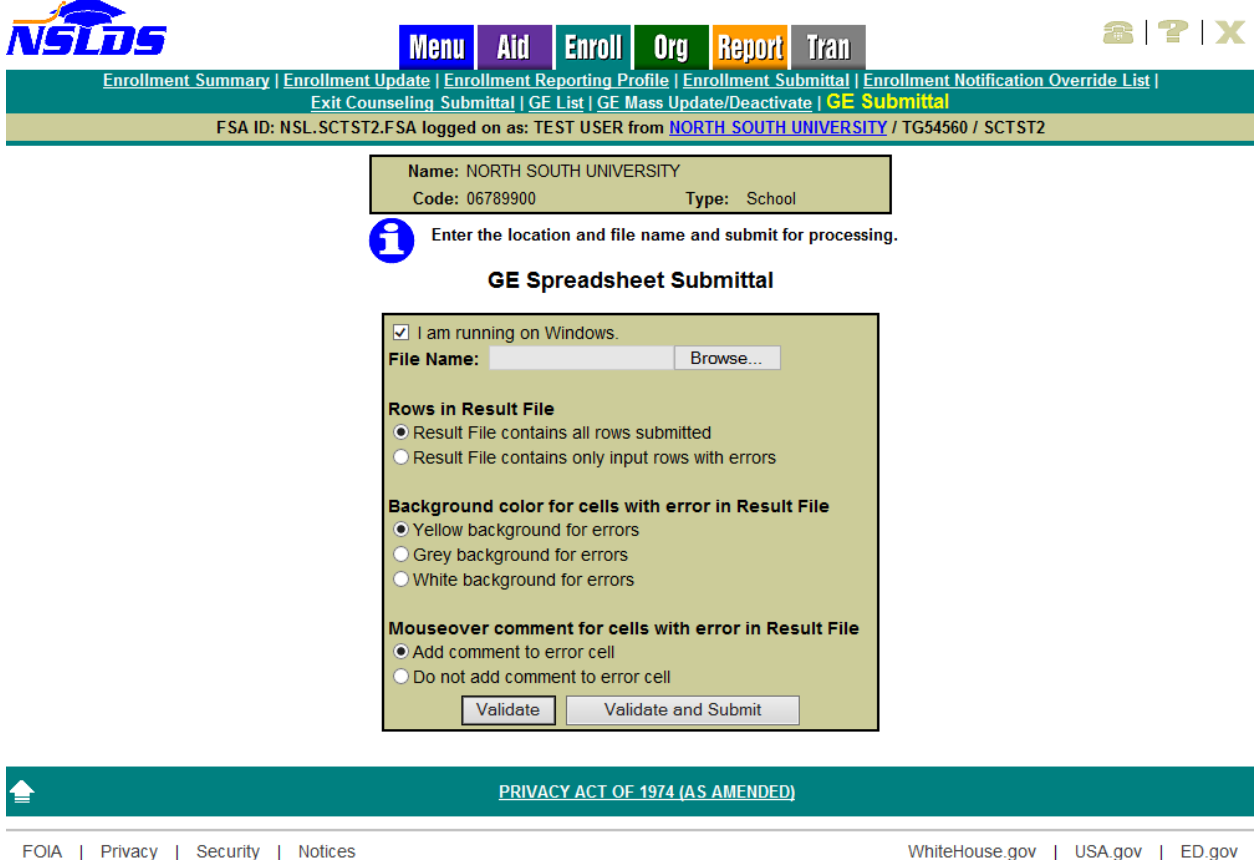

*NSLDS Gainful Employment Submittal*

*Figure 3-5: NSLDS Gainful Employment Submittal*

## <span id="page-20-0"></span>**3.7 SSN Conflict**

To ensure the best accuracy possible of data in NSLDS, data providers, such as GAs and Federal Loan Servicers, are not allowed to load information into NSLDS on two different students with the same SSN. As data providers of GE information, institutions are required to comply with the identifier matching criteria as well.

The matching process is done at the time the data is initially processed for loading to NSLDS. If a student record is found to be already on the NSLDS database, and the identifiers provided by the entity attempting to load the record do not match what is currently in the database, a SSN conflict error will be generated. This error notifies the data providers that the SSN is in use by another student.

Should a GE record be submitted to NSLDS and a SSN conflict error is issued against that record, it will be necessary for the institution to do research into the accuracy of the student identifiers provided to the system in the GE data submission. This research may need to be conducted in conjunction with the data provider which supplied the initial set of information to NSLDS.

To assist in this research effort, NSLDS provides the SSN Conflict page, which allows users to display a list of the data providers that have previously reported on the SSN which is in error. The SSN Conflict page is located on the Aid tab. In order to utilize this function, click on SSN Conflict in the menu bar, enter the student's SSN and click **Submit**. The list of one or more data providers that have previously reported on the SSN will be shown on the screen. Any of the organizations can be contacted for information regarding this SSN.

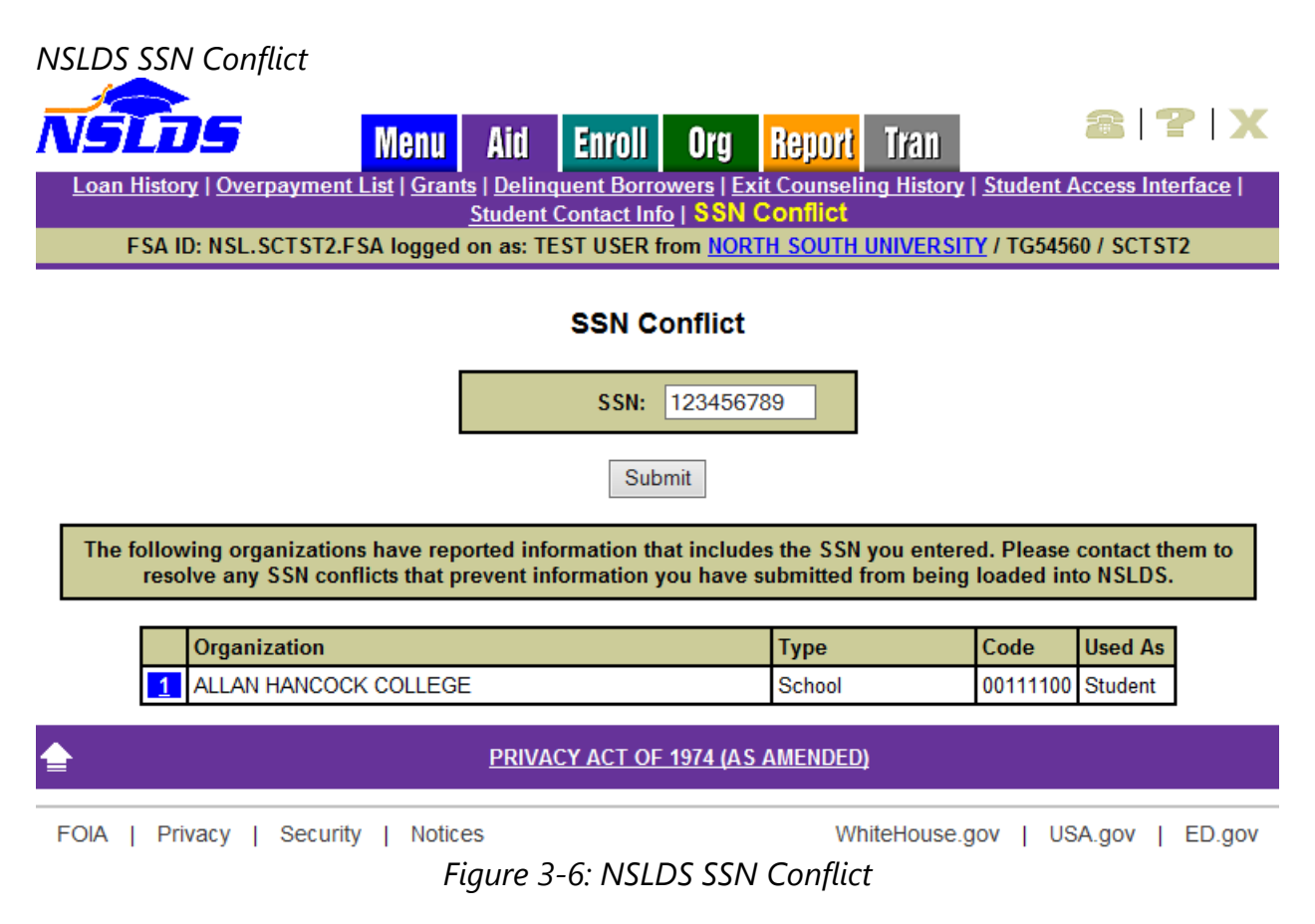

## <span id="page-22-0"></span>**3.8 Viewing GE Data for a Student**

There are two GE pages which allow NSLDS users to view the GE records which have been reported to NSLDS, for a student, from the users' institution. The display options are:

- 1. Gainful Employment List—Provides an overview of student's GE records for all award years which have been reported.
- 2. Gainful Employment Detail—Gives the full details of a student's GE information at the user's institution.

#### **3.8.1 NSLDS Gainful Employment List**

The GE List page displays to users the following information about students enrolled in GE programs at their institution:

- Student SSN
- Student Name
- Student Date of Birth
- **•** Institution
- Award Year
- CIP Code
- Program Attendance Begin Date
- Program Attendance Status During Award Year
- Credential Level

The page has an options box at the top that will allow users to filter results by:

- Location Code
- Award Year
- CIP Code
- $\bullet$  SSN
- Credential Level
- Program Attendance Status During Award Year
- Program Attendance Status Date
- History (All, Active, Deactivated)

In addition, the options box allows users to sort results by:

- CIP, Credential Level (SSN, Last Name)
- Last Name, SSN (CIP, Credential Level)

#### SSN, CIP (Credential Level, Last Name)

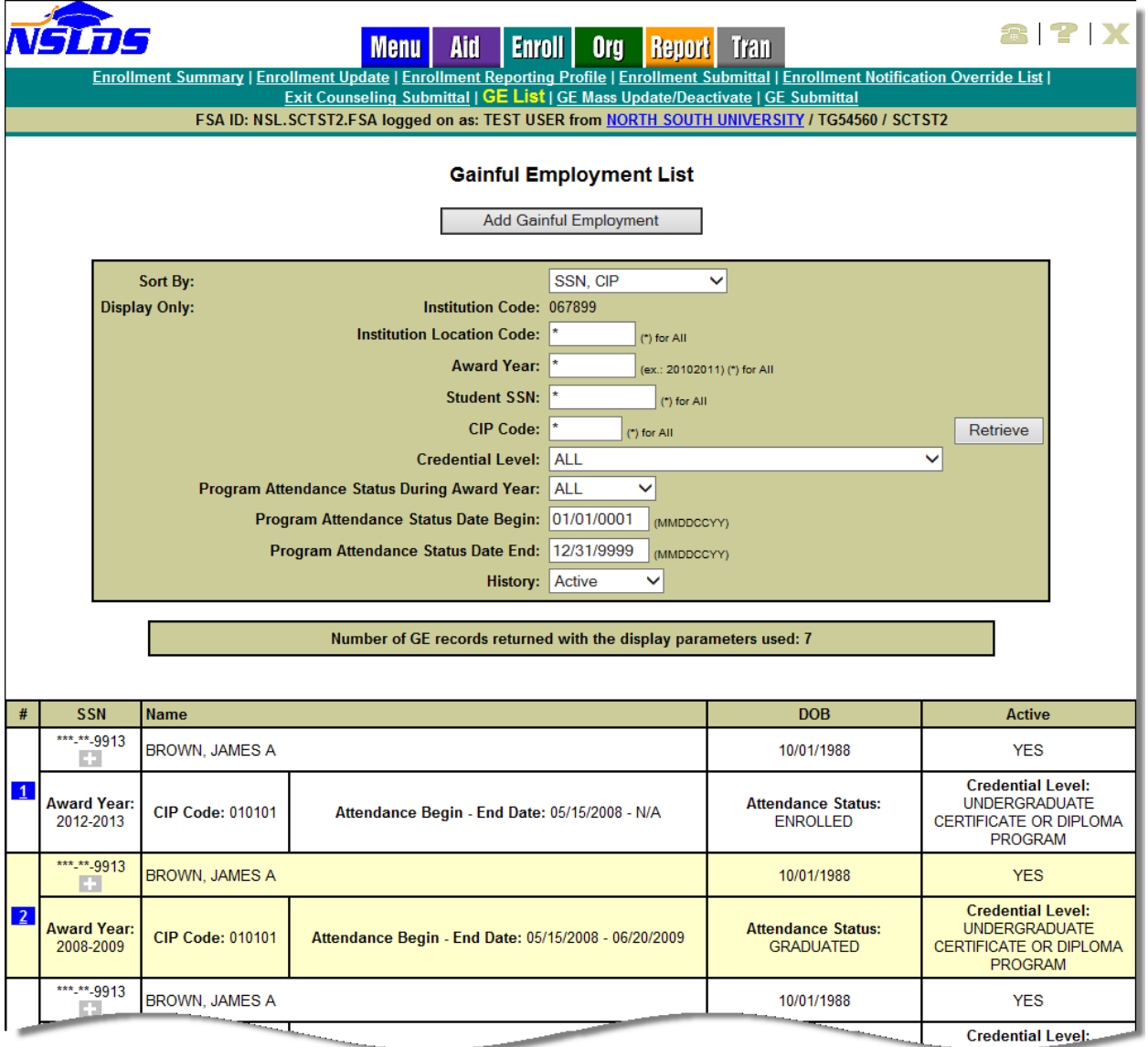

#### *NSLDS Gainful Employment List*

*Figure 3-7: NSLDS Gainful Employment List*

#### **3.8.2 NSLDS Gainful Employment Detail**

The GE Detail page allows users to display detailed GE information about students attending their institution. This page is accessed from the Gainful Employment List page when the user selects the blue active bullet number icon next to the specific student record.

This page allows for two additional options: Update and Deactivate. Each will be explained in the following pages of this guide.

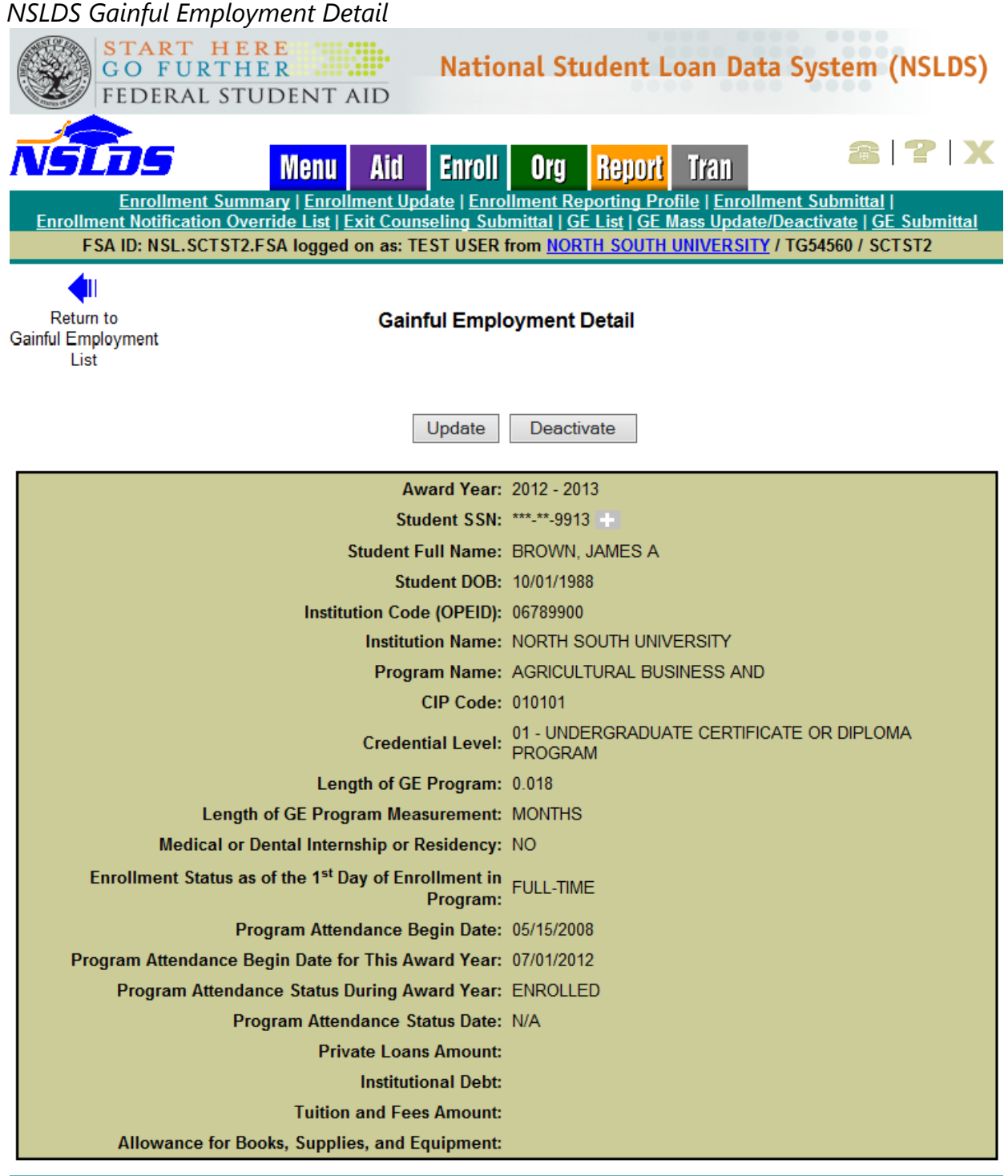

PRIVACY ACT OF 1974 (AS AMENDED)

#### *Figure 3-8: NSLDS Gainful Employment Detail*

## <span id="page-25-0"></span>**3.9 Updating GE Data for a Student**

There are two GE pages which allow NSLDS users to update the GE records which have been reported to NSLDS for a student from the users' institution. The update options are:

- 1. **Gainful Employment Update** Allows users to update GE records for students attending their institution, one record at a time. This page can be used to correct data submitted by any method, including batch or spreadsheet upload processes.
- 2. **Gainful Employment Deactivate** Gives the full details of a student's GE information at the users' institution. This page allows a GE record to be deactivated should it be found to be loaded in error, or identifiers to the record, which cannot be updated, to be incorrect.

#### **3.9.1 NSLDS Gainful Employment Update**

The GE Update page is accessed from the GE List page, which is used to display the records of students successfully loaded to NSLDS. From the GE List page, the user will select a single record to display. At the top of the GE Detail page, an Update button is visible. Click on this button to open this record for update.

The fields which allow updating will be available for data to be changed. As with the initial GE Add page, validation of the information occurs when the Submit button is clicked. Any errors which may be present in the data will be highlighted on the web page, and must be corrected for the record to submit successfully.

A checkbox appears at the top of this screen which when checked, will apply the SSN, First Name, Last Name and Date of Birth which appear on the record displayed on the Update page to all GE records in the NSLDS database which match the same SSN and Award Year as the record displayed. Exercise caution when using this feature as multiple records may be affected.

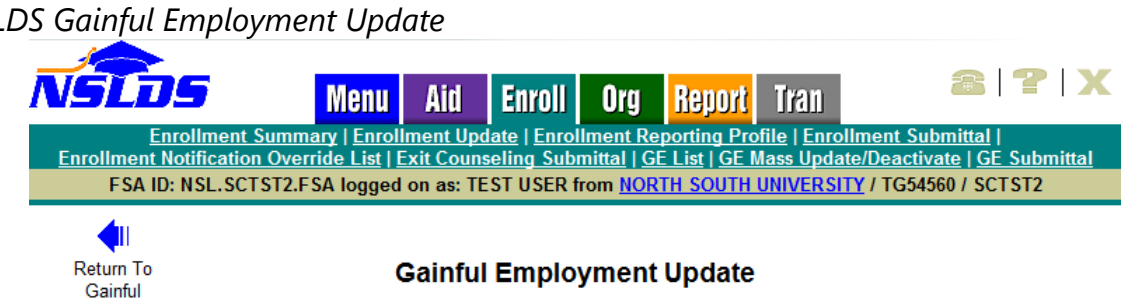

#### *NSLDS Gainful Employment Update*

**Employment Detail** 

Apply SSN, First and Last Names, and DOB to existing records with the same SSN/Award Year. Award Year: 2012 - 2013 Student SSN: 000009913 **Student First Name: JAMES** Student Middle Name: A **Student Last Name: BROWN** Student Date of Birth: 10/01/1988 (MMDDCCYY) Institution Code (OPEID): 06789900 Institution Name: NORTH SOUTH UNIVERSITY Program Name: AGRICULTURAL BUSINESS AND CIP Code: 010101 Credential Level: 01 - Undergraduate Certificate or Diploma Program V Length of GE Program: 0 018 Length of GE Program Measurement: Months  $\checkmark$ Medical or Dental Internship or Residency: NO  $\checkmark$ Enrollment Status as of the 1<sup>st</sup> Day of Enrollment In Full-Time  $\checkmark$ Program: Program Attendance Begin Date: 05/15/2008 (MMDDCCYY) Program Attendance Begin Date for This Award Year: 07/01/2012 (MMDDCCYY) Program Attendance Status During Award Year: Enrolled M **Program Attendance Status Date:** (MMDDCCYY) **Private Loans Amount: Institutional Debt: Tuition and Fees Amount:** Allowance for Books, Supplies, and Equipment: Submit

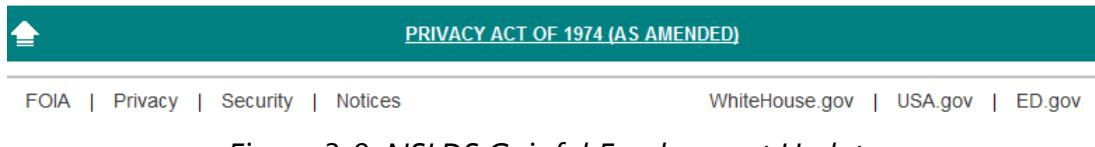

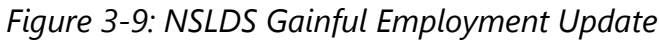

#### **3.9.2 NSLDS Gainful Employment Deactivate**

The GE Deactivate page allows users to deactivate GE records for students attending their institutions. Records may be deactivated in instances when a record has been loaded in error. When a record is deactivated, it remains a part of the GE history, is not deleted, and will not be included as an active GE record. Once a record has been deactivated, it cannot be reactivated. If the record is inadvertently deactivated, the record must be re-added to NSLDS.

The GE Deactivate page is accessed from the GE List page, which is used to display the records of students successfully loaded to NSLDS. From the GE List page, the user will select a single record to display. At the top of the GE Detail page, the Deactivate button is visible. Click on this button to open this record for deactivation.

In order to complete the deactivation, the Confirm button, at the bottom of the screen, must be clicked.

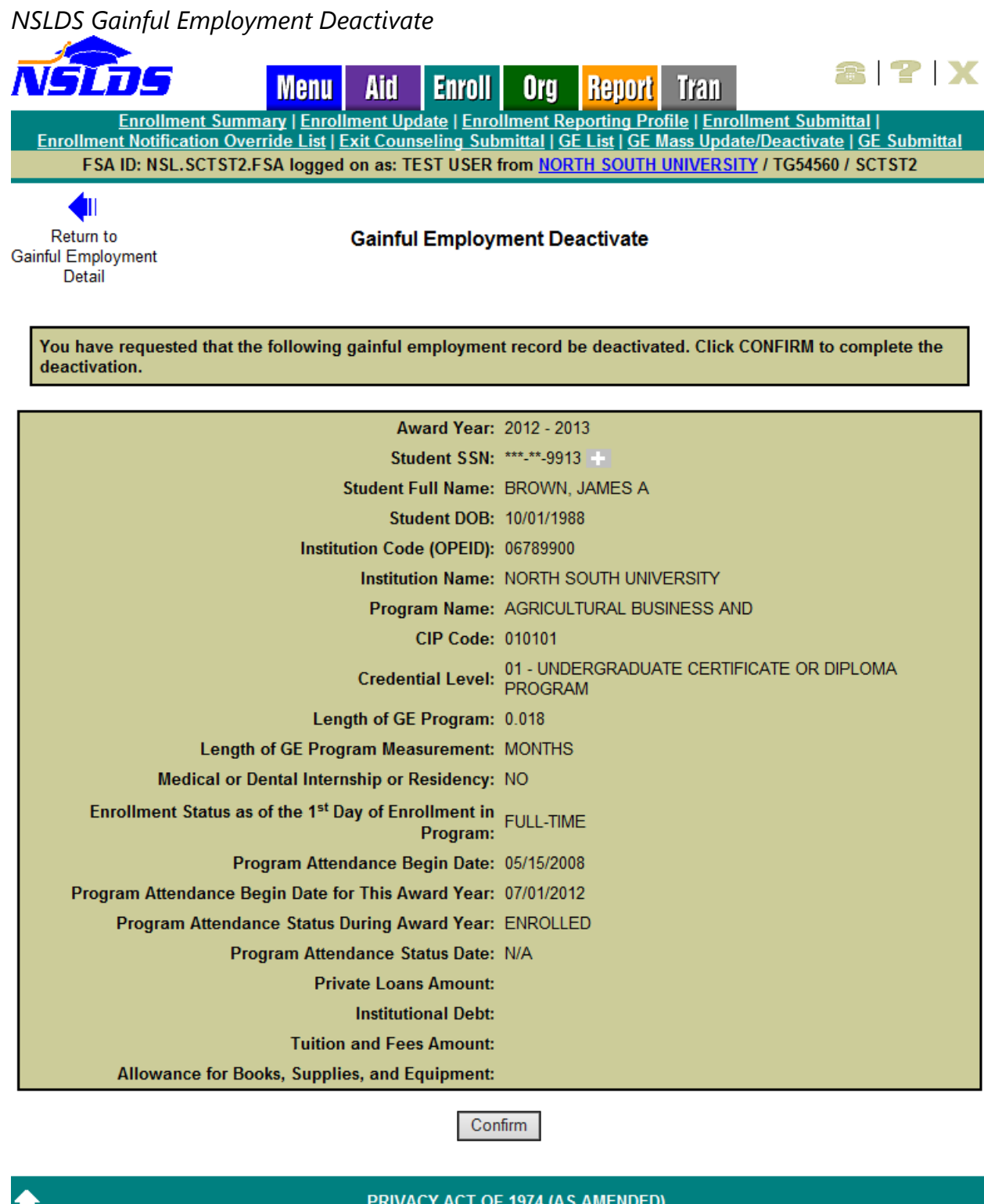

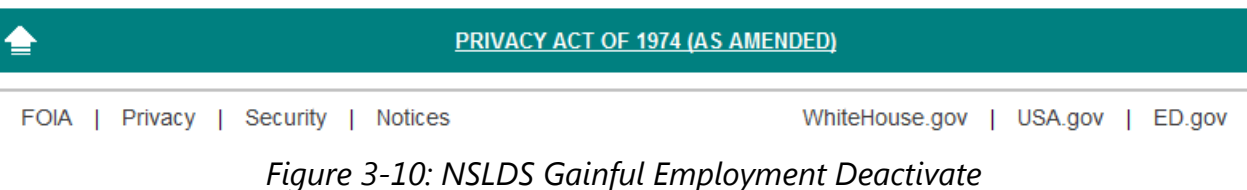

#### **3.9.3 NSLDS Gainful Employment Mass Update / Deactivate**

The GE Mass Update/Deactivate page allows users to update or deactivate multiple GE records for students attending their institutions. Multiple records may be updated in instances when records have CIP codes and/or Credential Levels needing to be corrected. Multiple records may be deactivated once it is determined they have been incorrectly added to NSLDS. Once a record has been deactivated, it cannot be reactivated. If the records are inadvertently deactivated, the record must be re-added to NSLDS.

The GE Mass Update/Deactivate page is accessed from the Enroll tab. Select the GE Mass Update/Deactivate link. The user will enter the criteria for the records to display and click on the Submit button. In order to complete the mass update/deactivate, the Confirm button, at the bottom of the screen, must be clicked. Only records which match the criteria in the filter fields will be identified for update/deactivation. If no records match the criteria, no updates will be made.

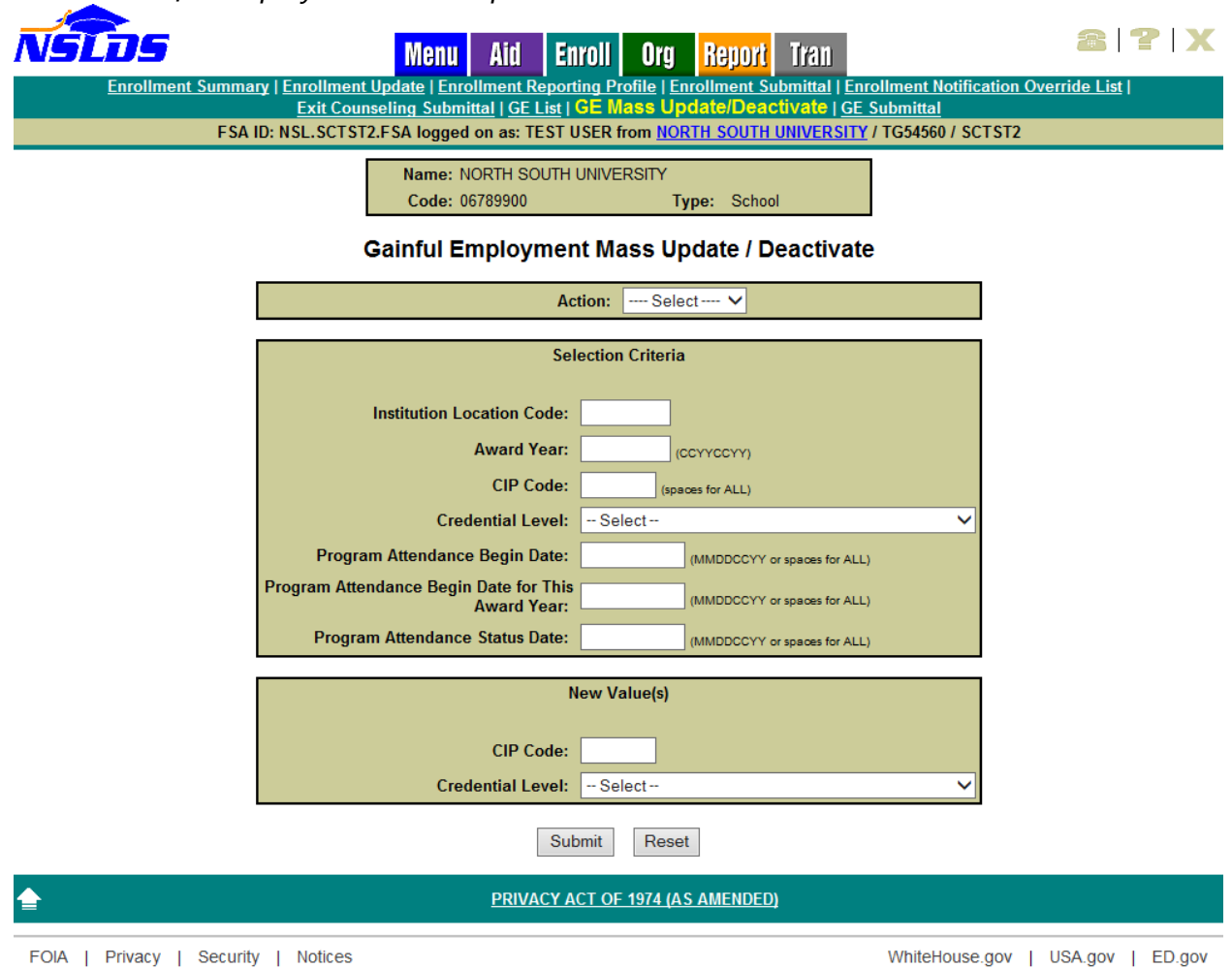

*NSLDS Gainful Employment Mass Update / Deactivate*

*Figure 3-11: NSLDS Gainful Employment Mass Update / Deactivate*

<span id="page-31-0"></span>**Appendix A: GE Reporting File Record Layouts**

## **Appendix A: Gainful Employment File Layout Description**

This appendix defines the layout for each record within the GE Reporting files and each field within the records. Accuracy must be ensured in both the reporting of data and the correct placement and coding of the data within the files.

Institutions or their servicers send a GE Submittal file to NSLDS in accordance with ED guidelines. Institutions will receive a GE Response Error/Acknowledgement File after NSLDS processes their submittal.

If an institution has not received a GE Response Error/Acknowledgement File within 36 hours of submitting the file, NSLDS was not able to process the file due to file level errors. File level errors are generally caused by header problems, such as non-viewable characters before the header record, or OPEIDs not associated with the TG mailbox. They may also be due to incorrect counts in the footer record. Check your file for these types of issues, correct them, and resend.

Institutions may correct the errors received in the GE Response Error/Acknowledgement file by creating and submitting a GE Error Submittal File to NSLDS, using direct entry on the NSLDS GE Add page, or using the GE Spreadsheet Submittal Template and uploading the file to NSLDS.

## <span id="page-32-0"></span>**Record Layout Specifications**

The field composition of the layout description includes the following:

- **Name**—Brief, descriptive title
- **Description**—Short narrative definition
- **Type**—Indicator of the kind of value that must be in the field, as follows:
	- *Character* denotes a field that may contain spaces, letters, or numbers in any combination—for example, 17 Magnolia Street. Character fields not specifically reported must be filled with spaces. If a field is said to require a value 'greater than spaces,' the field must contain at least one letter or number.
	- *Numeric* denotes a field that must contain only numbers—for example, 1234567 as a Loan Amount. Letters, special characters, or spaces in a numeric field are invalid. An entry of T491\_24, for example, would not be accepted. Unless otherwise specified in the record layout, numeric fields not specifically reported must be filled with **zeros**.

 *Date* fields must contain only numeric data, 8 digits, and appear in the format CCYYMMDD, where:

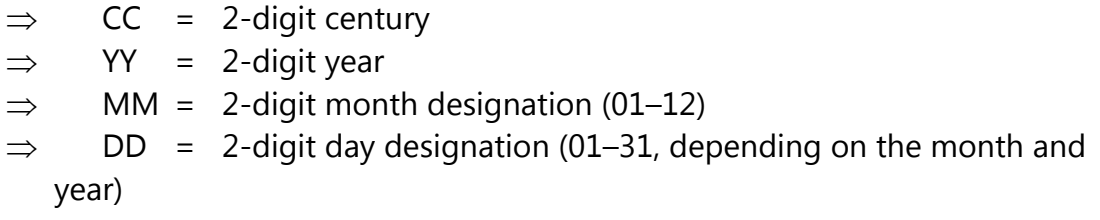

Under this convention, an entry of **19950430** would be accepted, but **043095** would not. Unless otherwise specified in the record layout, date fields not specifically reported must be filled with **zeros**.

- **Size**—Number of bytes the field occupies when using fixed-width format.
- **Comments**—Additional information about the field
- **Edit(s)**—Description of the error checking that NSLDS applies to the file that is returned
- **Reporting—**Instructions indicating whether the field must contain data other than spaces or zeros are described below:
	- *Mandatory—*Fill in this field for every Detail record.
	- *Mandatory Conditional*—Fill in this field if the condition described applies to the student. For example, Program Attendance Status Date must be completed for 'G' or 'W' Program Attendance Status During Award Year, but not for 'E' Program Attendance Status During Award Year.
	- *Optional*—Fill in this field if desired.
- **Position**—Position refers to the beginning and ending location (byte number) of the field within the record when using the fixed-width format.
- **Field Code**—Field Code refers to the number assigned to a given field in NSLDS and used in generating Error Messages.

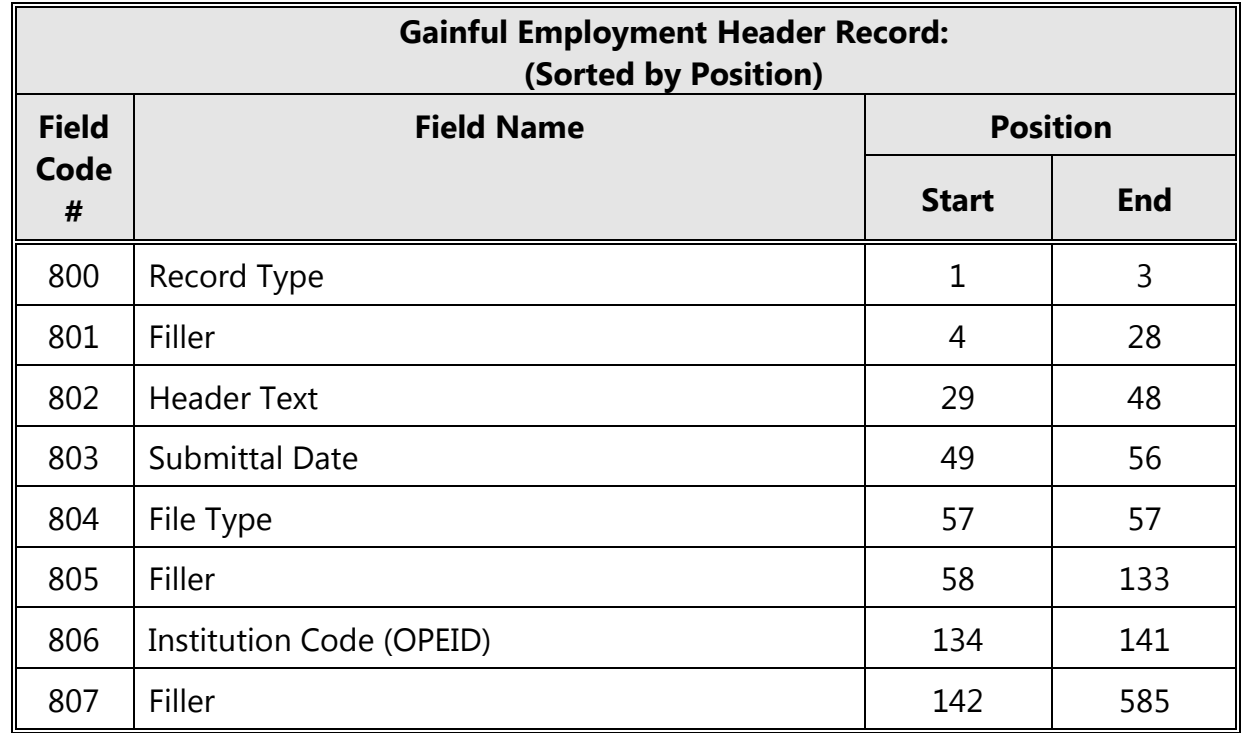

# <span id="page-34-0"></span>**Record Layout**

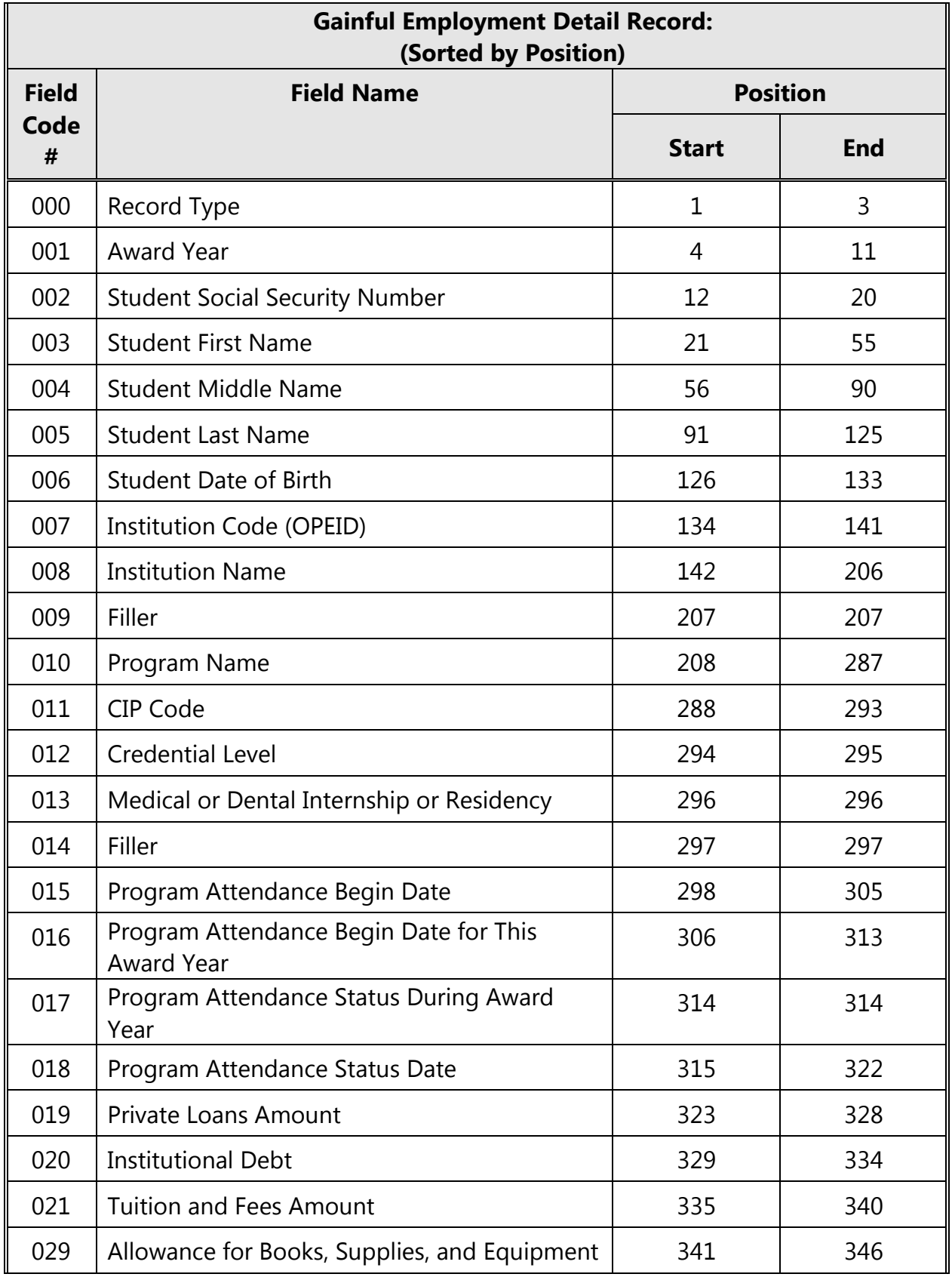

*June 2015*
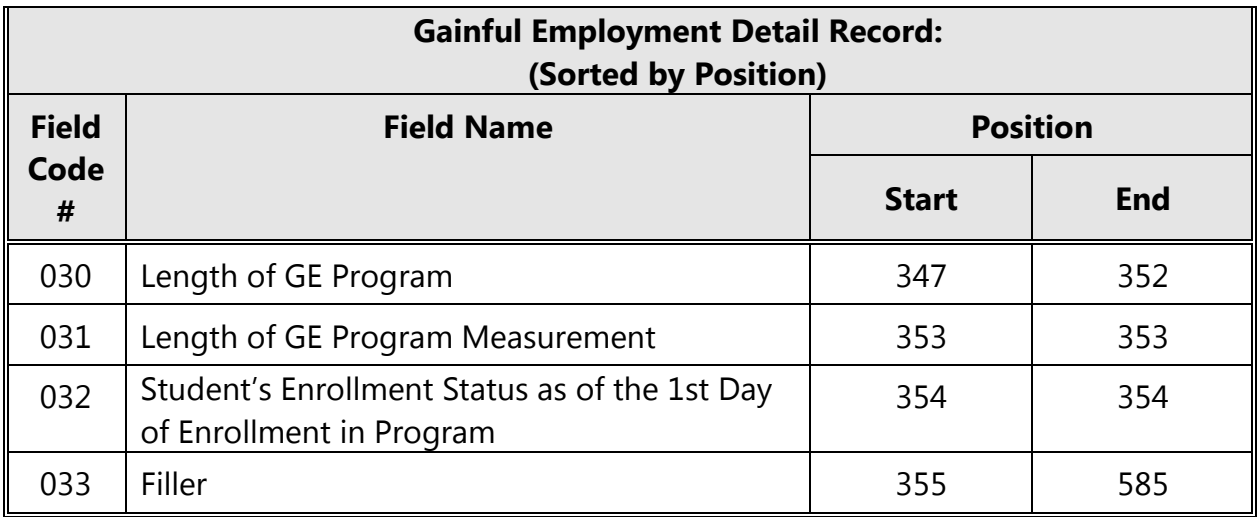

Note: Field Codes 022 through 028 are reserved.

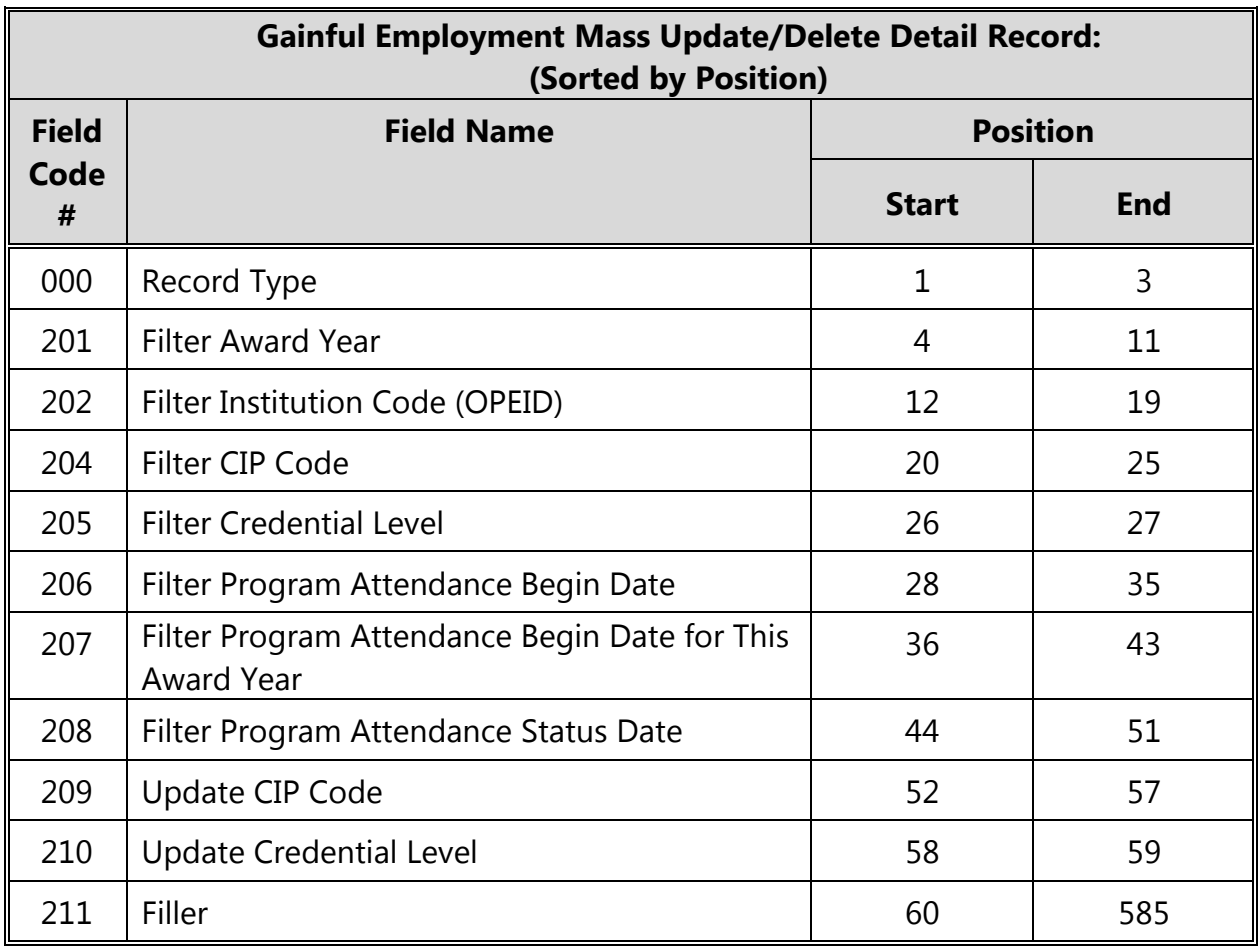

Note: Field Code 203 is reserved.

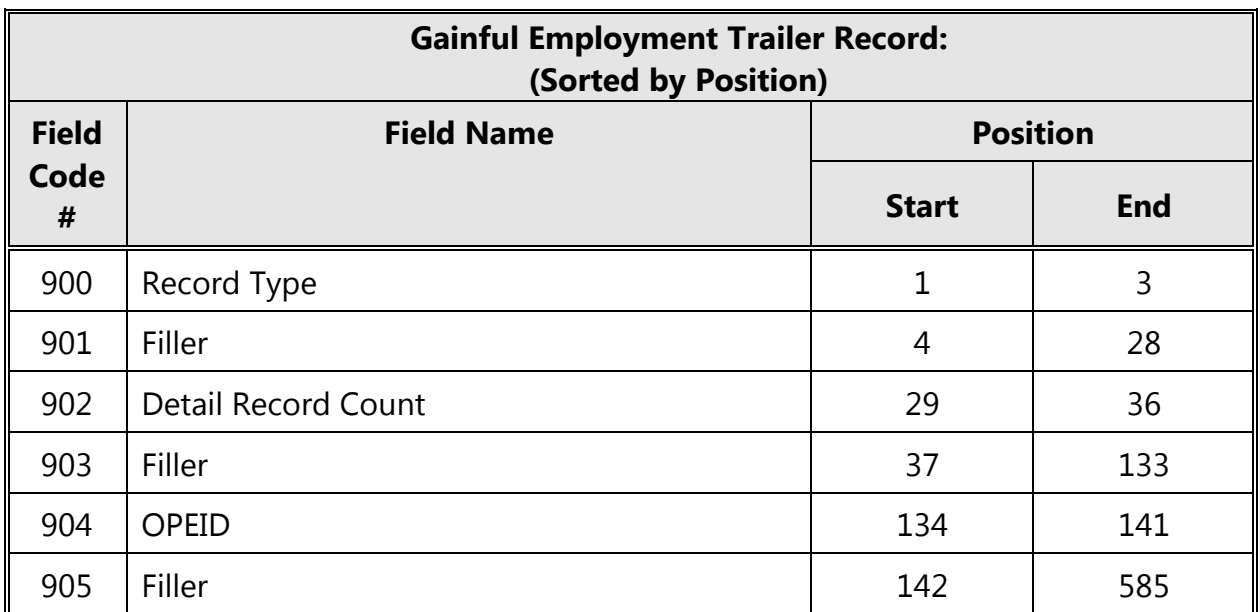

# **Fixed Width Format**

# **Submittal Files**

#### *Header Record*

The following section provides the specifications of the Header record at the beginning of the GE Submittal files.

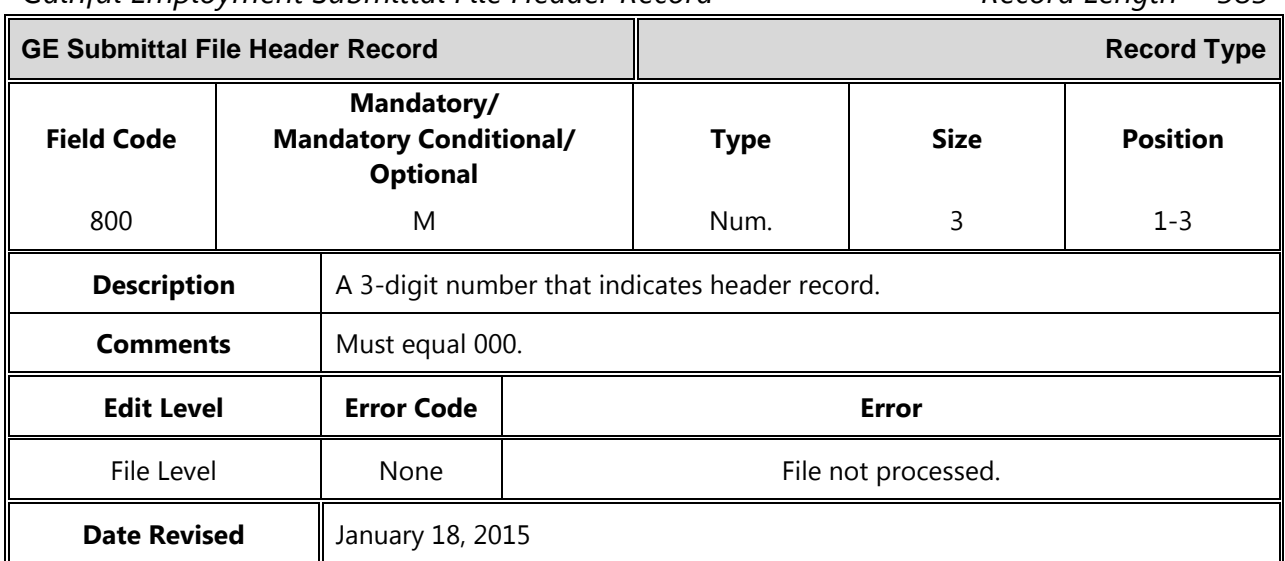

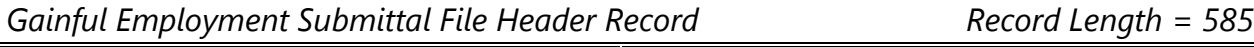

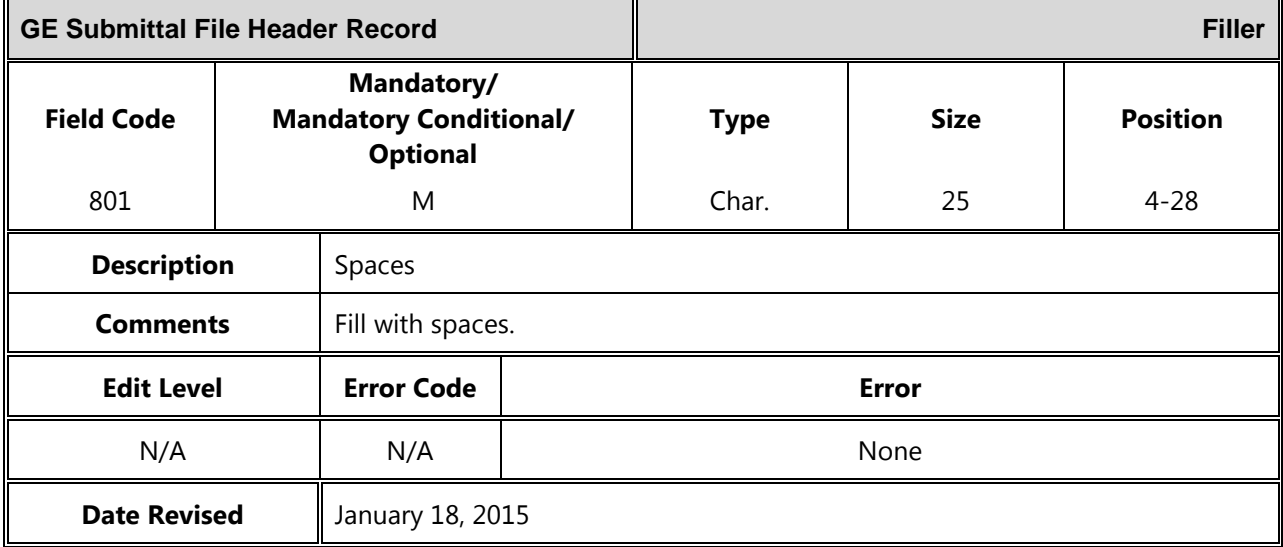

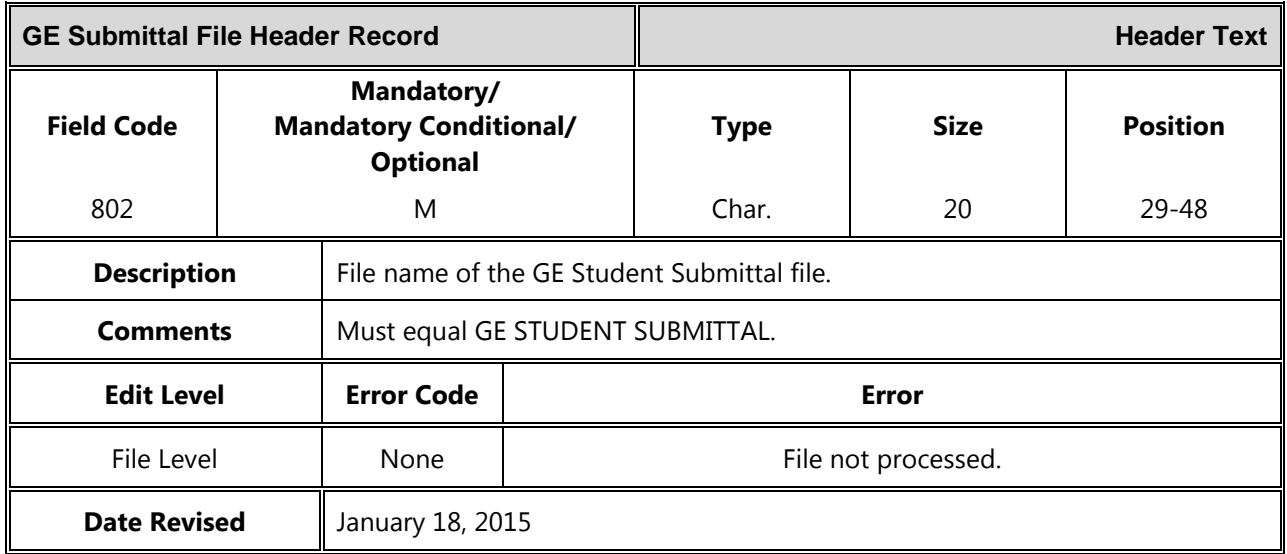

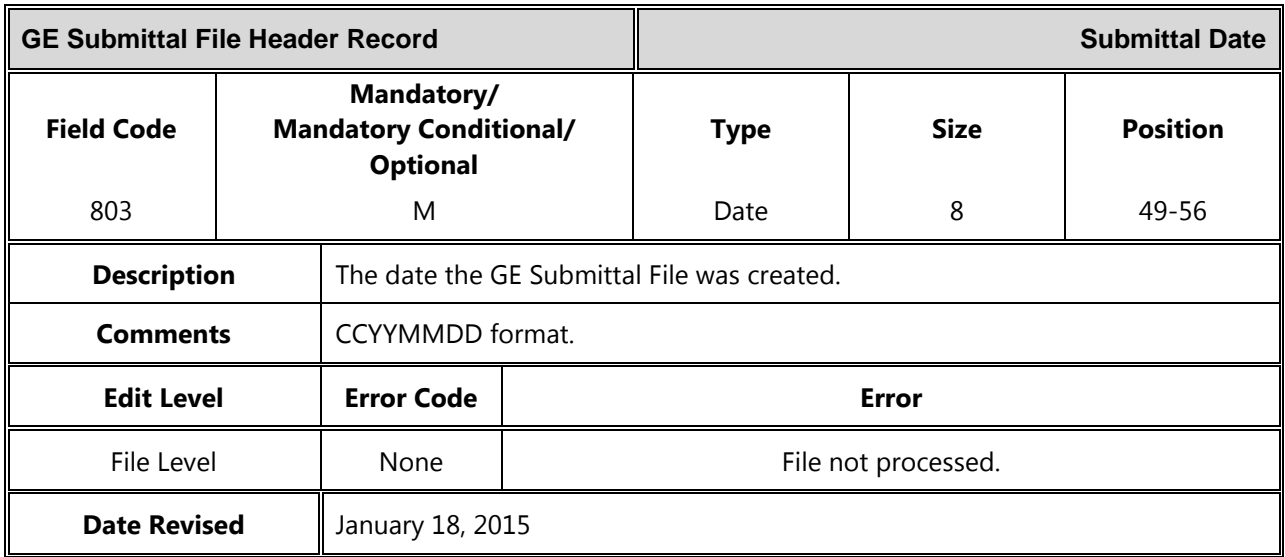

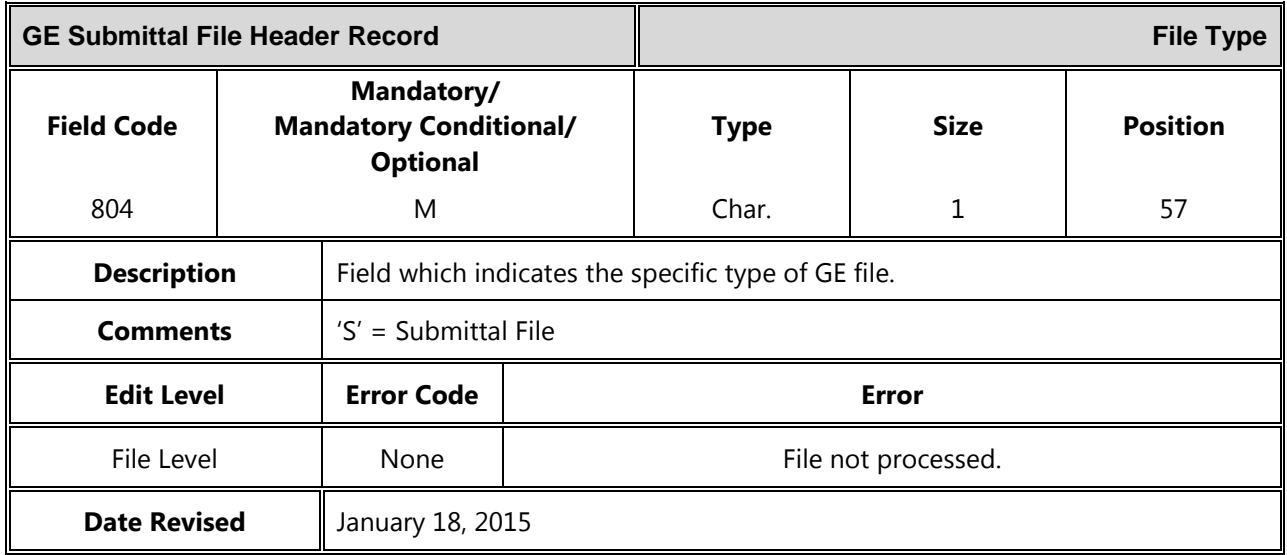

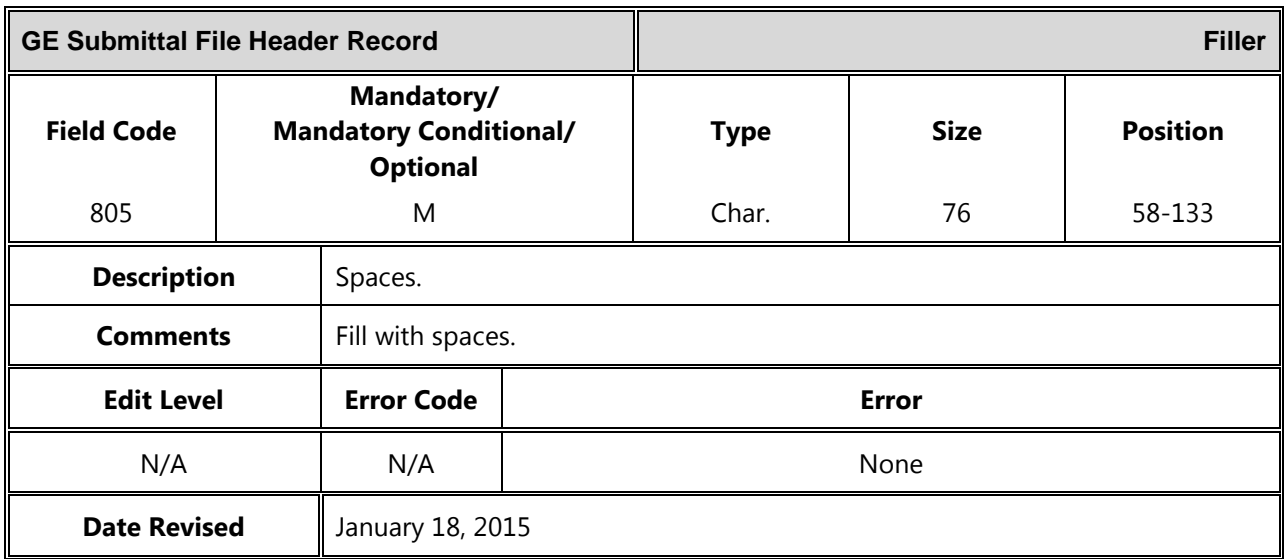

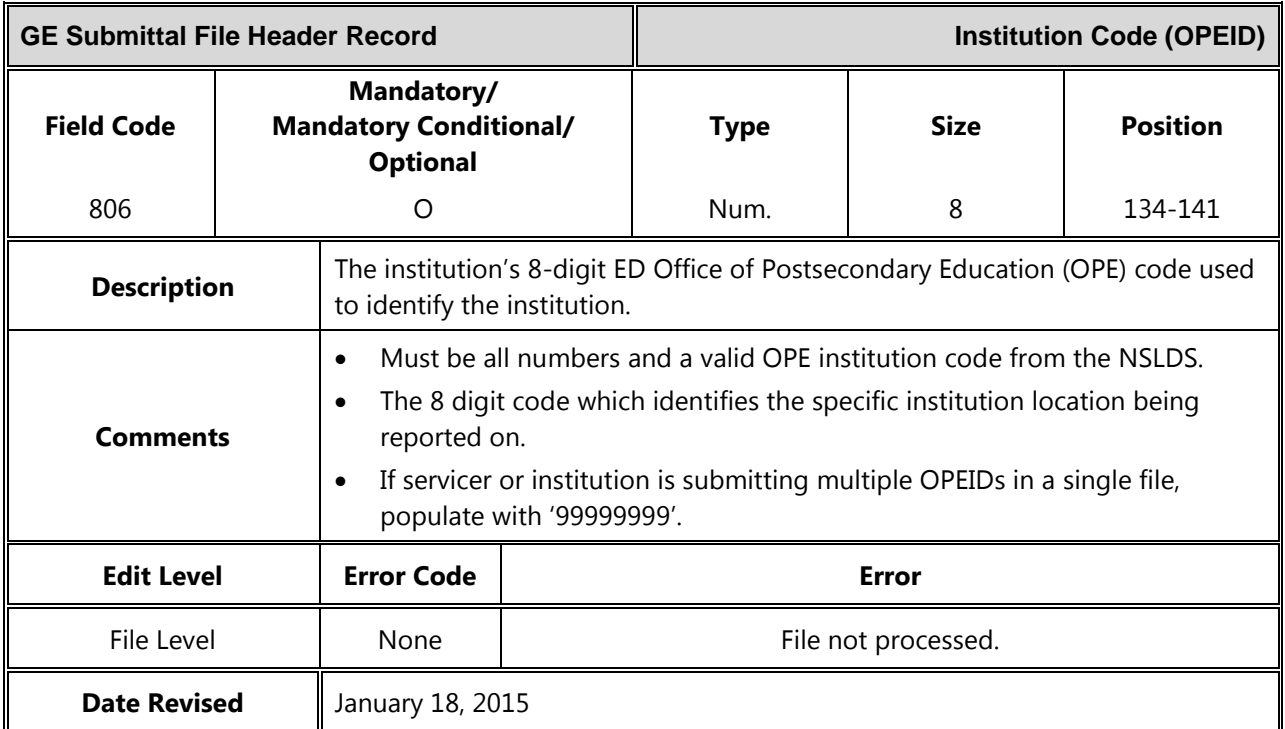

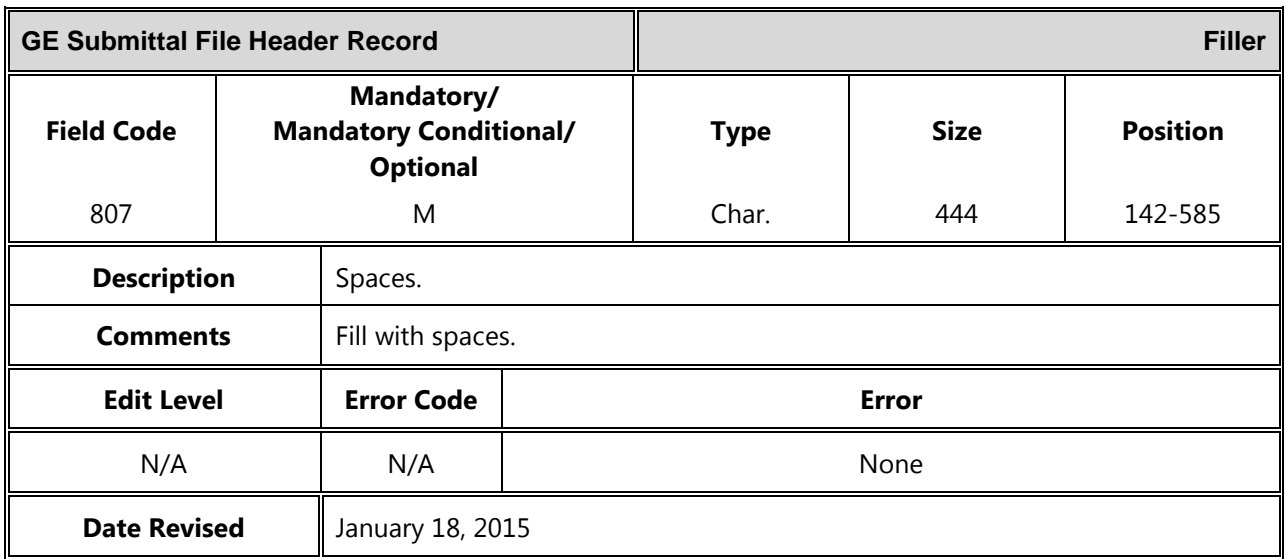

## *Submittal File Detail Record*

The following section provides the specifications of the Detail record(s) for the GE Submittal files.

*Gainful Employment Submittal File Detail Record Length = 585*

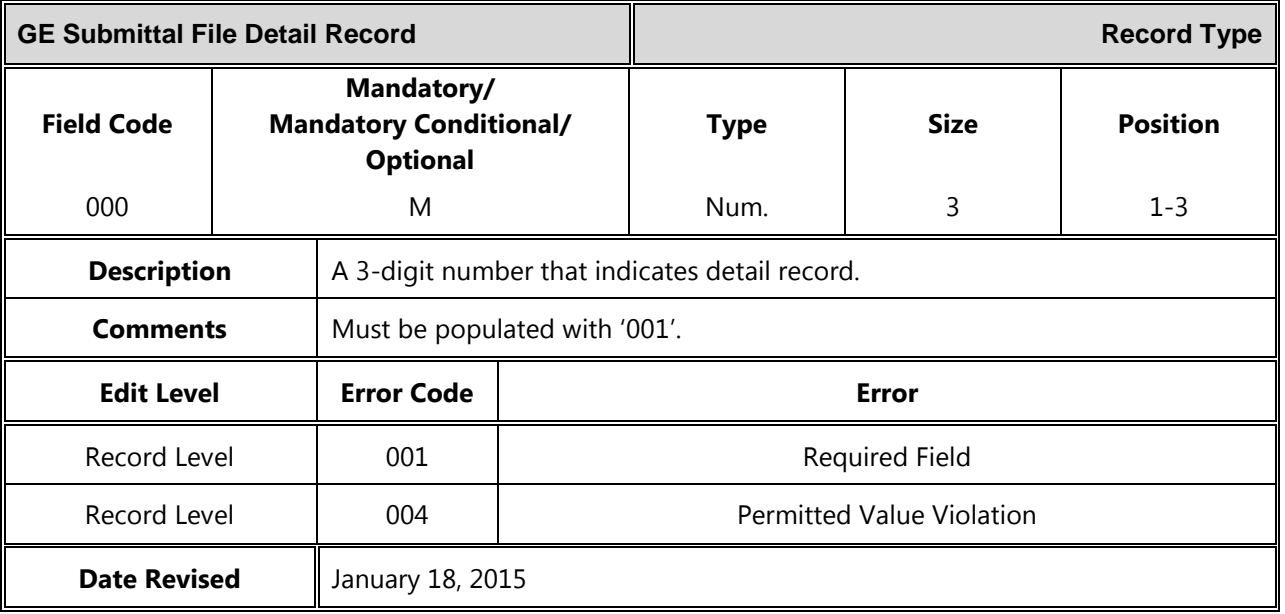

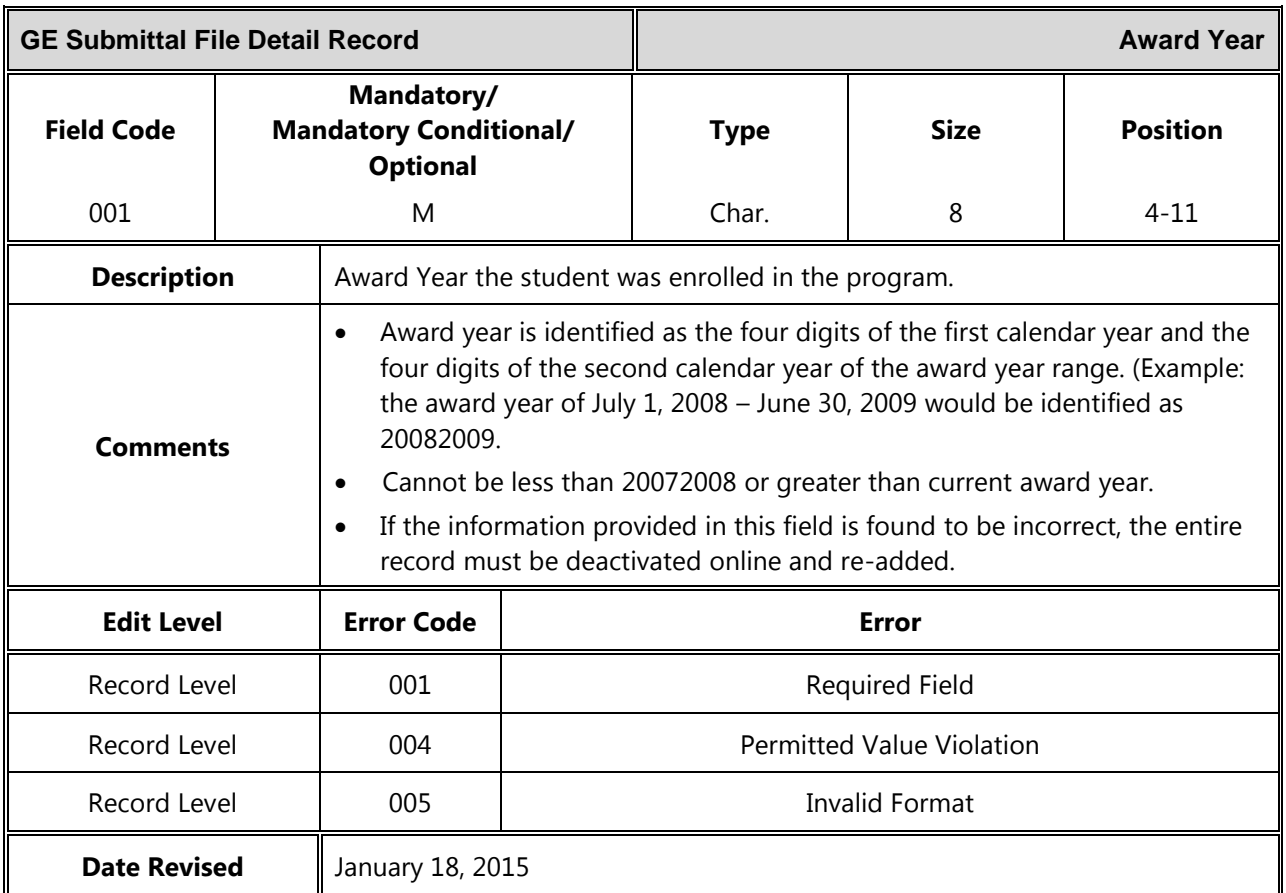

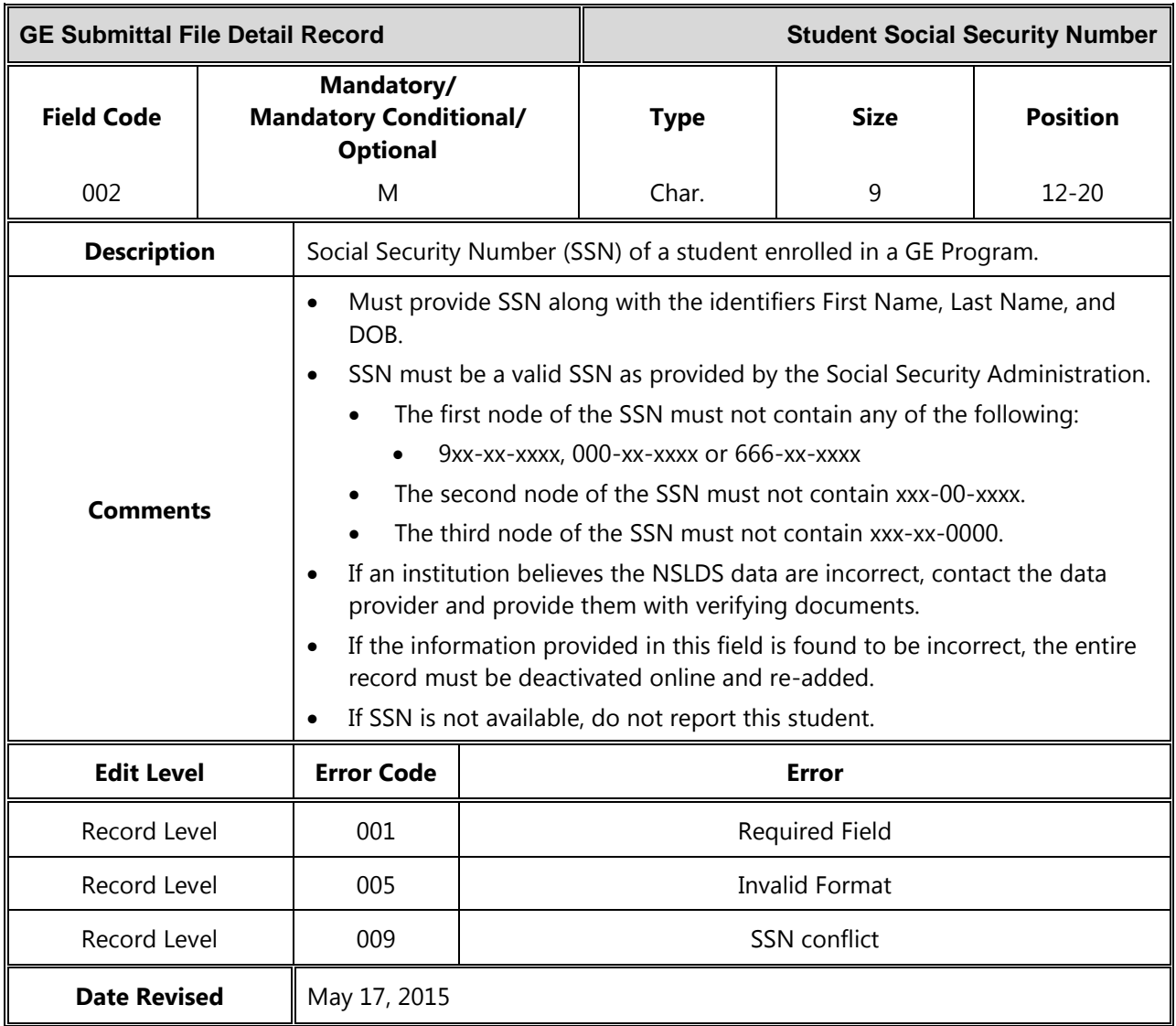

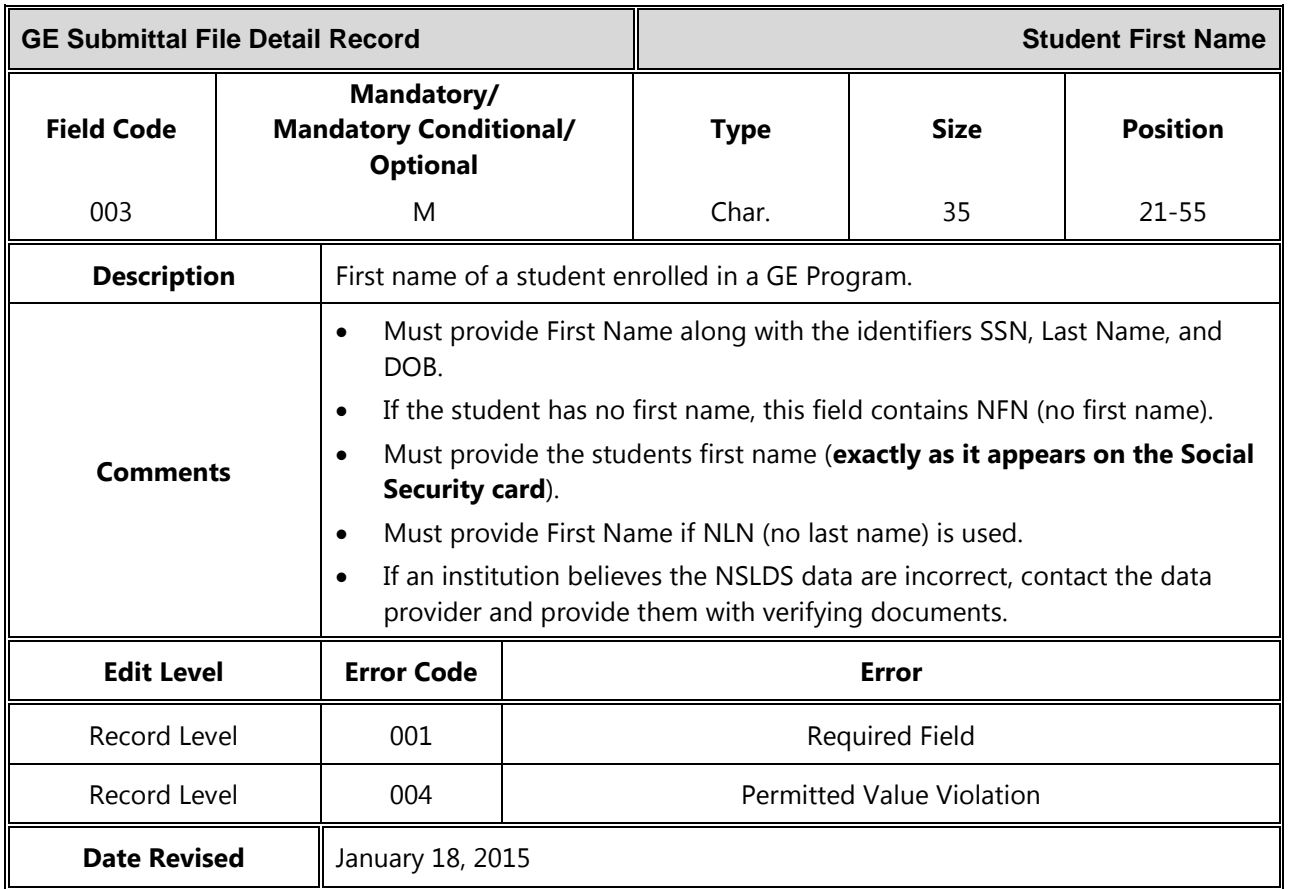

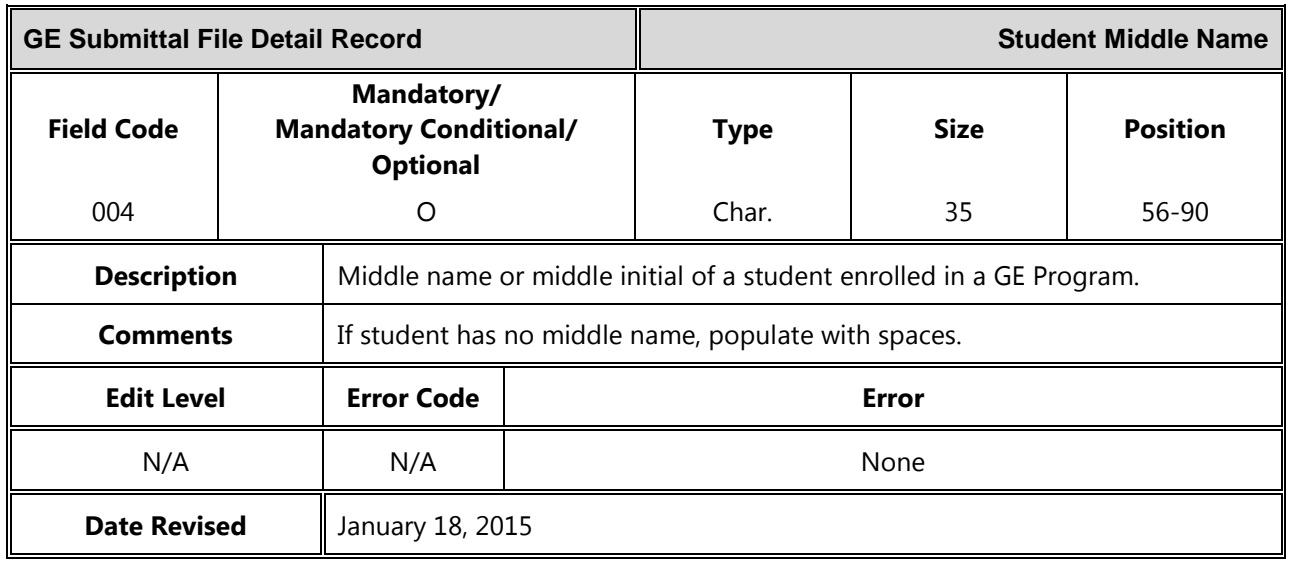

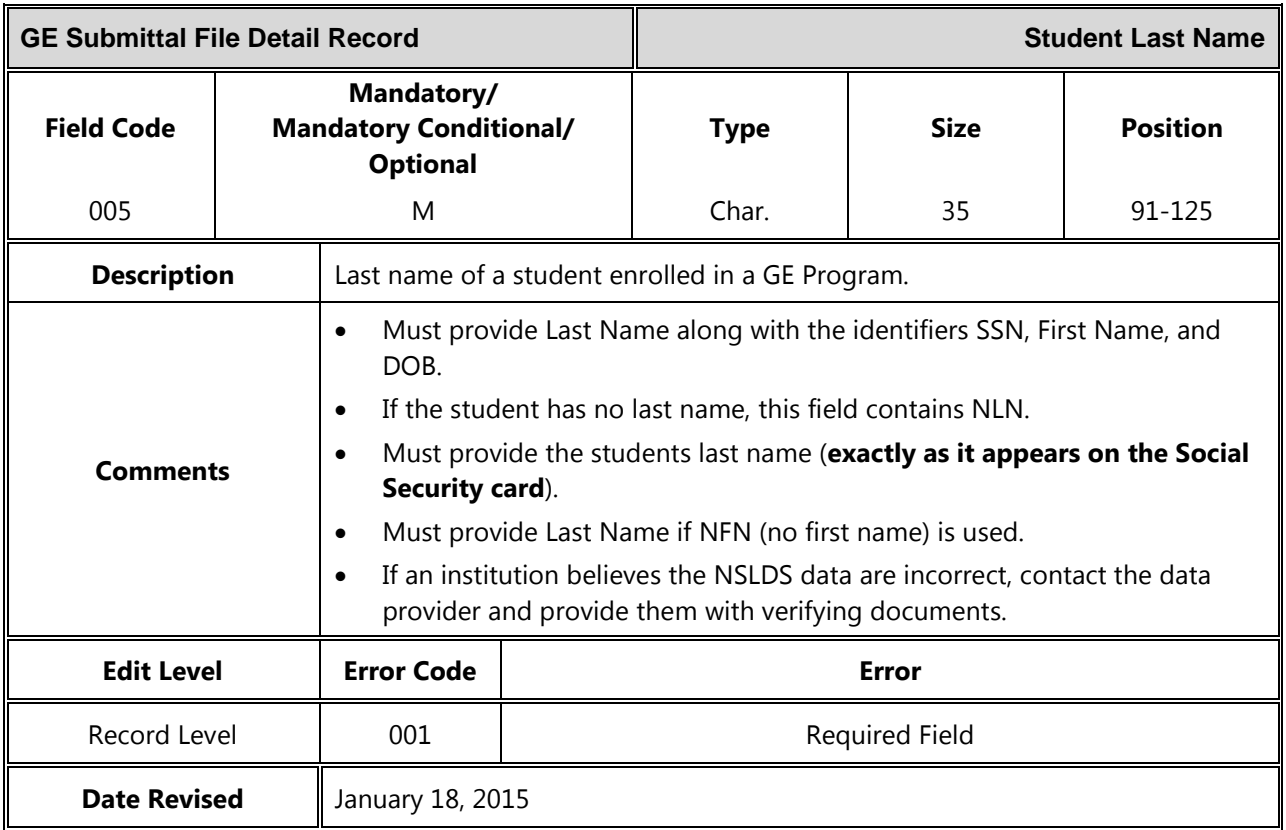

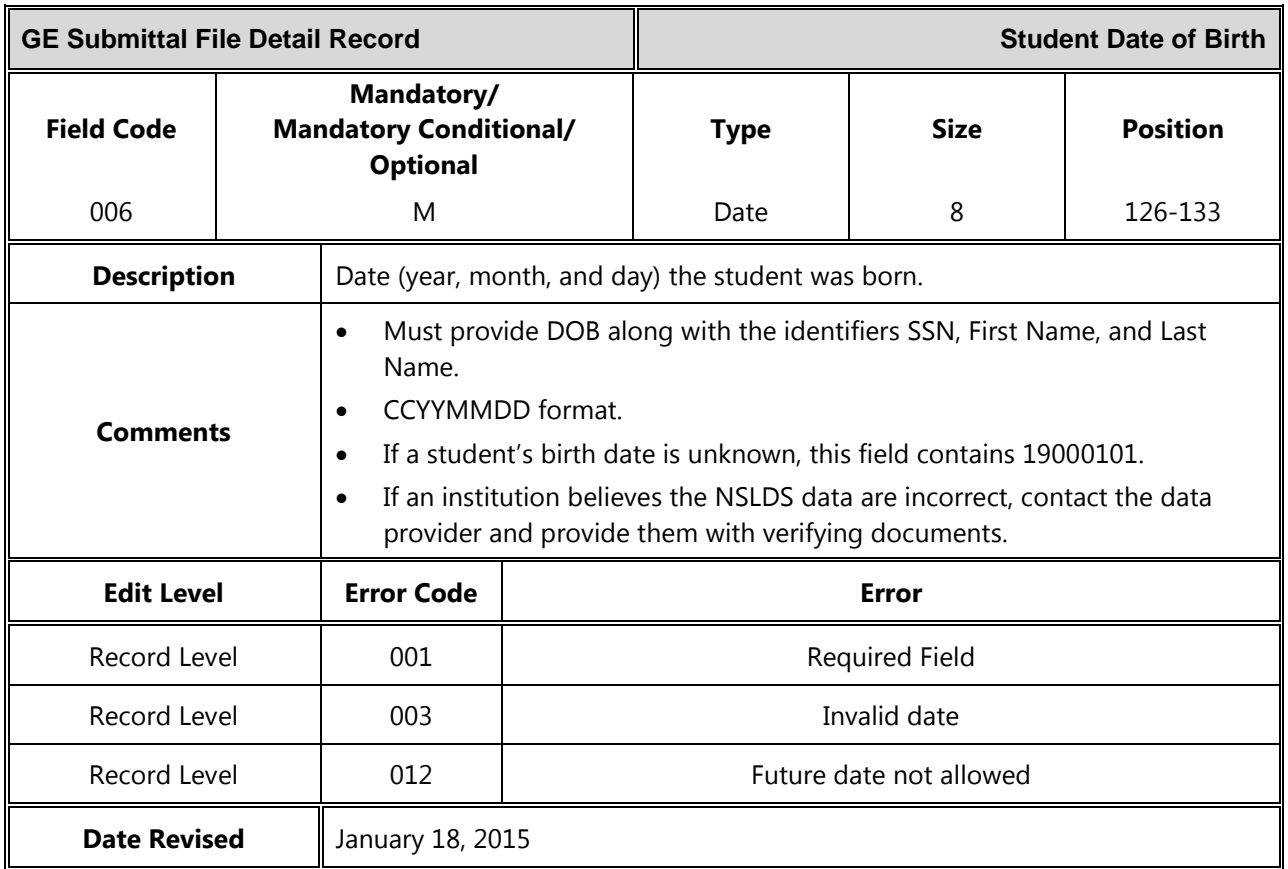

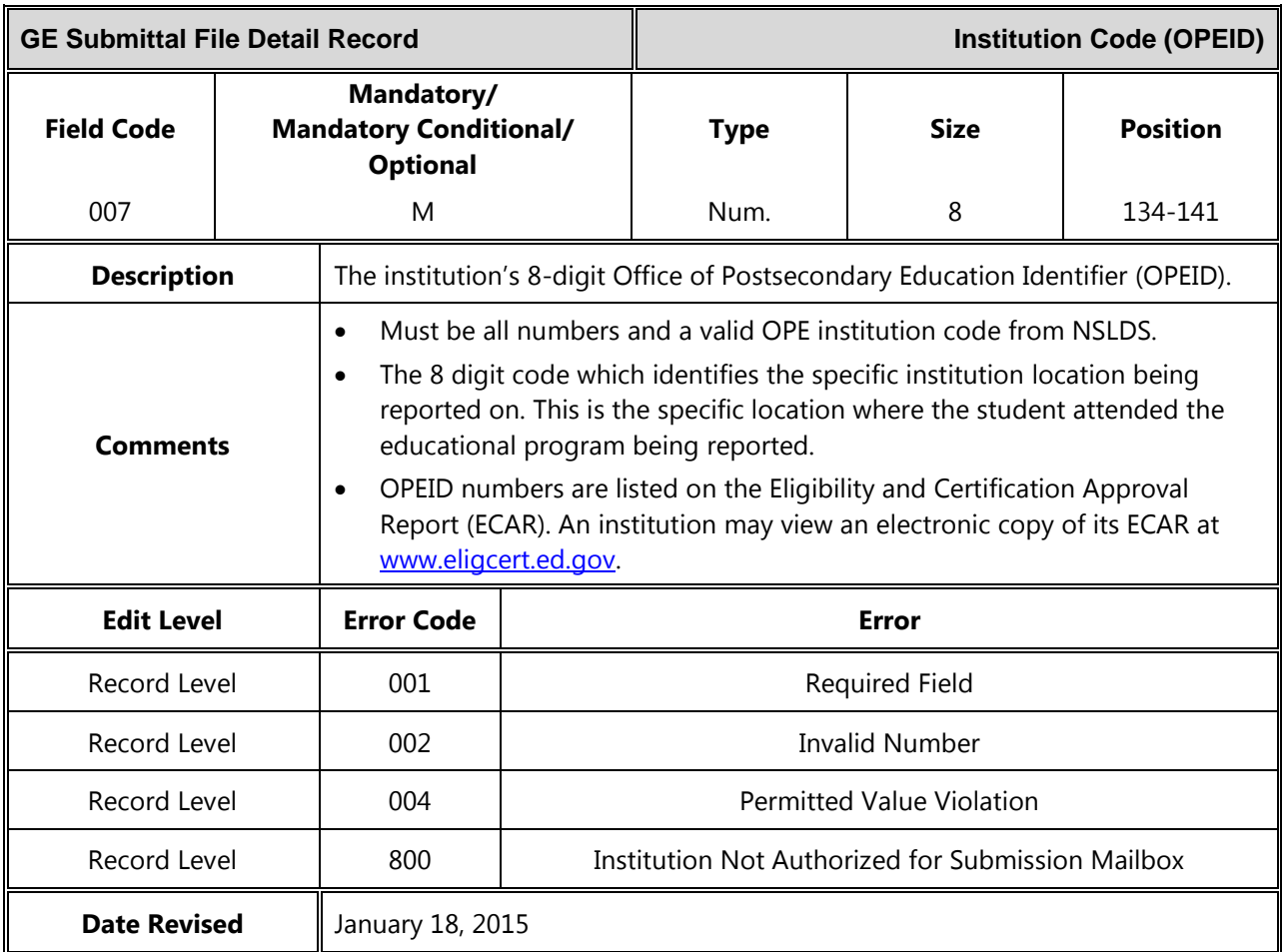

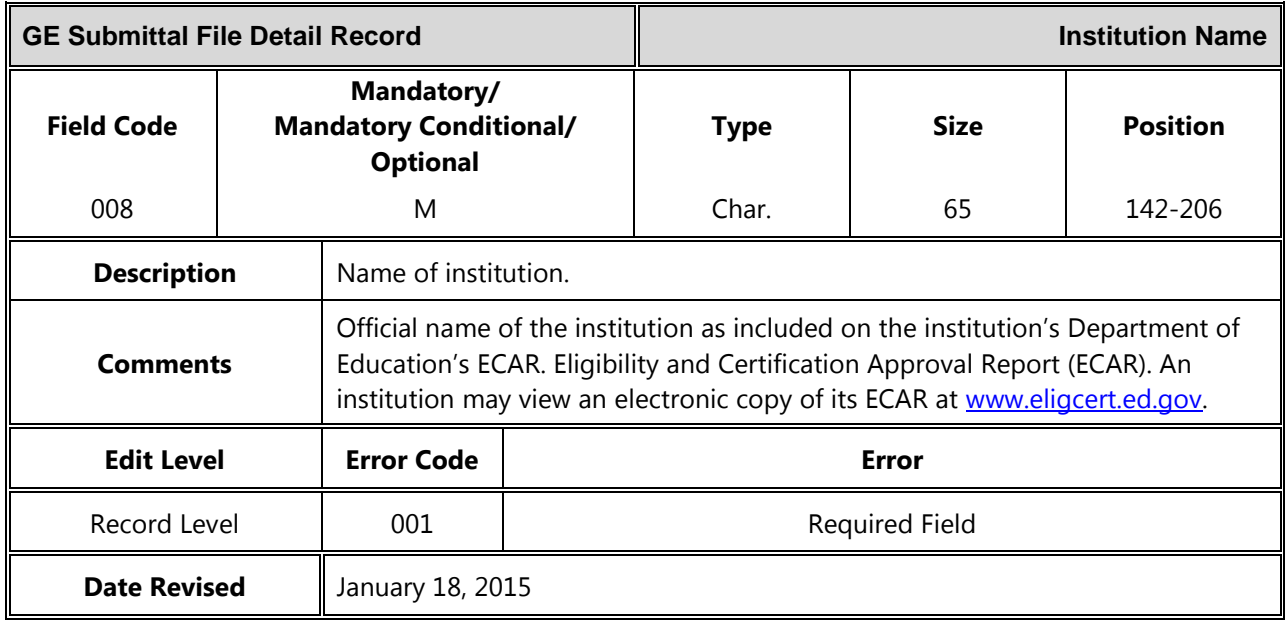

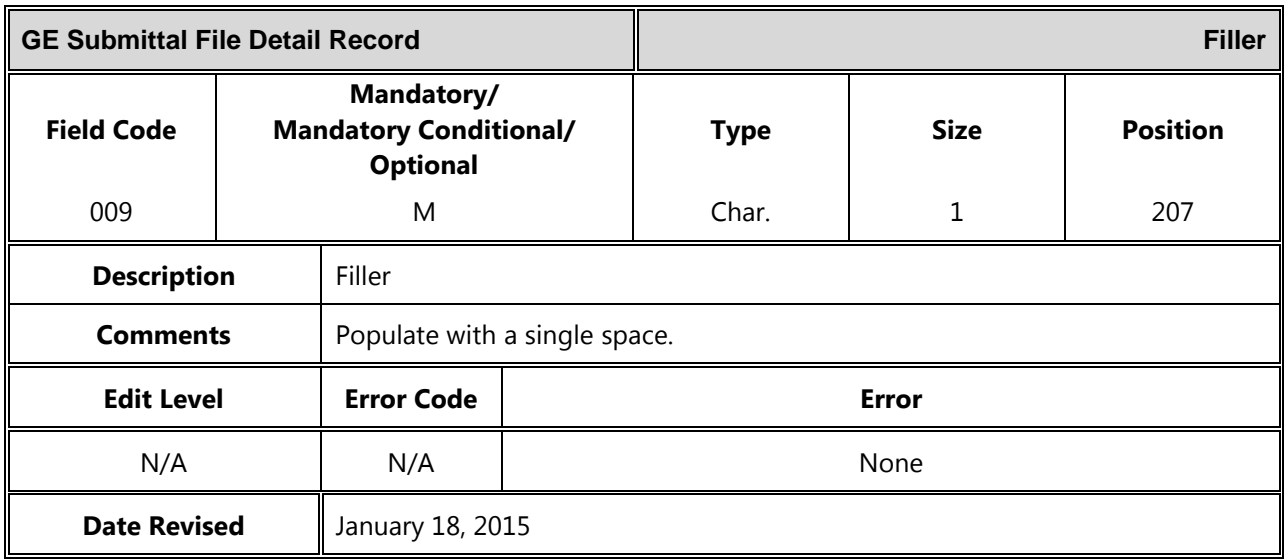

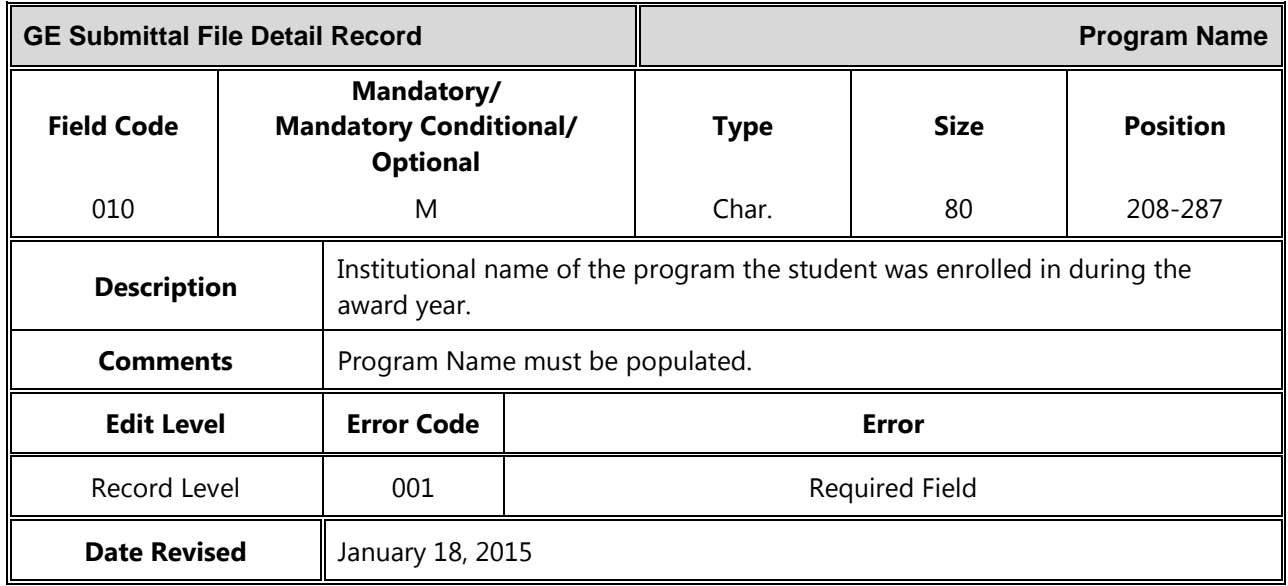

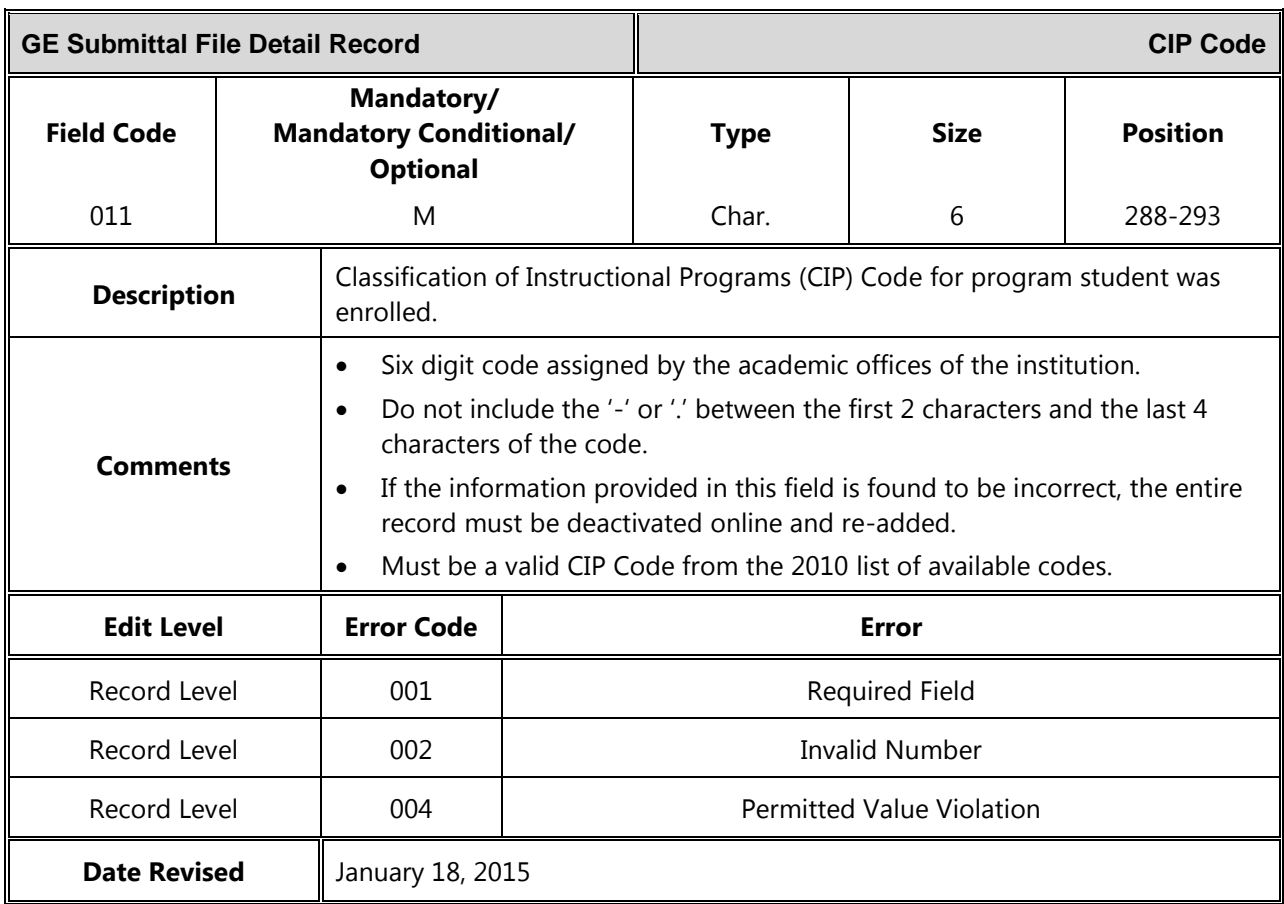

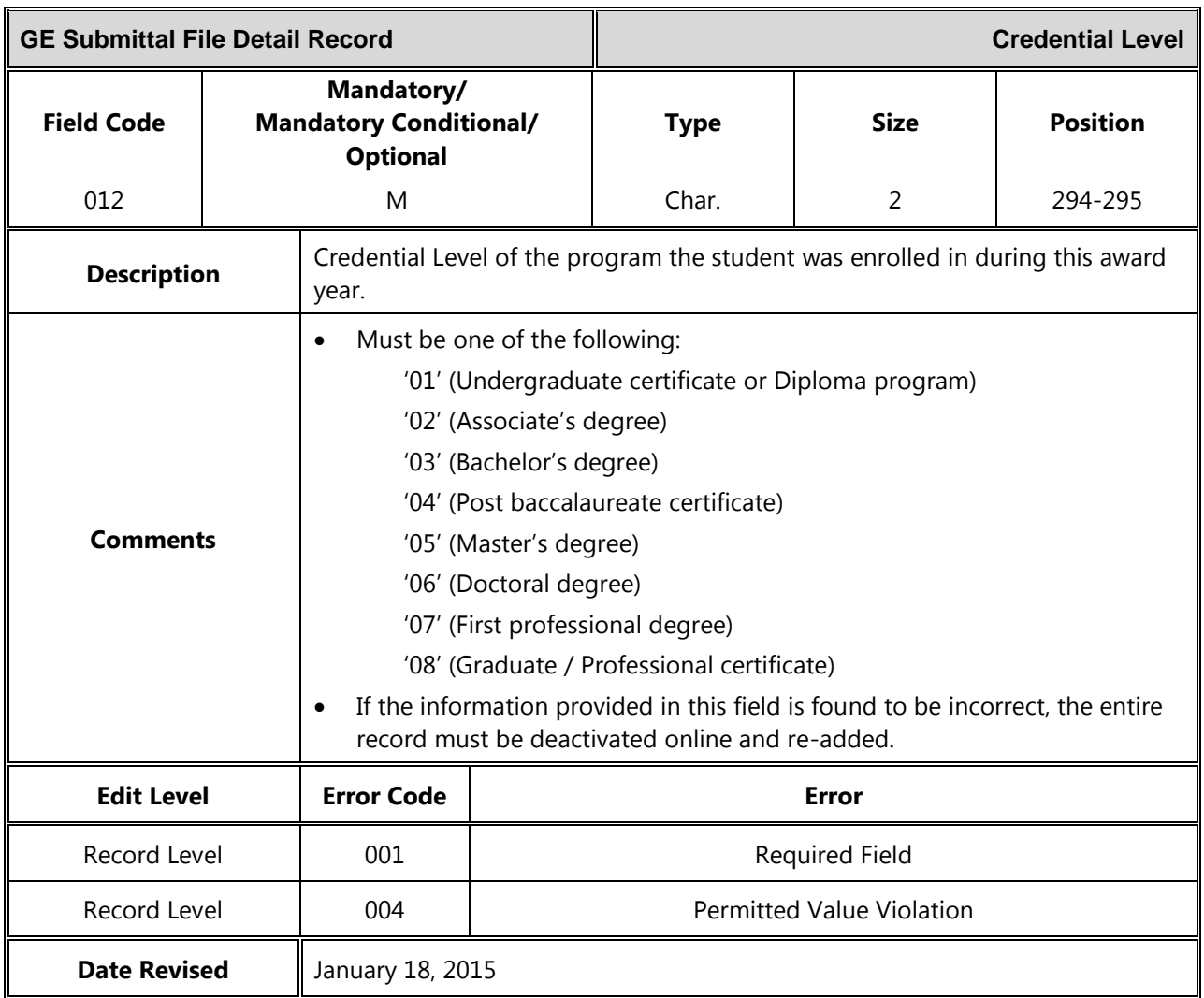

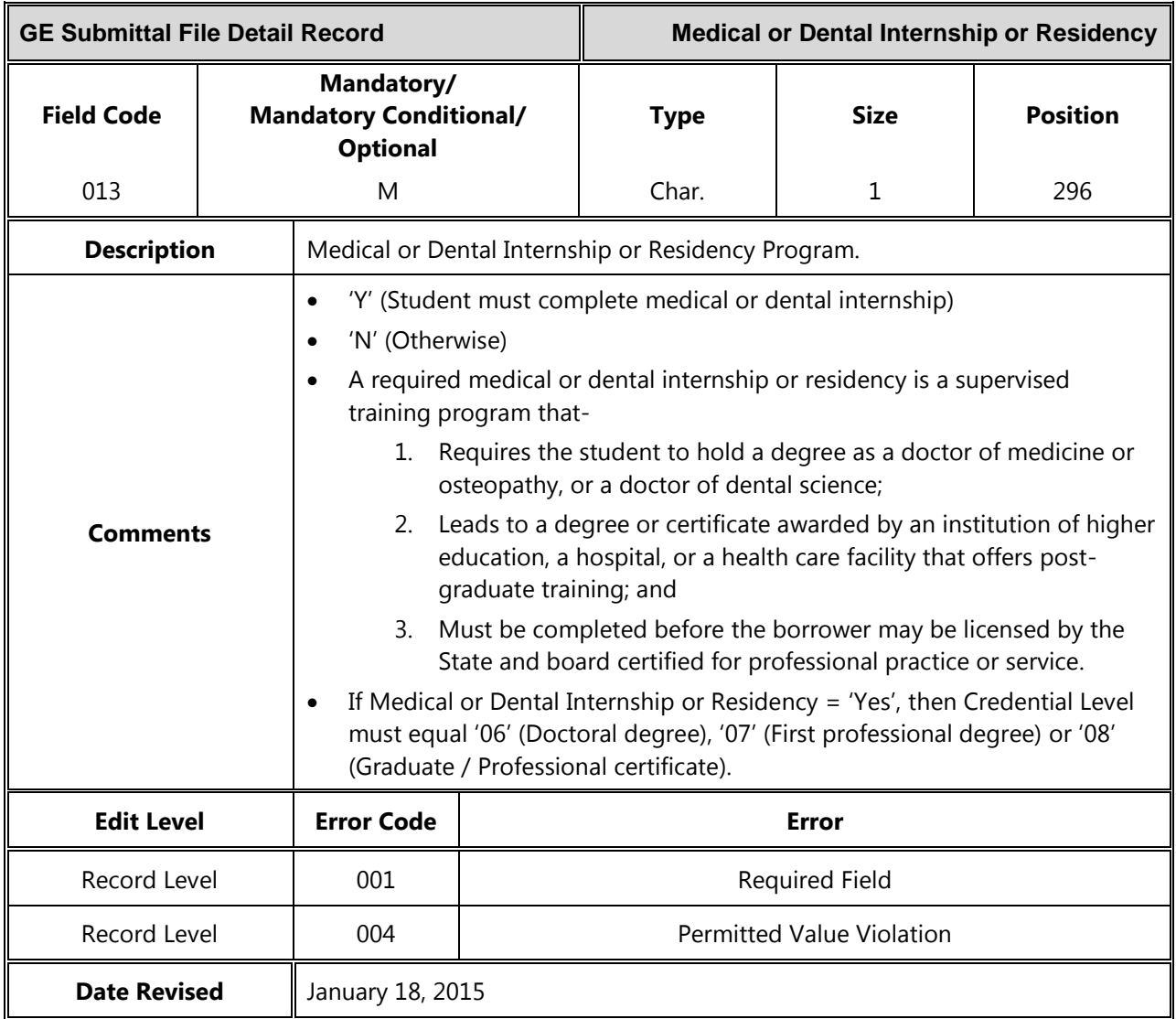

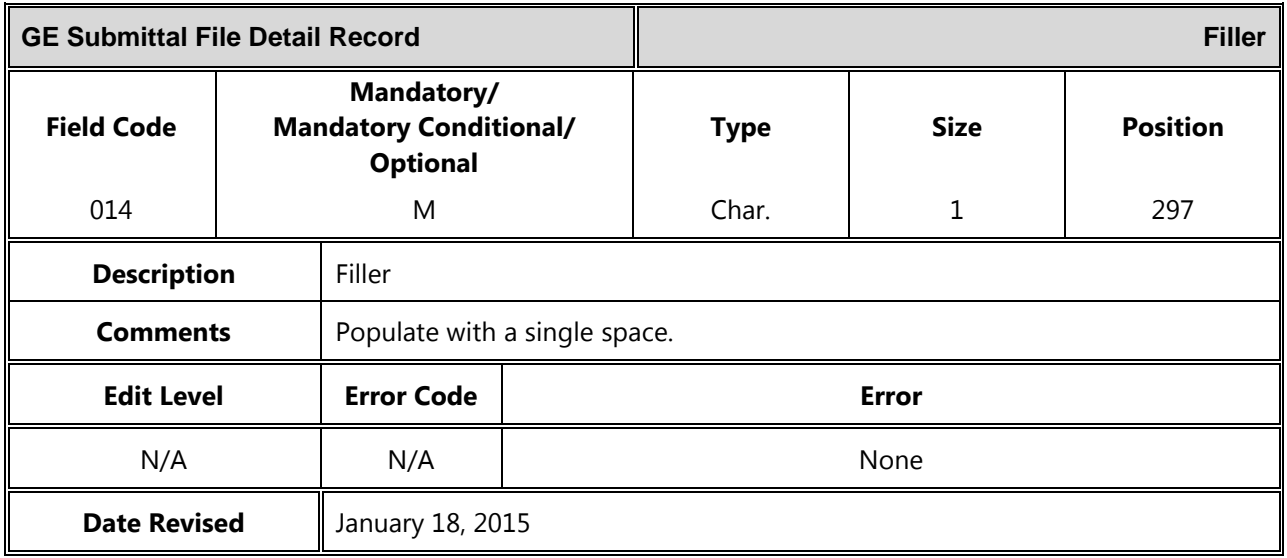

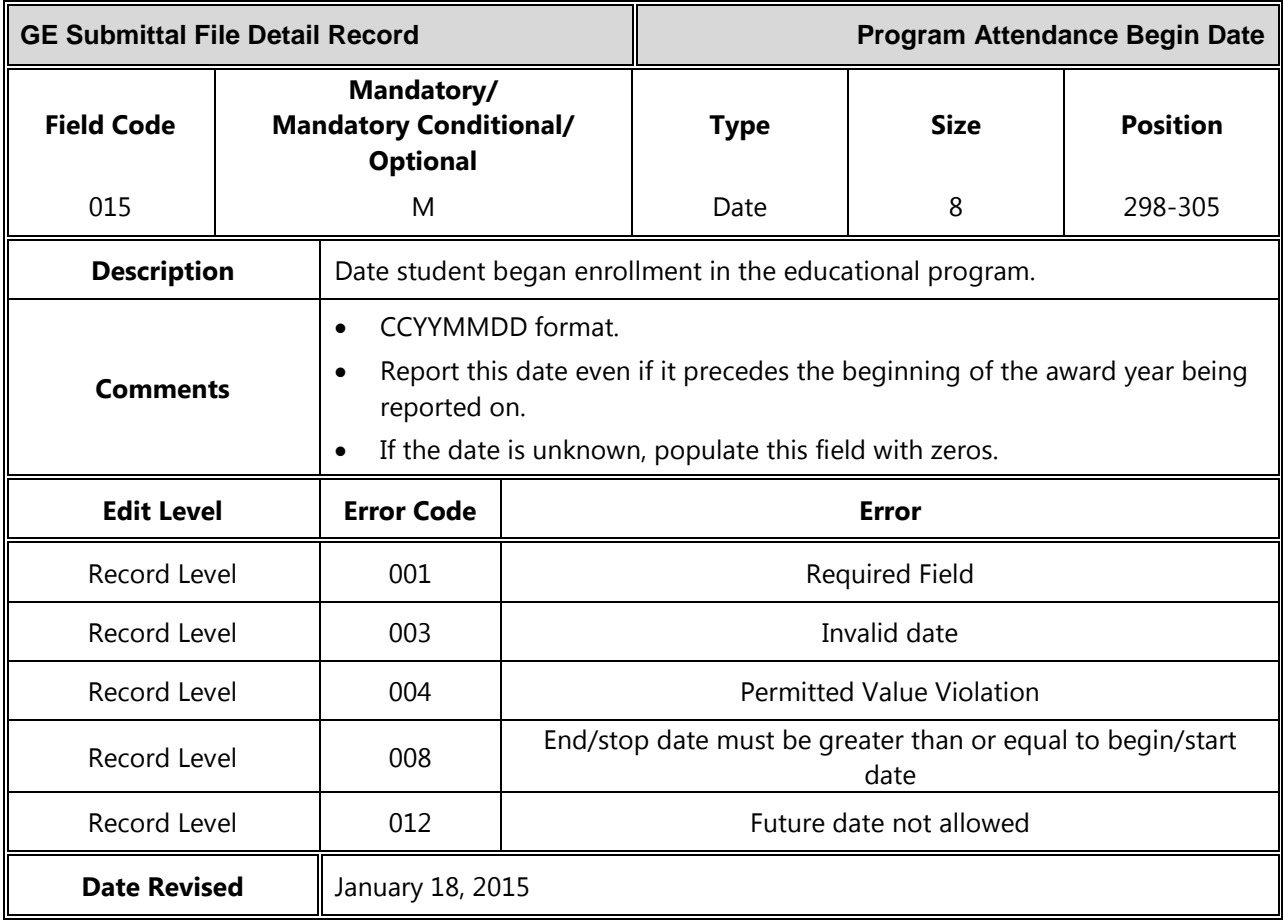

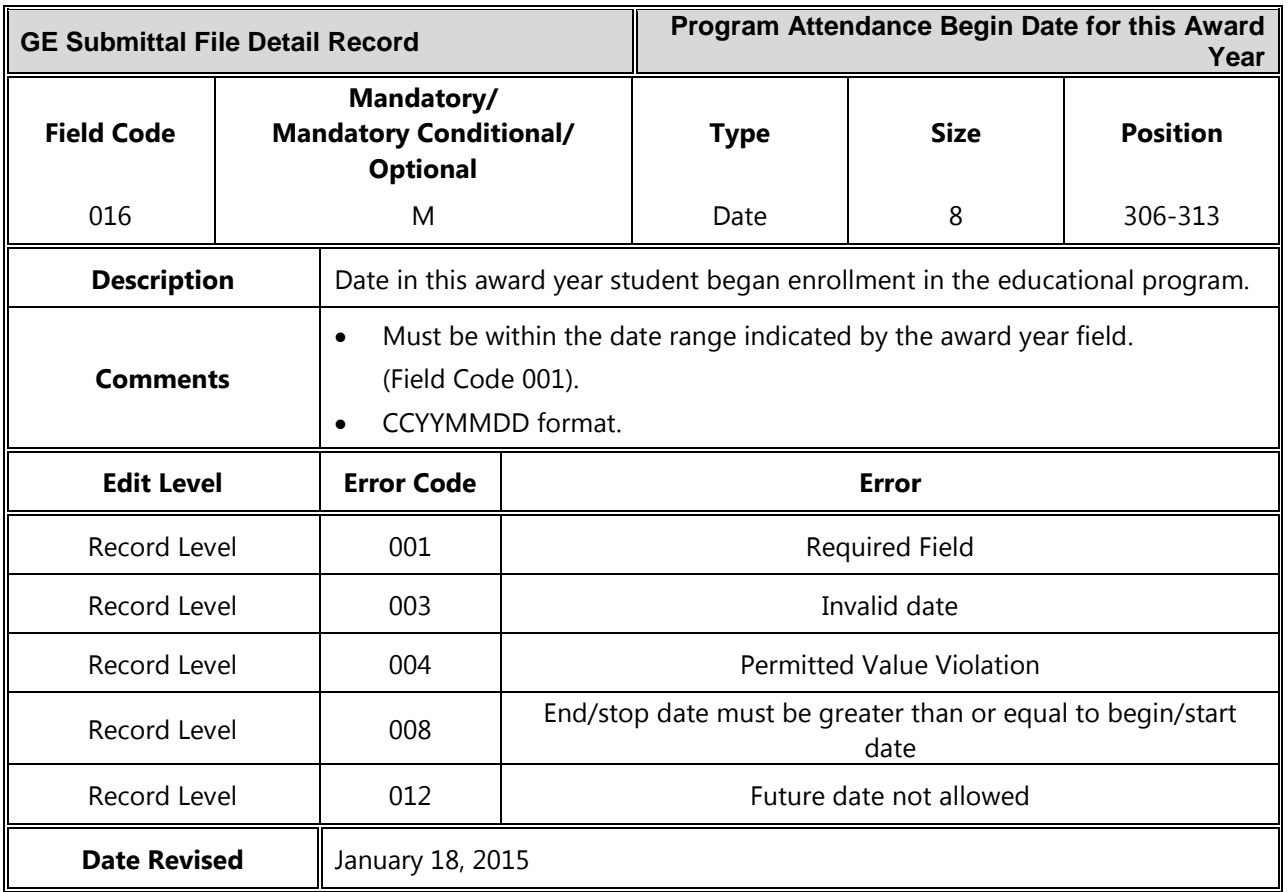

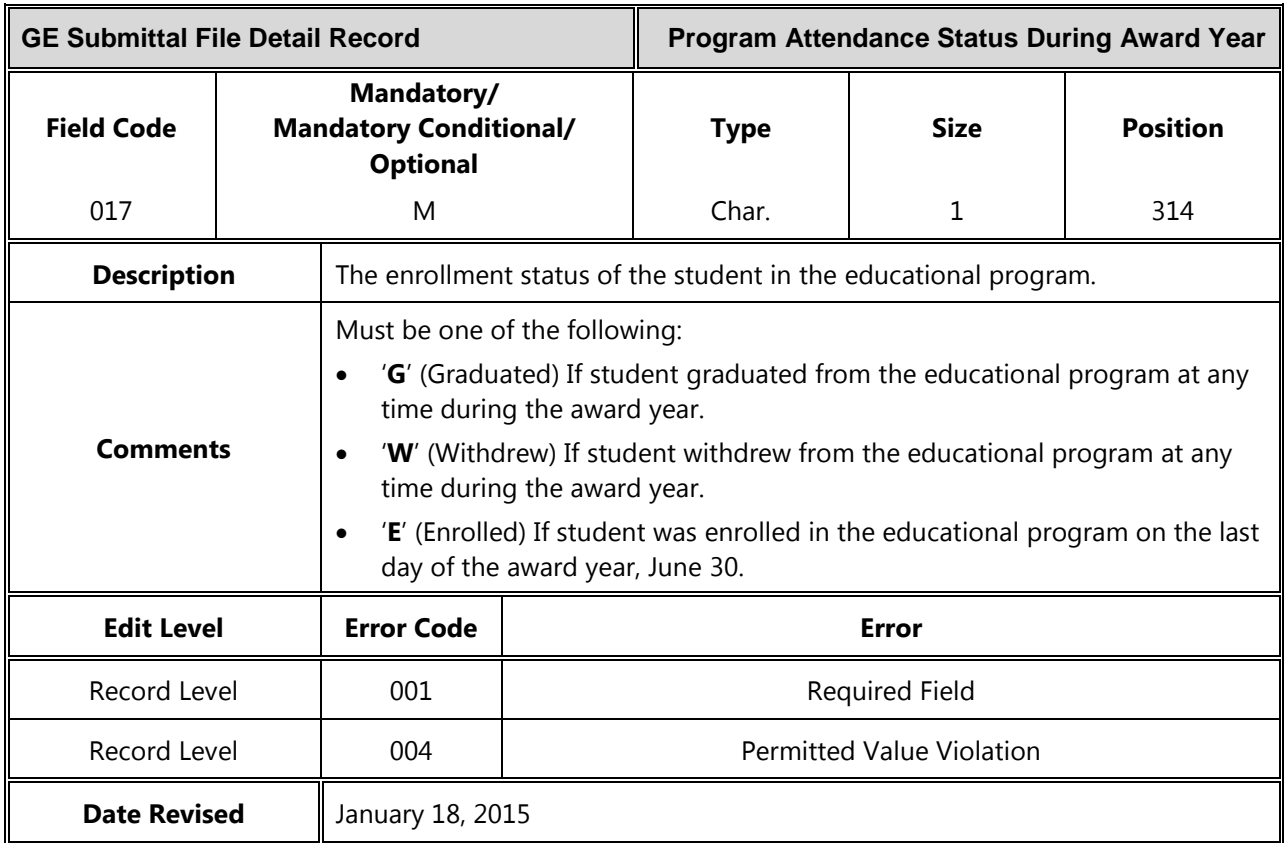

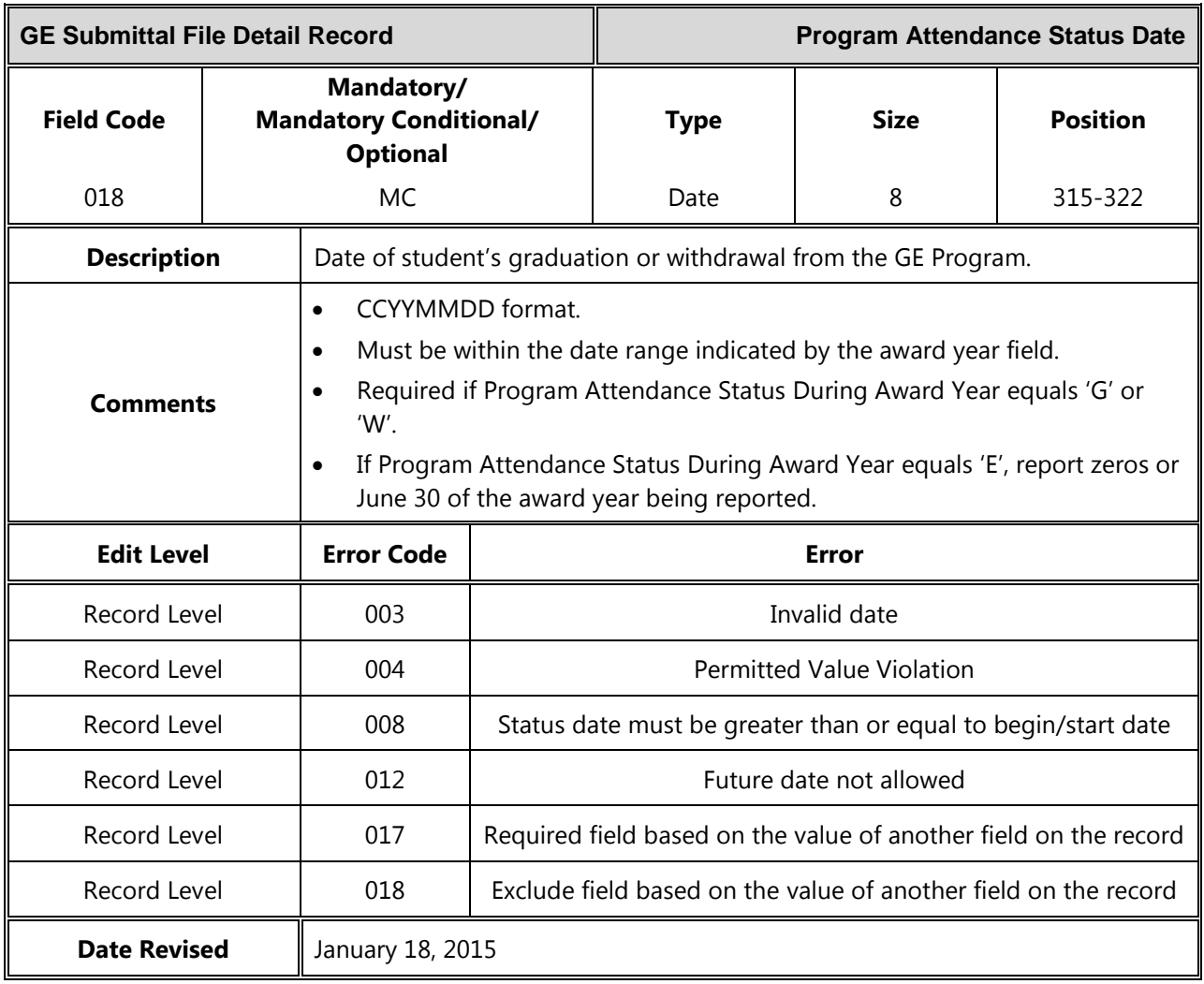

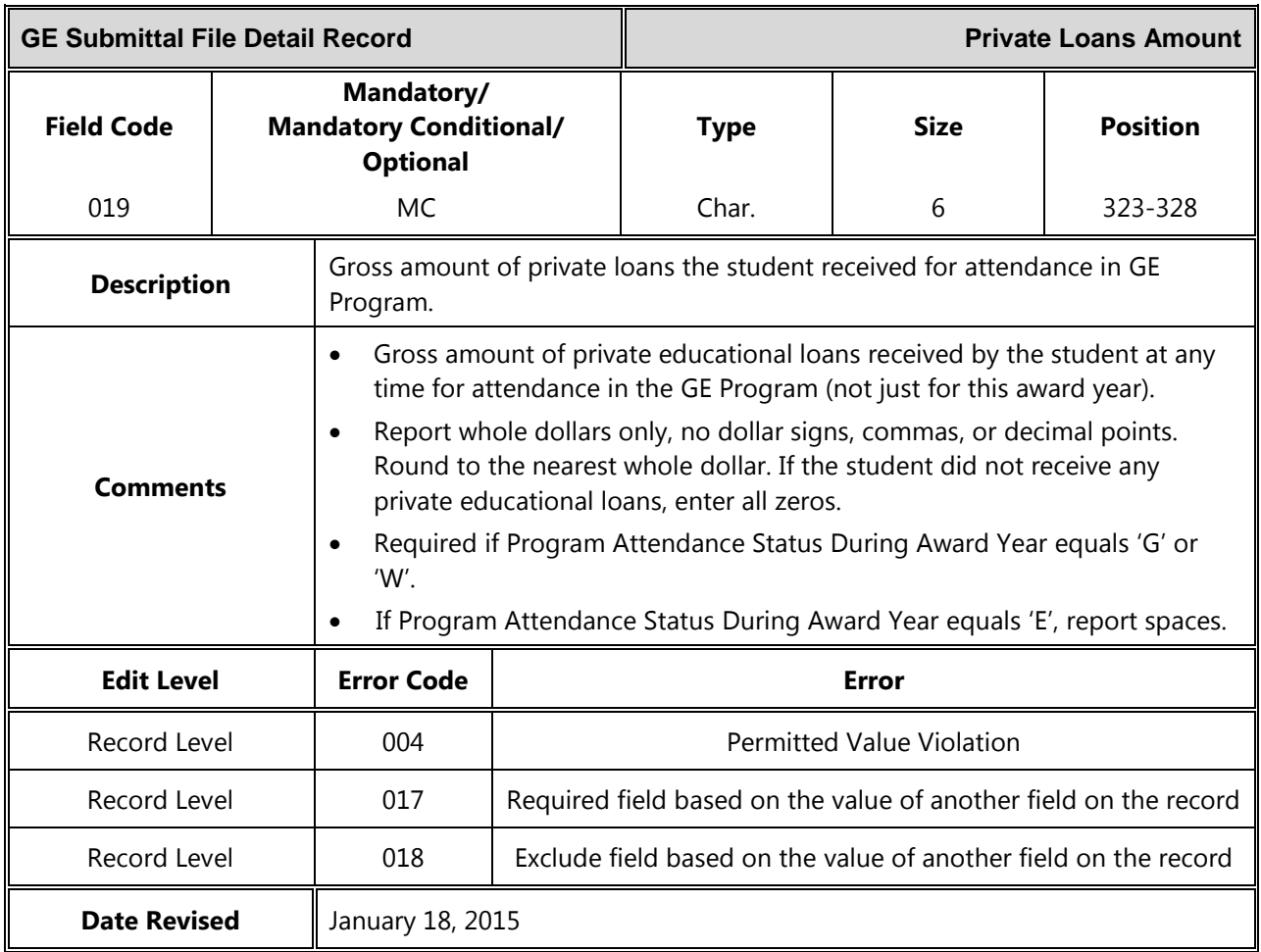

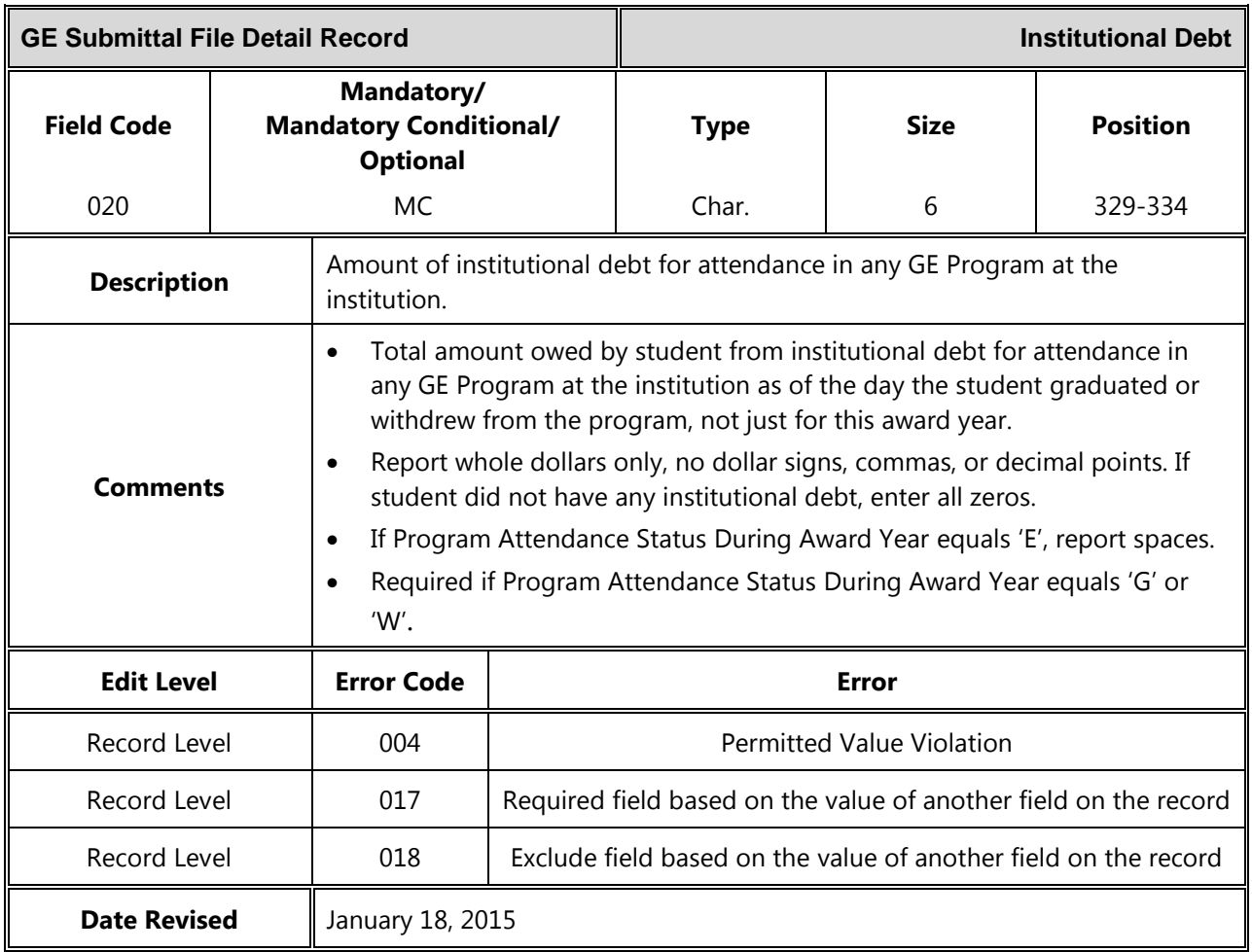

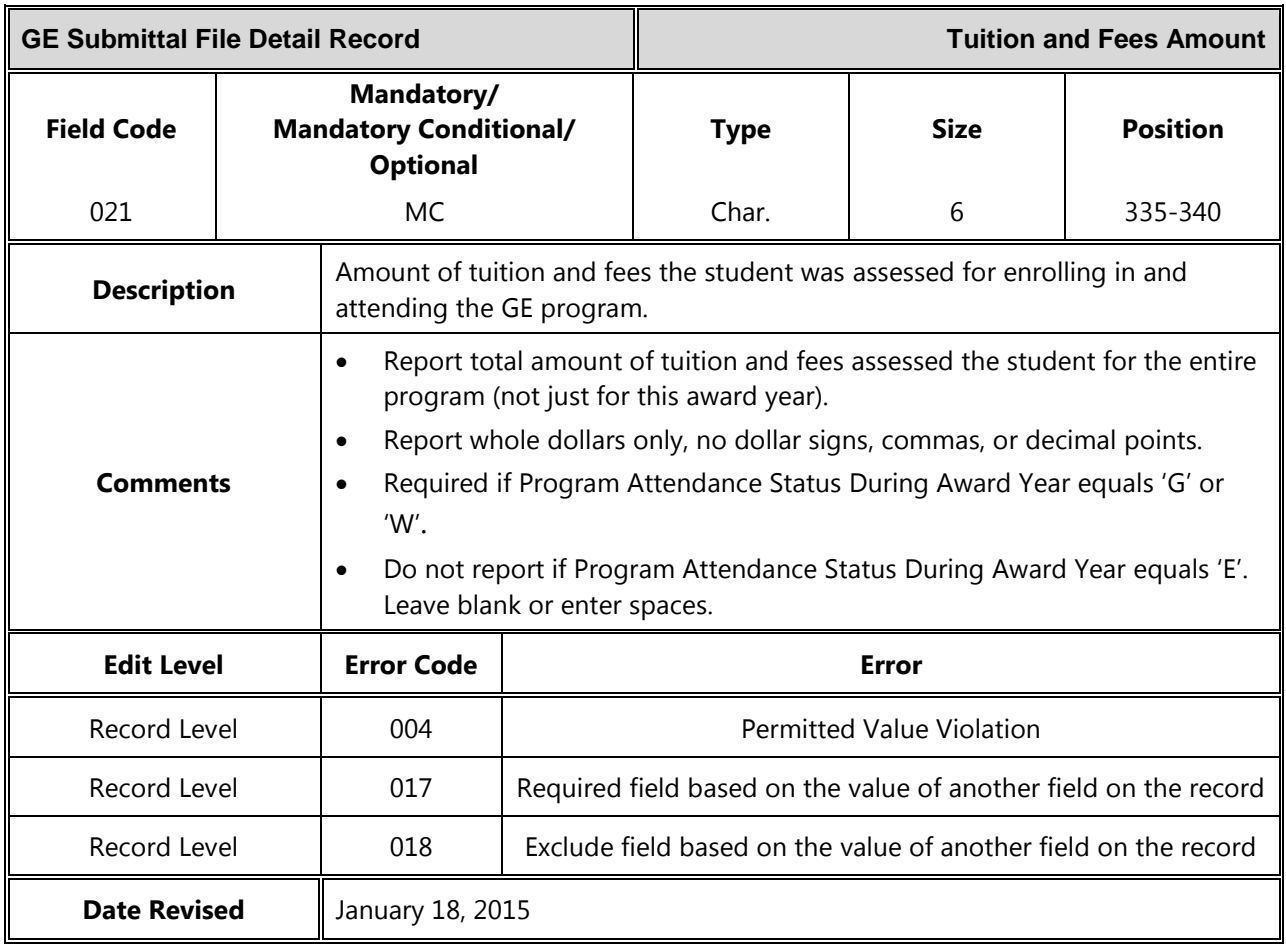

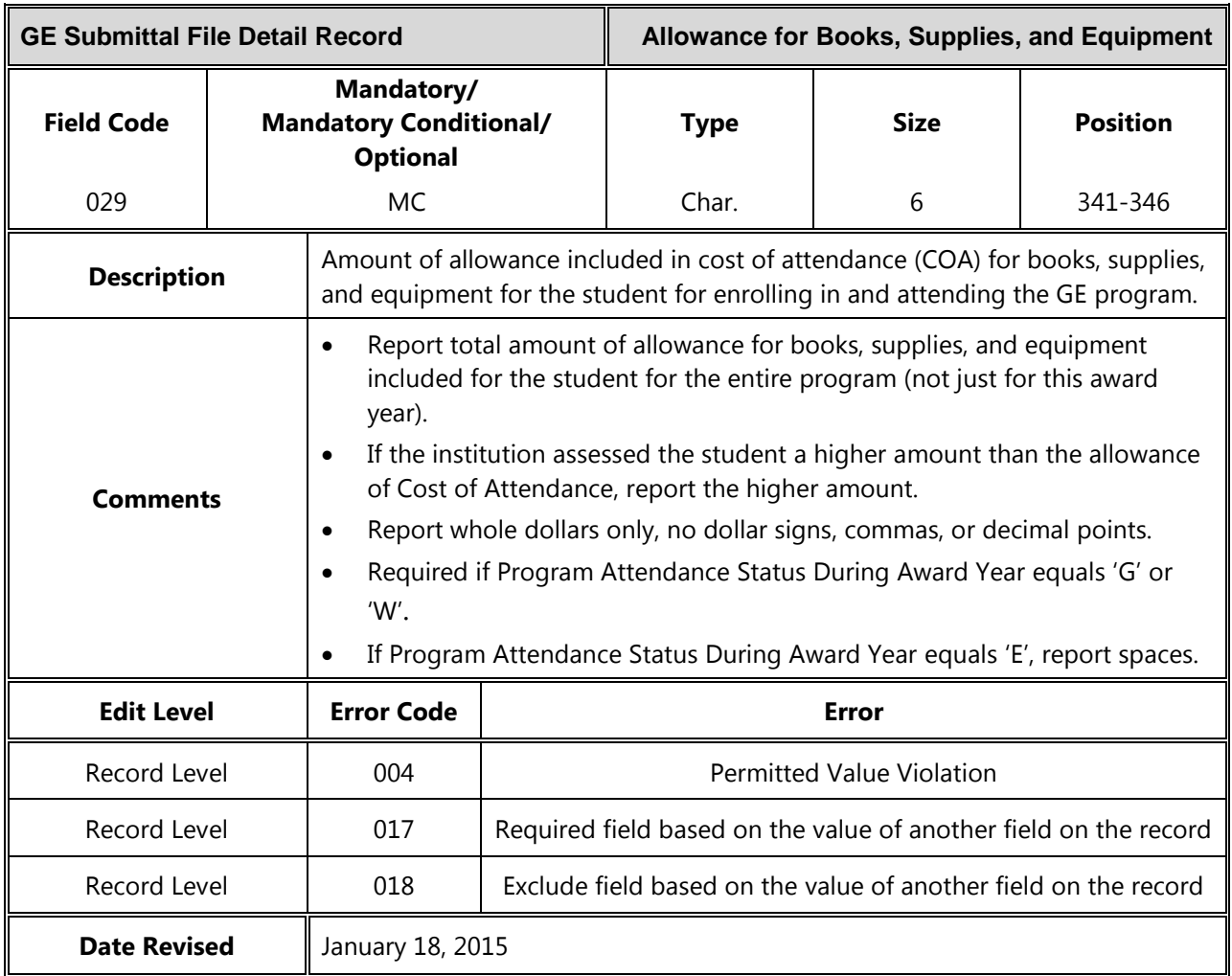

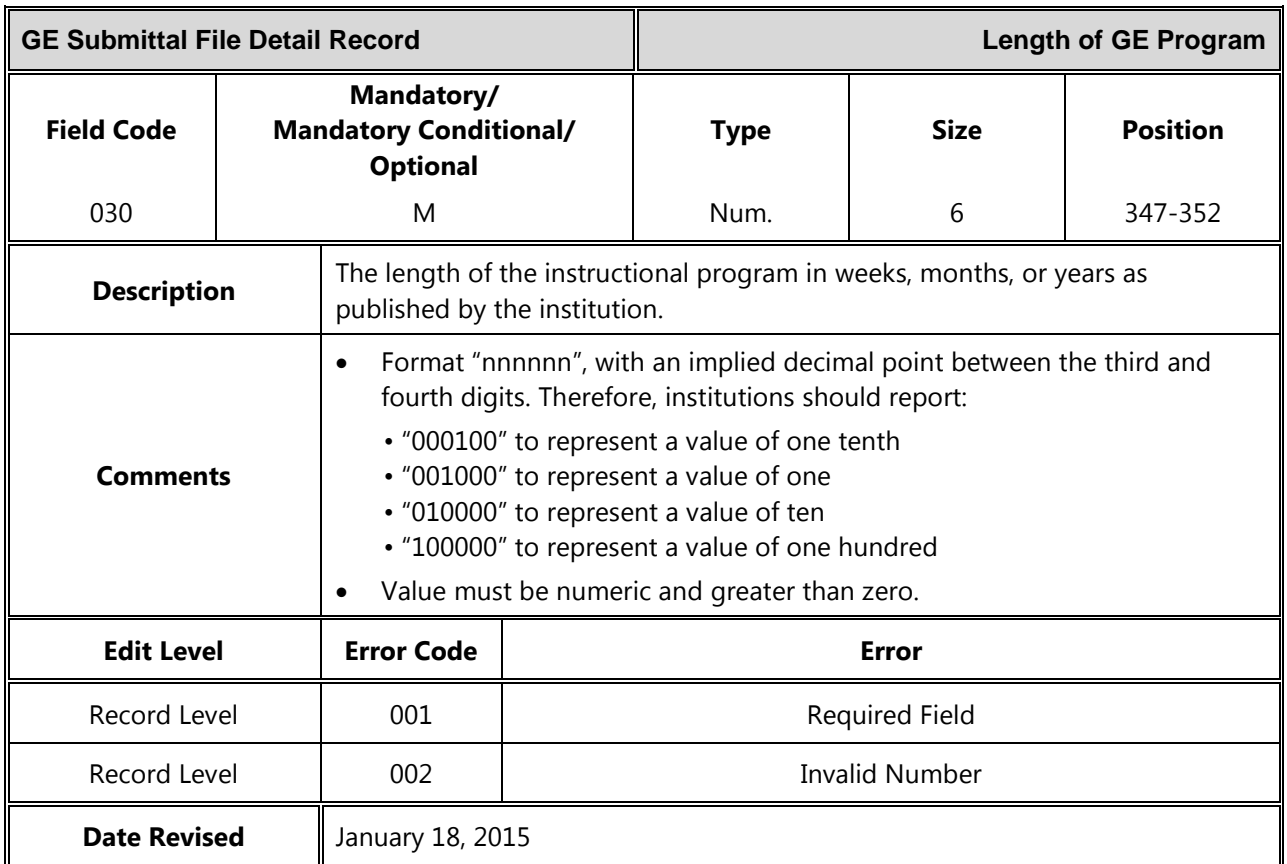

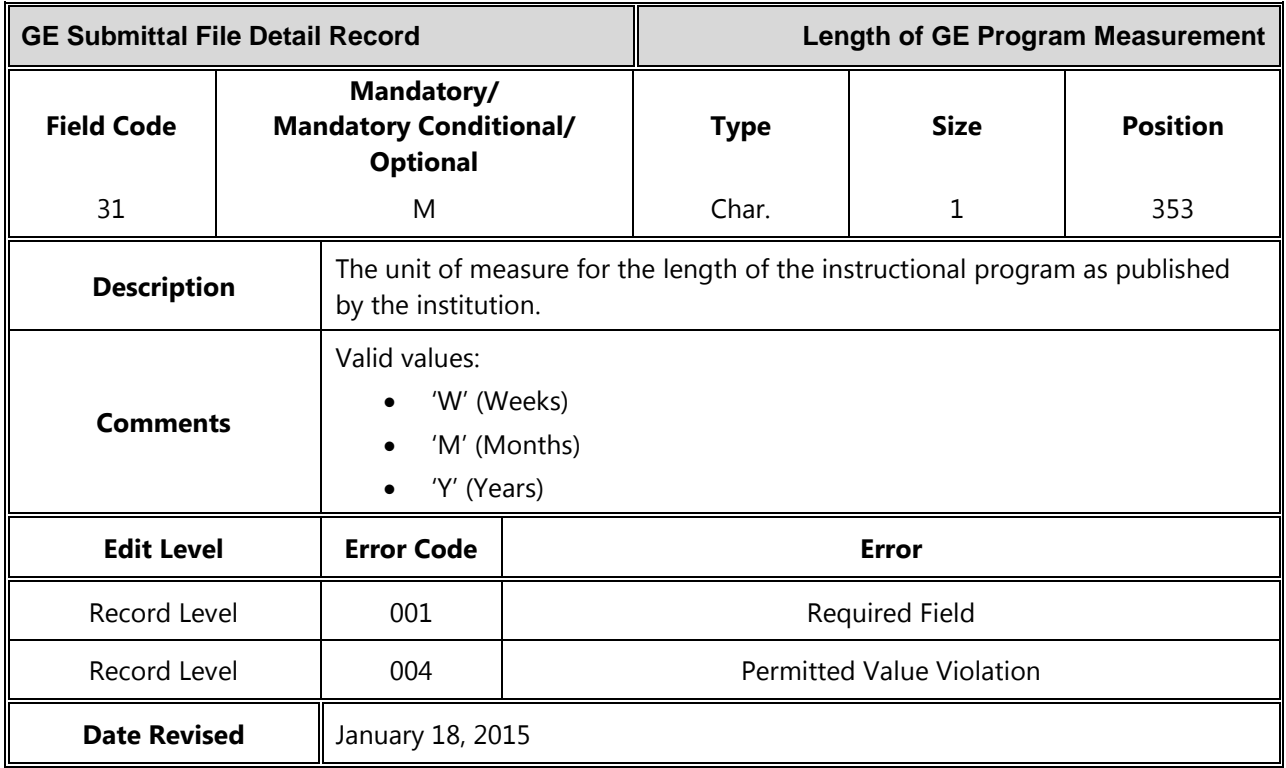

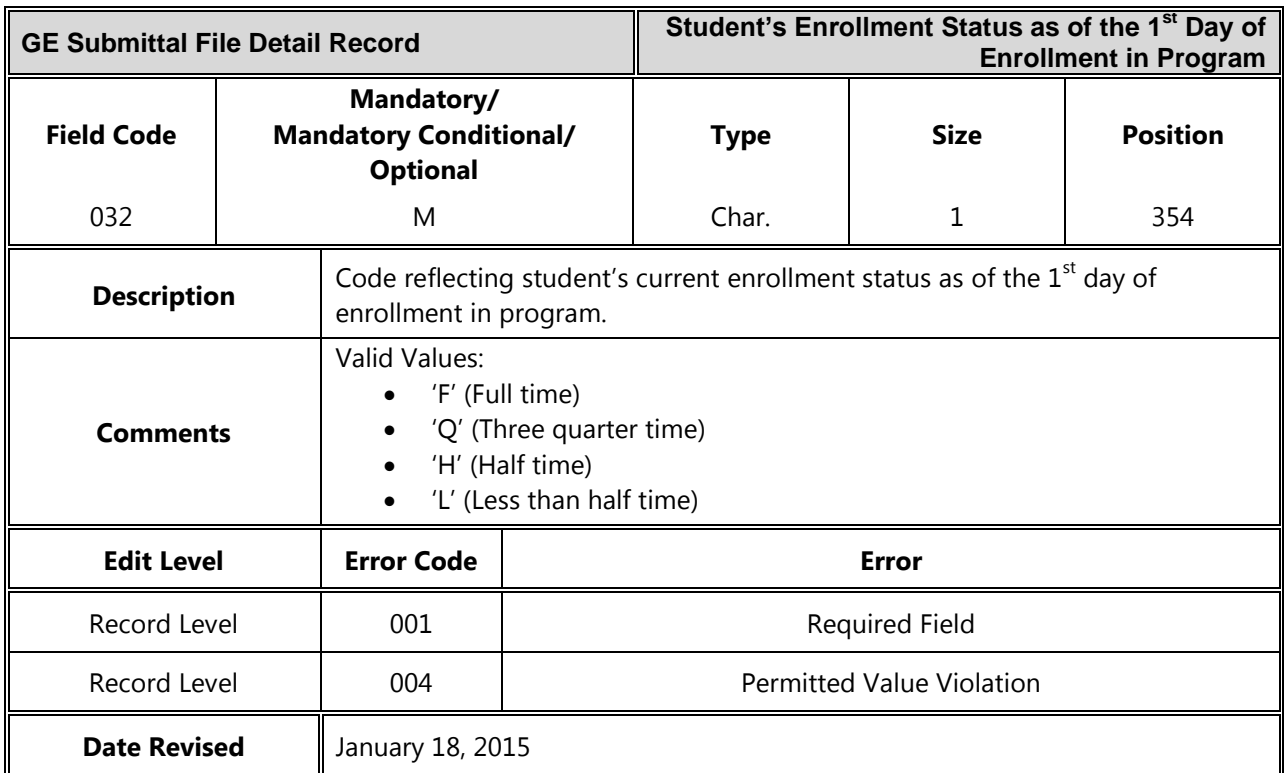

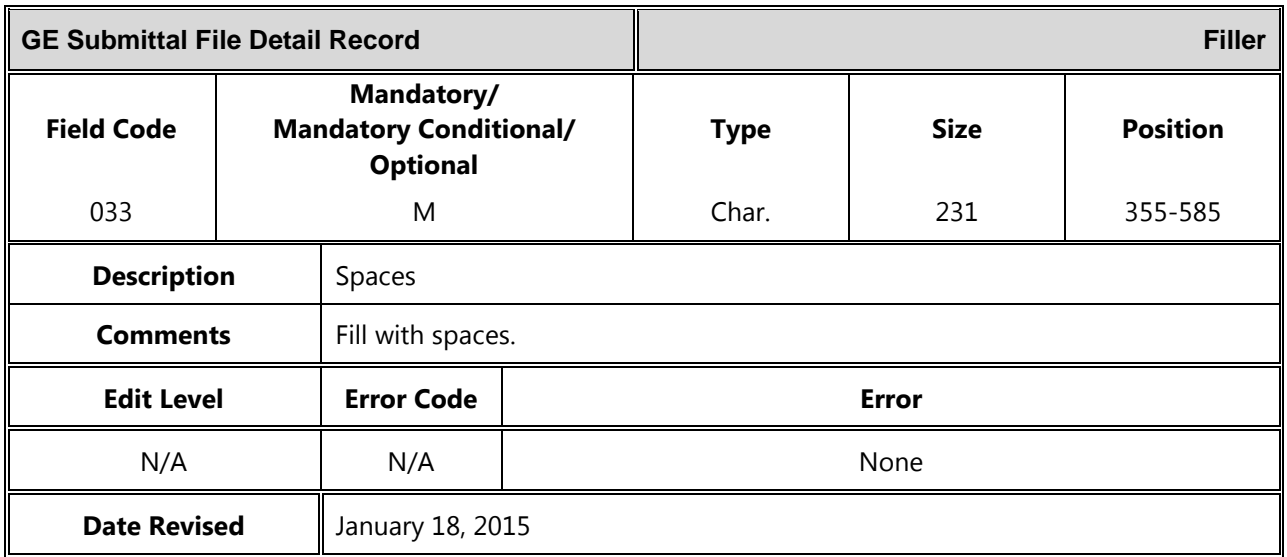

## *Mass Update / Deactivate Detail Record*

The following section provides the specifications of the Detail record(s) for the GE Submittal files.

*Gainful Employment Mass Update/Deactivate Detail Record Length = 585*

| <b>Mass/Update Deactivate Detail Record</b> |                                                                |                                                |                                  | <b>Record Type</b> |             |                 |
|---------------------------------------------|----------------------------------------------------------------|------------------------------------------------|----------------------------------|--------------------|-------------|-----------------|
| <b>Field Code</b>                           | Mandatory/<br><b>Mandatory Conditional/</b><br><b>Optional</b> |                                                |                                  | <b>Type</b>        | <b>Size</b> | <b>Position</b> |
| 000                                         | M                                                              |                                                |                                  | Num.               | 3           | $1 - 3$         |
| <b>Description</b>                          |                                                                | A 3-digit number that indicates detail record. |                                  |                    |             |                 |
| <b>Comments</b>                             |                                                                | Must be populated with '002'.                  |                                  |                    |             |                 |
| <b>Edit Level</b>                           |                                                                | <b>Error Code</b>                              | <b>Error</b>                     |                    |             |                 |
| Record Level                                |                                                                | 001                                            | <b>Required Field</b>            |                    |             |                 |
| Record Level                                |                                                                | 004                                            | <b>Permitted Value Violation</b> |                    |             |                 |
| <b>Date Revised</b>                         |                                                                | January 18, 2015                               |                                  |                    |             |                 |

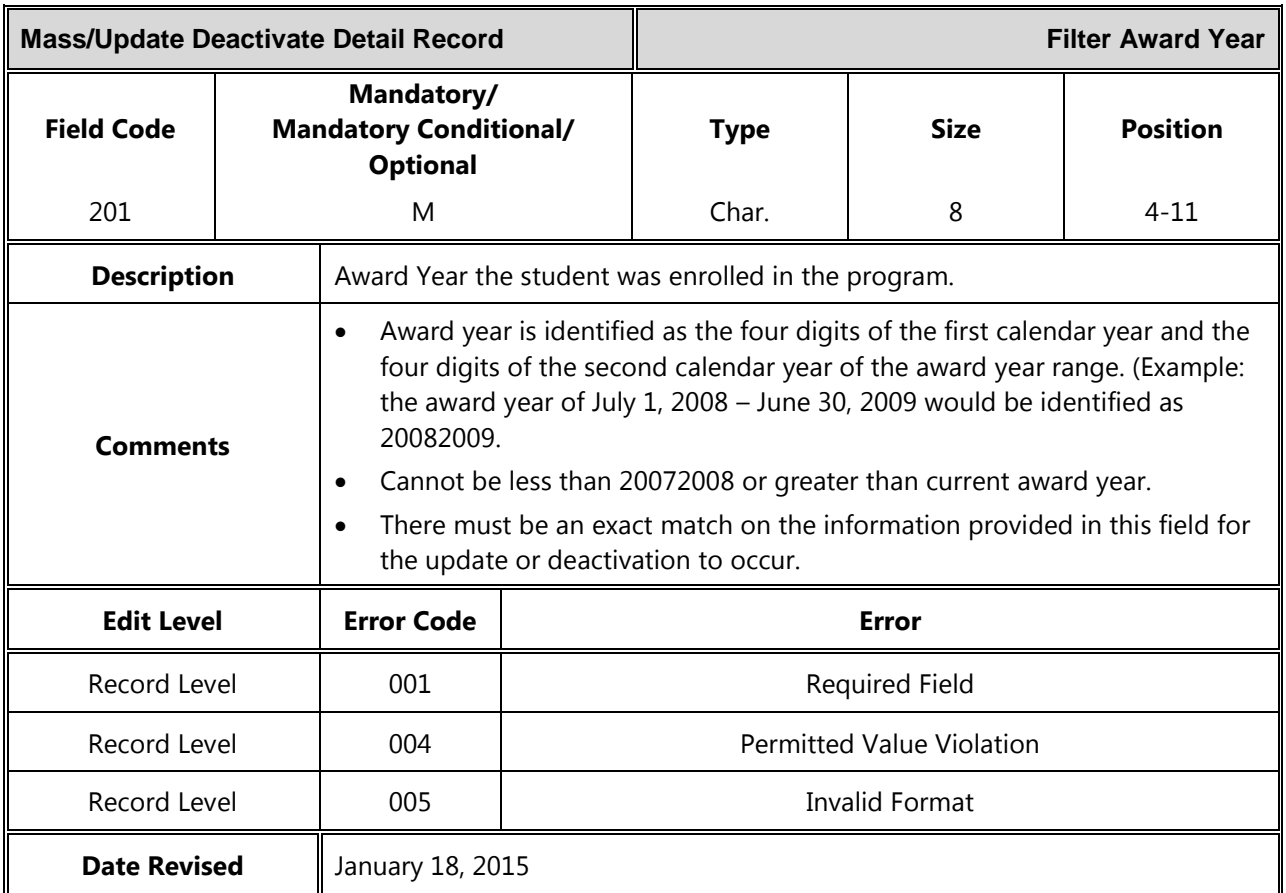

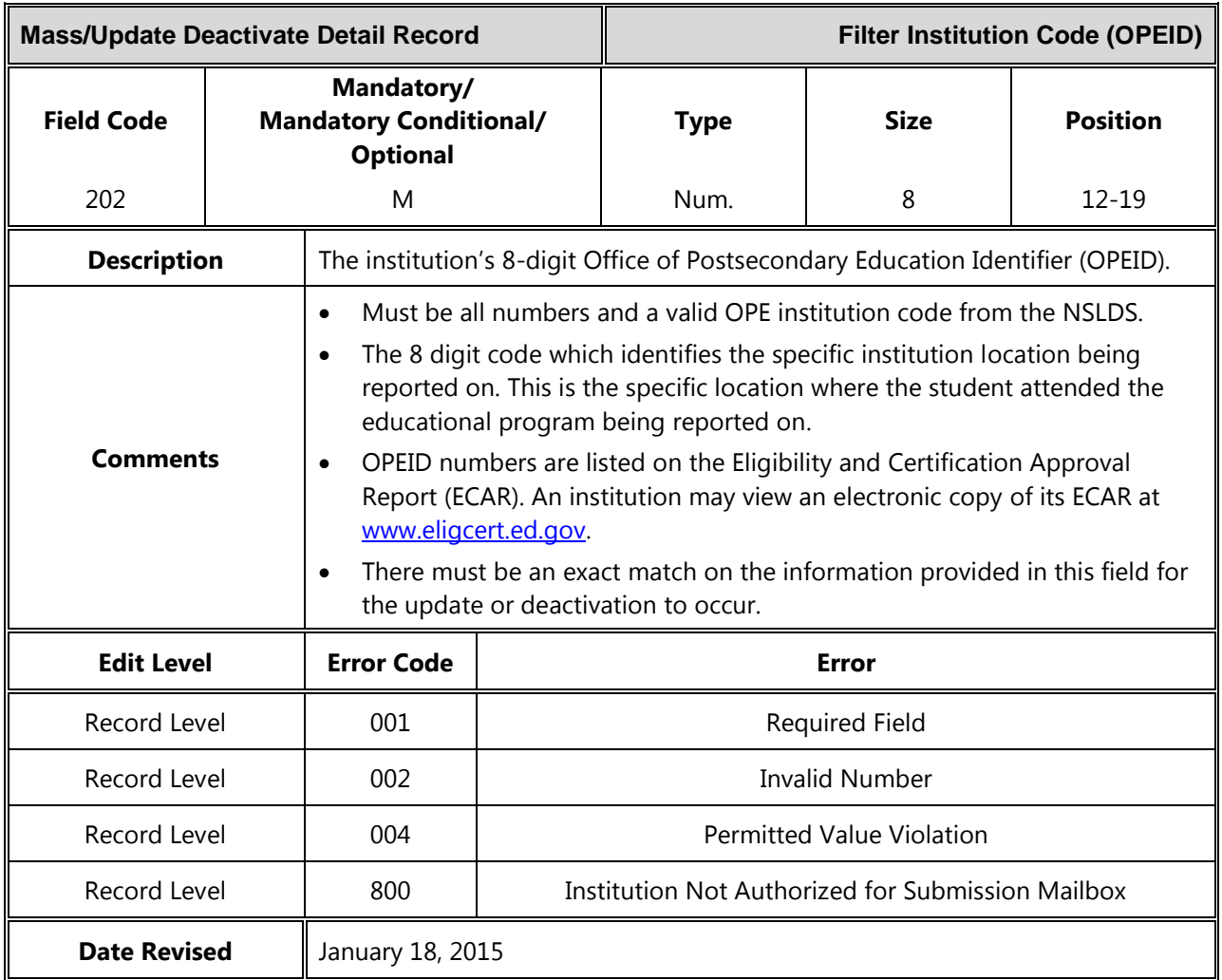

\*Field Code 203 is reserved.

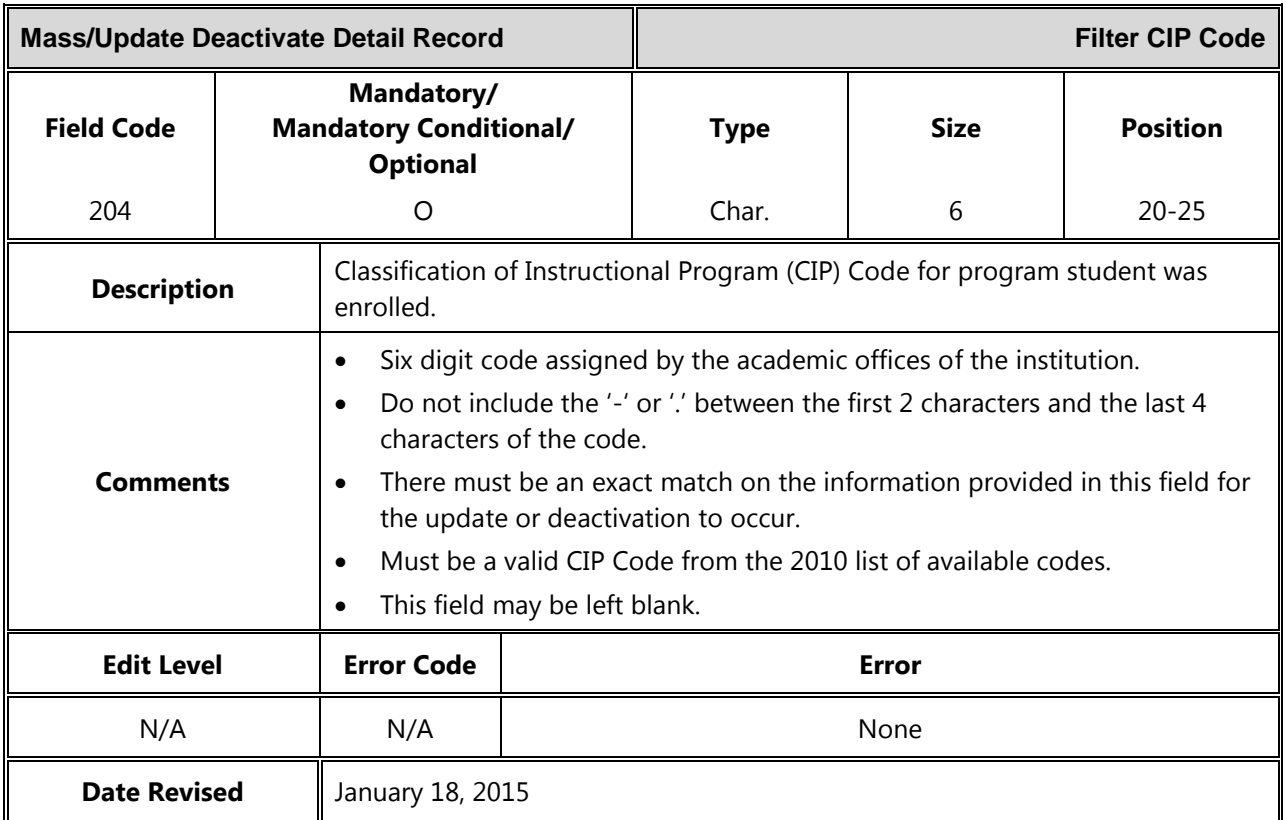

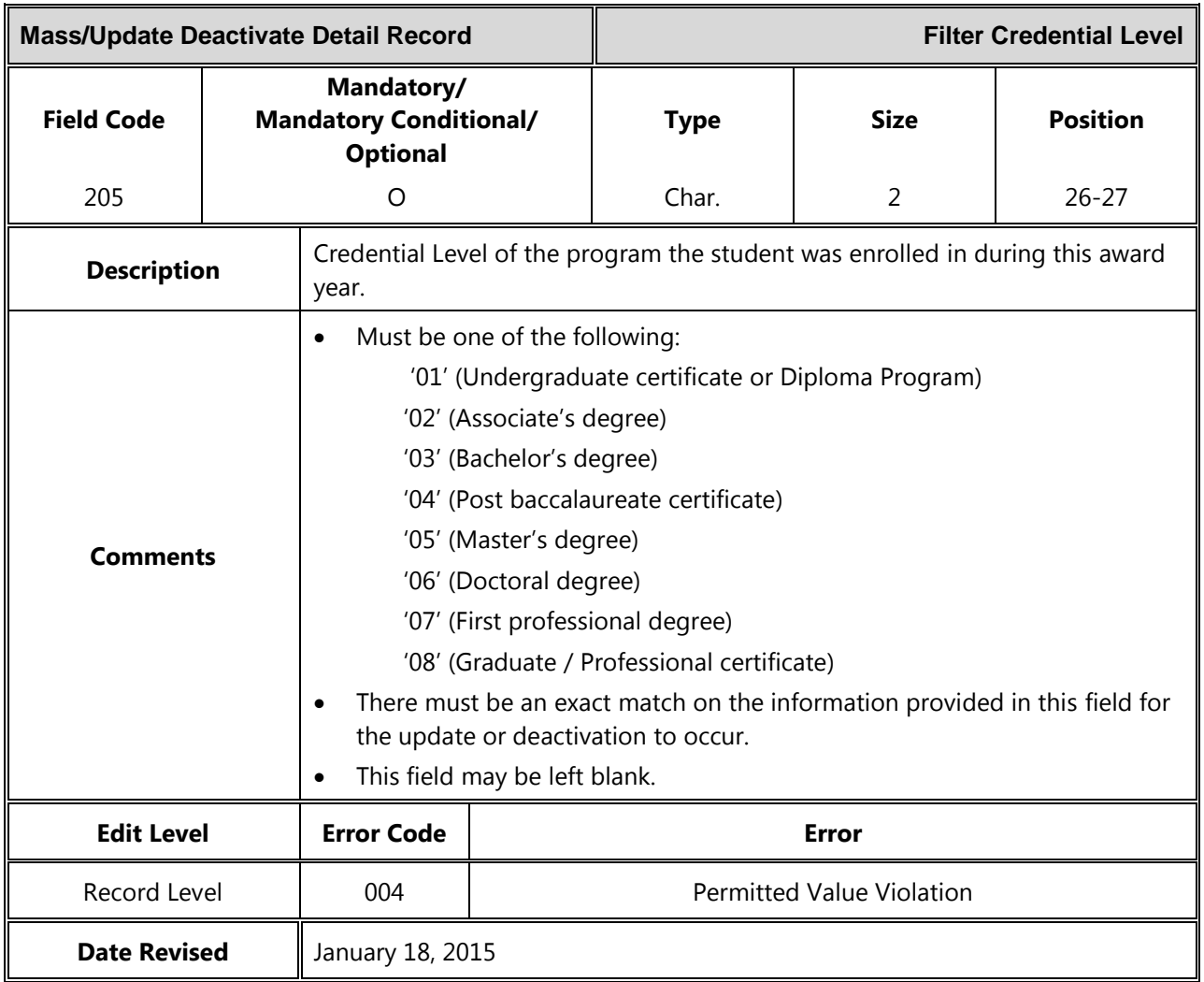

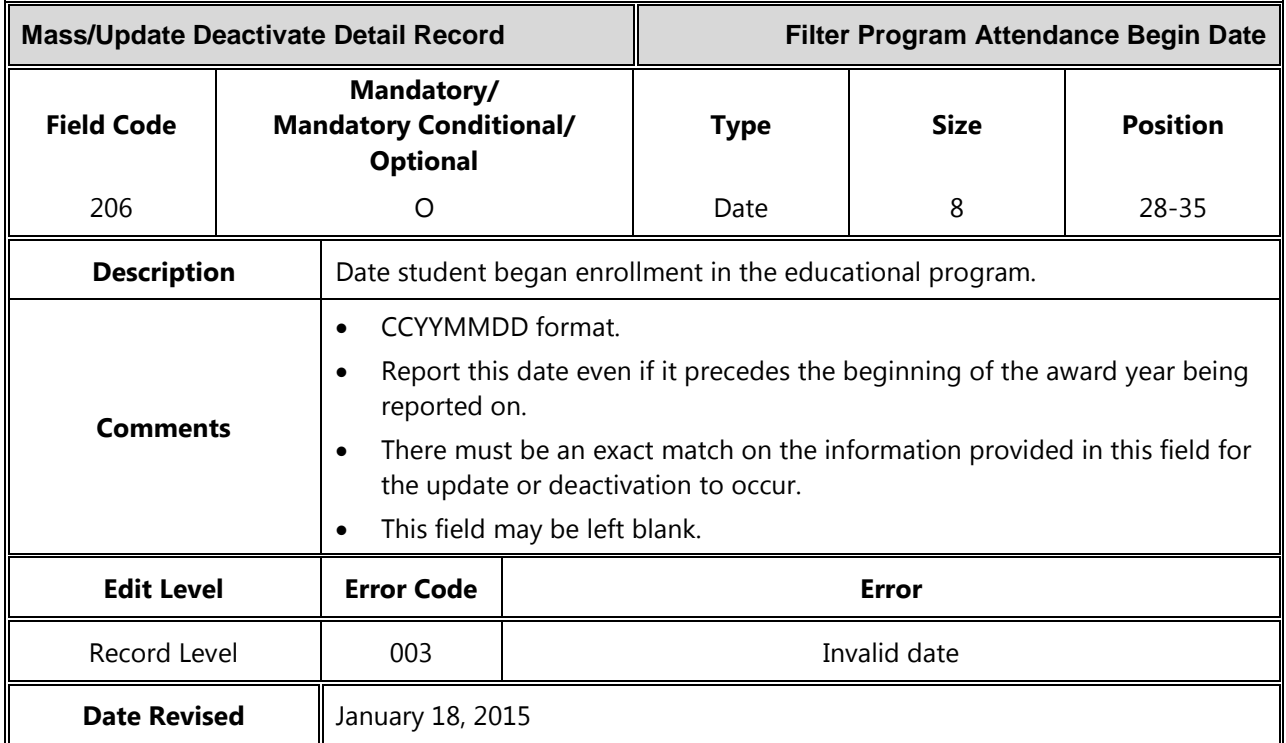

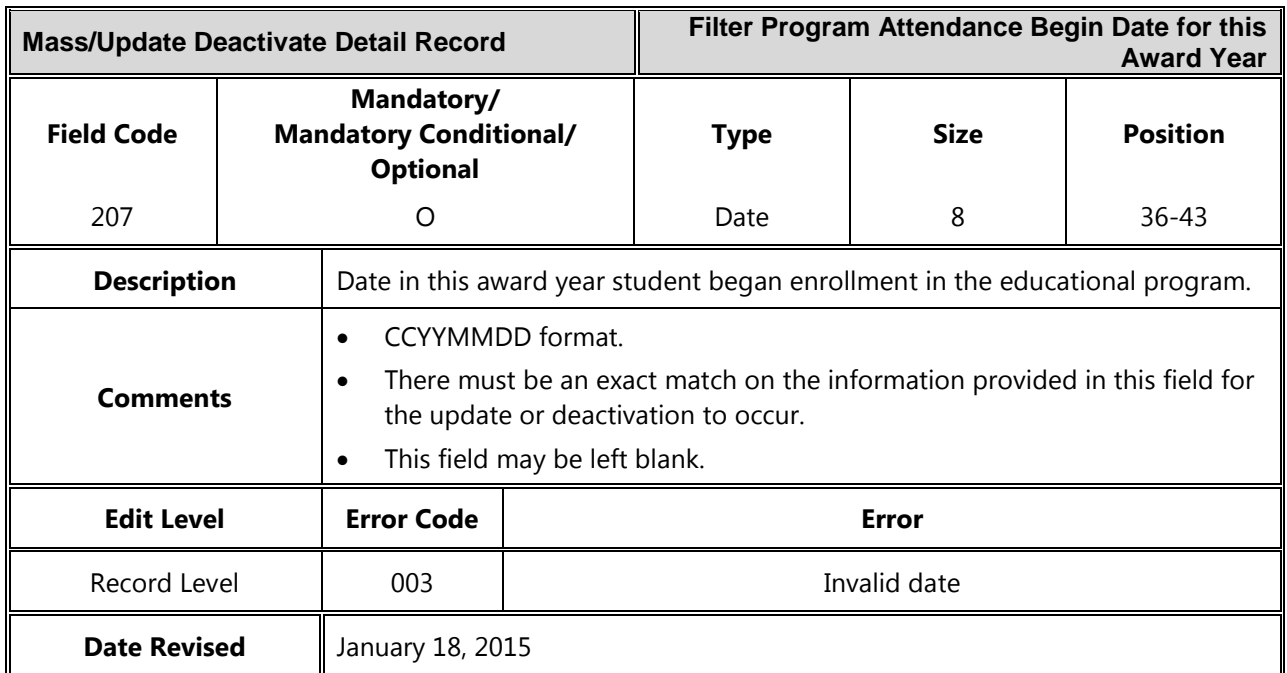

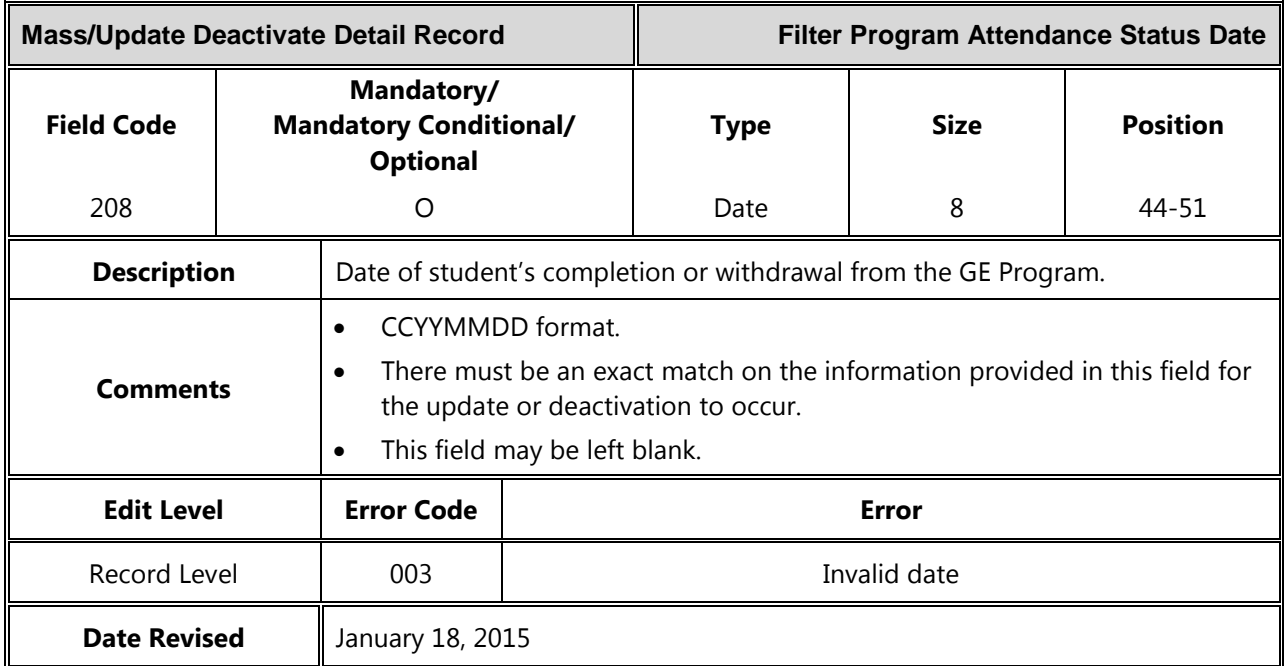
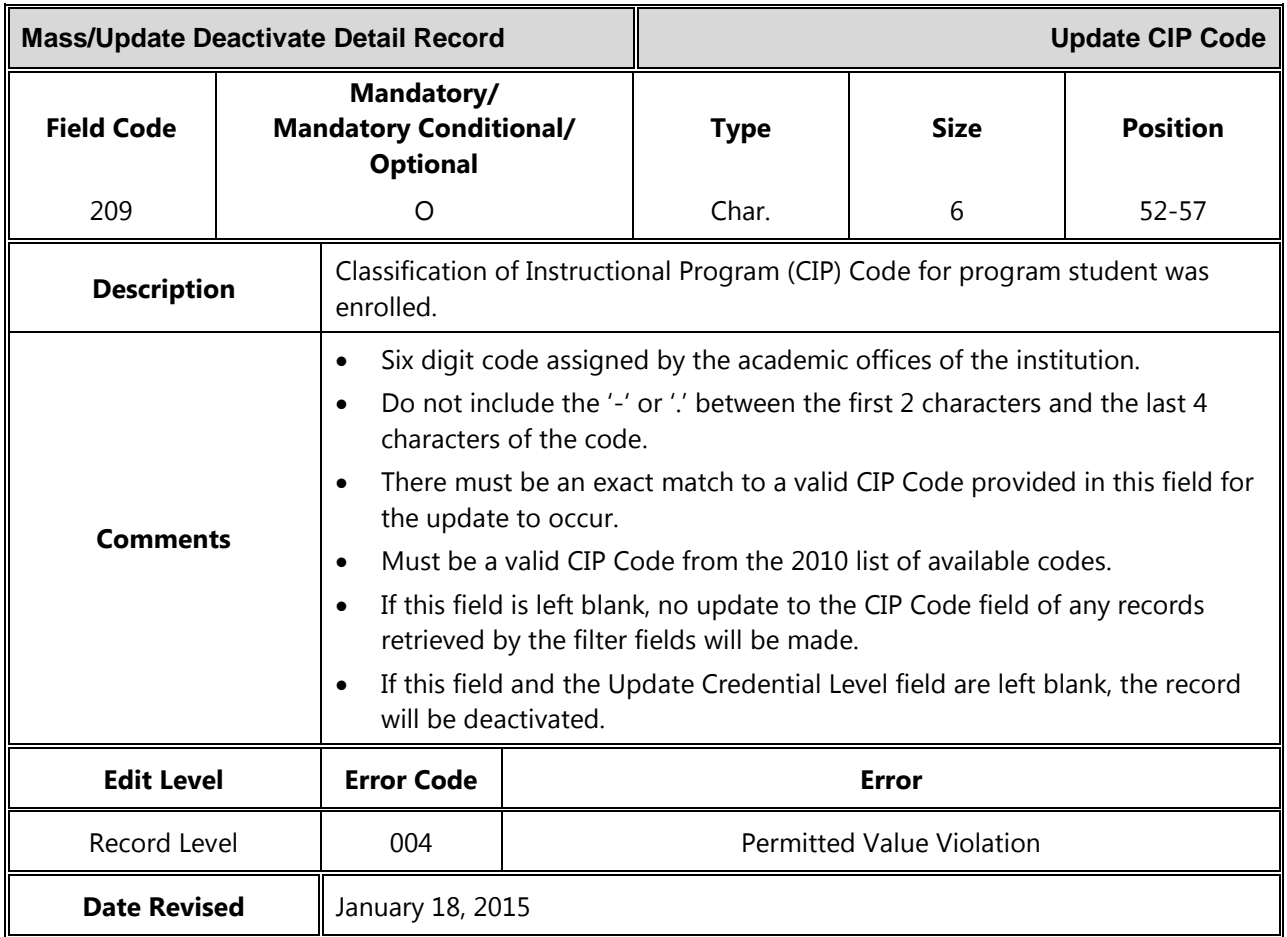

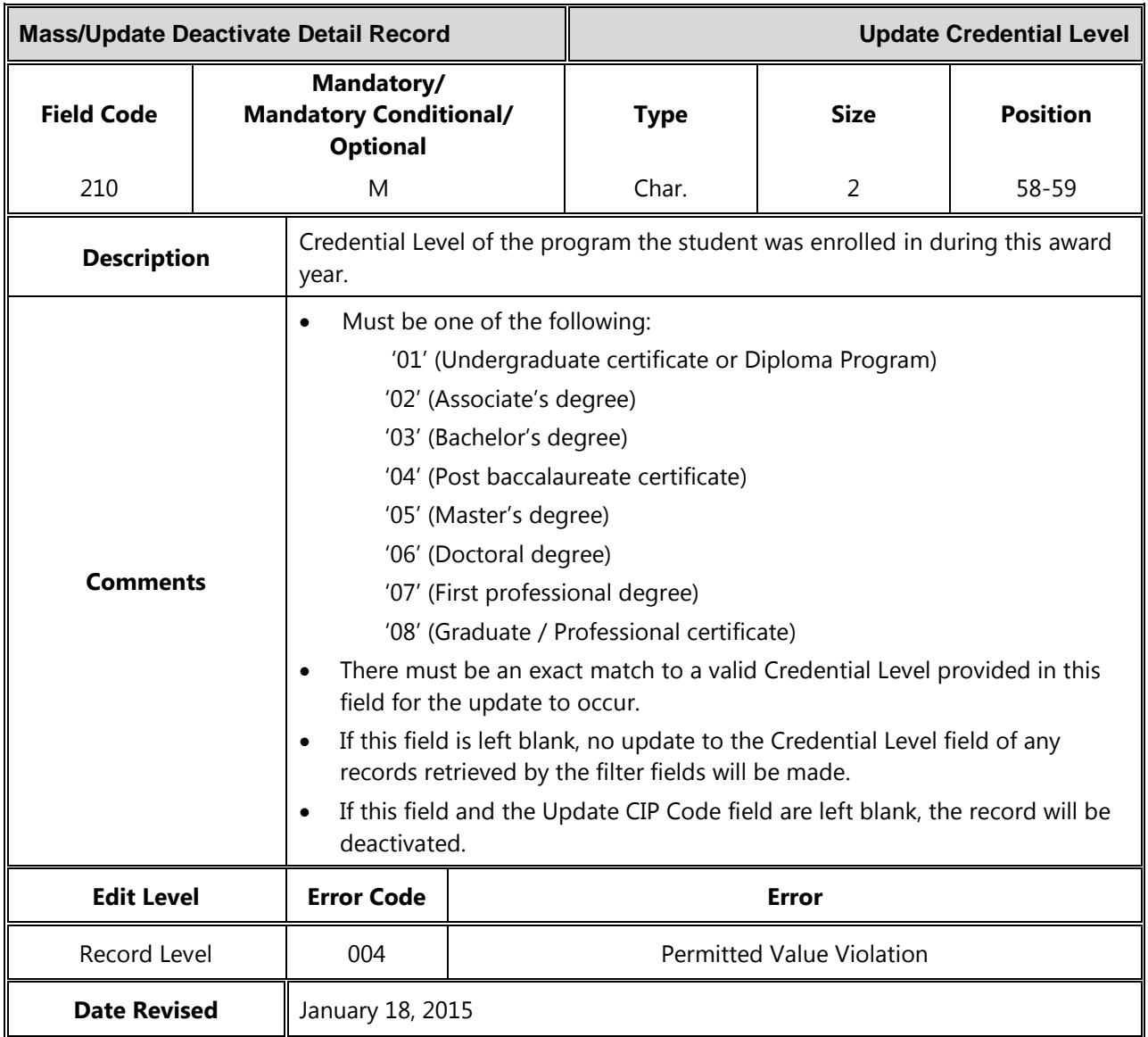

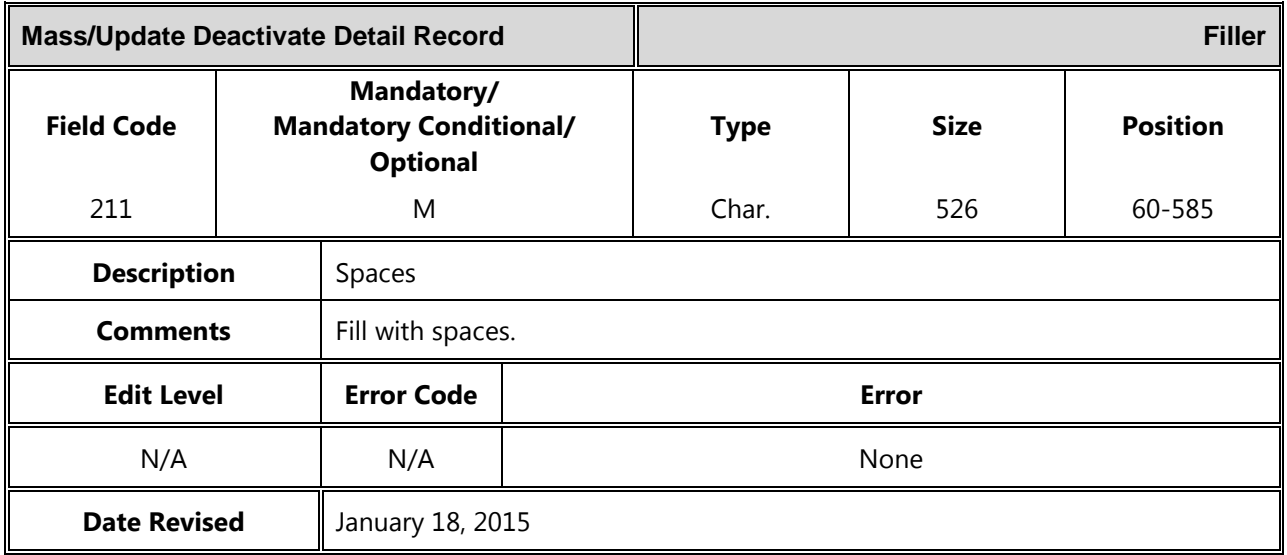

## *Trailer Record*

The following section provides specifications of the Trailer record which is part of the GE Submittal file.

*Gainful Employment Submittal File Trailer Record Record Length = 585*

| <b>GE Submittal File Trailer Record</b> |  |                                                                |                     | <b>Record Type</b> |             |                 |
|-----------------------------------------|--|----------------------------------------------------------------|---------------------|--------------------|-------------|-----------------|
| <b>Field Code</b>                       |  | Mandatory/<br><b>Mandatory Conditional/</b><br><b>Optional</b> |                     | <b>Type</b>        | <b>Size</b> | <b>Position</b> |
| 900                                     |  | M                                                              |                     | Num.               | 3           | $1 - 3$         |
| <b>Description</b>                      |  | '999' indicates trailer record.                                |                     |                    |             |                 |
| <b>Comments</b>                         |  | Must be populated with '999'.                                  |                     |                    |             |                 |
| <b>Edit Level</b>                       |  | <b>Error Code</b>                                              | <b>Error</b>        |                    |             |                 |
| File Level                              |  | None                                                           | File not processed. |                    |             |                 |
| <b>Date Revised</b>                     |  | January 18, 2015                                               |                     |                    |             |                 |

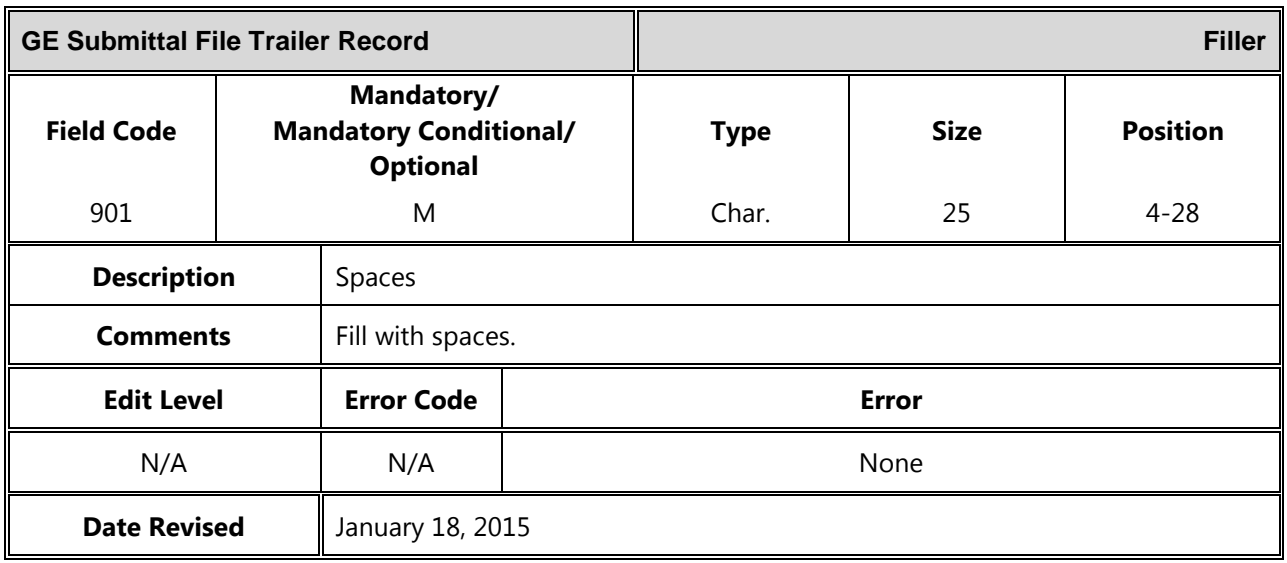

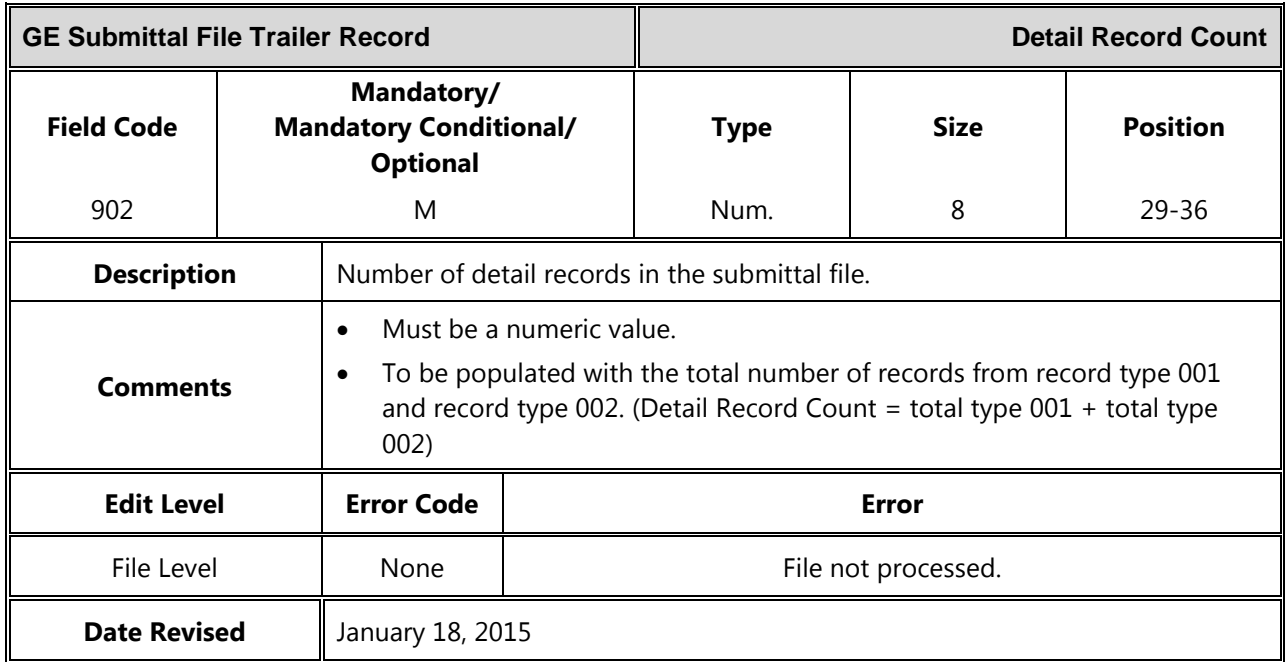

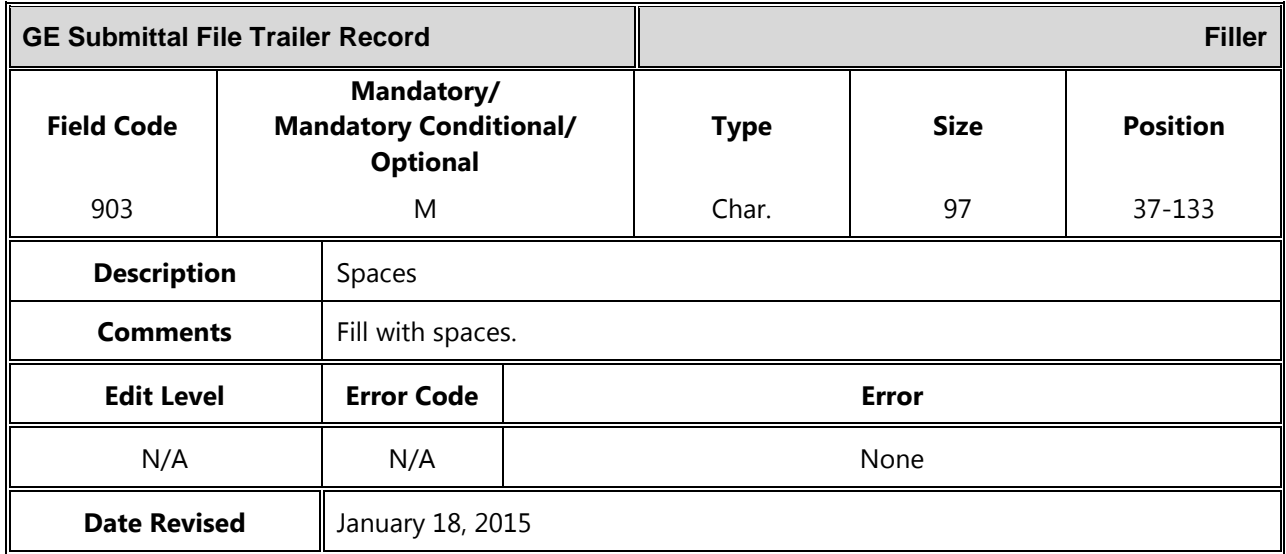

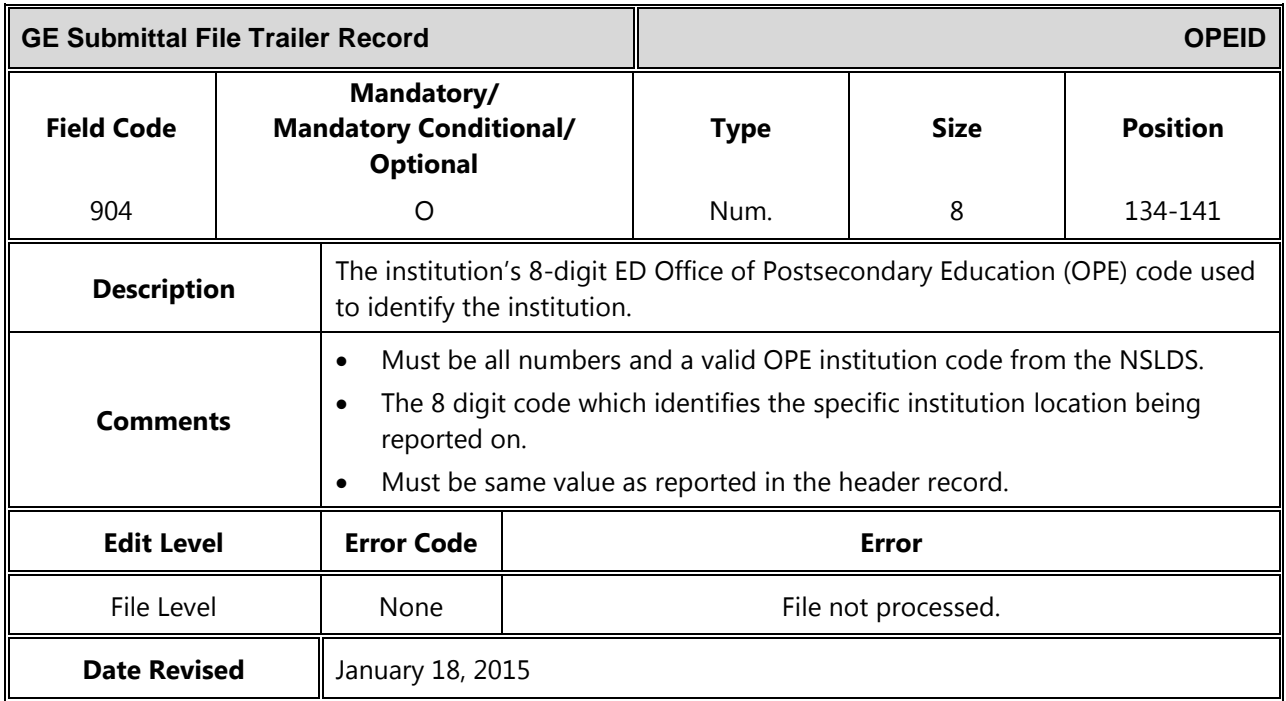

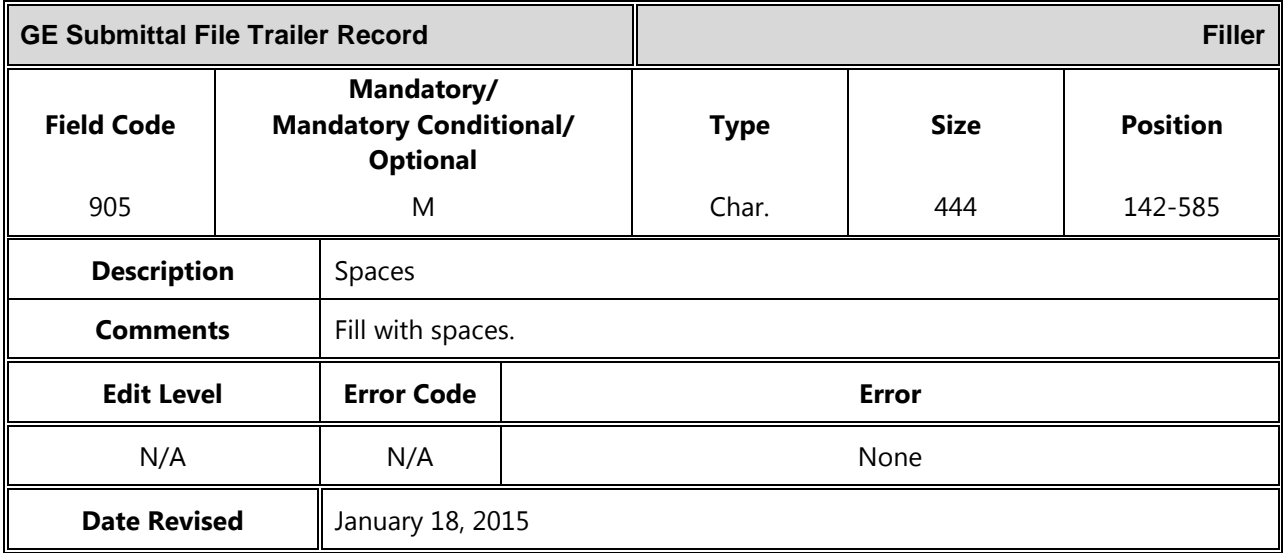

## **GE Response Error / Acknowledgement File Layout**

## *Header Record*

The following section provides the specifications of the Header record at the beginning of the GE Response Error / Acknowledgment file.

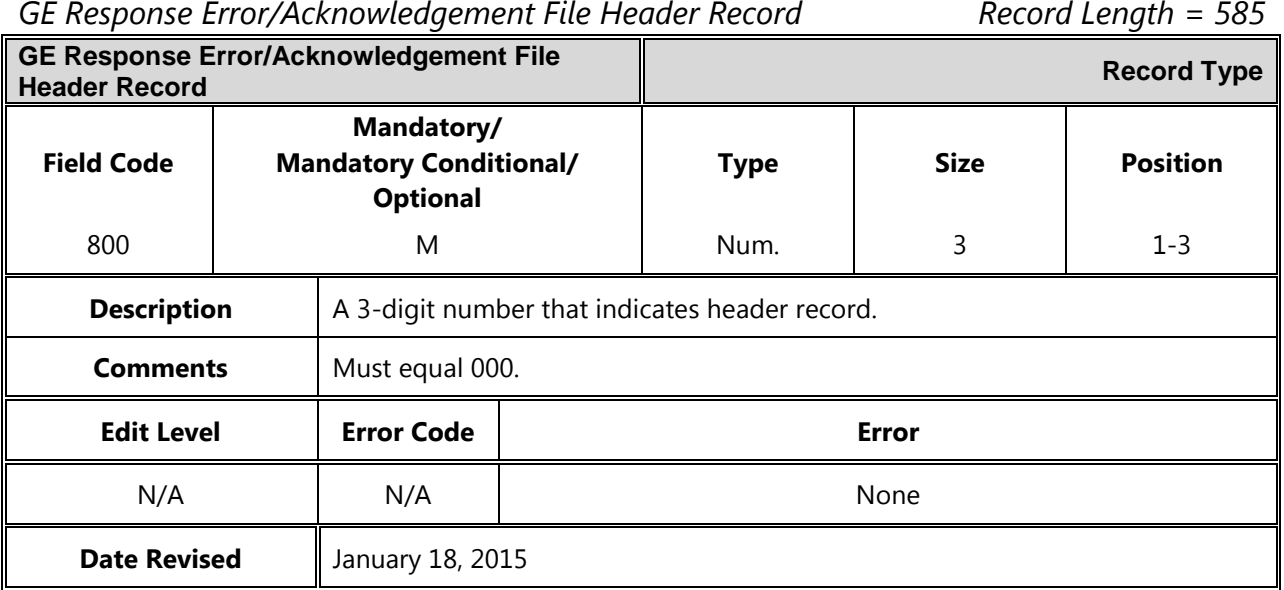

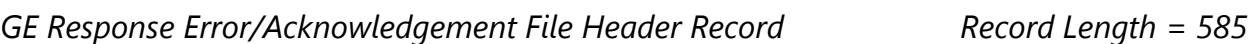

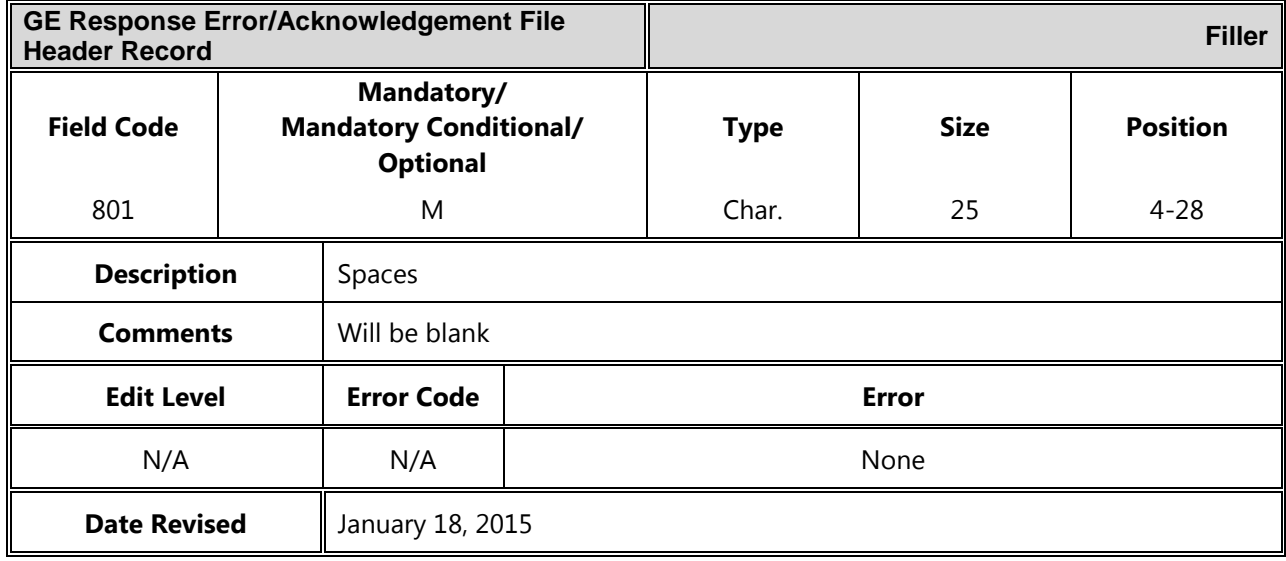

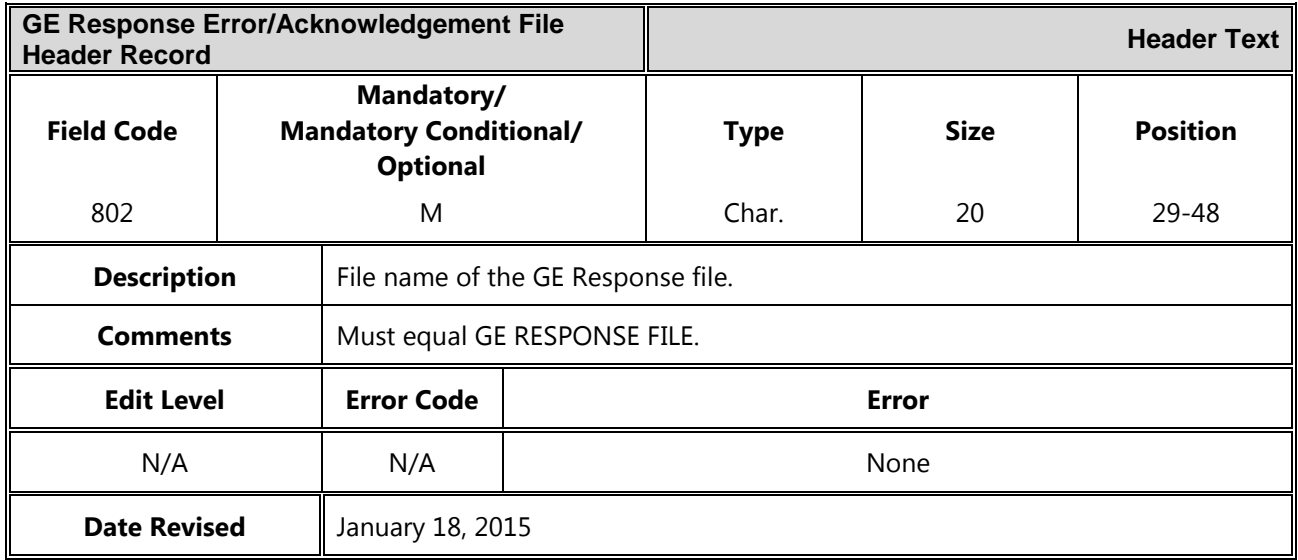

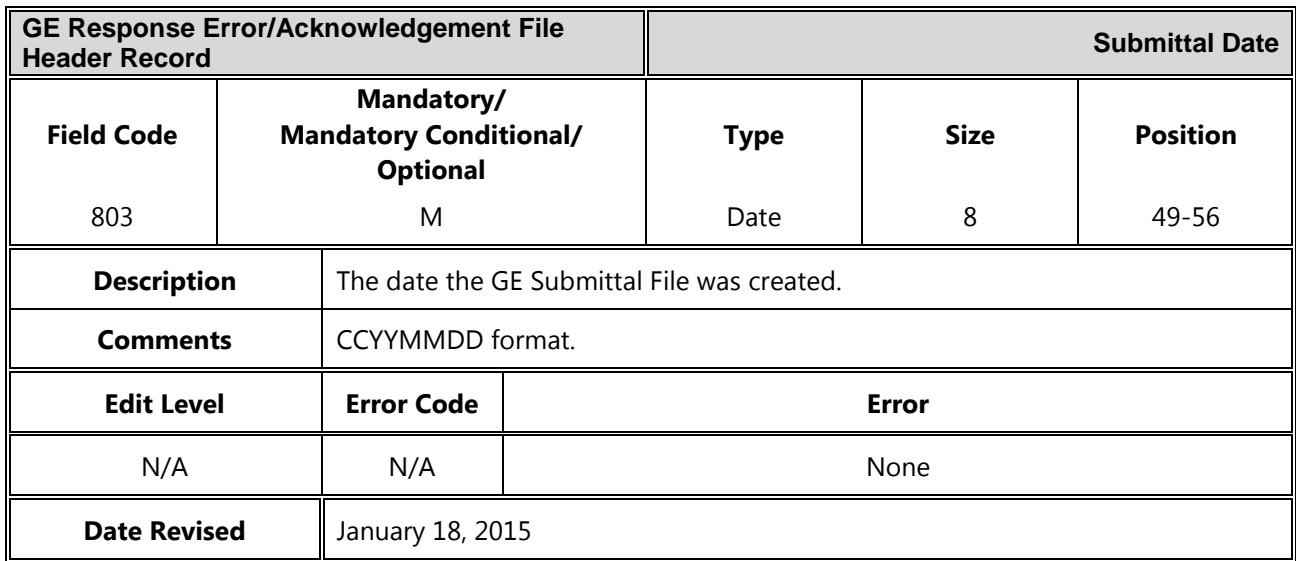

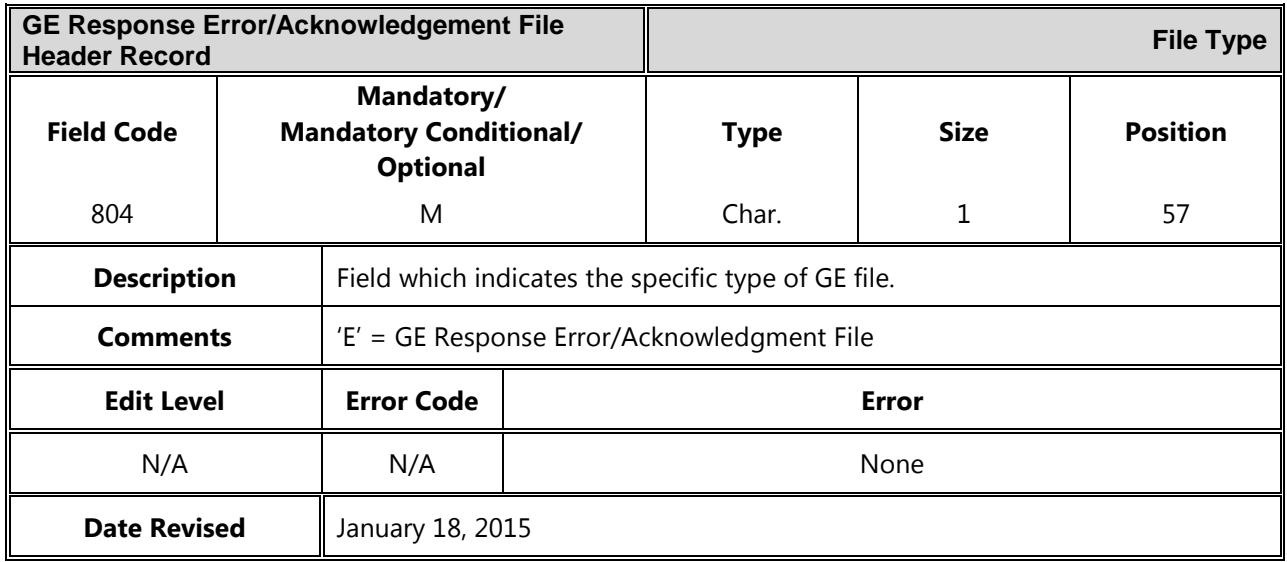

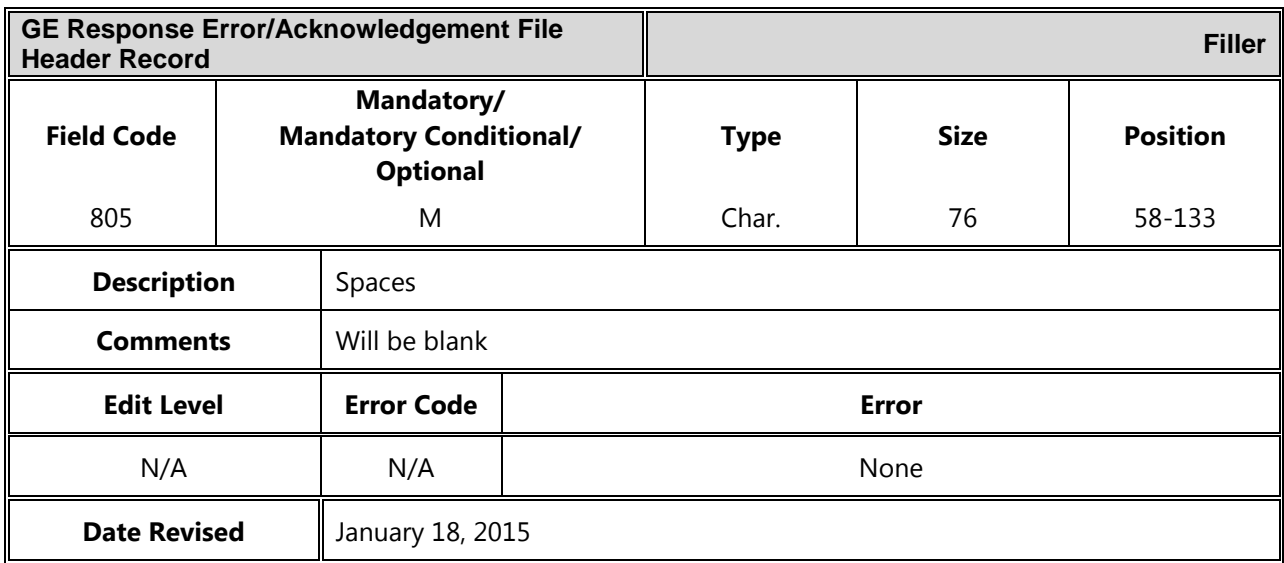

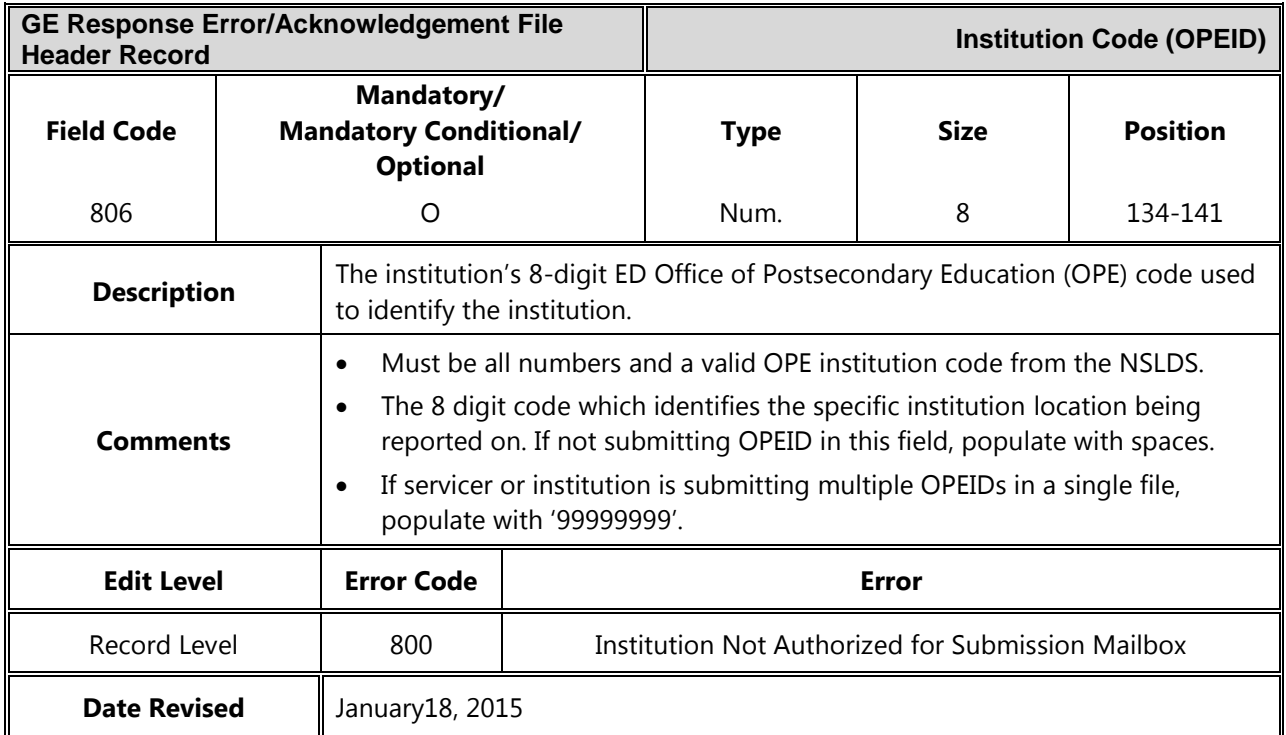

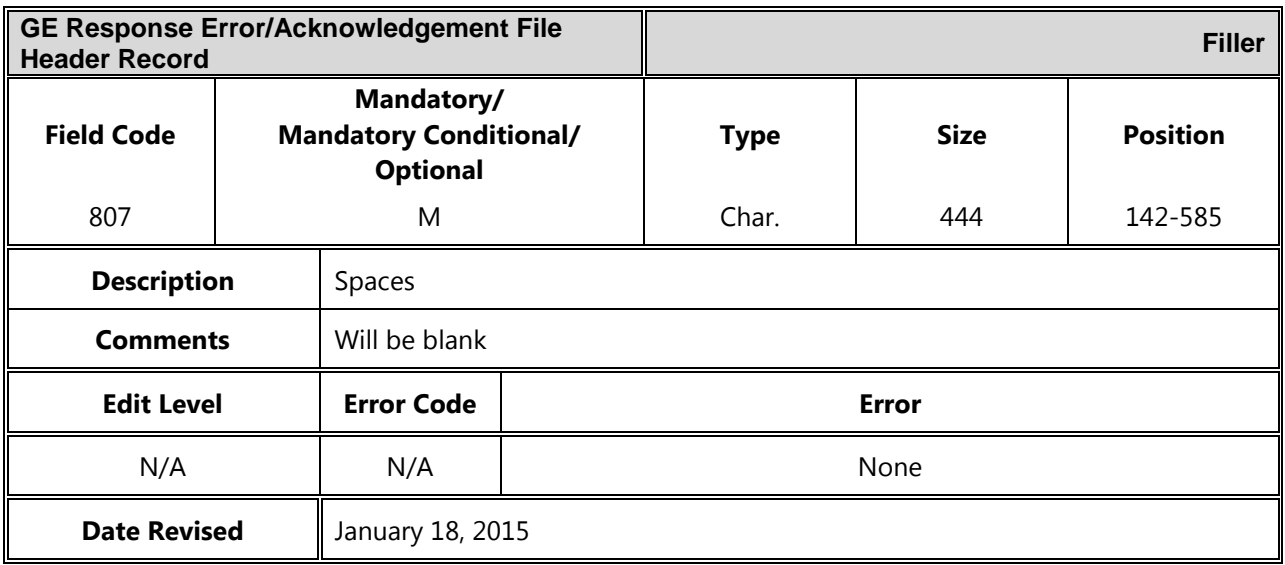

## *Detail Record*

The following section provides the specifications of the Detail record(s) for the GE Response Error / Acknowledgment file.

*GE Response Error/Acknowledgement File Detail Record Length = 585*

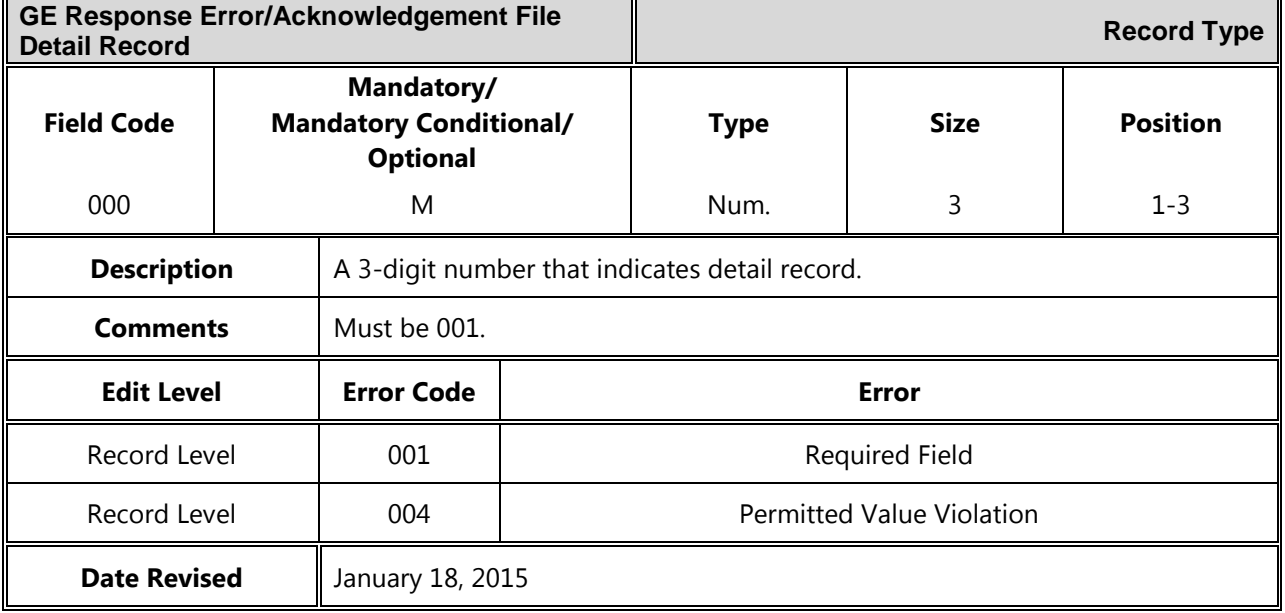

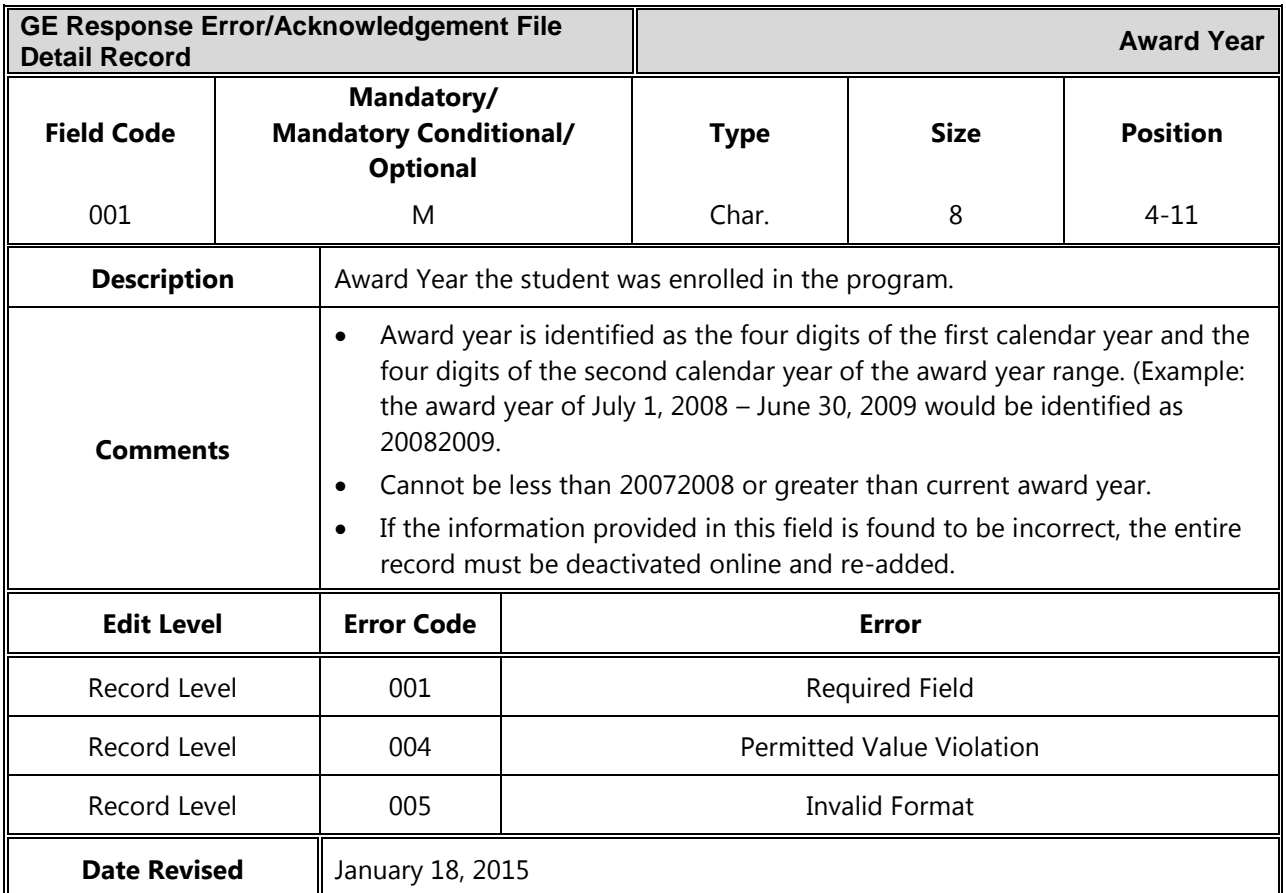

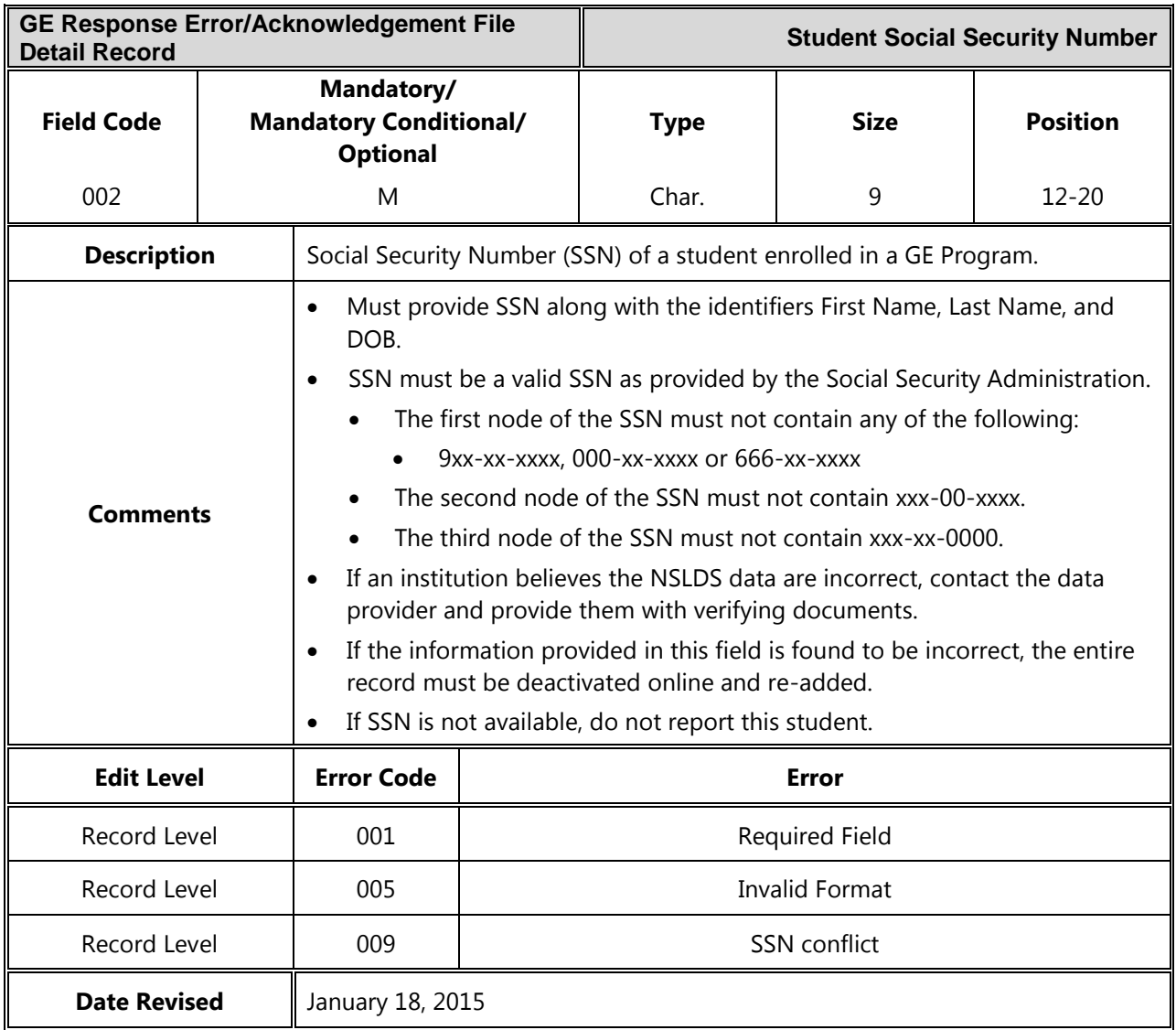

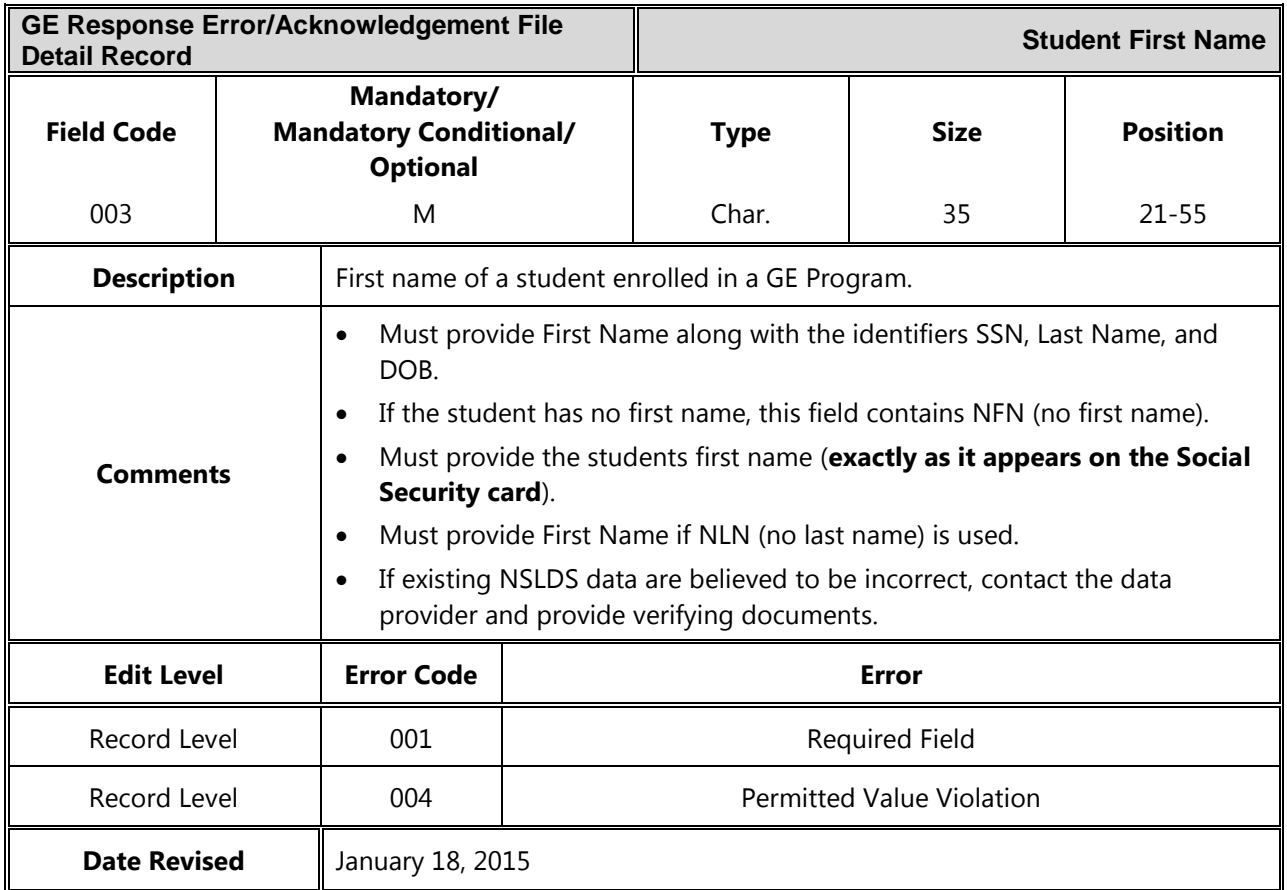

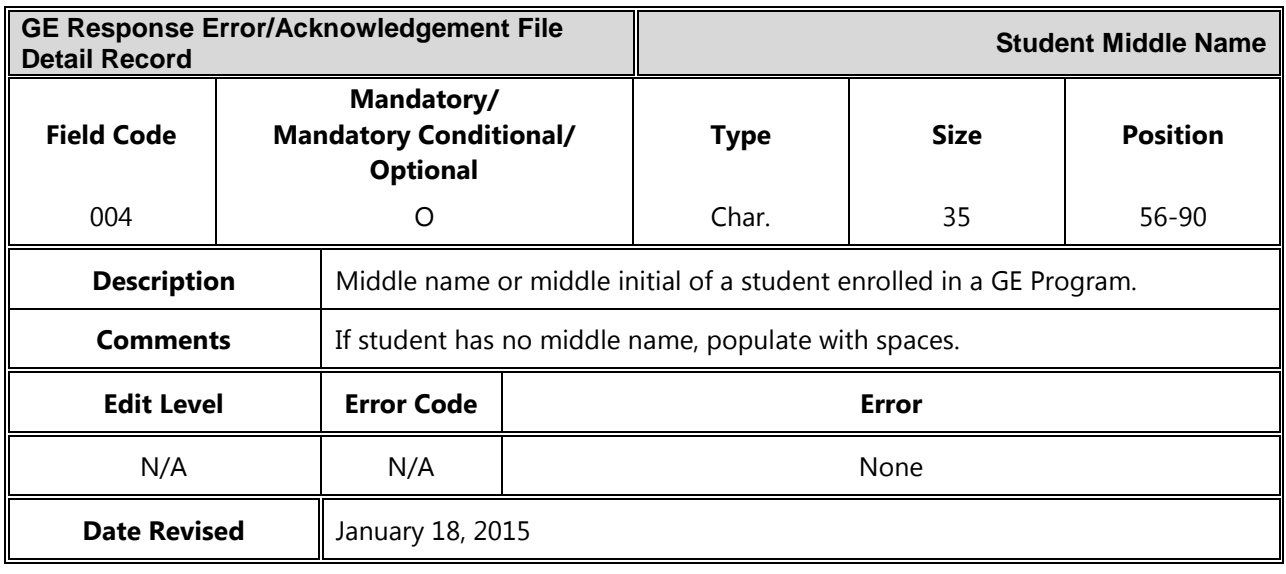

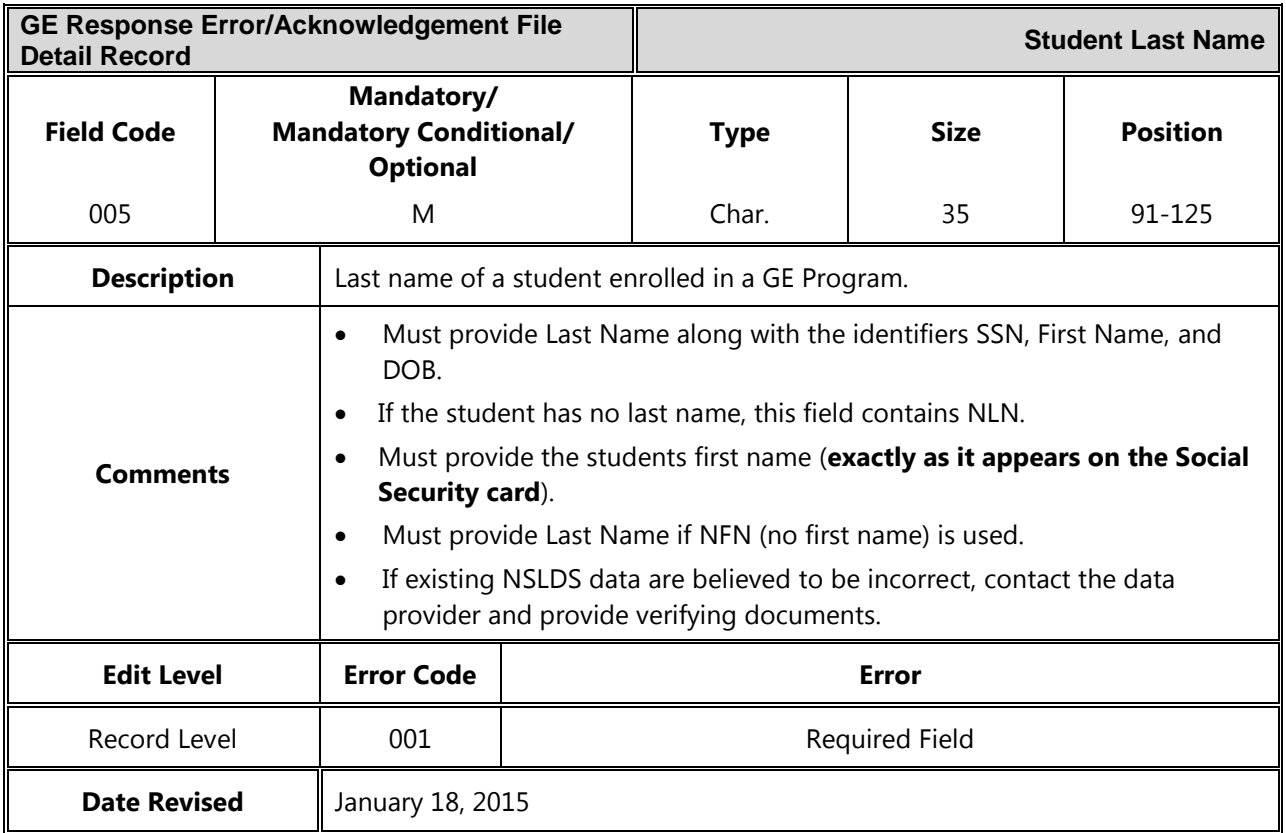

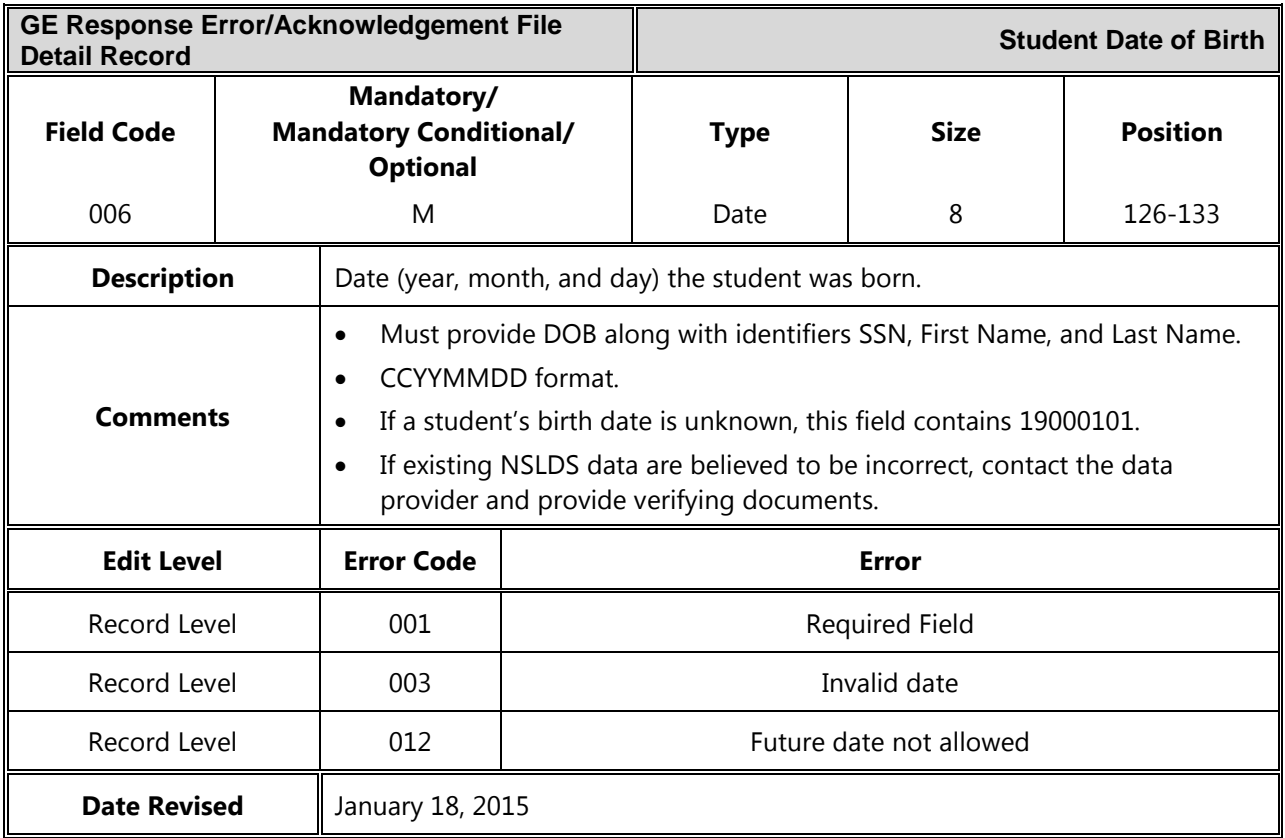

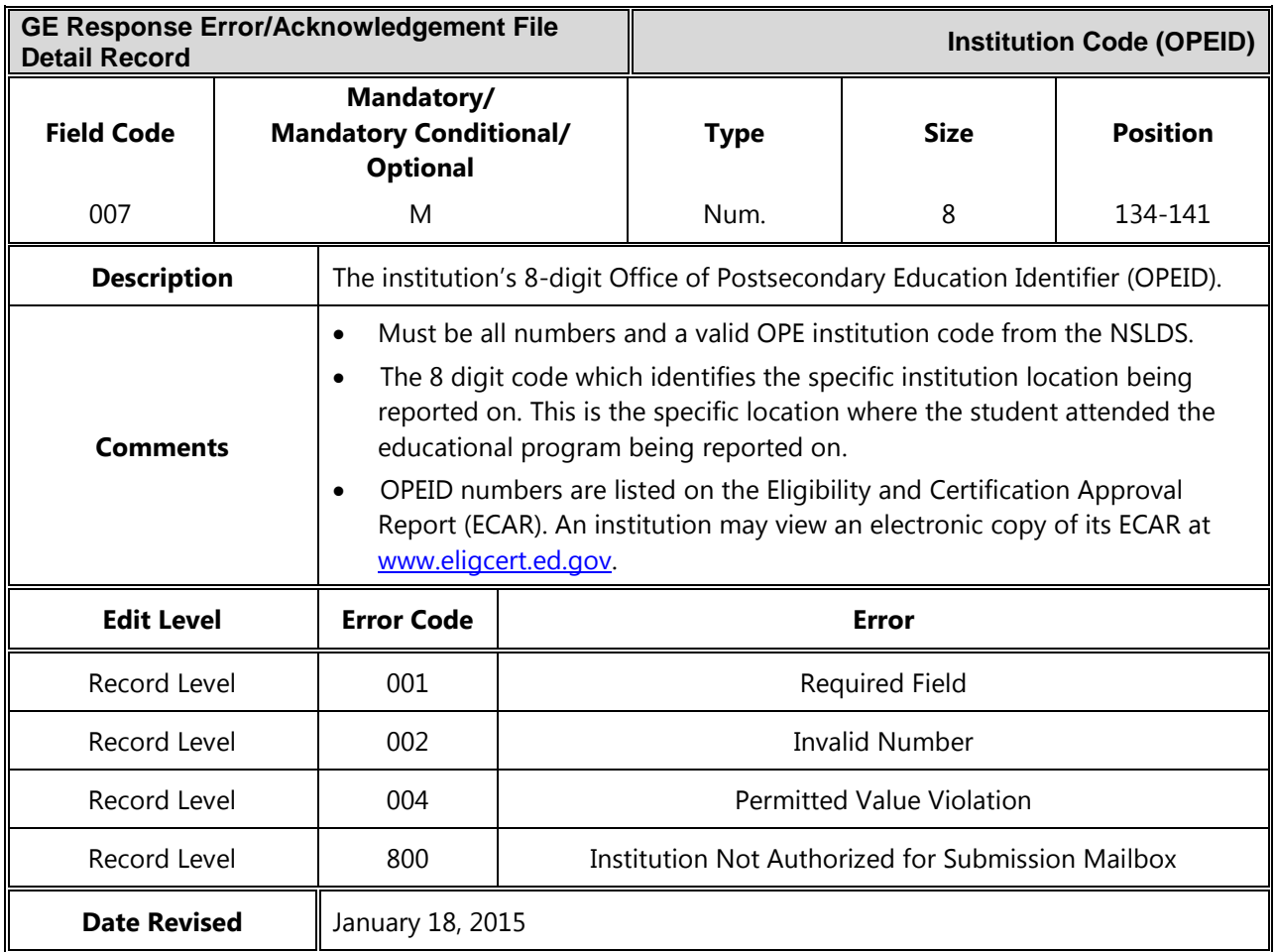

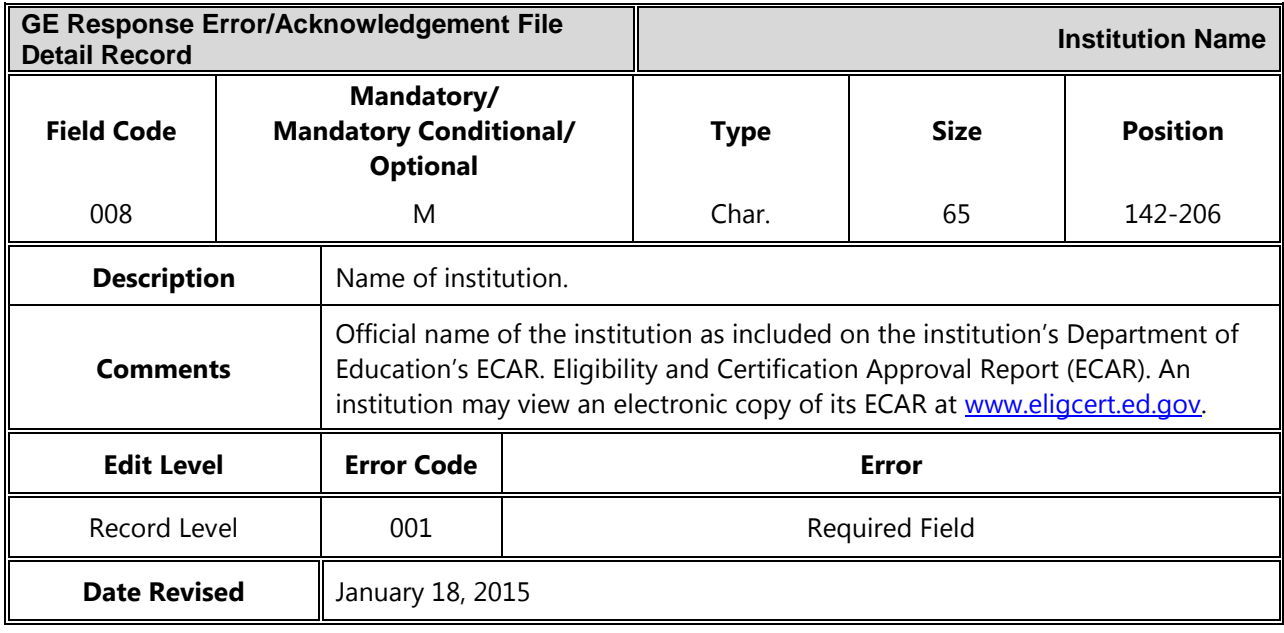

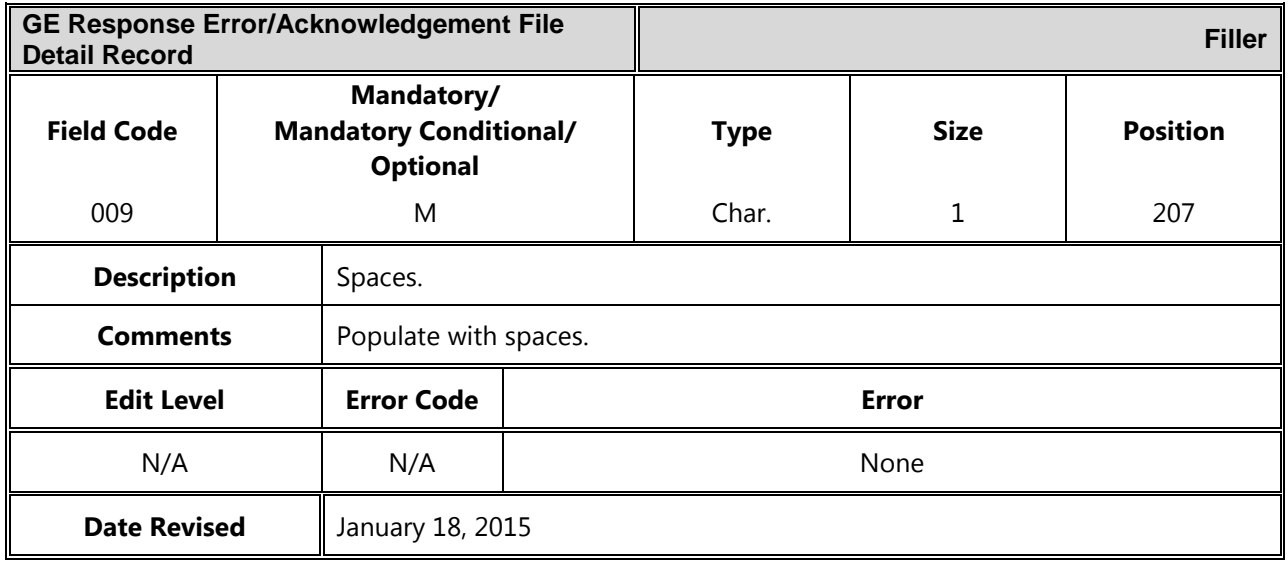

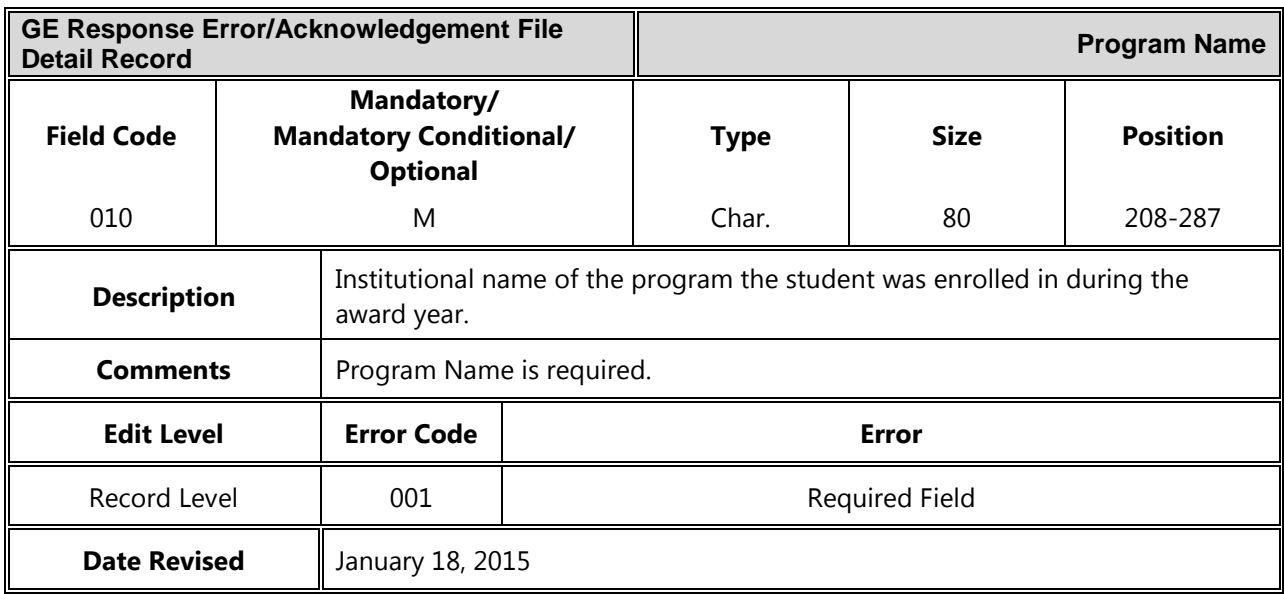

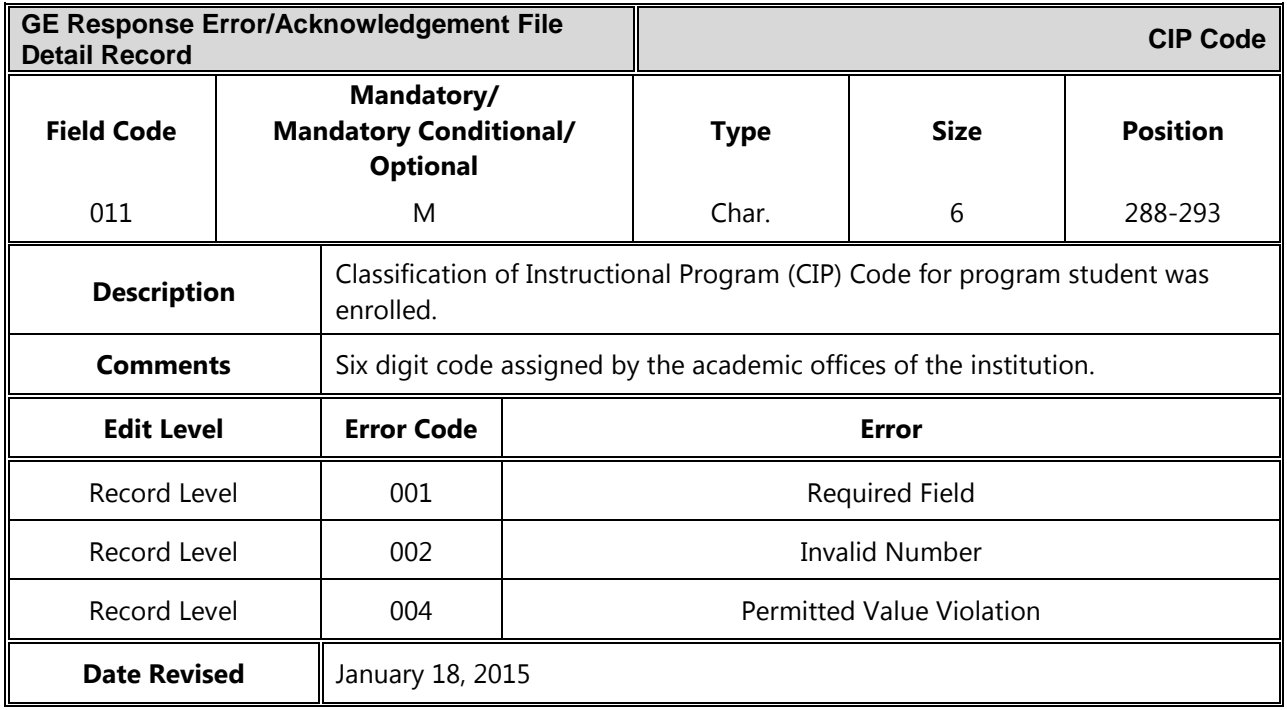

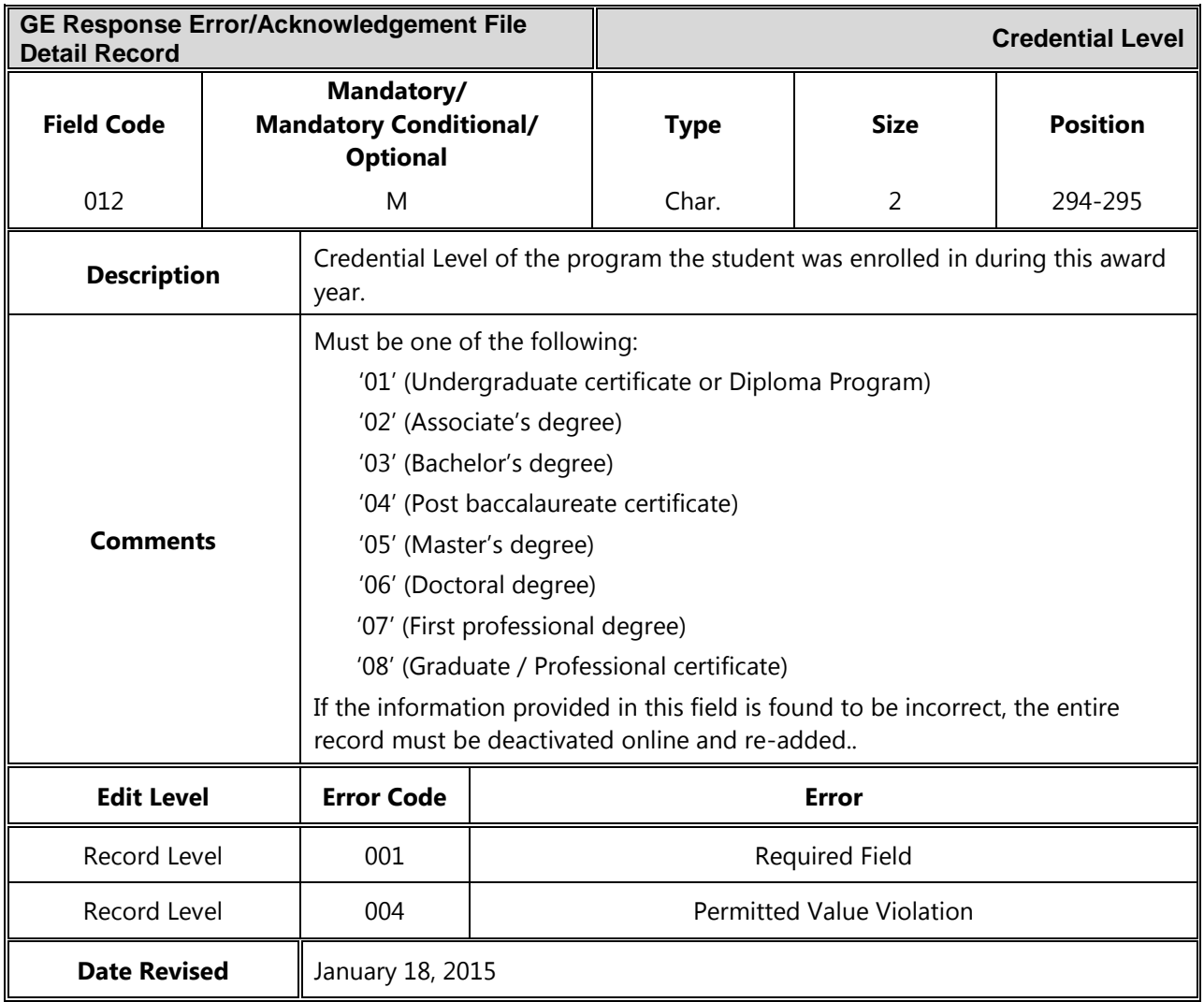

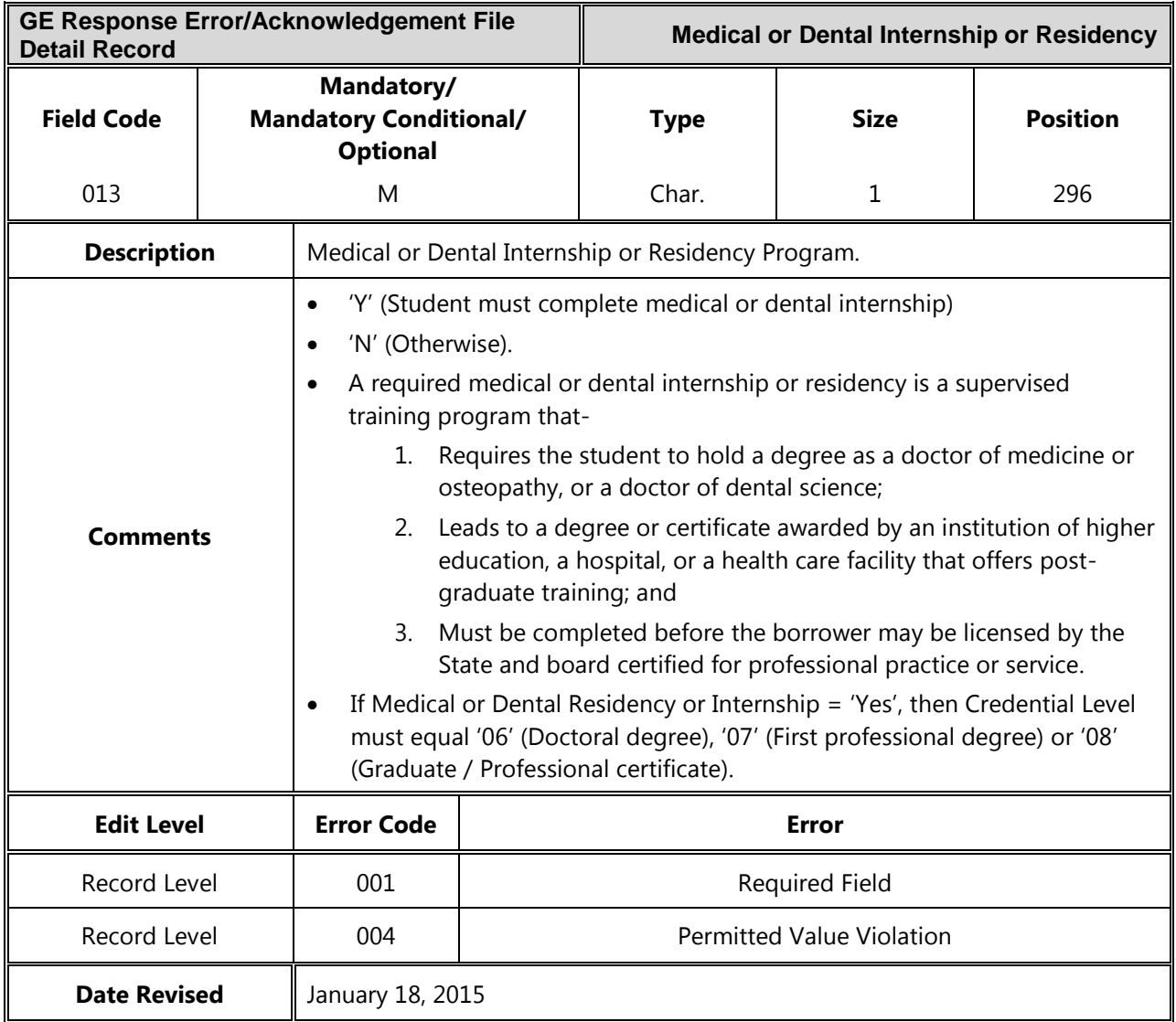

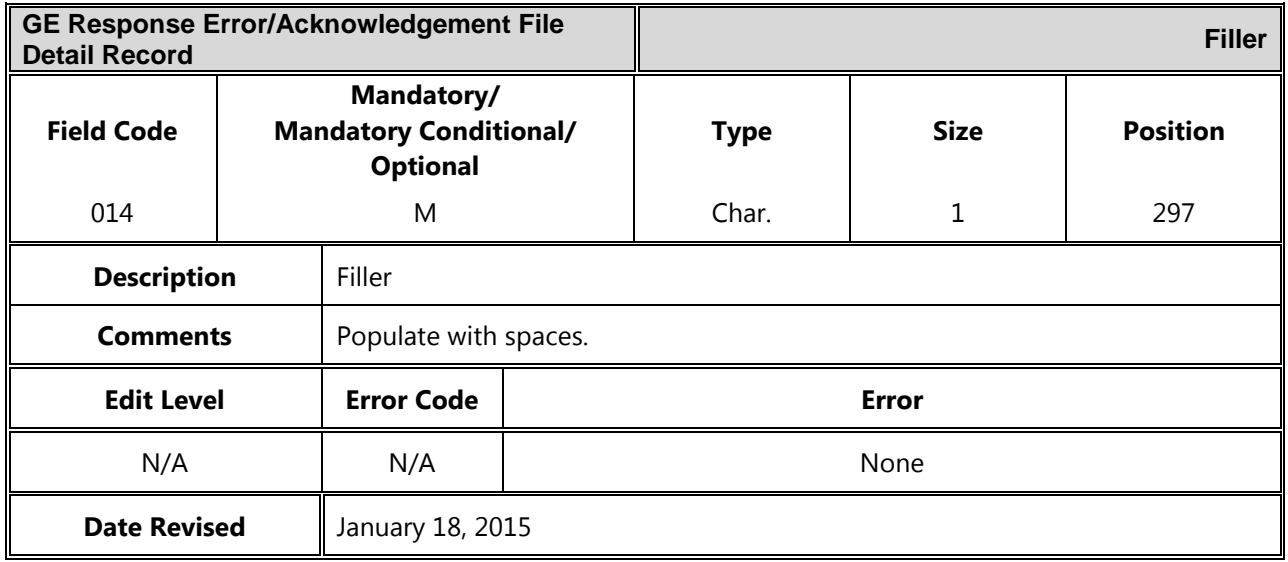

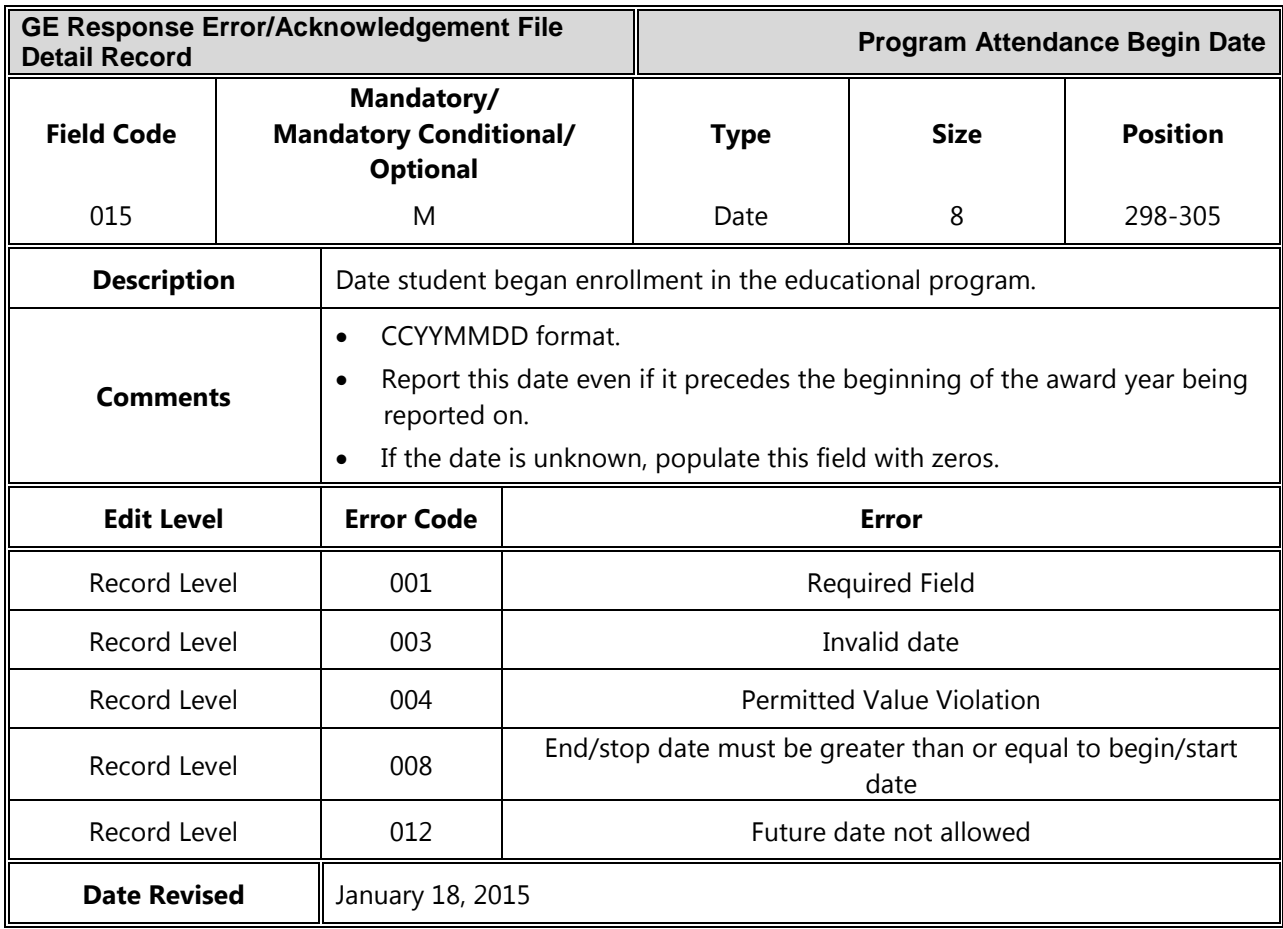

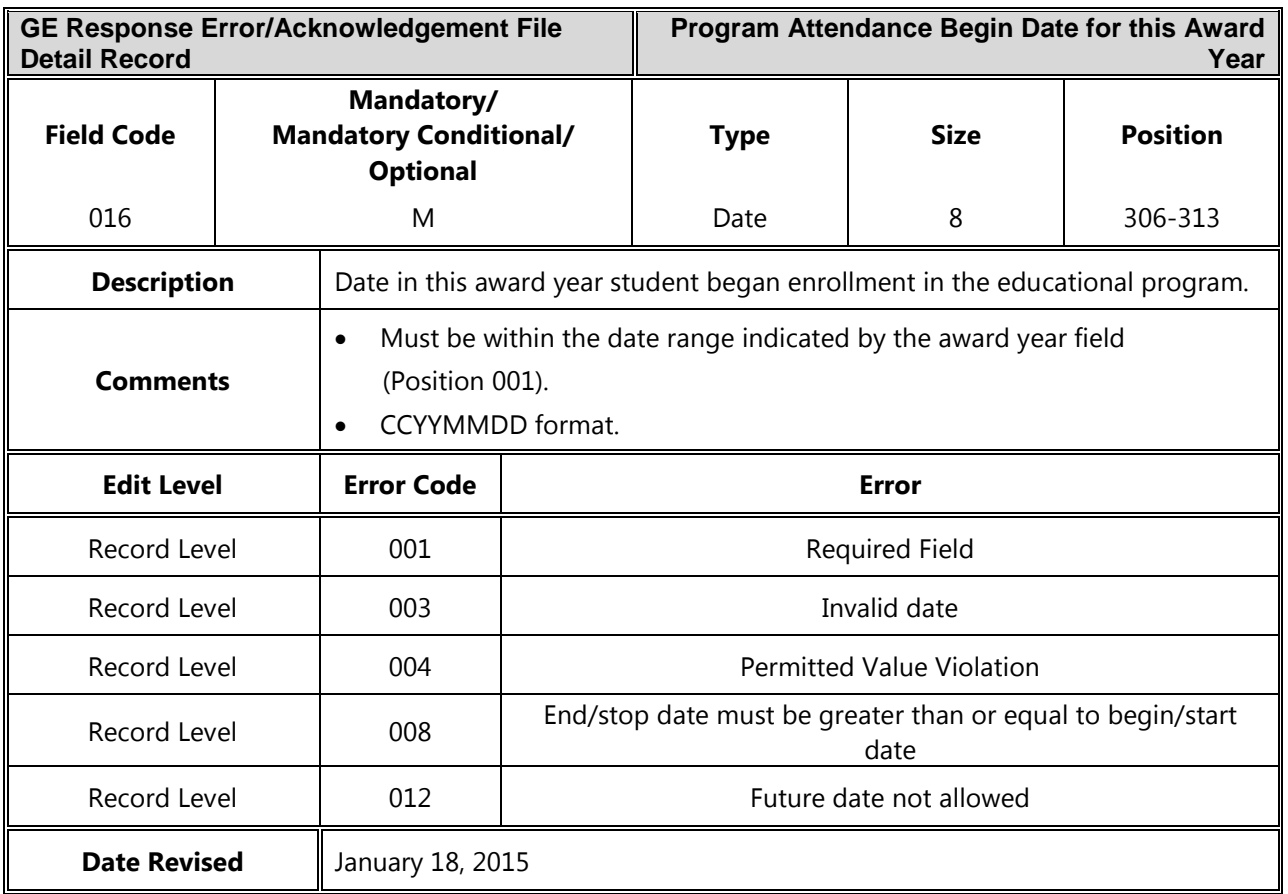

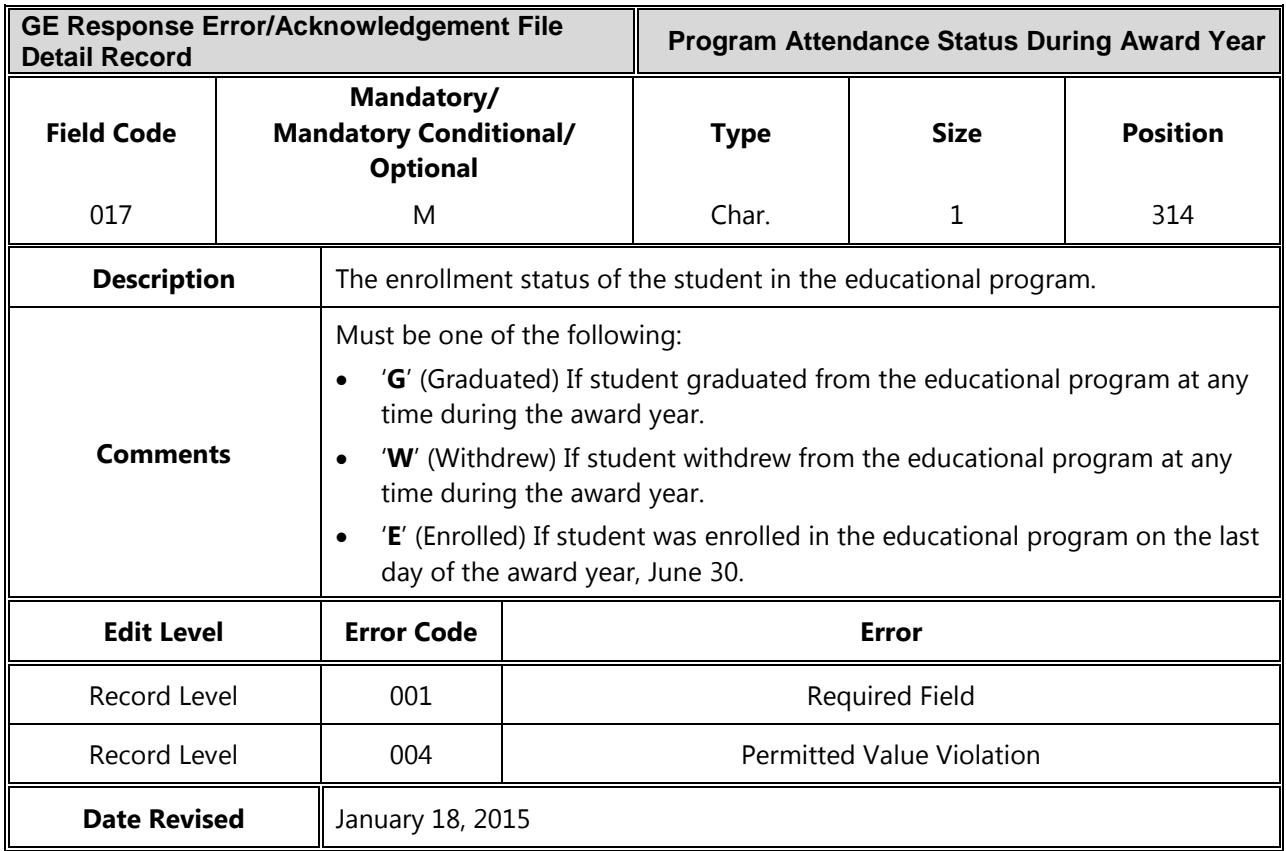

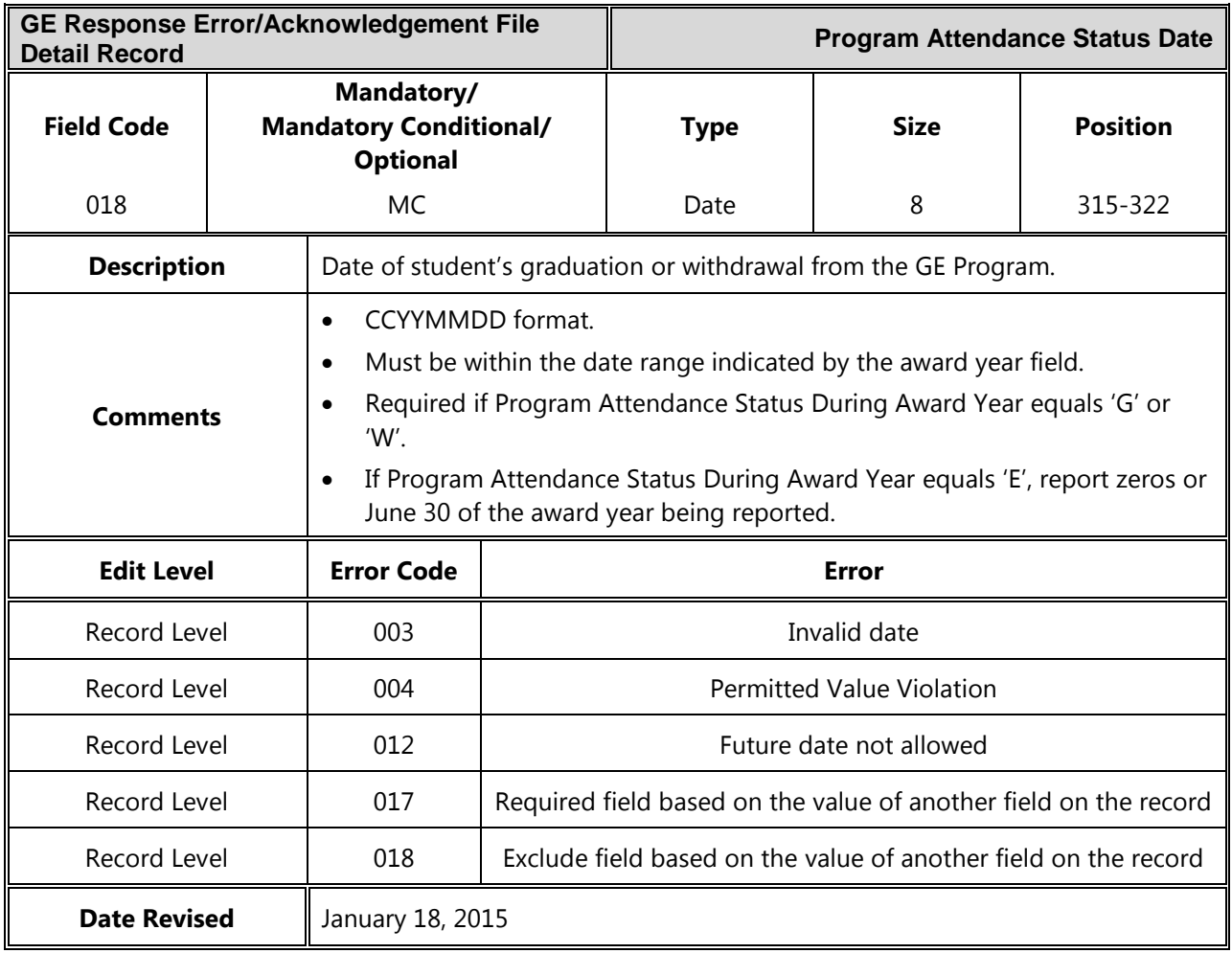

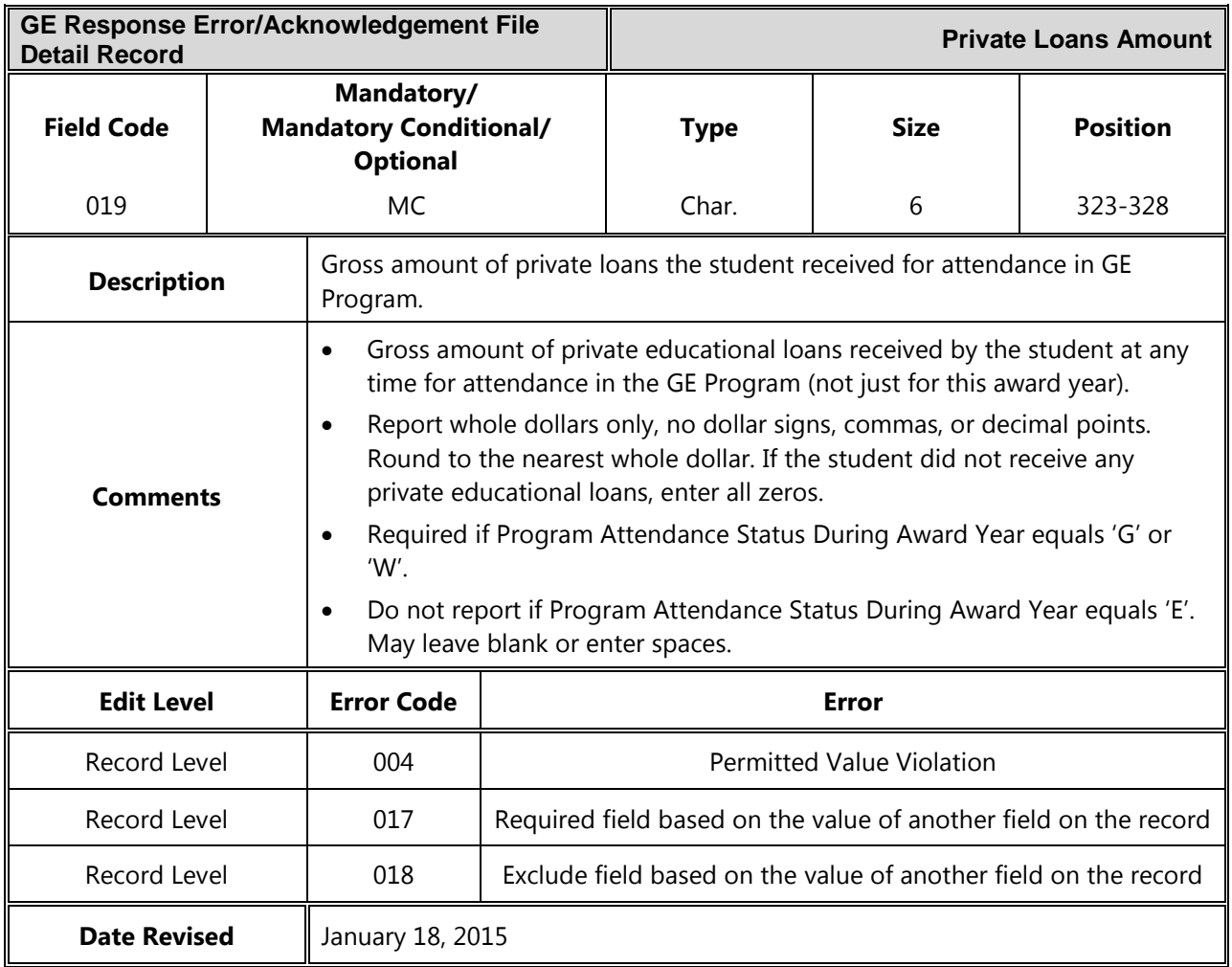

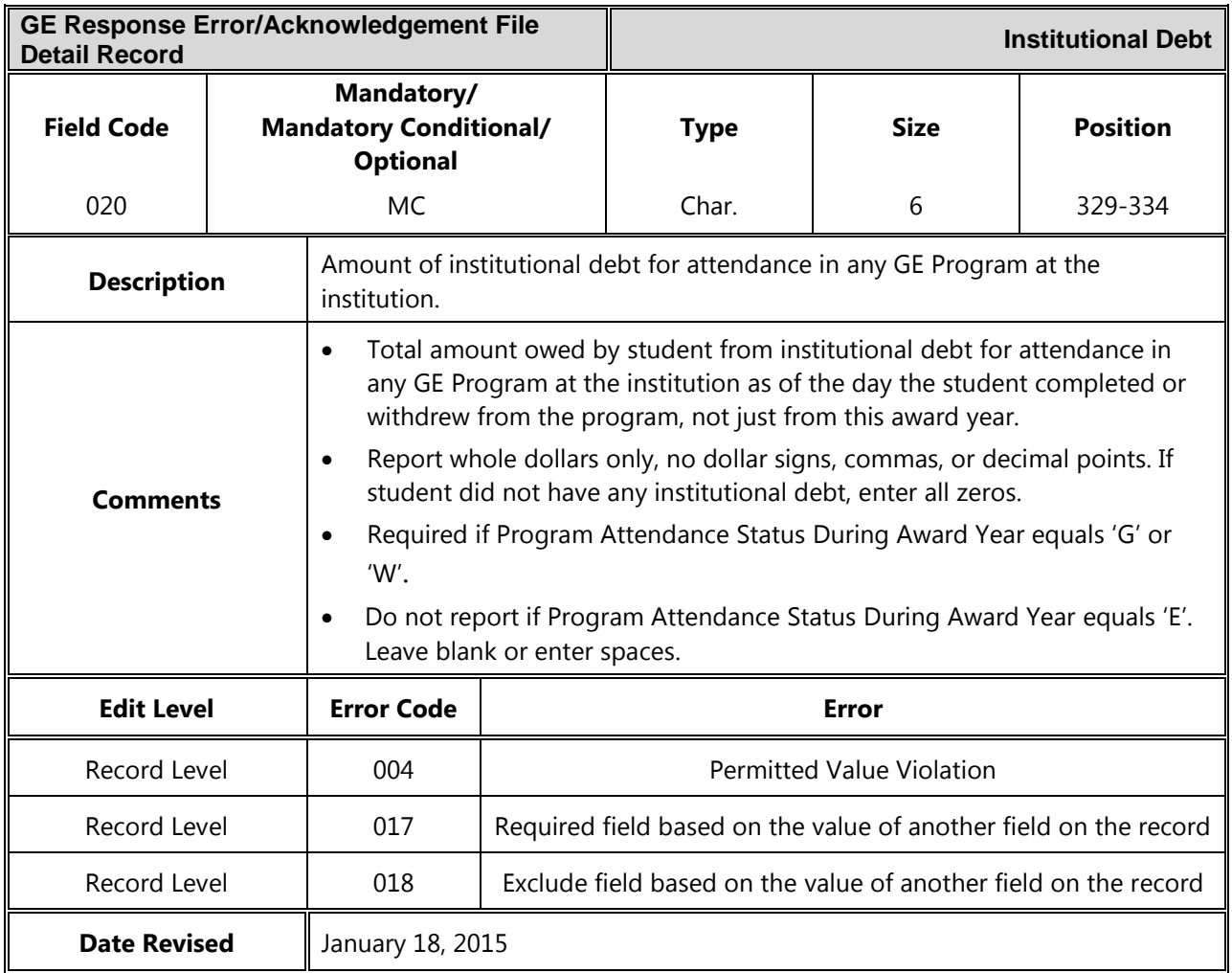

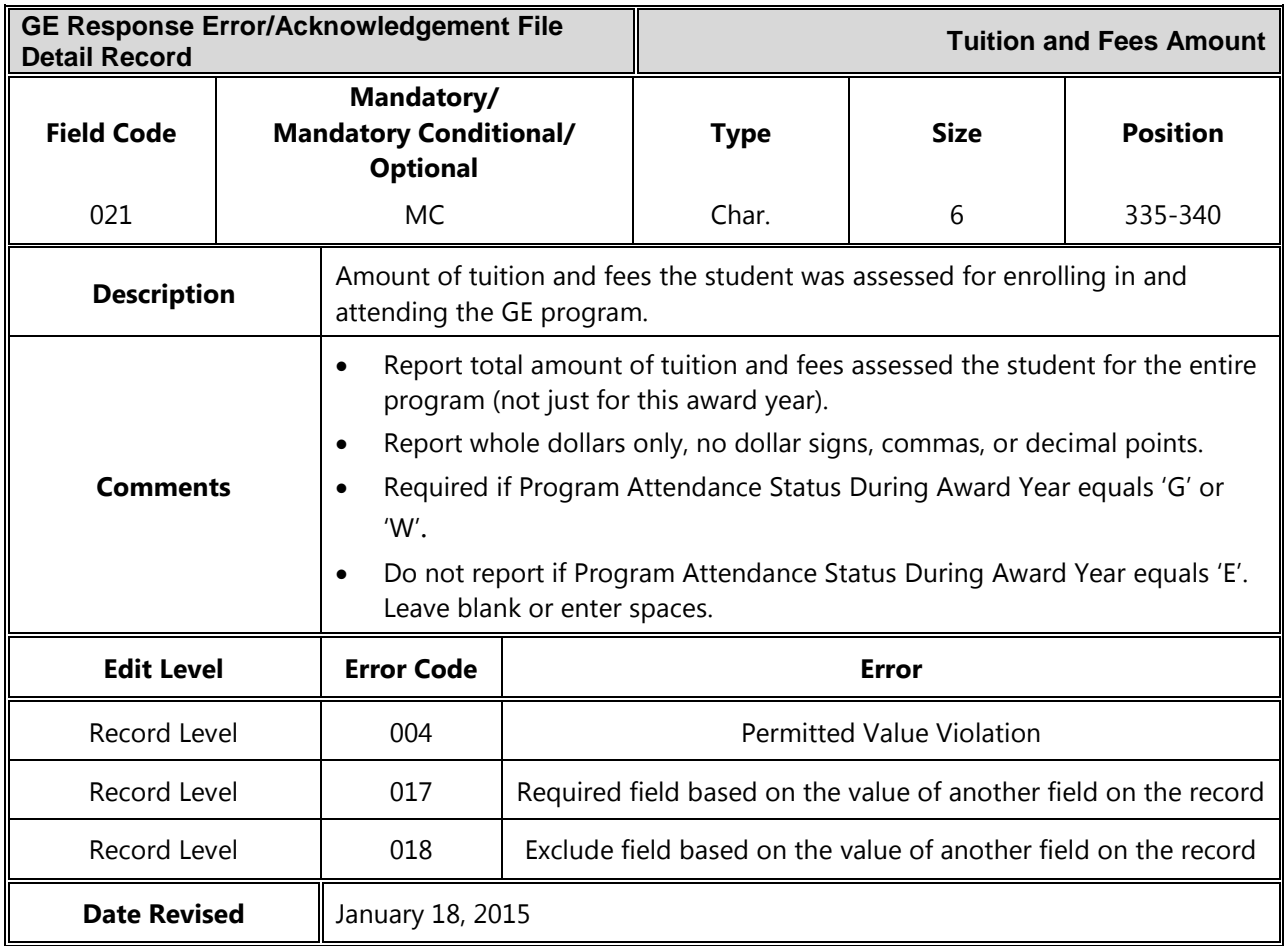

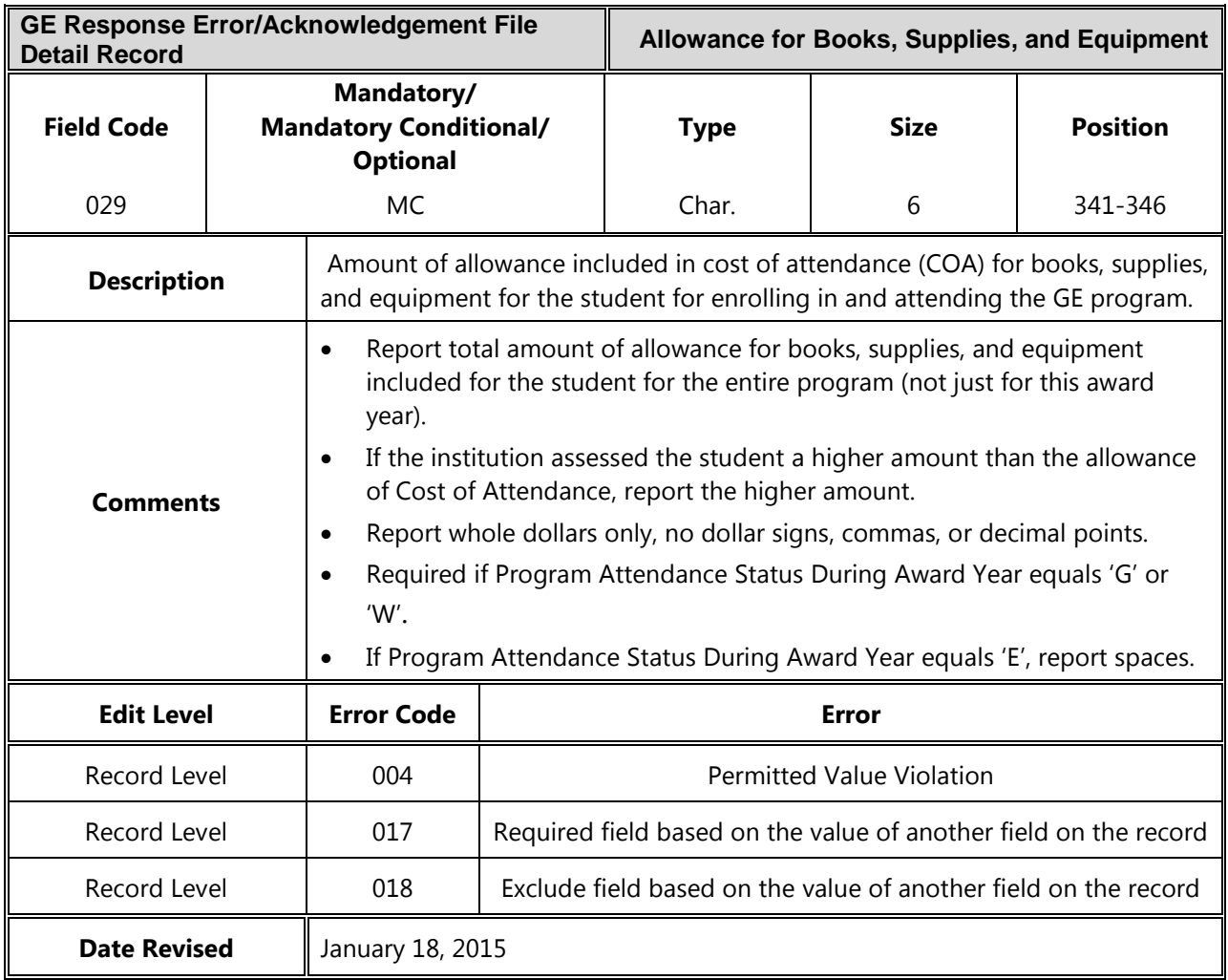

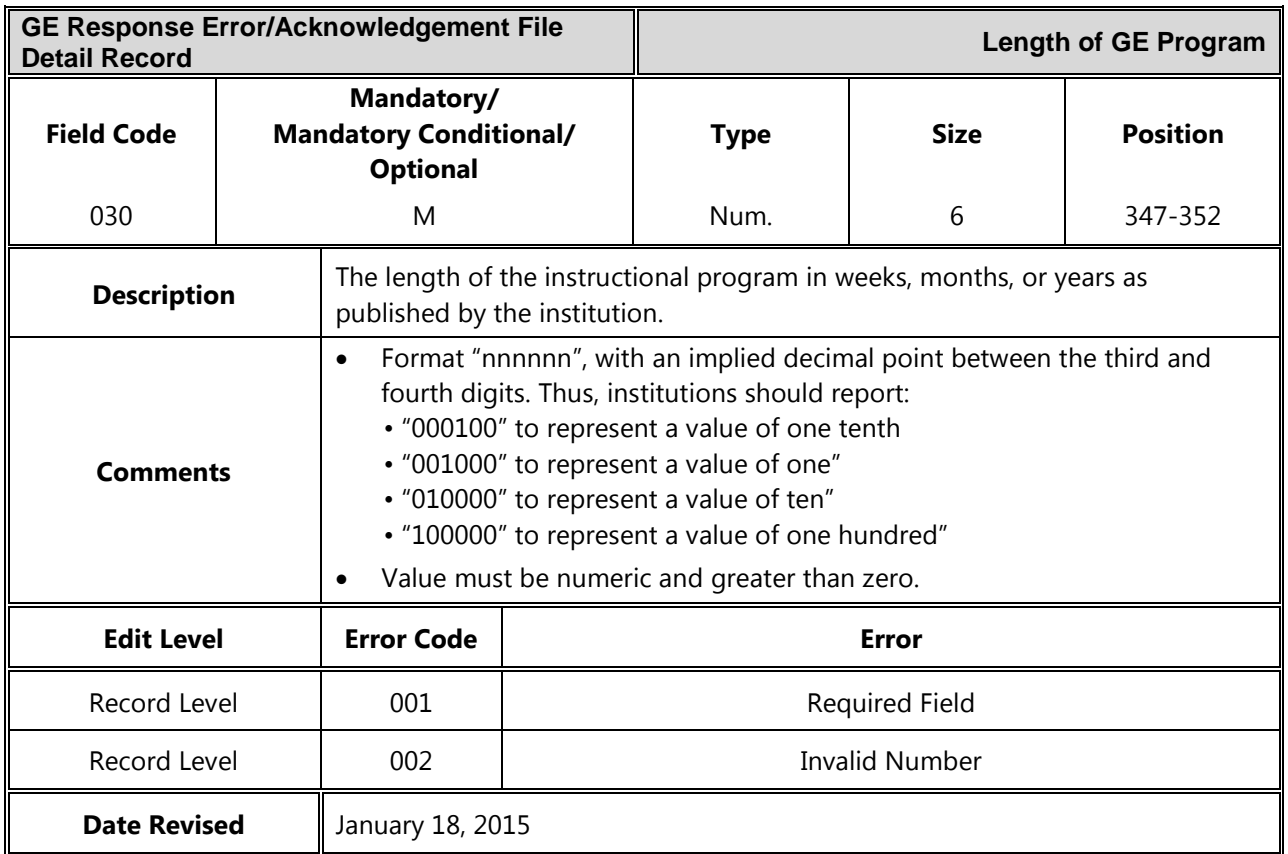

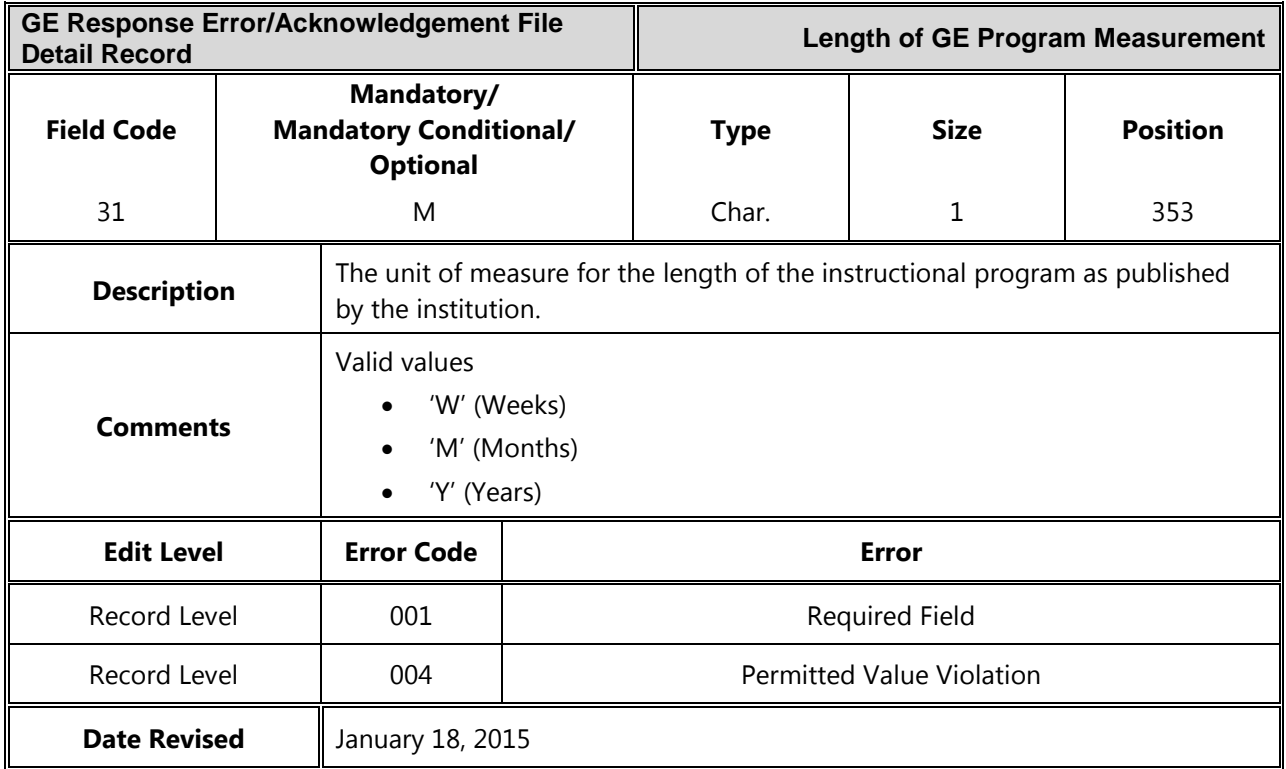

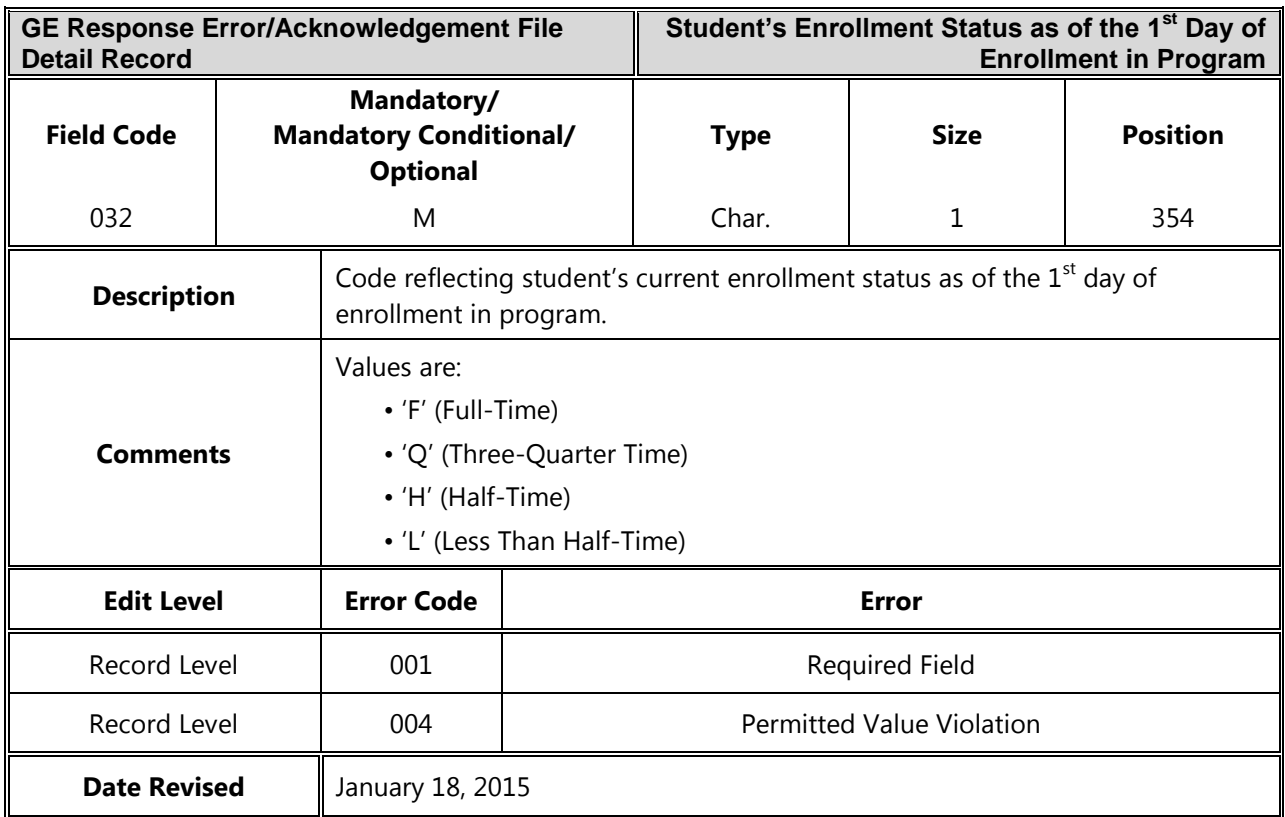

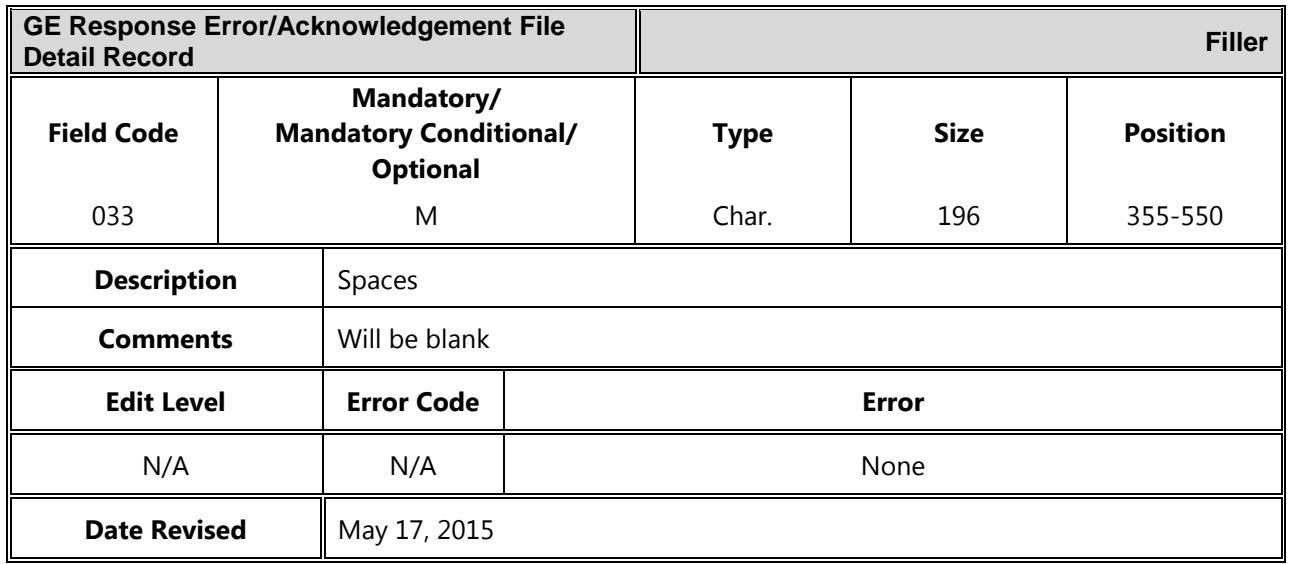

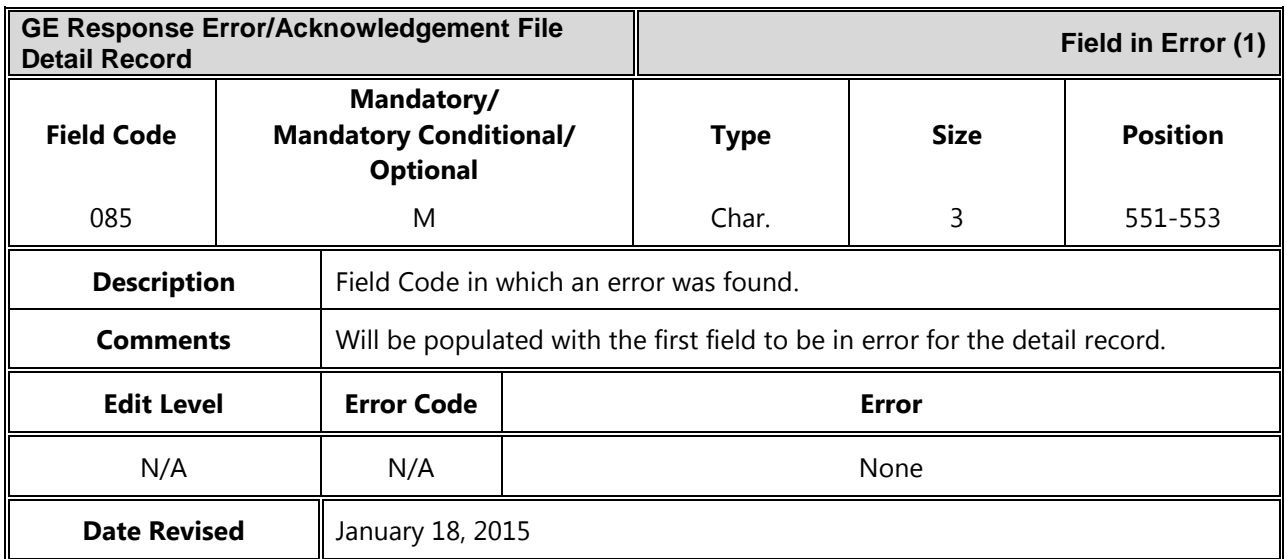

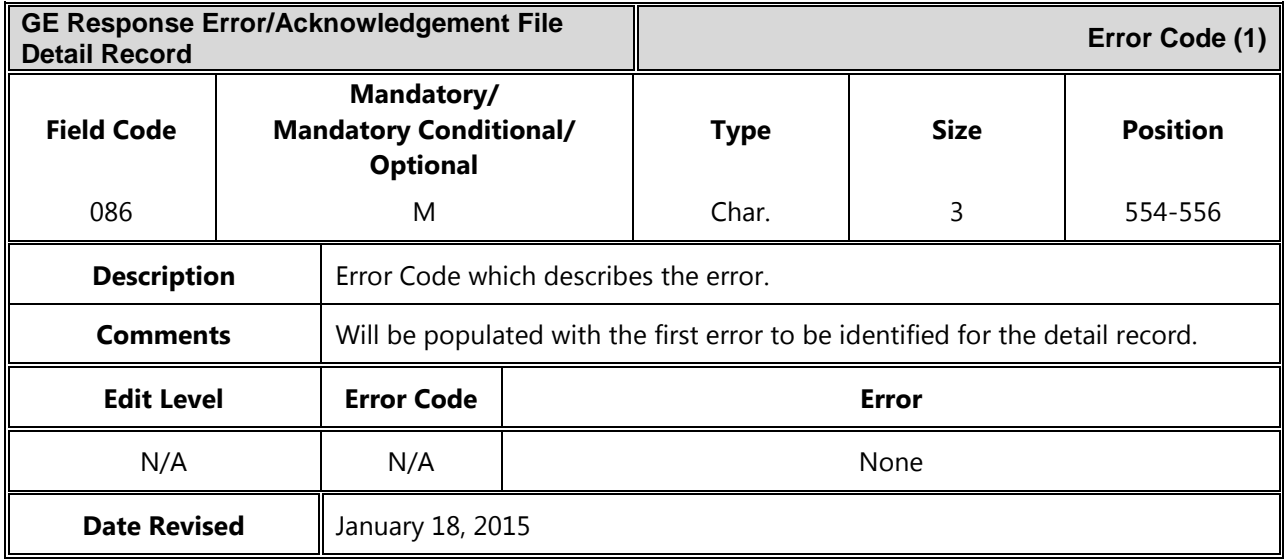

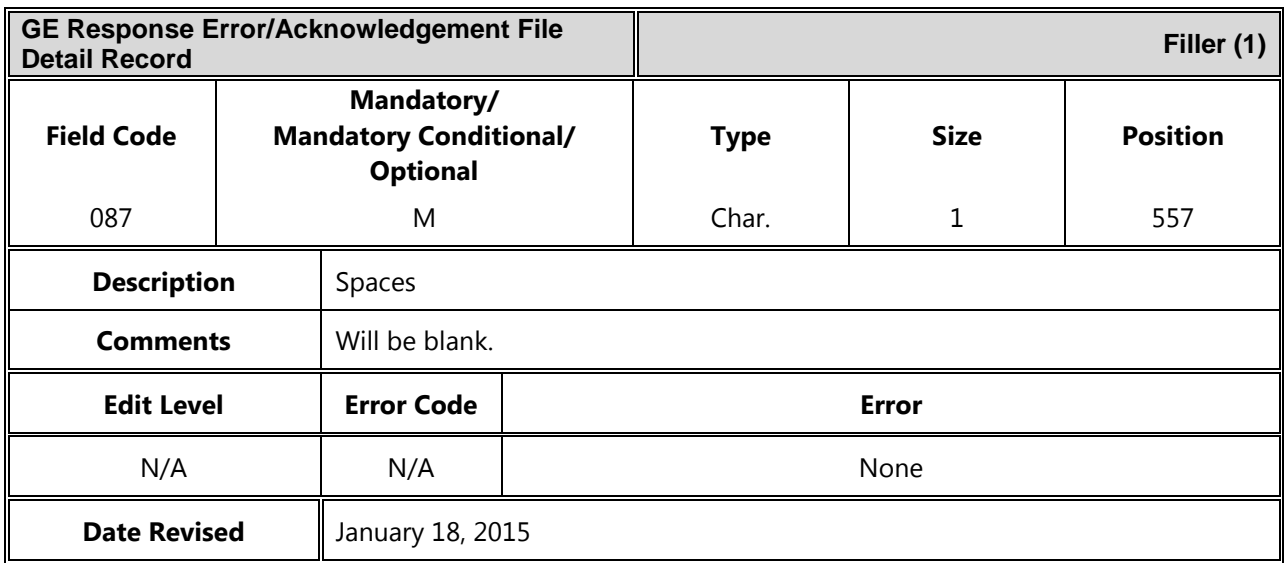

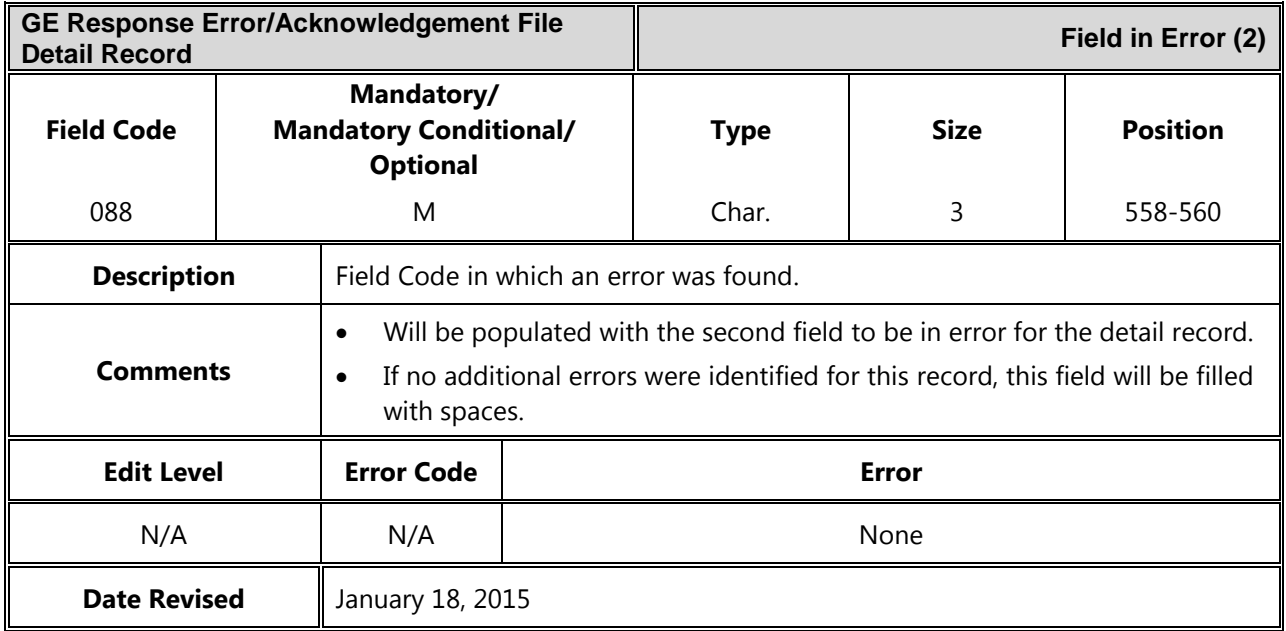

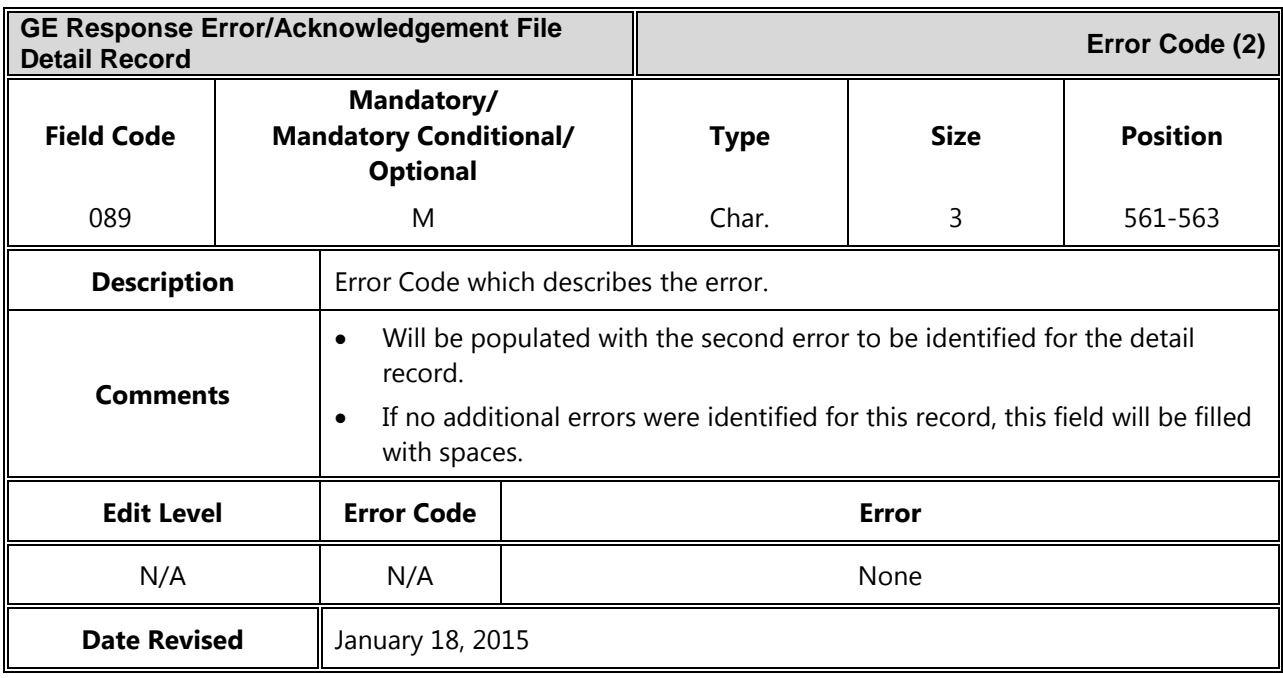

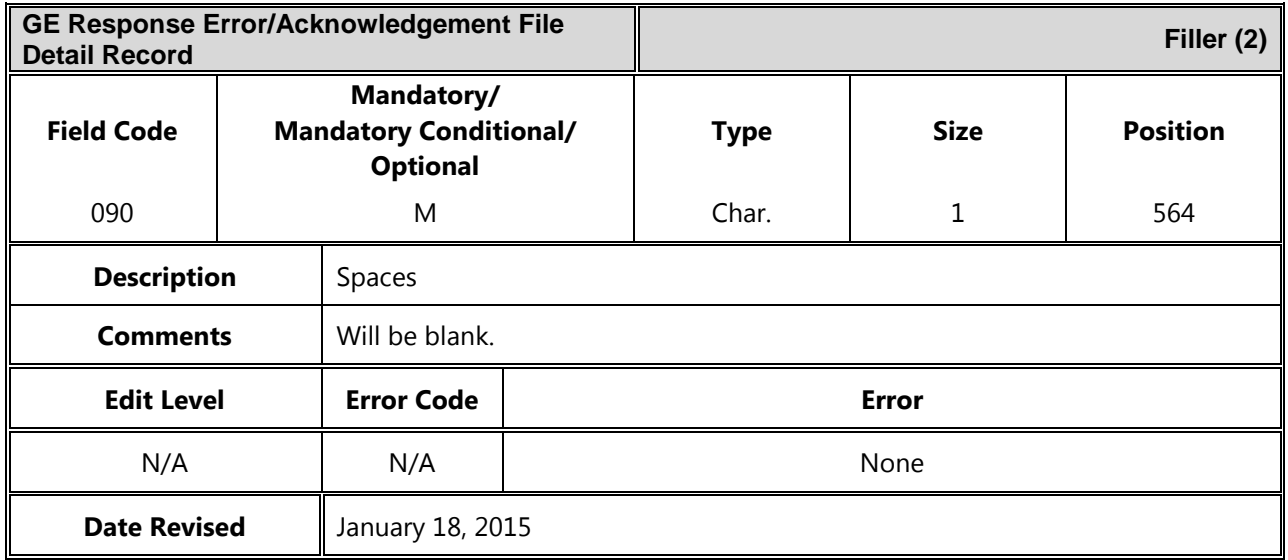

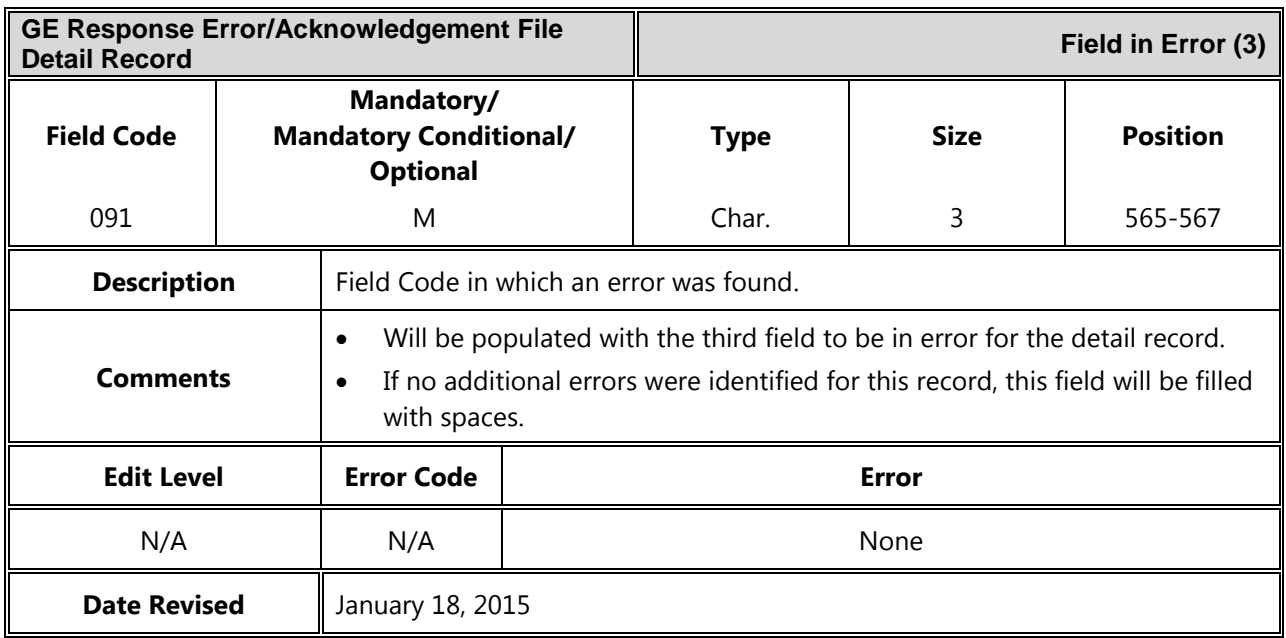

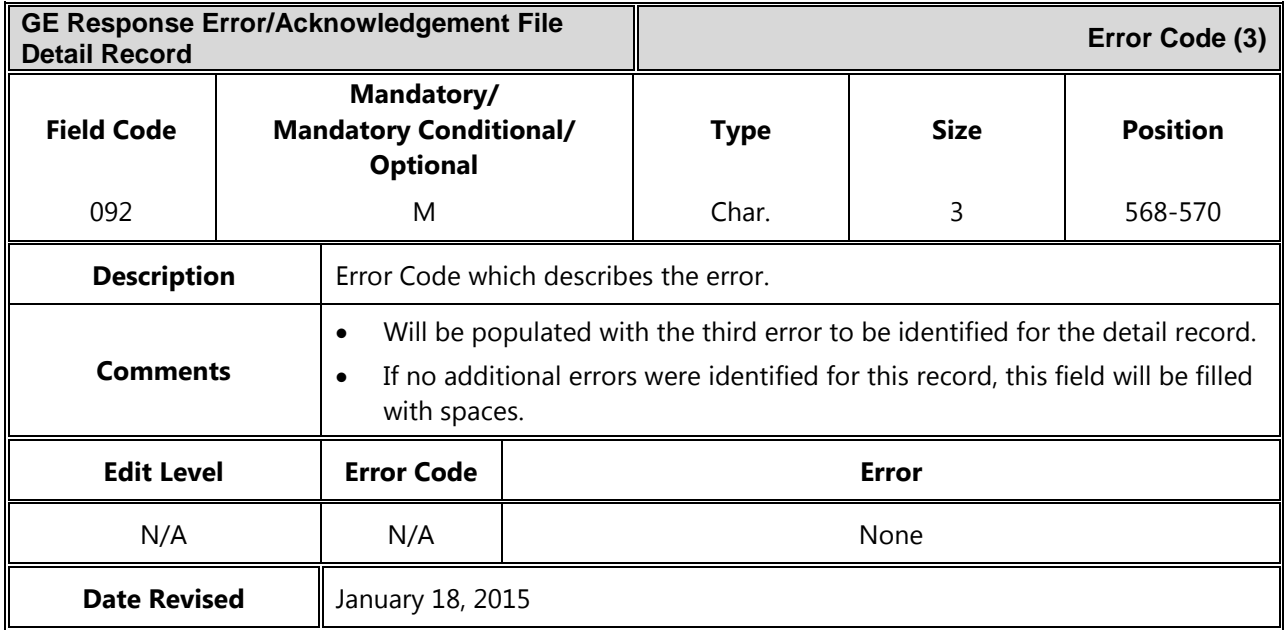

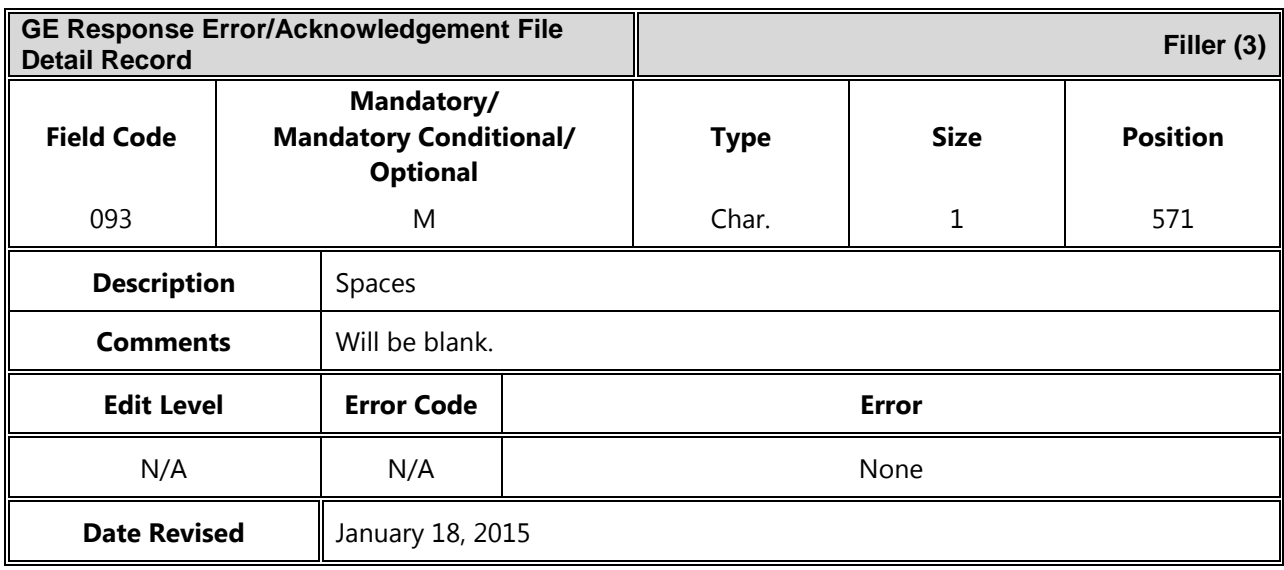
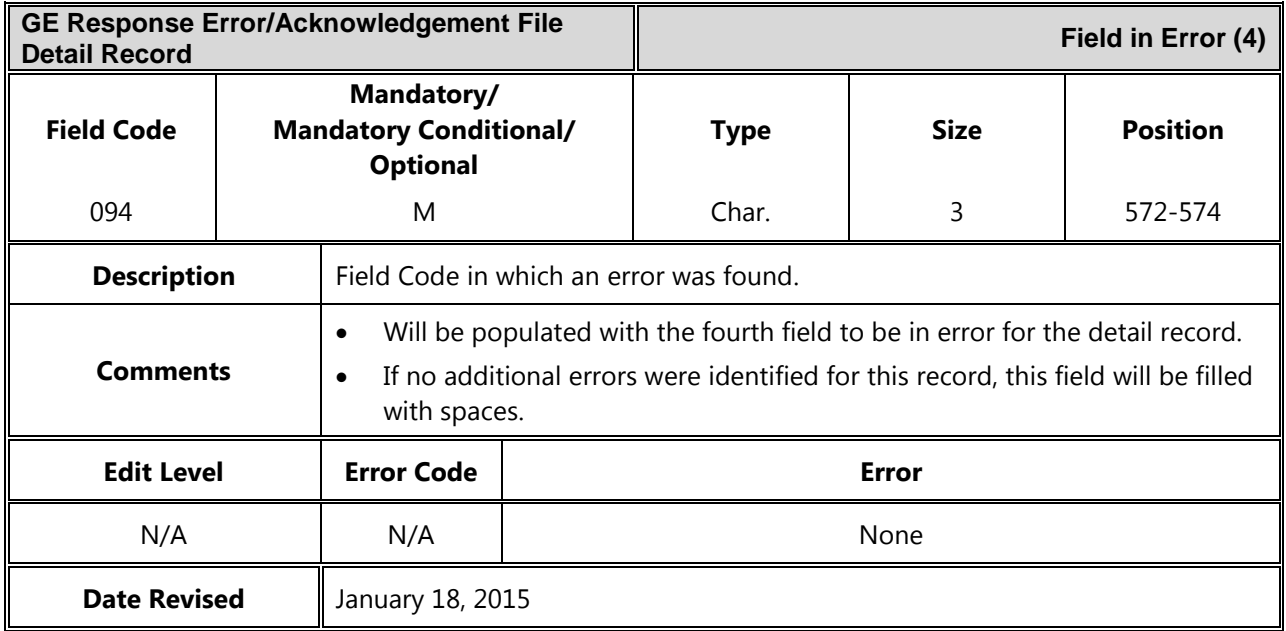

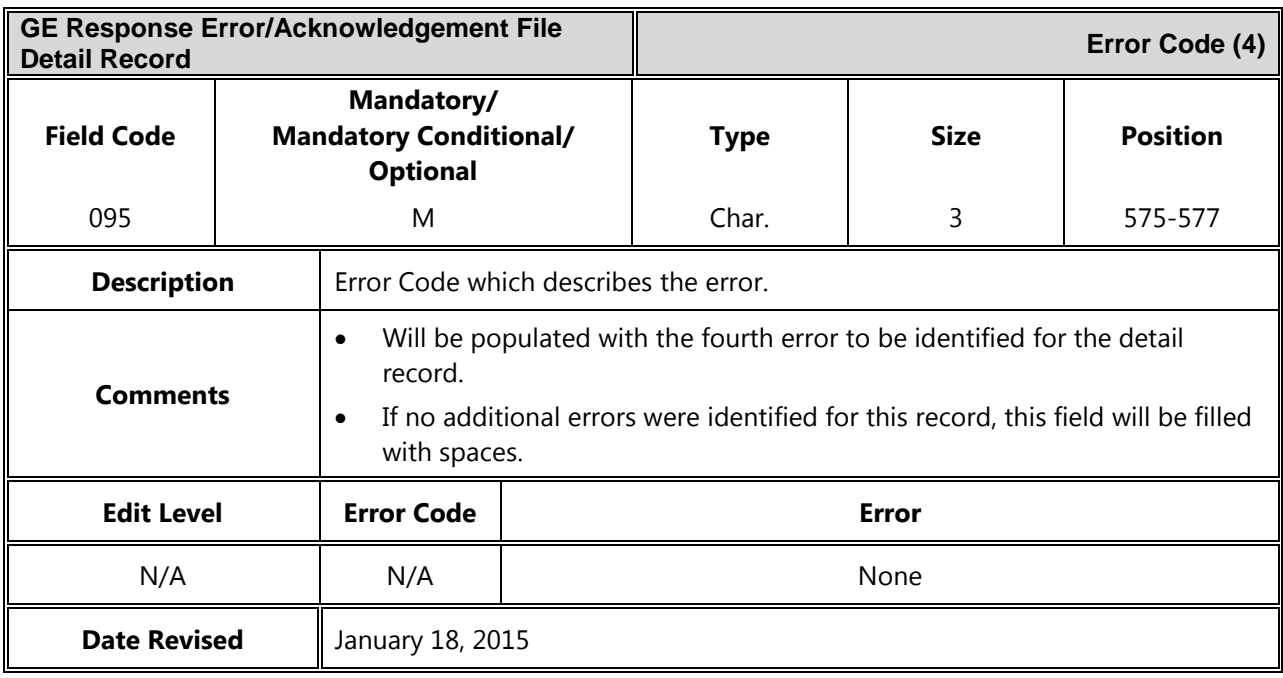

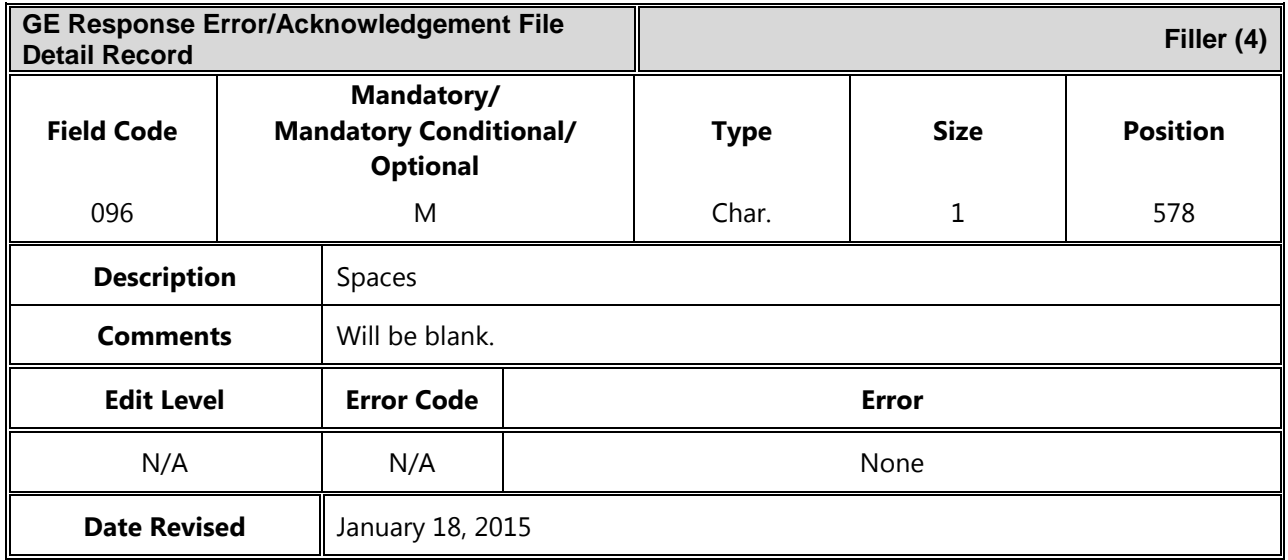

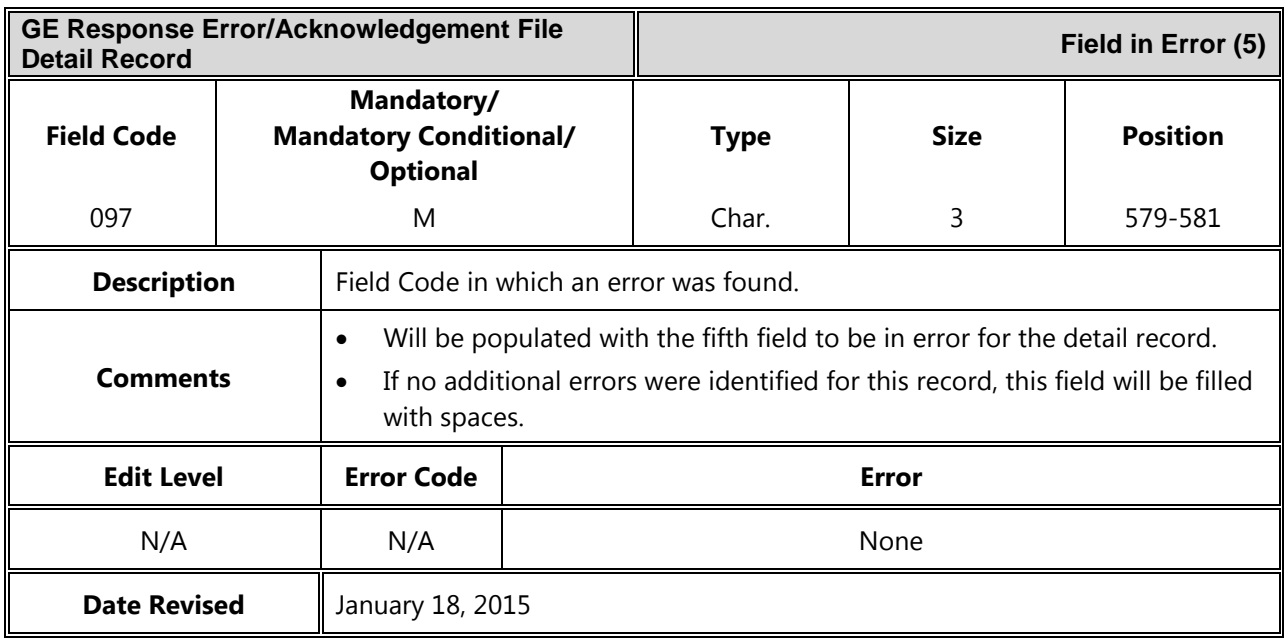

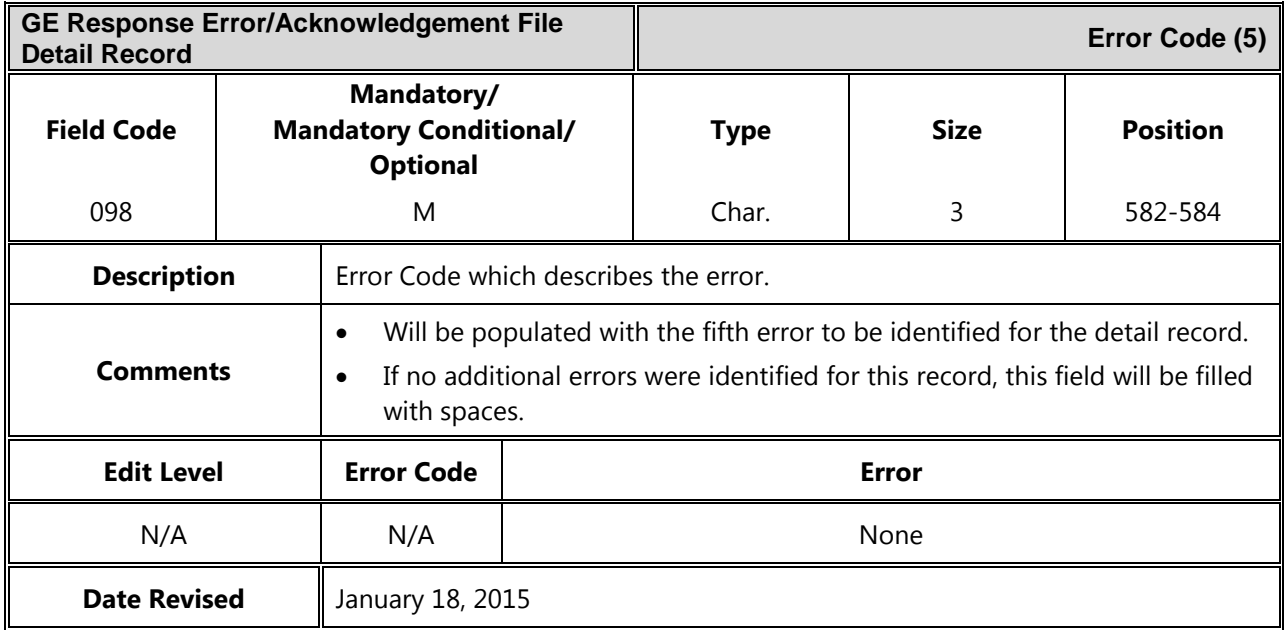

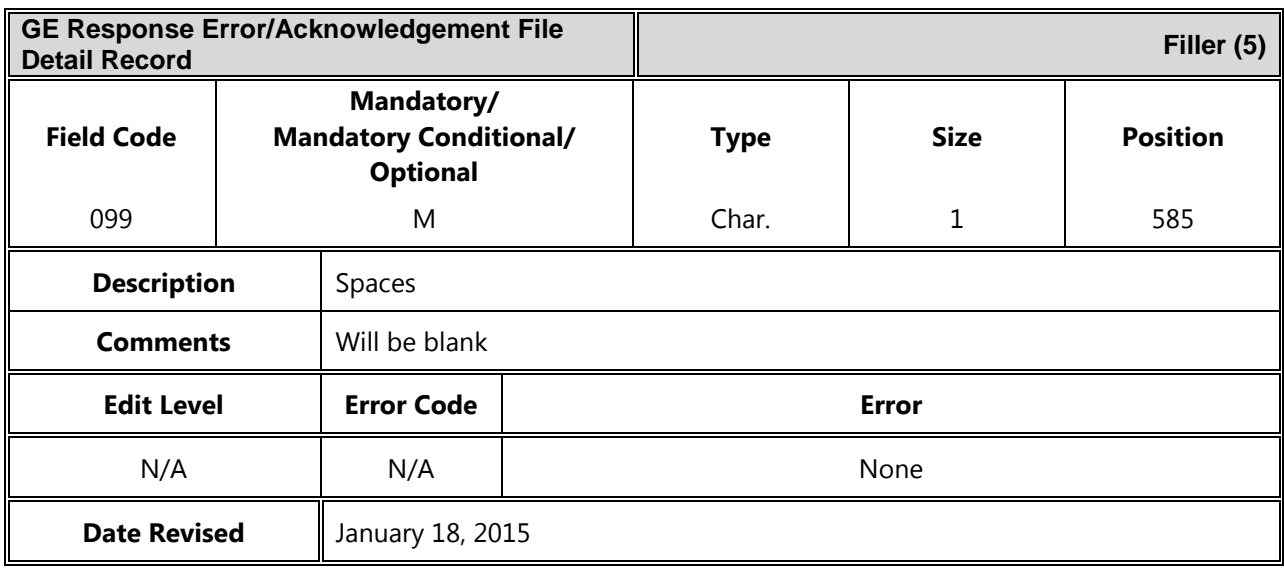

### *Mass Update / Delete Detail Record*

The following section provides the specifications of the Mass Update/Delete Detail record(s) for the GE Response Error/Acknowledgement files.

For these detail records, if no match was found for the filter criteria provided, no error will be provided, as this is not an error condition.

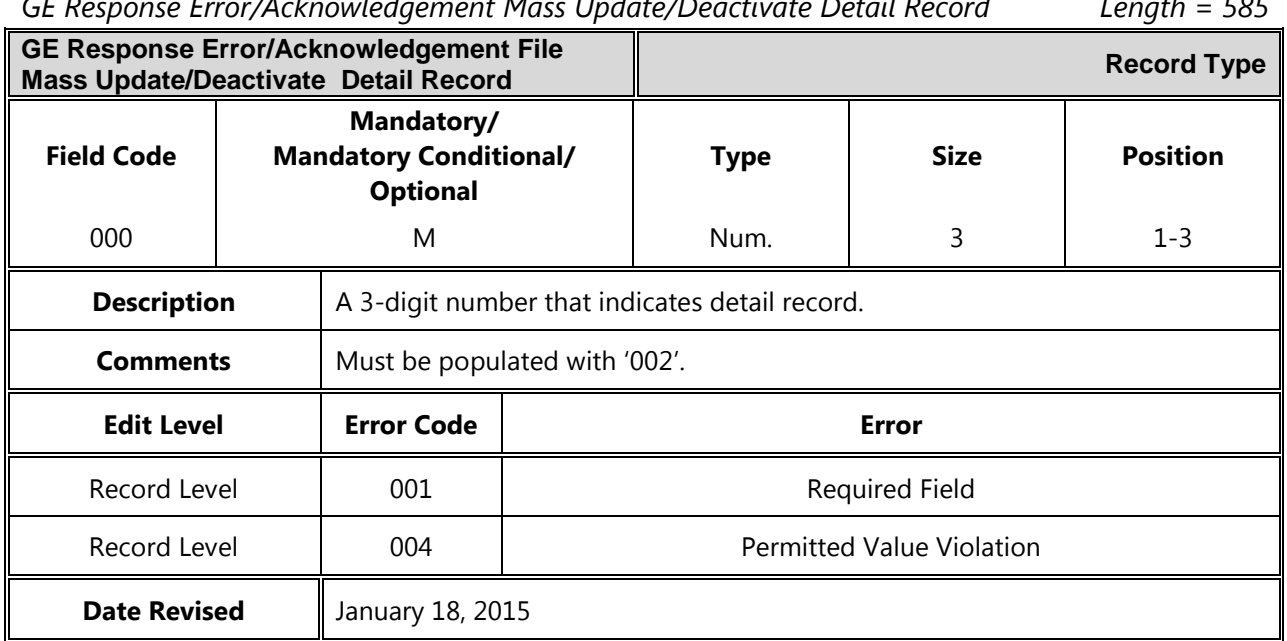

*GE Response Error/Acknowledgement Mass Update/Deactivate Detail Record Length = 585*

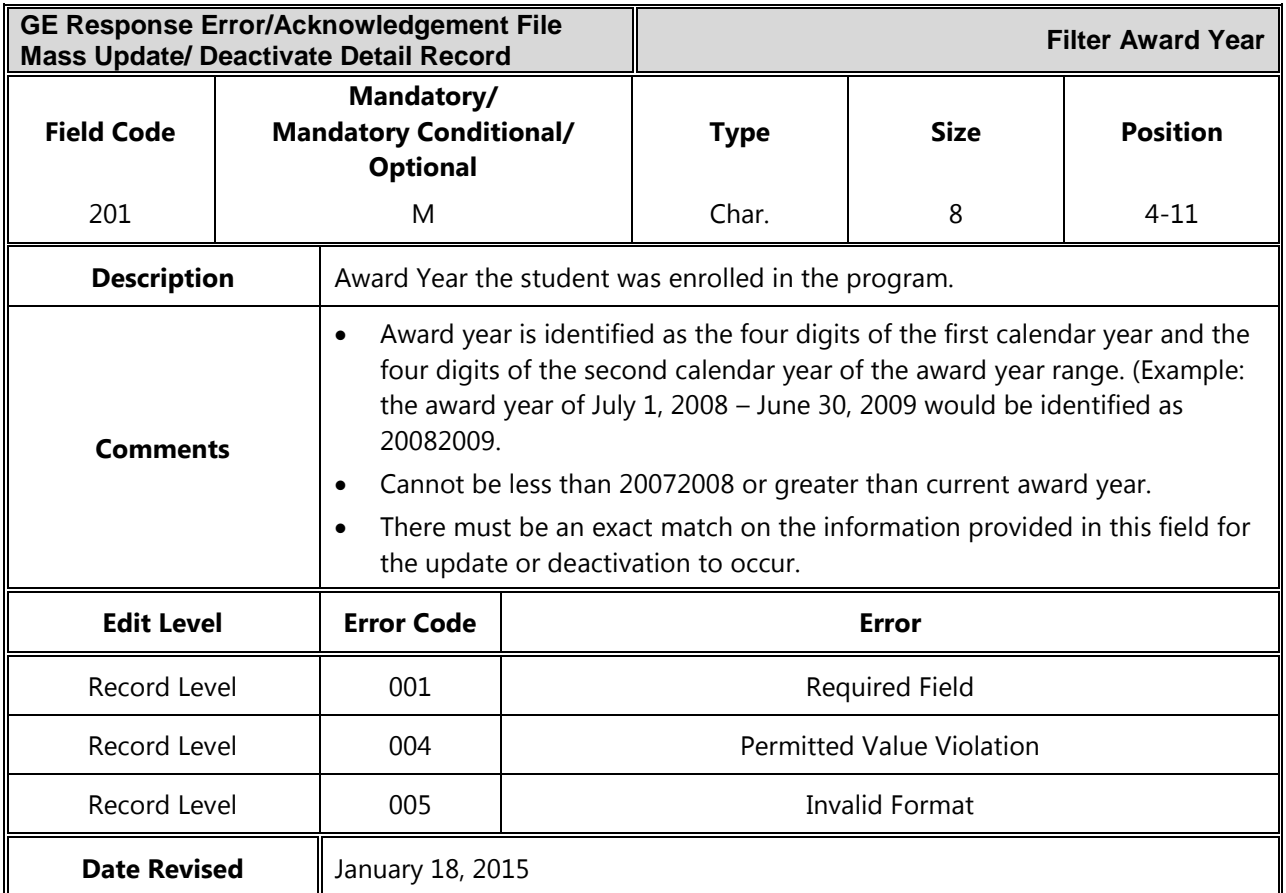

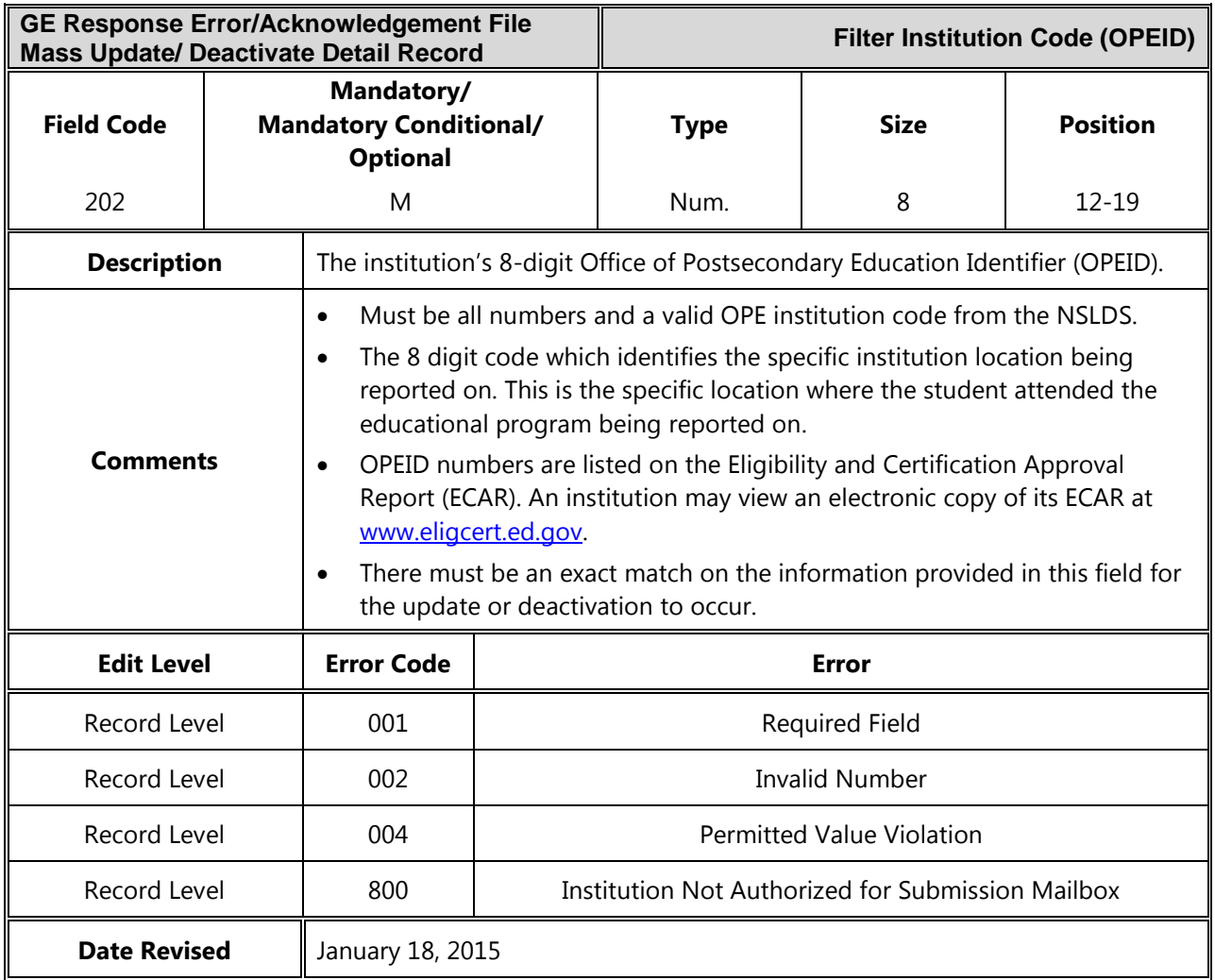

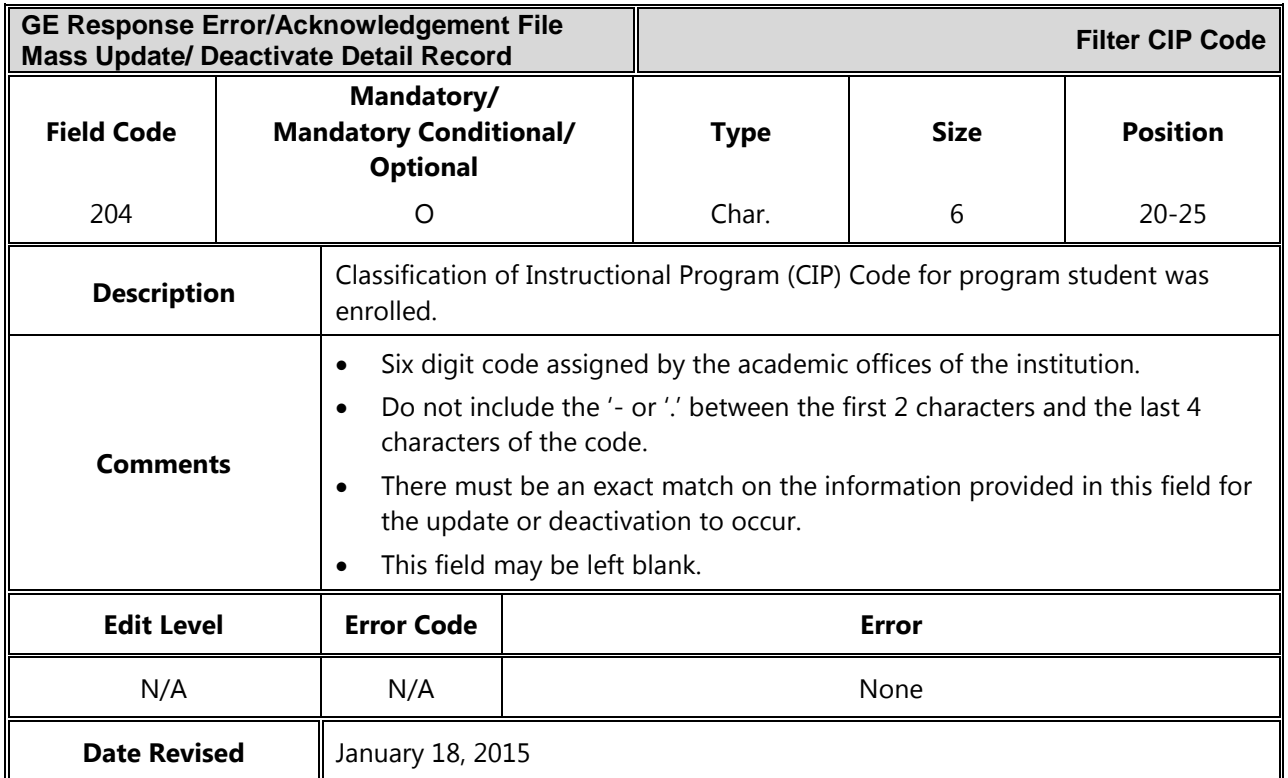

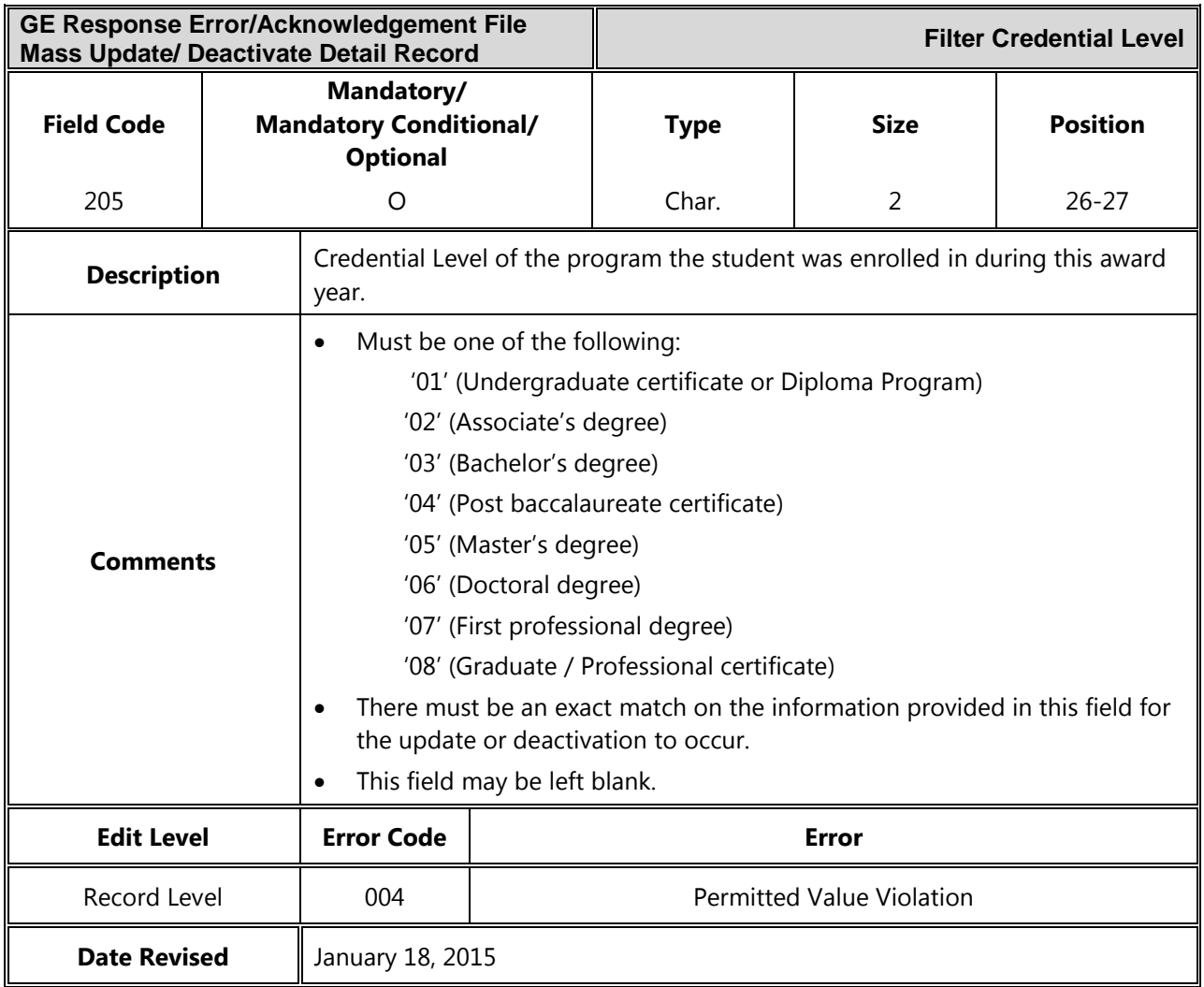

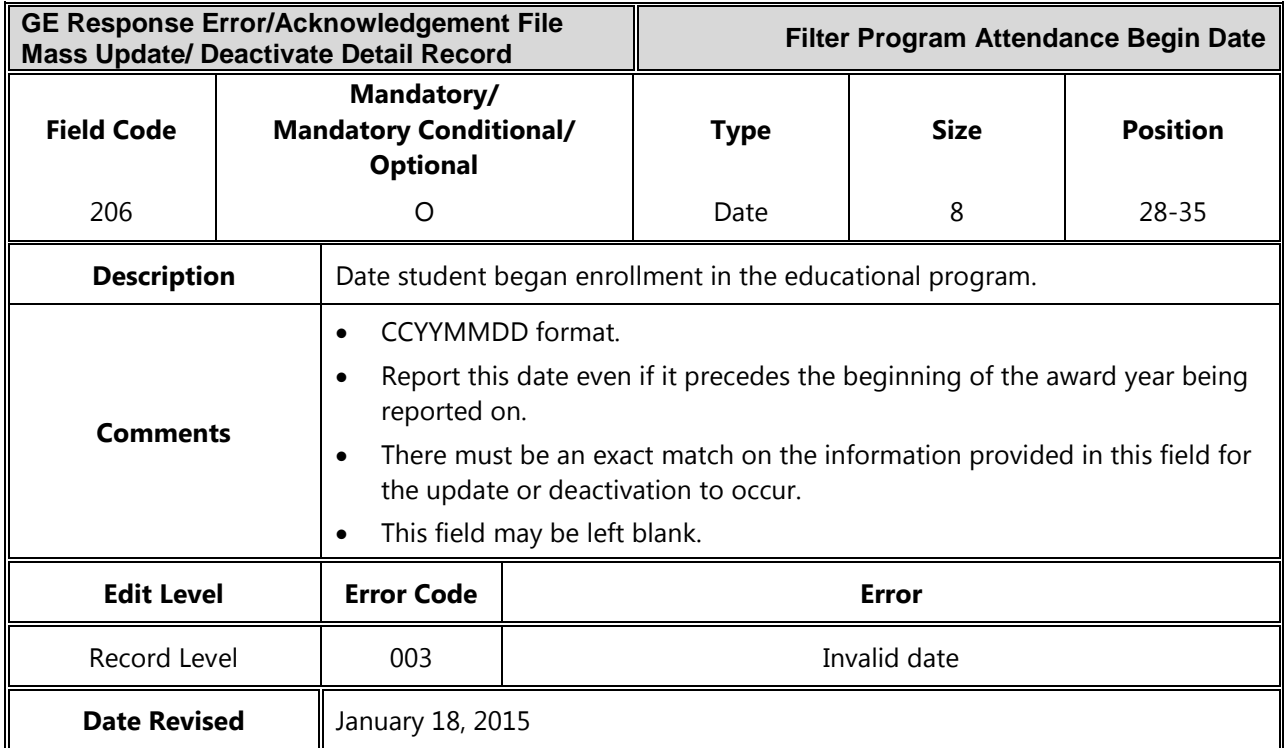

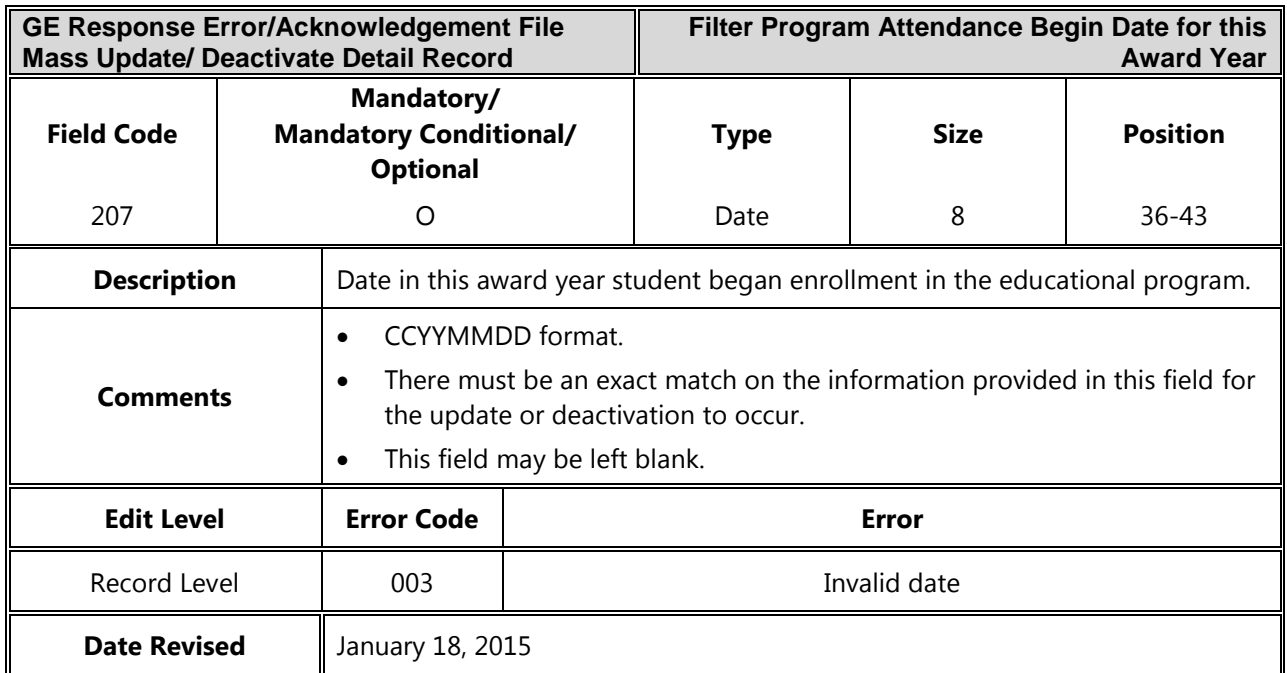

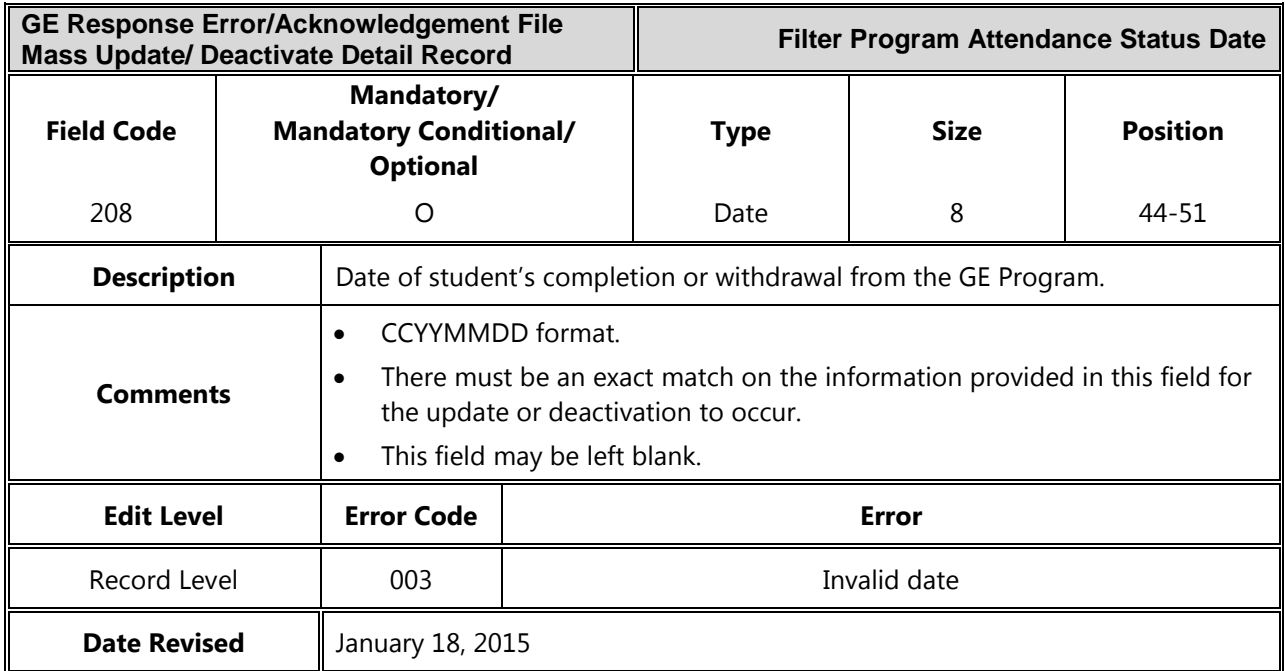

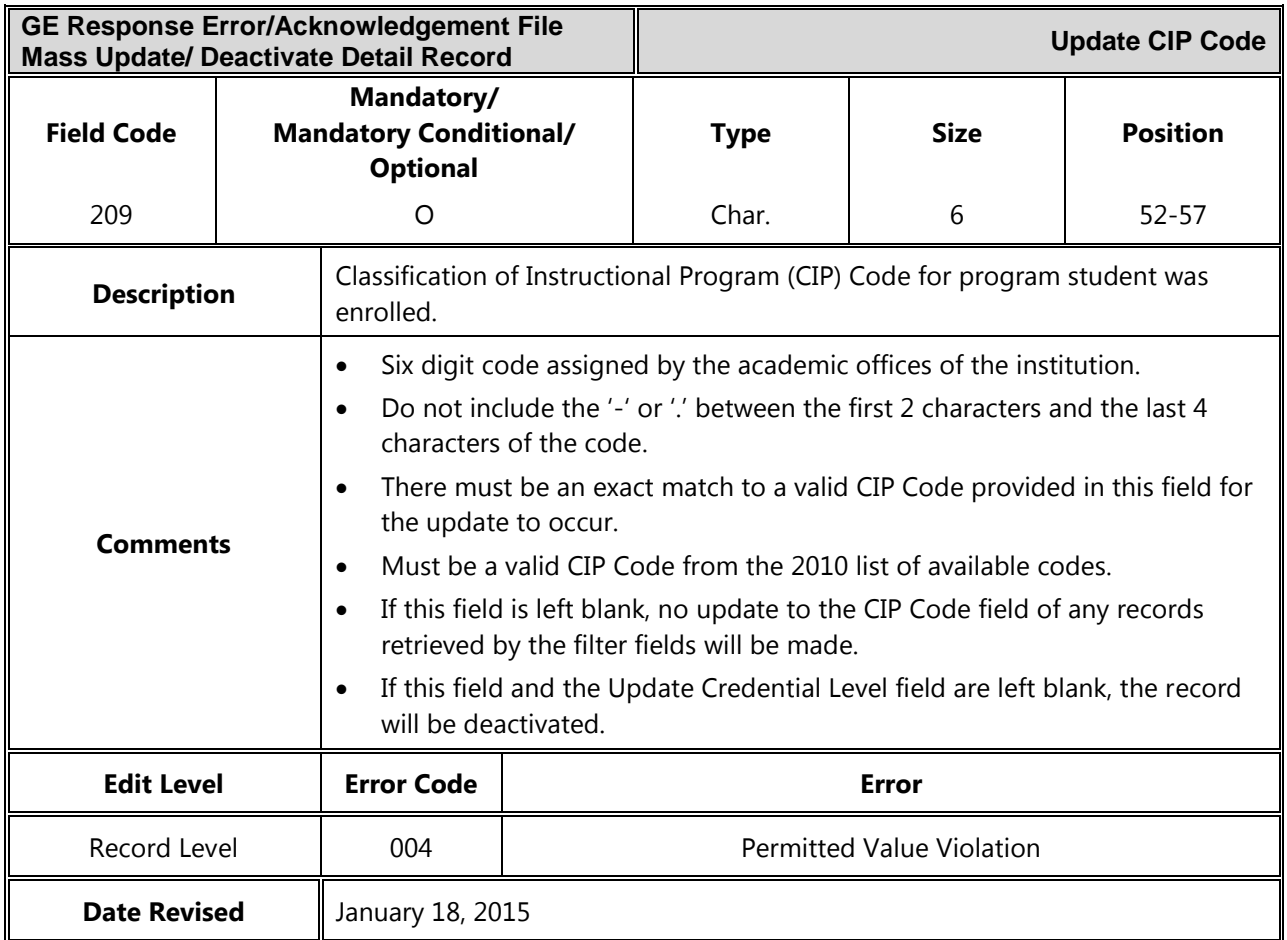

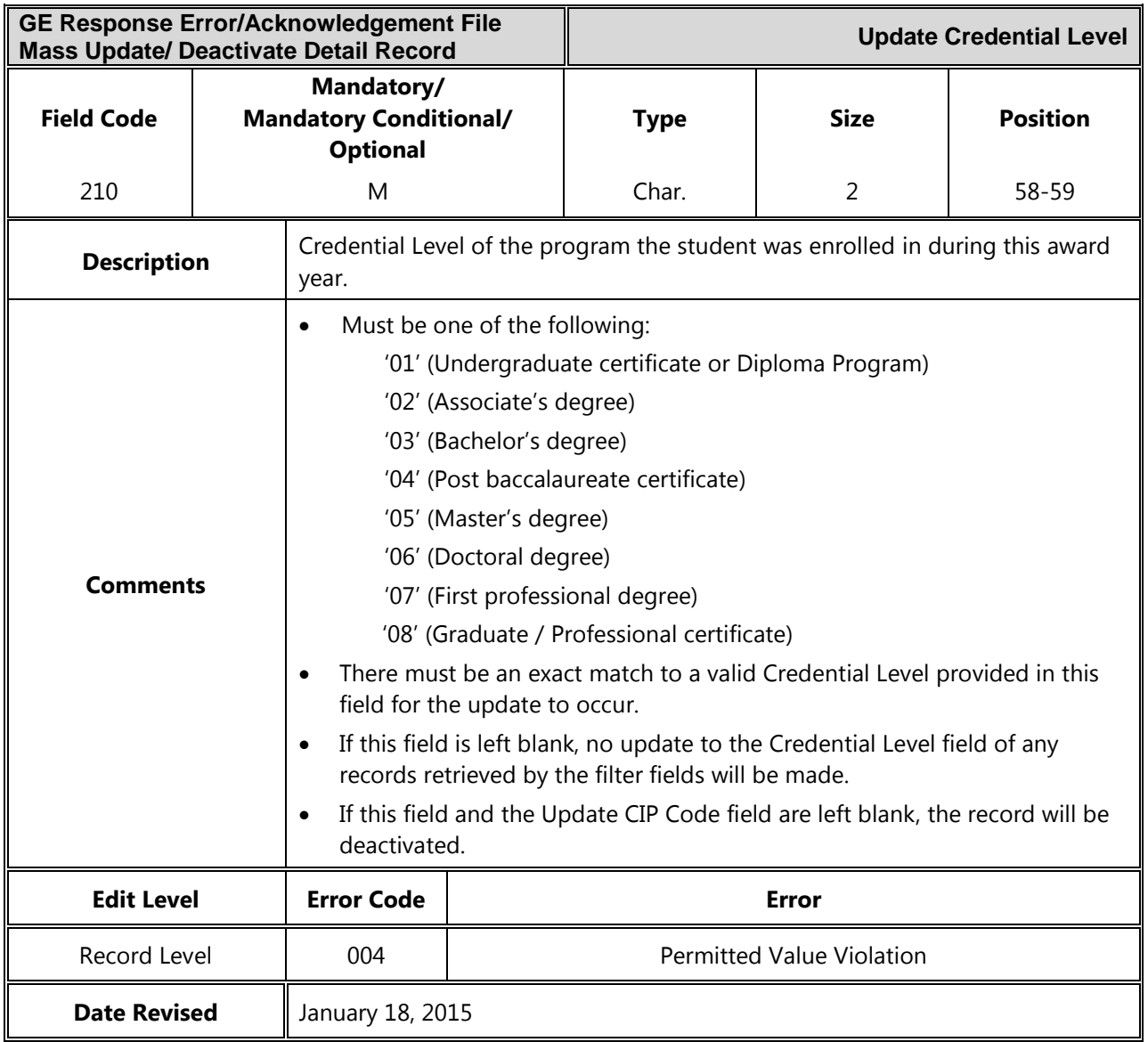

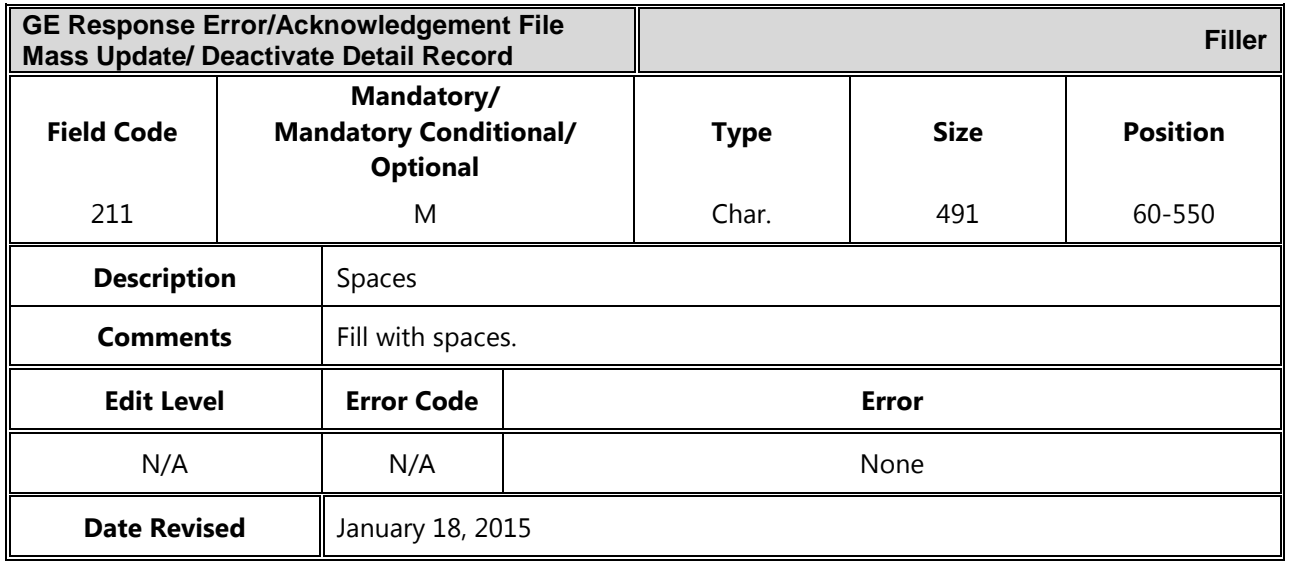

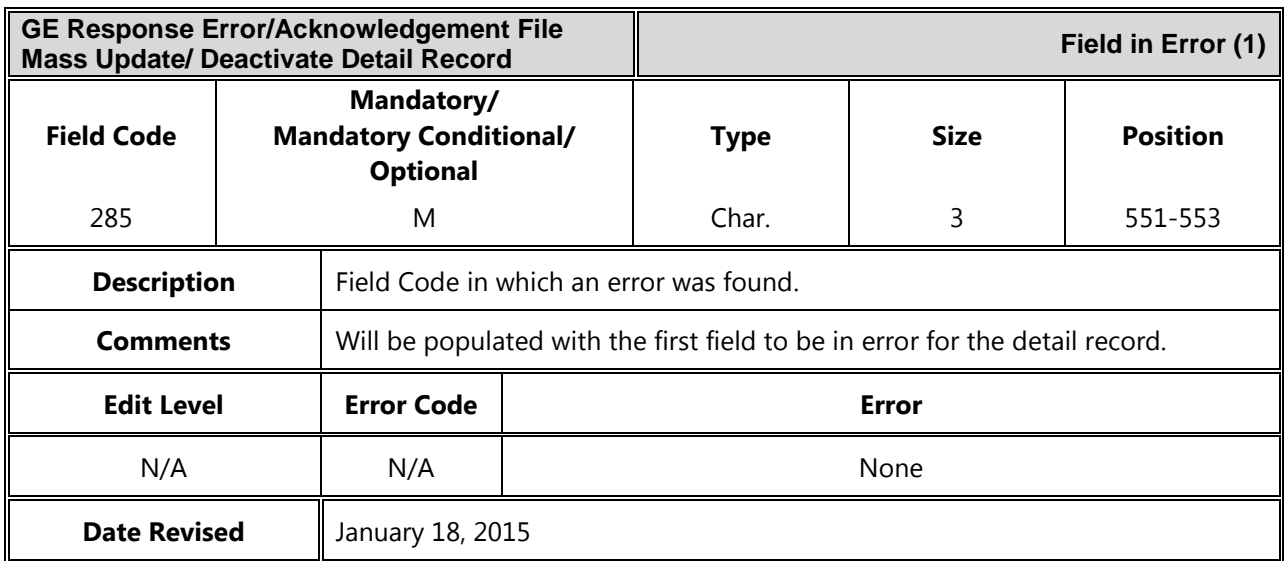

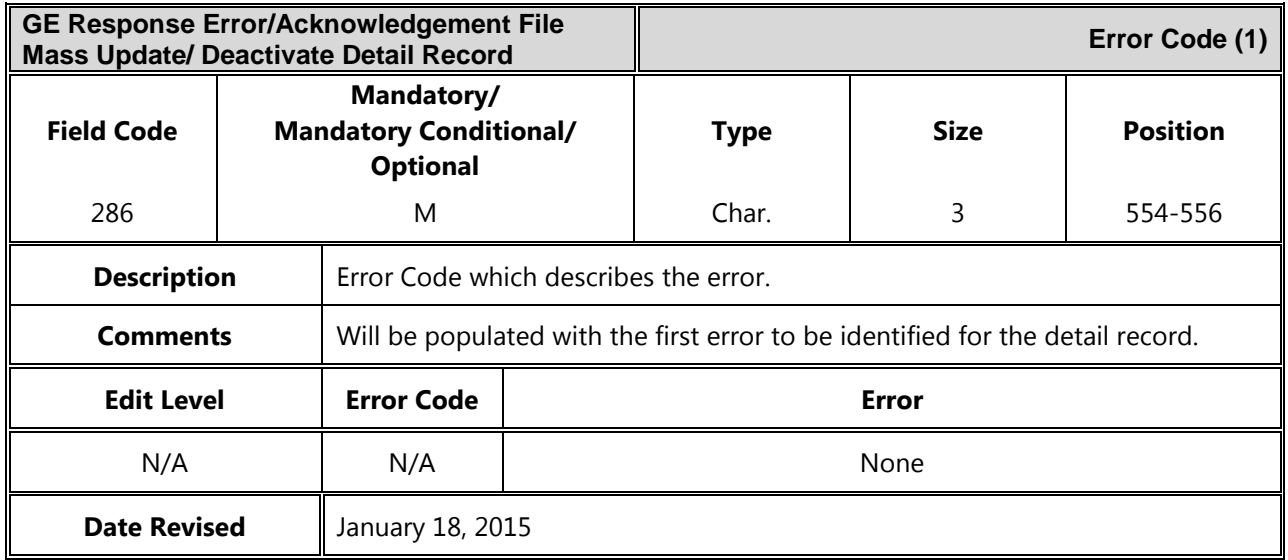

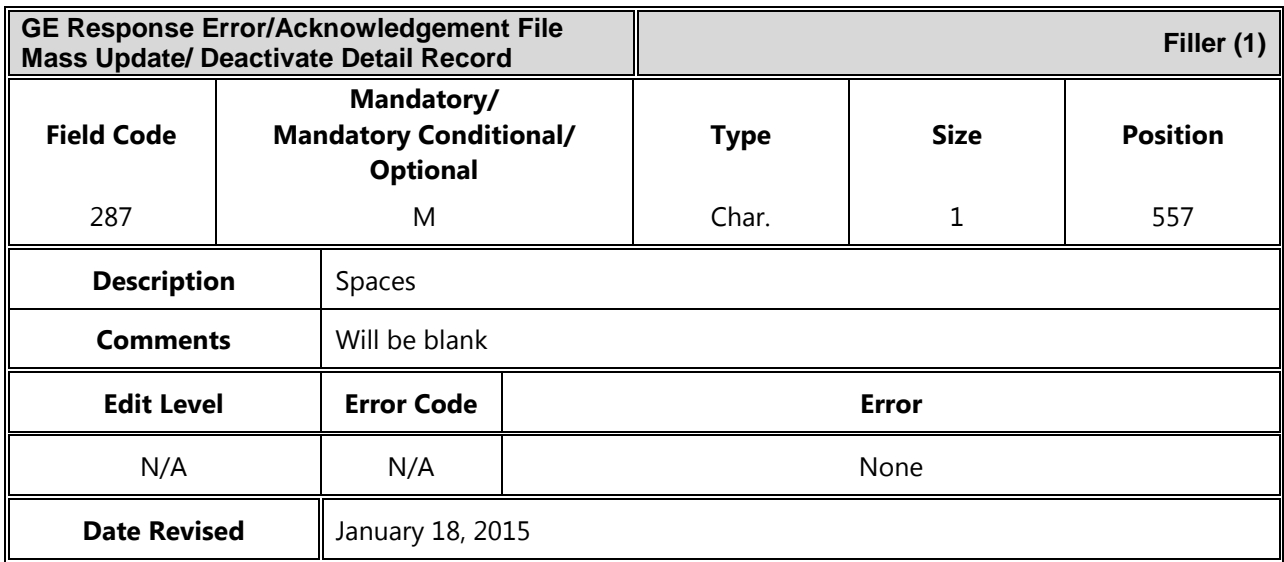

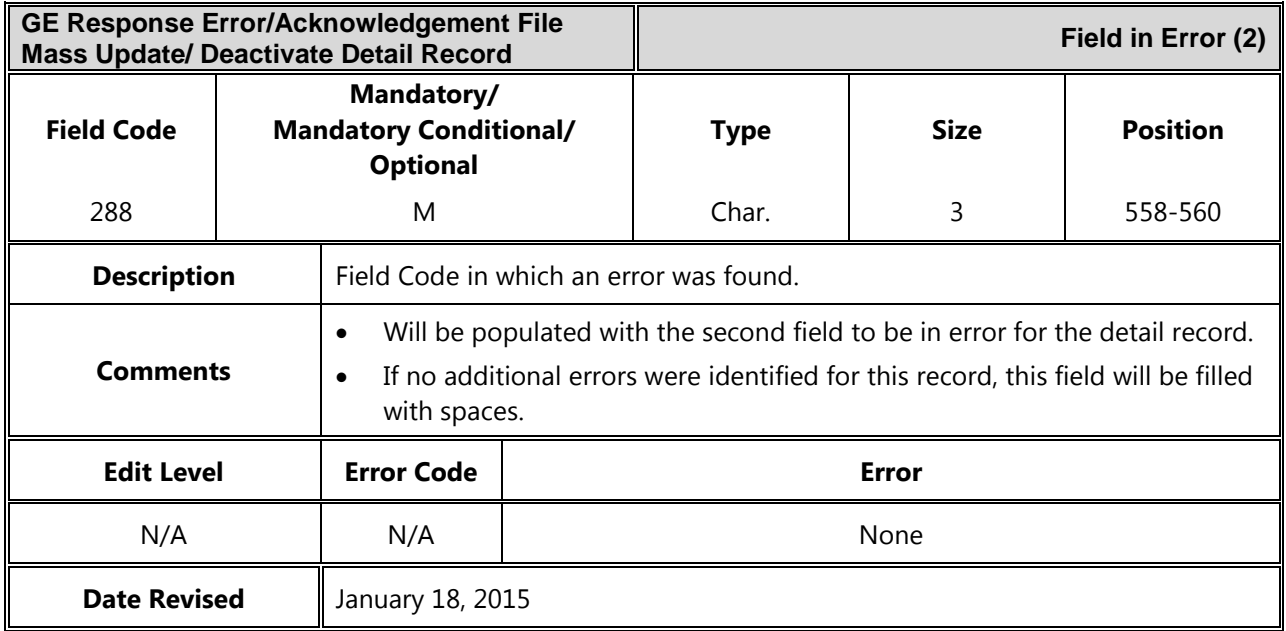

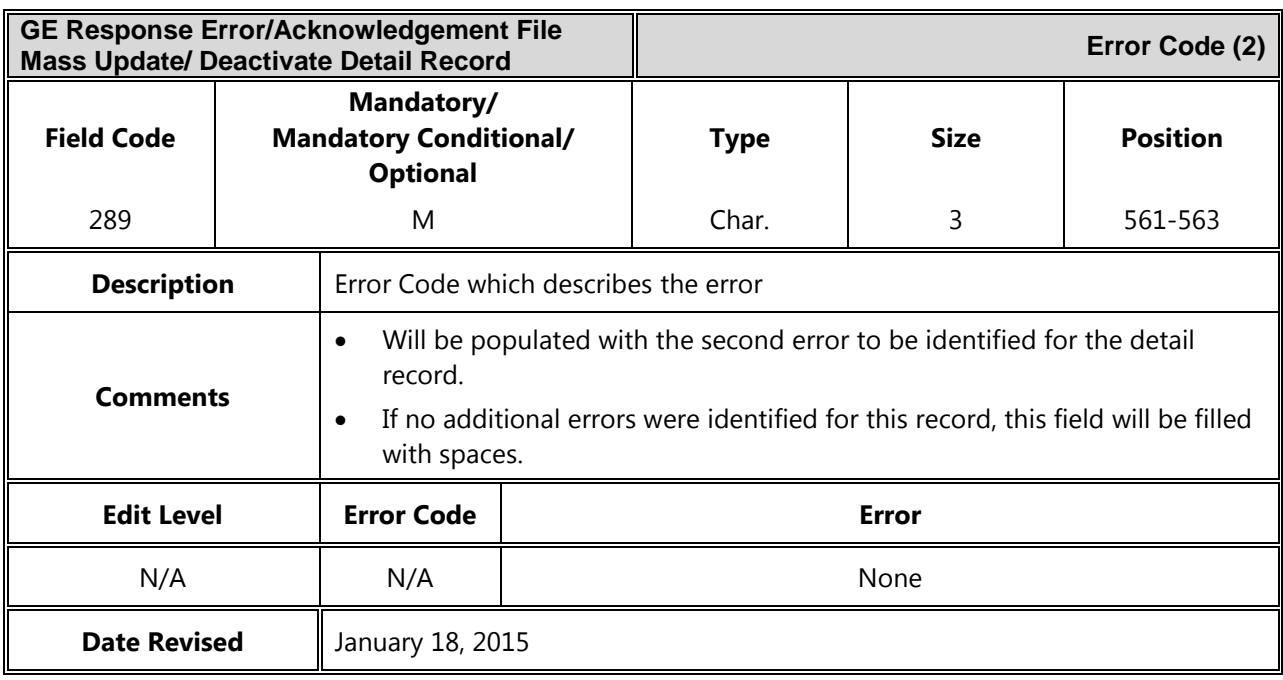

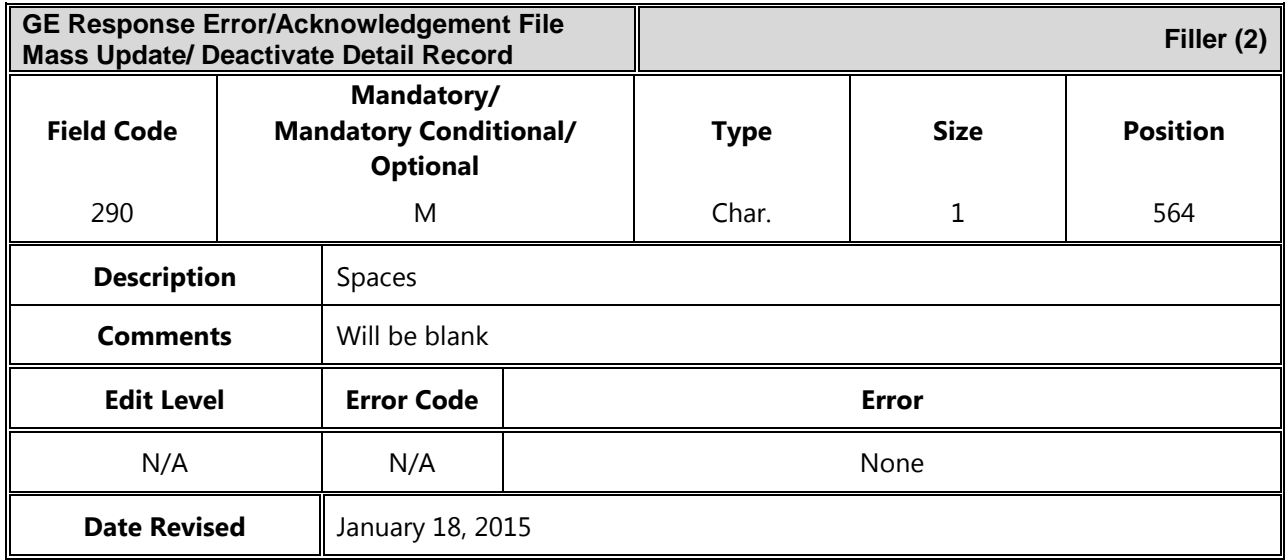

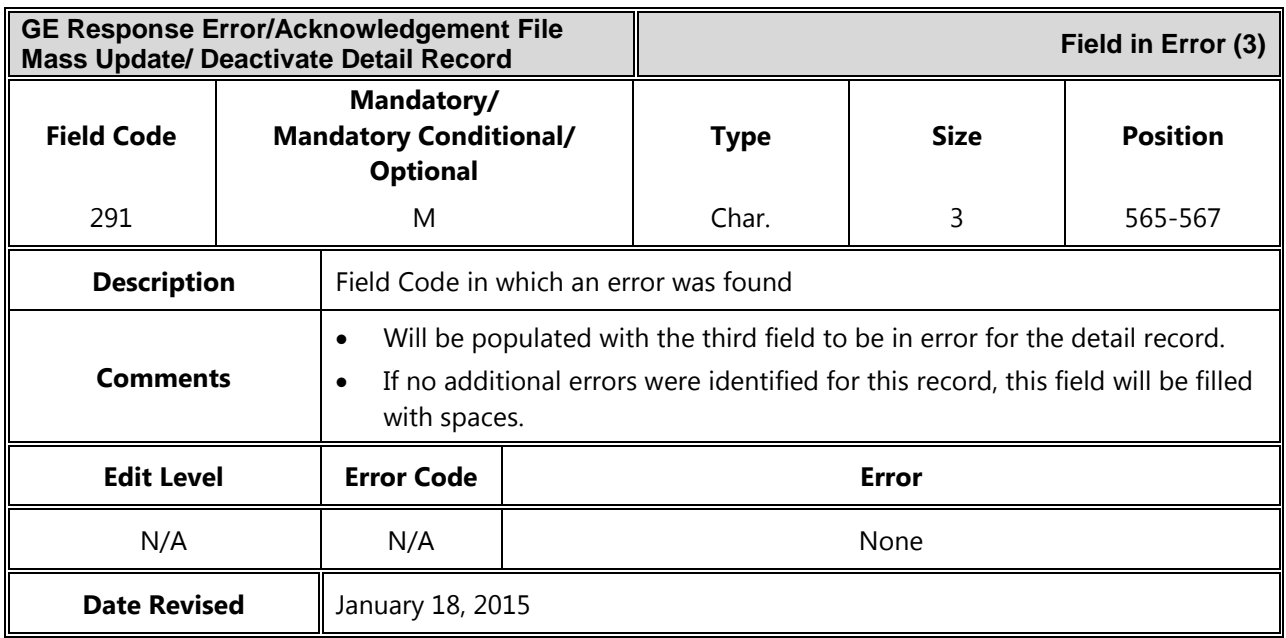

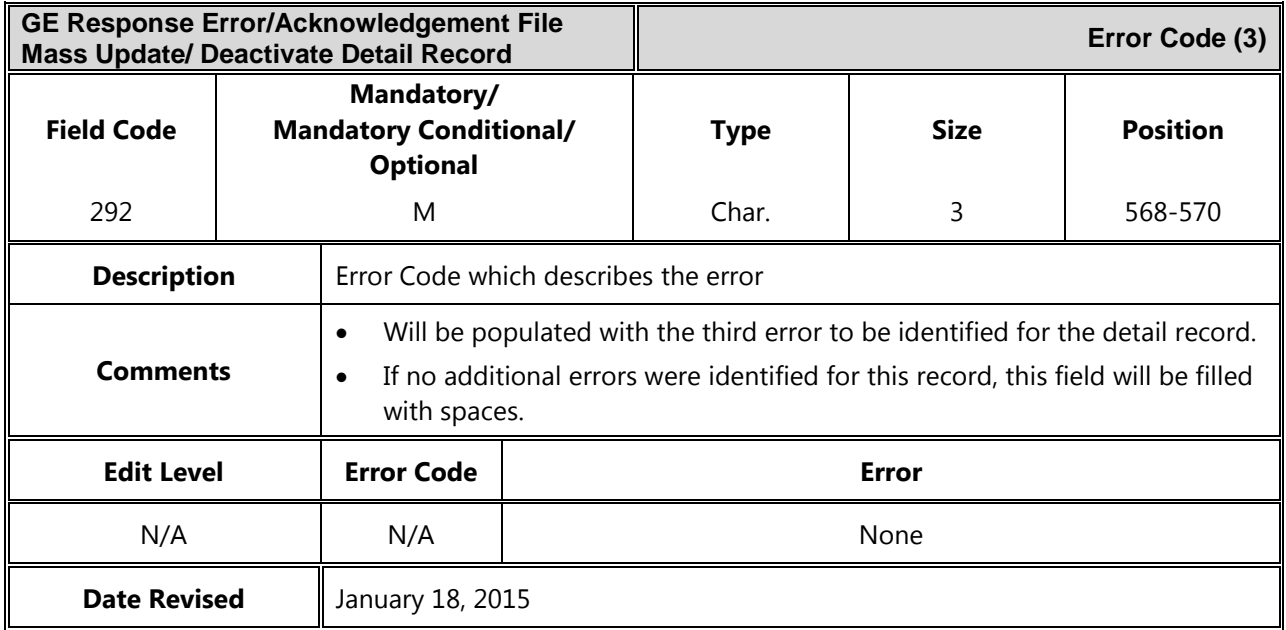

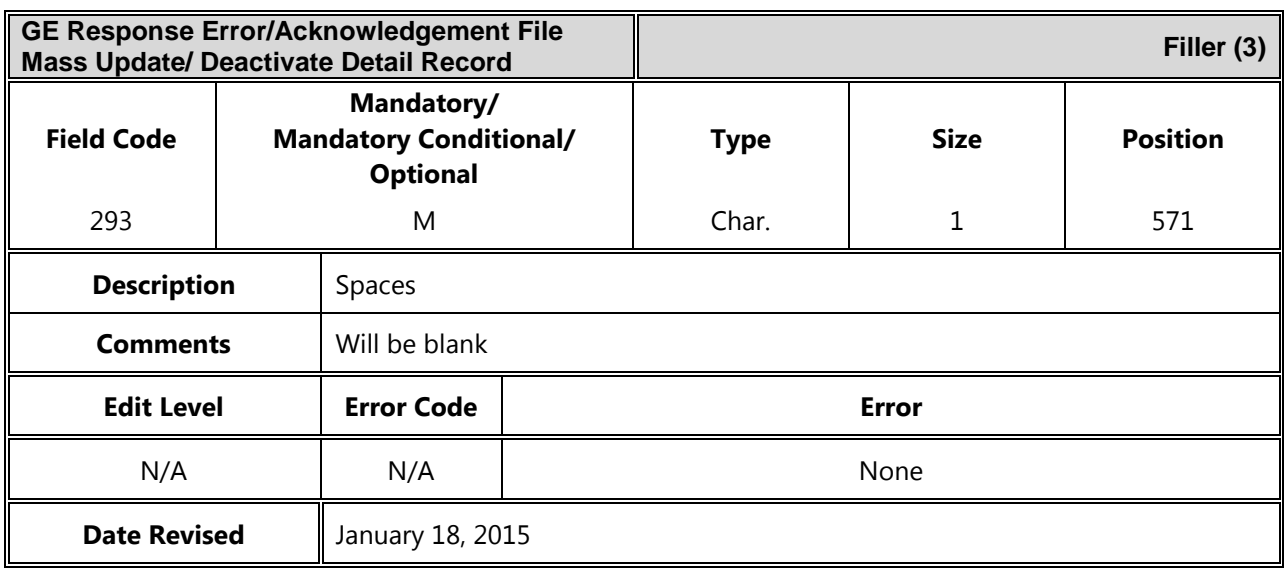

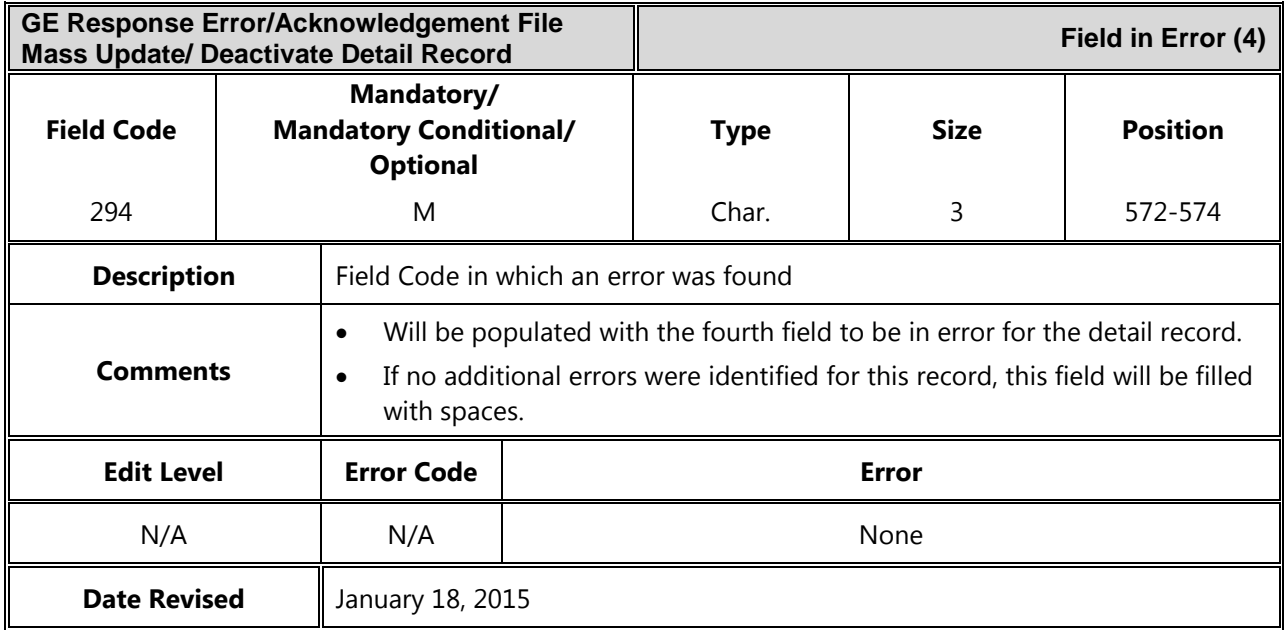

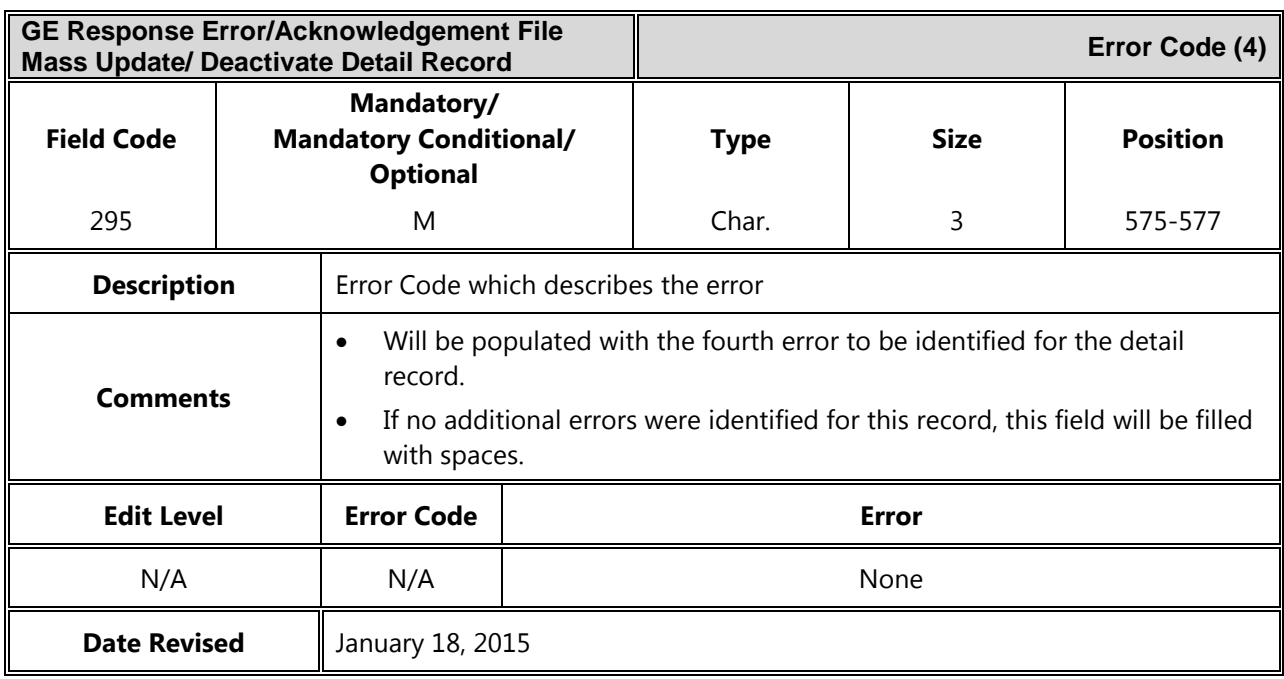

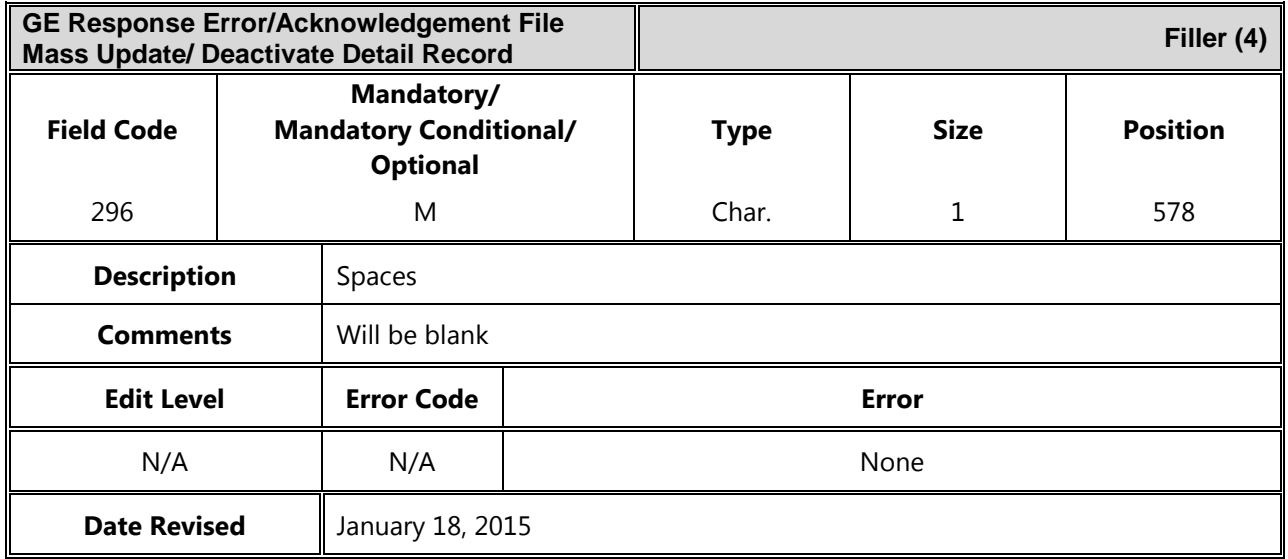

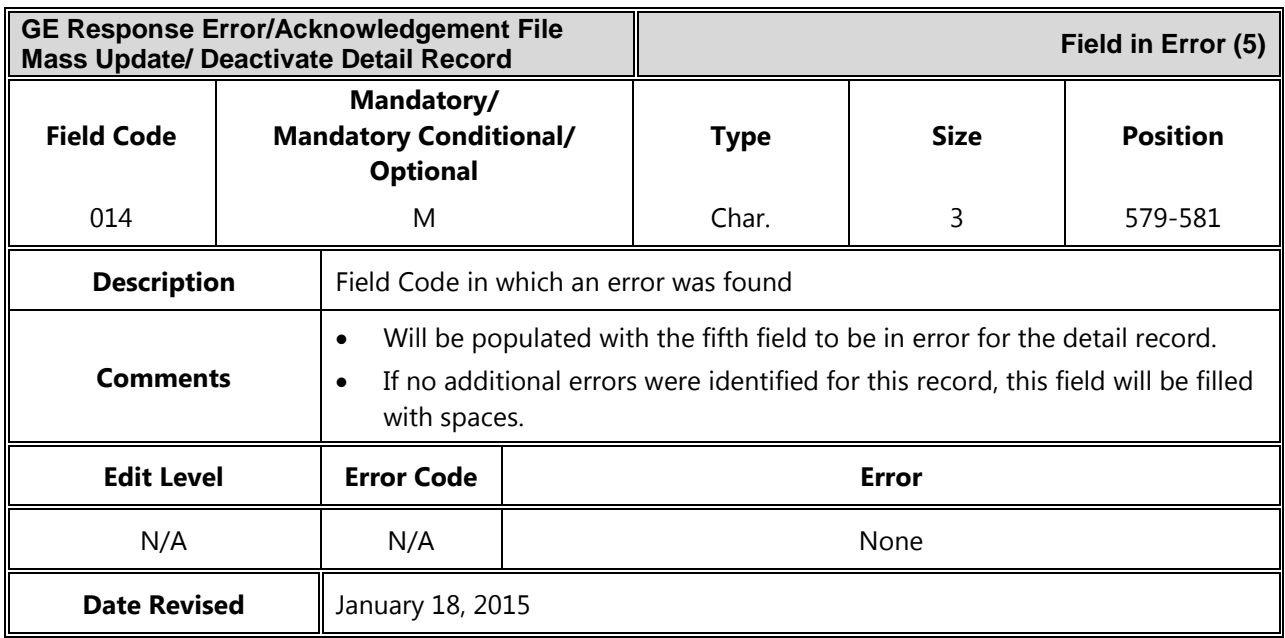

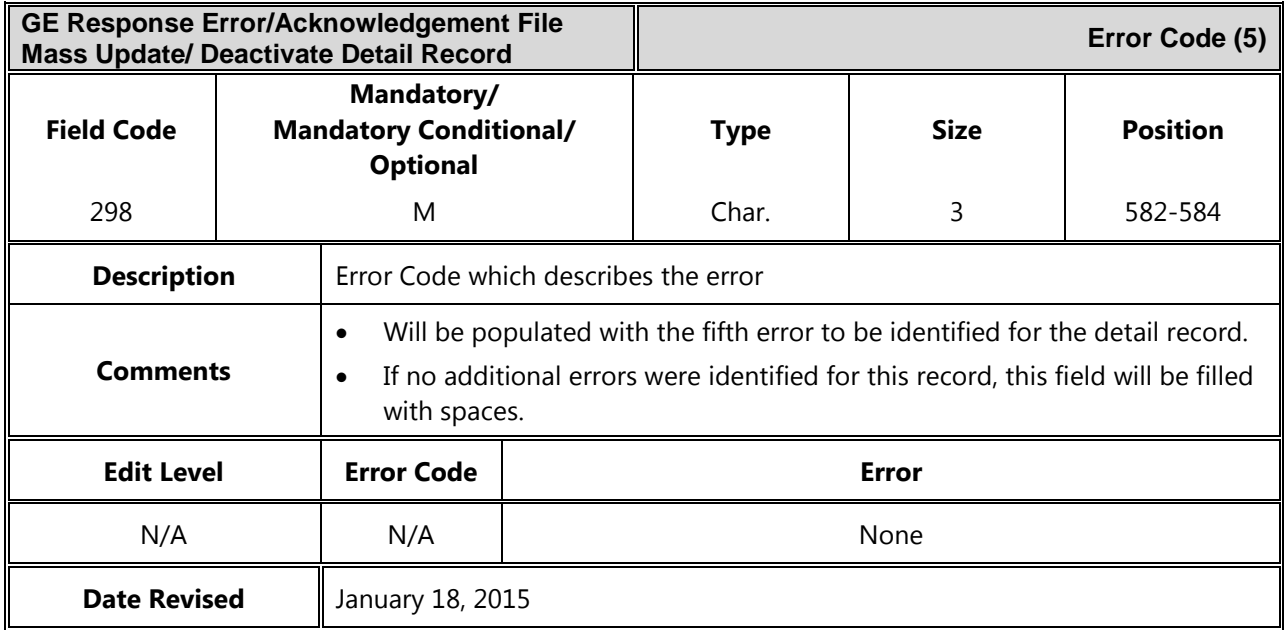

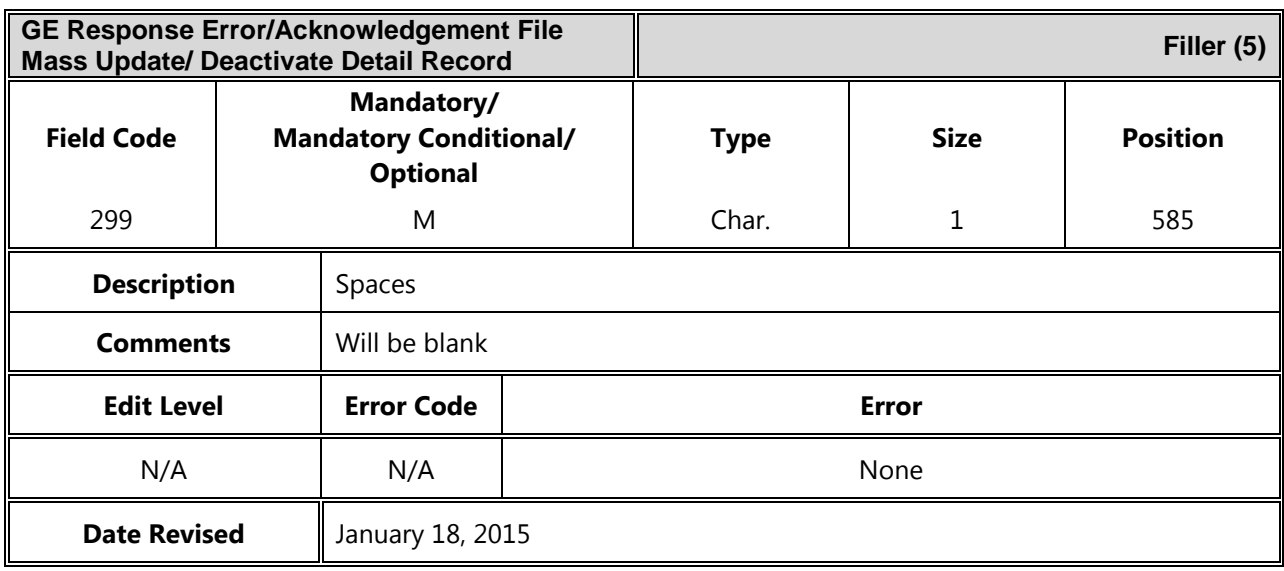

### *Trailer Record*

The following section provides specifications of the Trailer record which is part of the GE Response Error / Acknowledgement file.

| <b>GE Response Error/Acknowledgement File</b><br><b>Trailer Record</b>              |   |                                 | <b>Record Type</b> |                 |   |         |
|-------------------------------------------------------------------------------------|---|---------------------------------|--------------------|-----------------|---|---------|
| Mandatory/<br><b>Mandatory Conditional/</b><br><b>Field Code</b><br><b>Optional</b> |   | <b>Type</b>                     | <b>Size</b>        | <b>Position</b> |   |         |
| 900                                                                                 | M |                                 |                    | Num.            | 3 | $1 - 3$ |
| <b>Description</b>                                                                  |   | '999' indicates trailer record. |                    |                 |   |         |
| <b>Comments</b>                                                                     |   | Must be a numeric value.        |                    |                 |   |         |
| <b>Edit Level</b>                                                                   |   | <b>Error Code</b>               | <b>Error</b>       |                 |   |         |
| N/A                                                                                 |   | N/A                             | None               |                 |   |         |
| <b>Date Revised</b>                                                                 |   | January 18, 2015                |                    |                 |   |         |

*GE Response Error/Acknowledgement File Trailer Record Record Length = 585*

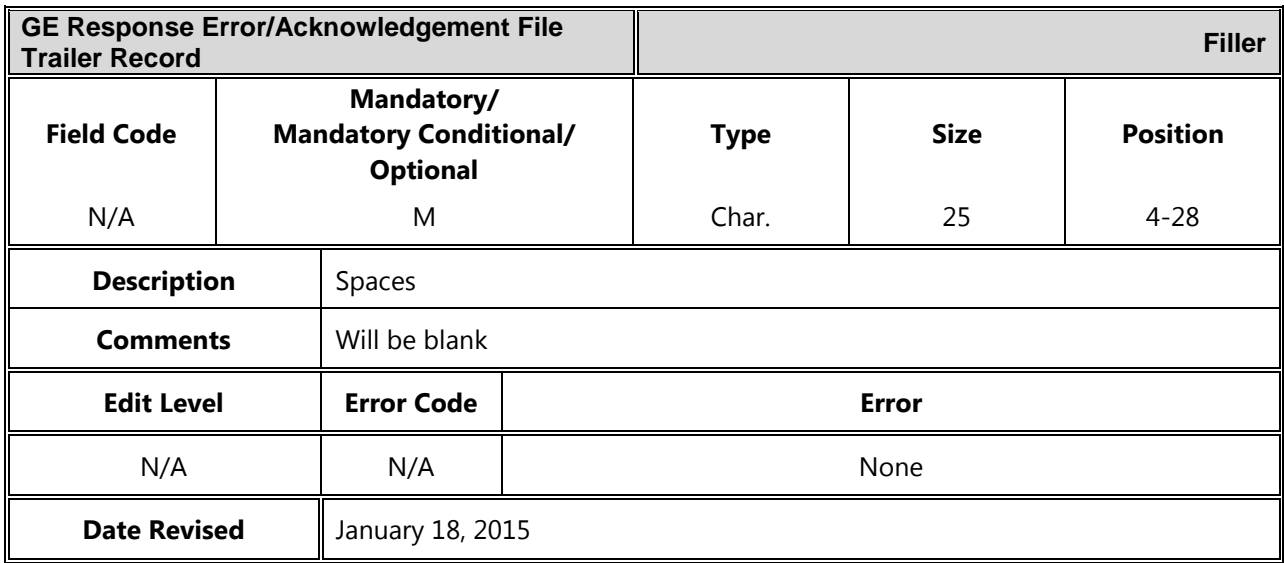

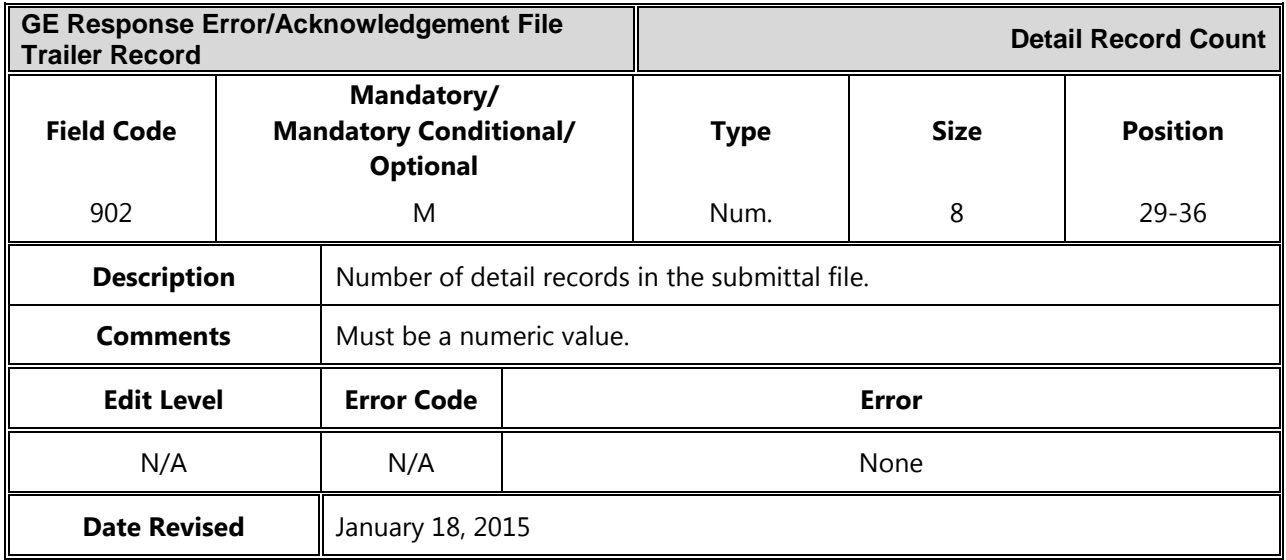

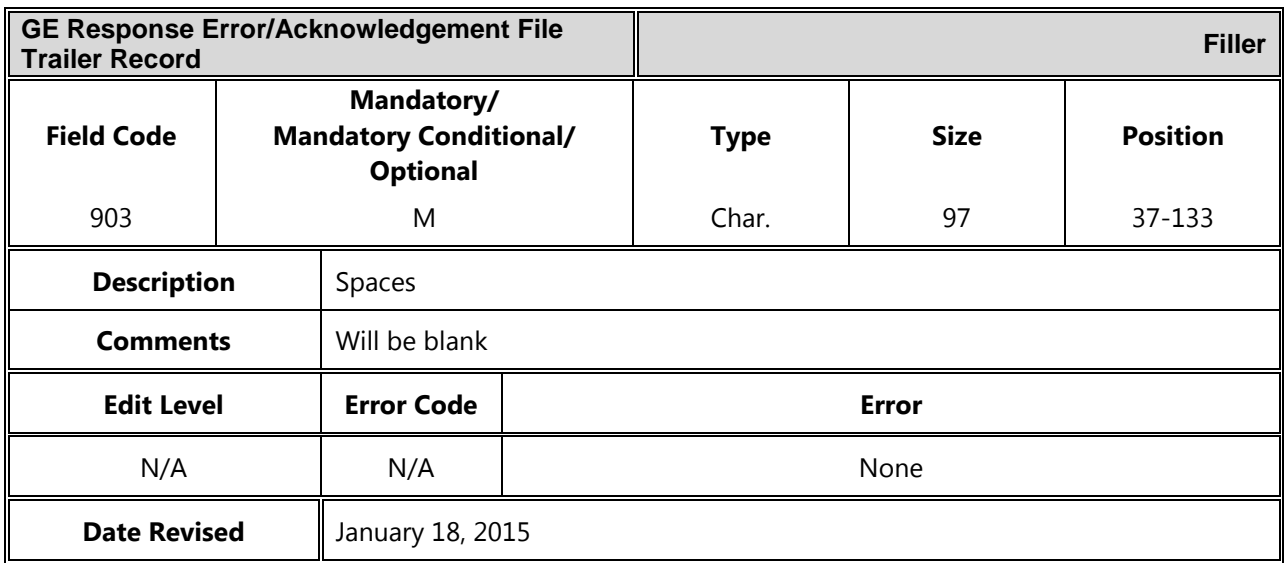

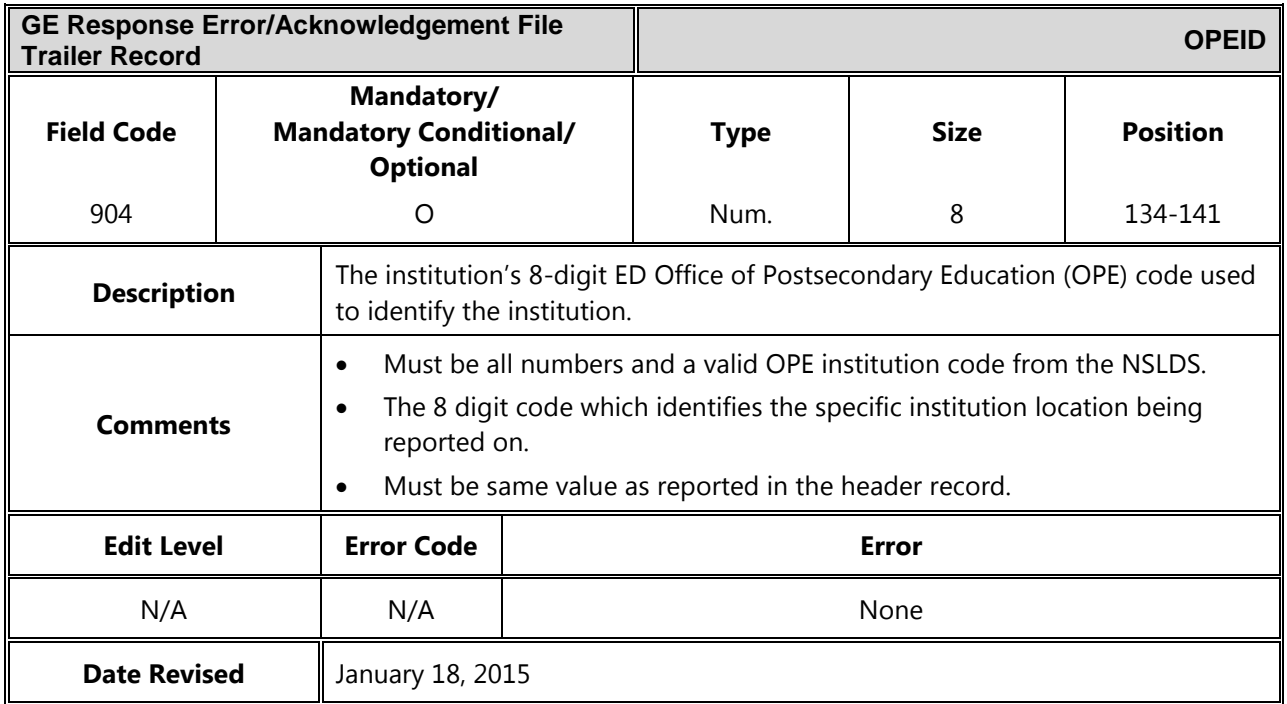

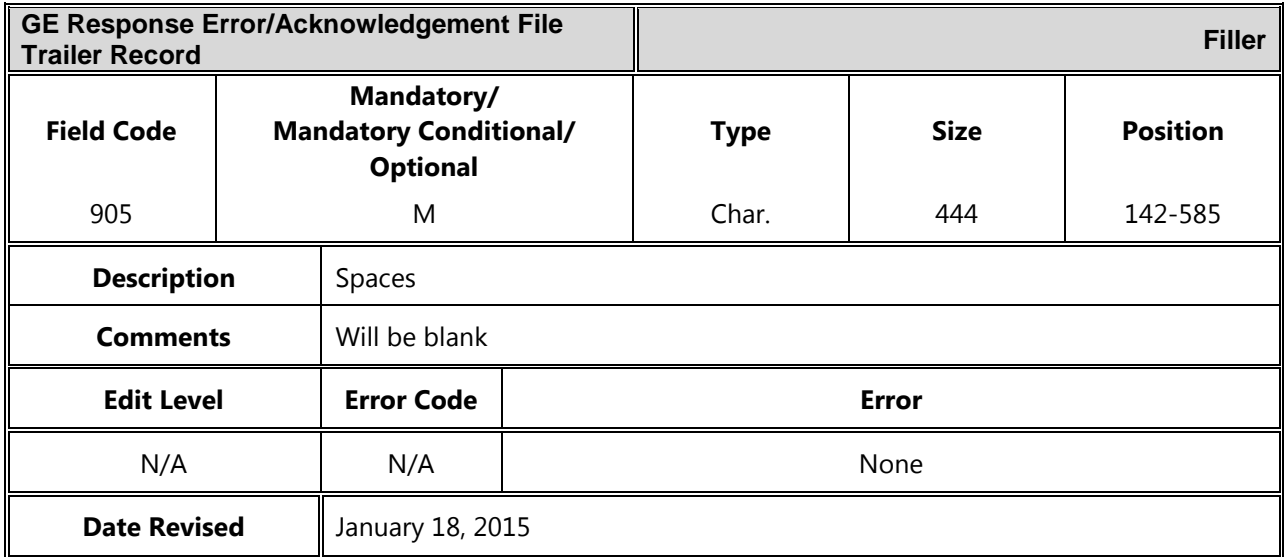

# **Comma Separated Values (CSV) Layout**

## **Submittal and Error Submittal Files**

The Comma Separated Values (CSV) versions of the GE files will contain the same fields as the flat file versions and in the same order. The only differences will be that the fields will be of variable length and will be separated by commas.

Any commas in the fields of a CSV file submitted to NSLDS must be inside quotation marks in order for the file to be processed successfully by NSLDS.

| <b>Field Name</b>  | <b>Field Code</b> | <b>Description</b>          | <b>Field Format</b> |
|--------------------|-------------------|-----------------------------|---------------------|
| Record Type        | 800               | Record Type                 | Num.                |
| Comma              | N/A               | Comma                       | Char.               |
| Filler             | 801               | Single Space or no Space    | Char.               |
| Comma              | N/A               | Comma                       | Char.               |
| <b>Header Text</b> | 802               | <b>GE STUDENT SUBMITTAL</b> | Char.               |
| Comma              | N/A               | Comma                       | Char.               |
| Submittal Date     | 803               | <b>Submittal Date</b>       | Date                |
| Comma              | N/A               | Comma                       | Char.               |
| File Type          | 804               | File Type                   | Char.               |
| Comma              | N/A               | Comma                       | Char.               |
| Filler             | 805               | Single Space or no Space    | Char.               |
| Comma              | N/A               | Comma                       | Char.               |
| <b>OPEID</b>       | 806               | OPEID                       | Char.               |
| Comma              | N/A               | Comma                       | Char.               |
| Filler             | 807               | Single Space or no Space    | Char.               |

*Gainful Employment Submittal File Header Record*

| <b>Data Element</b>           | <b>Field Code</b> | <b>Description</b>                           | <b>Field Format</b> |
|-------------------------------|-------------------|----------------------------------------------|---------------------|
| Record Type                   | 000               | Record Type                                  | Char.               |
| Comma                         | N/A               | Comma                                        | Char.               |
| Award Year                    | 001               | <b>Award Year</b>                            | Char.               |
| Comma                         | N/A               | Comma                                        | Char.               |
| <b>Student SSN</b>            | 002               | <b>Student Social Security Number</b>        | Char.               |
| Comma                         | N/A               | Comma                                        | Char.               |
| <b>Student First Name</b>     | 003               | <b>Student First Name</b>                    | Char.               |
| Comma                         | N/A               | Comma                                        | Char.               |
| <b>Student Middle Name</b>    | 004               | <b>Student Middle Name</b>                   | Char.               |
| Comma                         | N/A               | Comma                                        | Char.               |
| <b>Student Last Name</b>      | 005               | <b>Student Last Name</b>                     | Char.               |
| Comma                         | N/A               | Comma                                        | Char.               |
| <b>Student DOB</b>            | 006               | Student Date of Birth                        | Date                |
| Comma                         | N/A               | Comma                                        | Char.               |
| Institution Code (OPEID)      | 007               | Institution Code (OPEID)                     | Char.               |
| Comma                         | N/A               | Comma                                        | Char.               |
| <b>Institution Name</b>       | 008               | <b>Institution Name</b>                      | Char.               |
| Comma                         | N/A               | Comma                                        | Char.               |
| Comma                         | N/A               | Comma                                        | Char.               |
| Program Name                  | 010               | Program Name                                 | Char.               |
| Comma                         | N/A               | Comma                                        | Char.               |
| CIP Code                      | 011               | CIP Code                                     | Char.               |
| Comma                         | N/A               | Comma                                        | Char.               |
| Credential Level              | 012               | Credential Level                             | Char.               |
| Comma                         | N/A               | Comma                                        | Char.               |
| Medical or Dental             | 013               | Medical or Dental Internship or<br>Residency | Char.               |
| Comma                         | N/A               | Comma                                        | Char.               |
| Comma                         | N/A               | Comma                                        | Char.               |
| Program Attendance Begin Date | 015               | Program Attendance Begin Date                | Date                |

*Gainful Employment Submittal File Detail Record*

*June 2015*

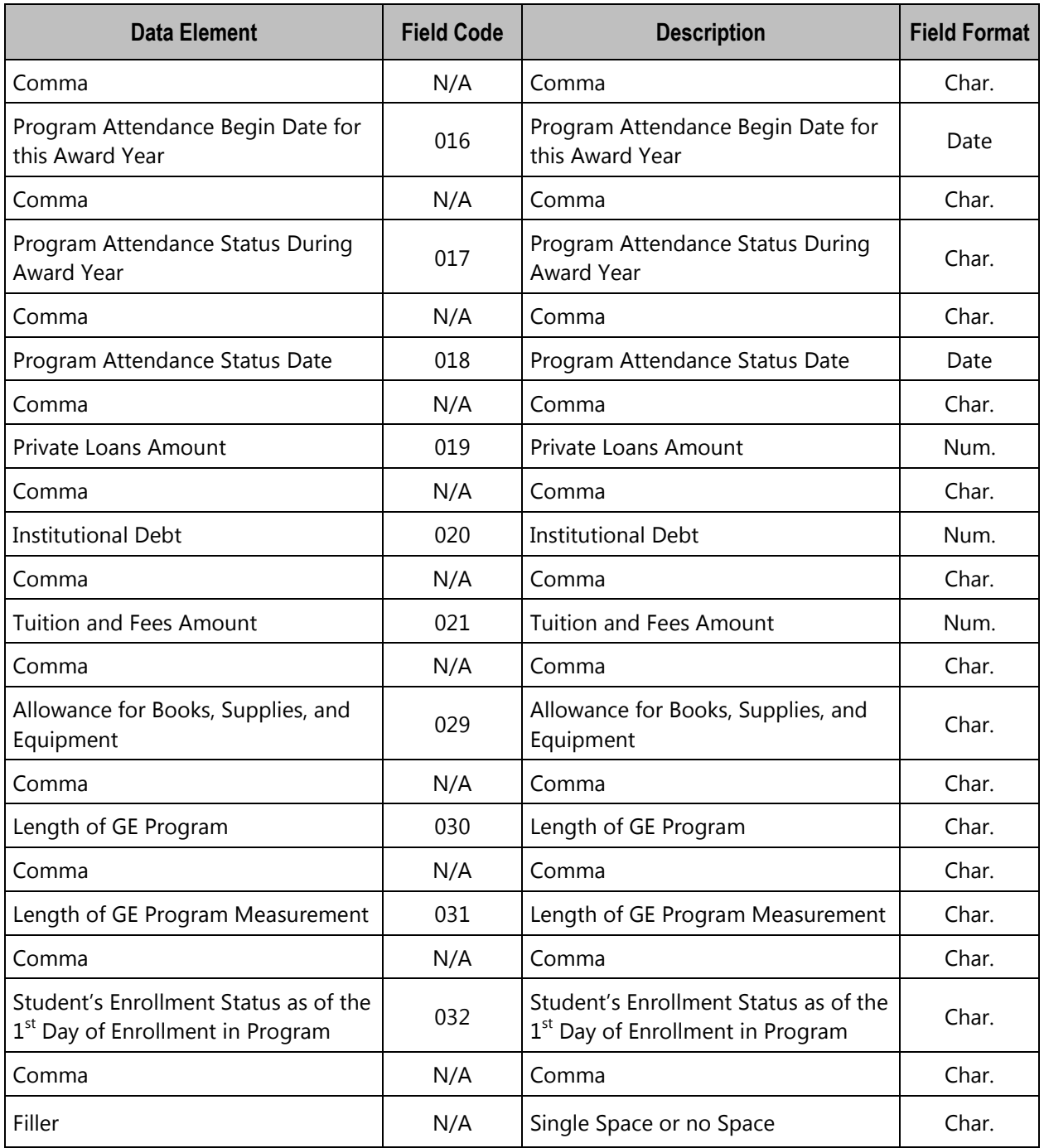

| <b>Data Element</b>                                     | <b>Field Code</b> | <b>Description</b>                                      | <b>Field Format</b> |
|---------------------------------------------------------|-------------------|---------------------------------------------------------|---------------------|
| Record Type                                             | 000               | Record Type                                             | Char.               |
| Comma                                                   | N/A               | Comma                                                   | Char.               |
| Filter Award Year                                       | 201               | Filter Award Year                                       | Char.               |
| Comma                                                   | N/A               | Comma                                                   | Char.               |
| <b>Filter Institution Code</b>                          | 202               | <b>Filter Institution Code</b>                          | Char.               |
| Comma                                                   | N/A               | Comma                                                   | Char.               |
| Comma                                                   | N/A               | Comma                                                   | Char.               |
| Filter CIP Code                                         | 204               | Filter CIP Code                                         | Char.               |
| Comma                                                   | N/A               | Comma                                                   | Char.               |
| <b>Filter Credential Level</b>                          | 205               | <b>Filter Credential Level</b>                          | Char.               |
| Comma                                                   | N/A               | Comma                                                   | Char.               |
| Filter Program Attendance Begin<br>Date                 | 206               | Filter Program Attendance Begin<br>Date                 | Date                |
| Comma                                                   | N/A               | Comma                                                   | Char.               |
| Filter Program Attendance Begin<br>Date This Award Year | 207               | Filter Program Attendance Begin<br>Date This Award Year | Date                |
| Comma                                                   | N/A               | Comma                                                   | Char.               |
| Filter Program Attendance Status<br>Date                | 208               | Filter Program Attendance Status<br>Date                | Date                |
| Comma                                                   | N/A               | Comma                                                   | Char.               |
| Update CIP Code                                         | 209               | Update CIP Code                                         | Char.               |
| Comma                                                   | N/A               | Comma                                                   | Char.               |
| Update Credential Level                                 | 210               | Update Credential Level                                 | Char.               |

*Gainful Employment Submittal File Mass Update/Deactivate Detail Record*

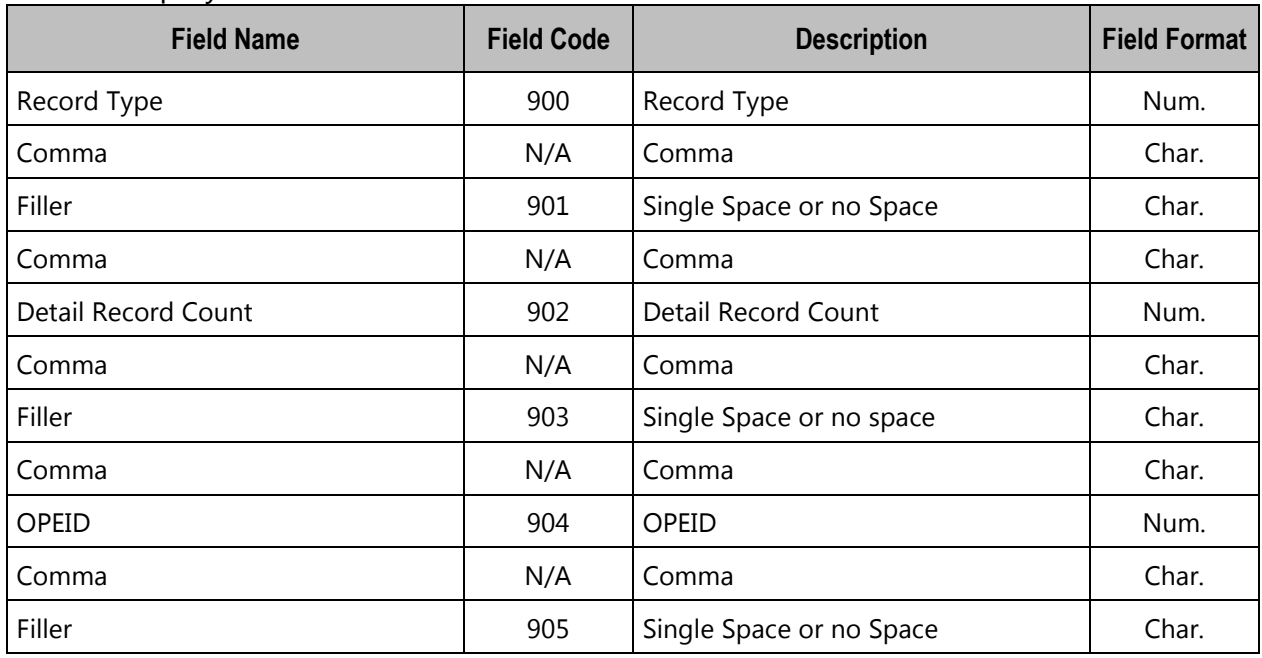

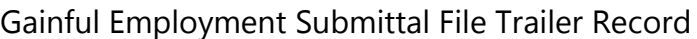

# **GE Response Error / Acknowledgement File**

| <b>Field Name</b>     | <b>Description</b> | <b>Field Format</b> |
|-----------------------|--------------------|---------------------|
| Record Type           | Record Type        | Num.                |
| Comma                 | Comma              | Char.               |
| Filler                | No Spaces          | Char.               |
| Comma                 | Comma              | Char.               |
| <b>Header Text</b>    | GE Response File   | Char.               |
| Comma                 | Comma              | Char.               |
| <b>Submittal Date</b> | Submittal Date     | Date                |
| Comma                 | Comma              | Char.               |
| File Type             | File Type          | Char.               |
| Comma                 | Comma              | Char.               |
| Filler                | No Spaces          | Char.               |
| Comma                 | Comma              | Char.               |
| OPEID                 | OPEID              | Char.               |
| Comma                 | Comma              | Char.               |
| Filler                | No Spaces          | Char.               |

*GE Response Error / Acknowledgement File Header Record*

| <b>Field Name</b>             | <b>Description</b>                           | <b>Field Format</b> |
|-------------------------------|----------------------------------------------|---------------------|
| Record Type                   | Record Type                                  | Char.               |
| Comma                         | Comma                                        | Char.               |
| Award Year                    | Award Year                                   | Char.               |
| Comma                         | Comma                                        | Char.               |
| <b>Student SSN</b>            | <b>Student Social Security Number</b>        | Char.               |
| Comma                         | Comma                                        | Char.               |
| <b>Student First Name</b>     | <b>Student First Name</b>                    | Char.               |
| Comma                         | Comma                                        | Char.               |
| <b>Student Middle Name</b>    | <b>Student Middle Name</b>                   | Char.               |
| Comma                         | Comma                                        | Char.               |
| <b>Student Last Name</b>      | <b>Student Last Name</b>                     | Char.               |
| Comma                         | Comma                                        | Char.               |
| <b>Student DOB</b>            | <b>Student Date of Birth</b>                 | Date                |
| Comma                         | Comma                                        | Char.               |
| OPEID                         | OPEID                                        | Char.               |
| Comma                         | Comma                                        | Char.               |
| <b>Institution Name</b>       | <b>Institution Name</b>                      | Char.               |
| Comma                         | Comma                                        | Char.               |
| Comma                         | Comma                                        | Char.               |
| Program Name                  | Program Name                                 | Char.               |
| Comma                         | Comma                                        | Char.               |
| CIP Code                      | CIP Code                                     | Char.               |
| Comma                         | Comma                                        | Char.               |
| Credential Level              | Credential Level                             | Char.               |
| Comma                         | Comma                                        | Char.               |
| Medical or Dental             | Medical or Dental Internship or<br>Residency | Char.               |
| Comma                         | Comma                                        | Char.               |
| Comma                         | Comma                                        | Char.               |
| Program Attendance Begin Date | Program Attendance Begin Date                | Date                |

*GE Response Error / Acknowledgement File Detail Record*

*June 2015*

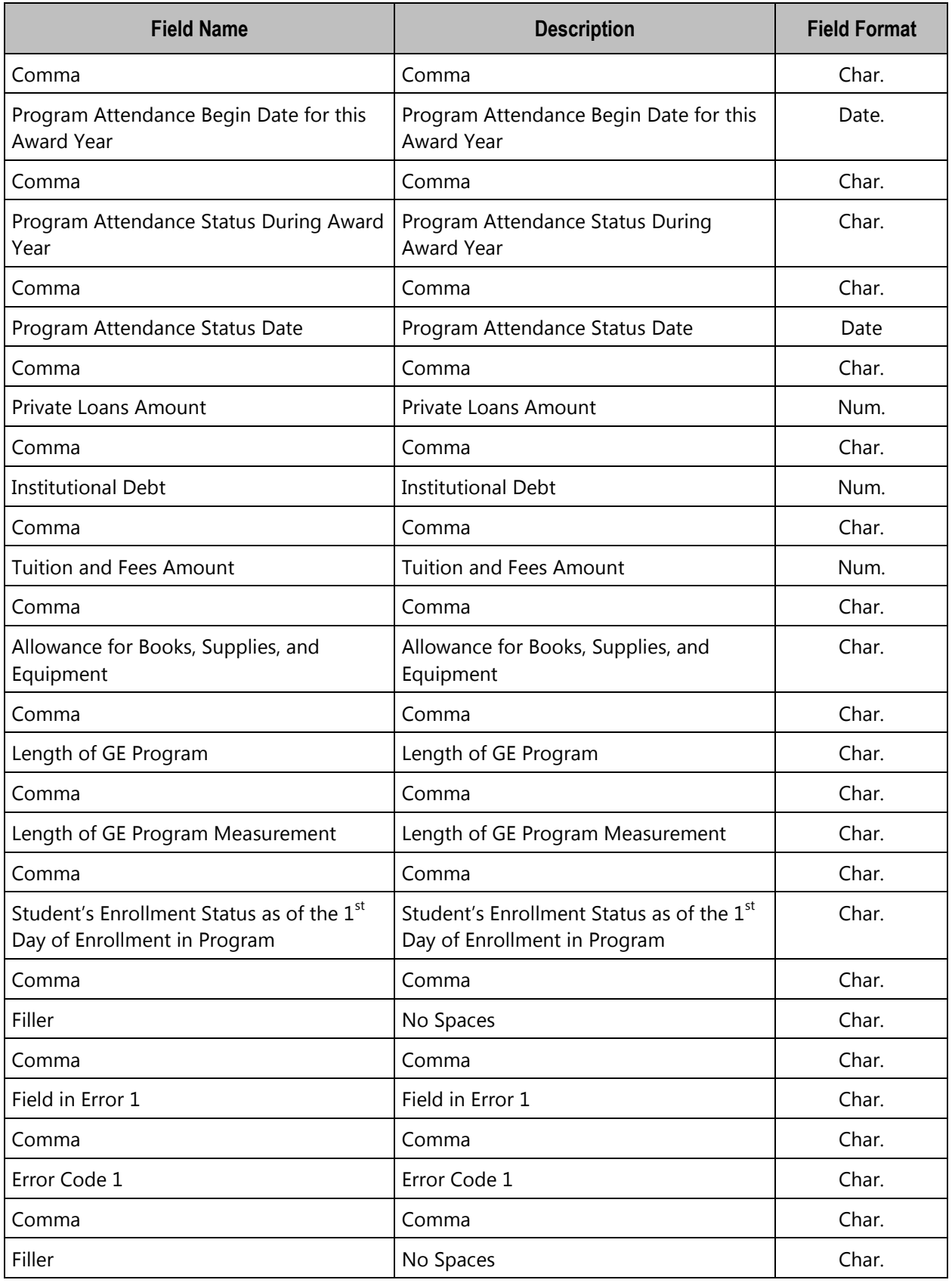

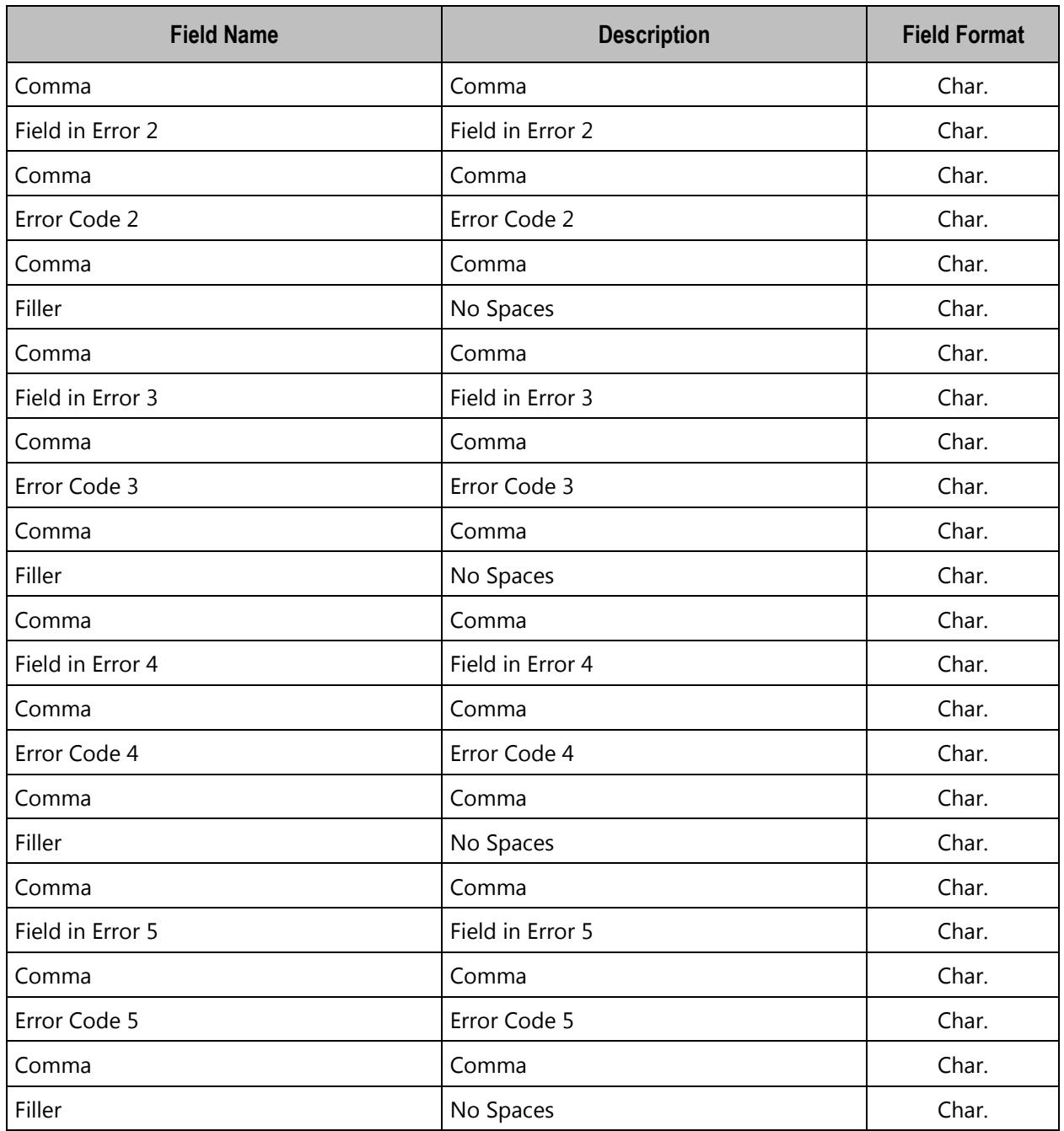

| ,<br>ັ<br><b>Data Element</b> | <b>Description</b>  | <b>Field Format</b> |
|-------------------------------|---------------------|---------------------|
| Record Type                   | Record Type         | Num.                |
| Comma                         | Comma               | Char.               |
| Filler                        | No Spaces           | Char.               |
| Comma                         | Comma               | Char.               |
| Detail Record Count           | Detail Record Count | Num.                |
| Comma                         | Comma               | Char.               |
| Filler                        | No Spaces           | Char.               |
| Comma                         | Comma               | Char.               |
| OPEID                         | OPEID               | Num.                |
| Comma                         | Comma               | Char.               |
| Filler                        | No Spaces           | Char.               |

*GE Response Error / Acknowledgement File Trailer Record*

# **CSV File Format**

## **Submittal and Error Submittal Files**

#### *Header Record*

The following section provides the specifications of the Header record at the beginning of the GE Submittal and GE Error Submittal files.

*Gainful Employment Submittal File Header Record Max Record Length = 585*

| <b>GE Submittal File Header Record</b> |                                                                |                                                |                     | <b>Record Type</b> |   |  |
|----------------------------------------|----------------------------------------------------------------|------------------------------------------------|---------------------|--------------------|---|--|
| <b>Field Code</b>                      | Mandatory/<br><b>Mandatory Conditional/</b><br><b>Optional</b> |                                                | <b>Type</b>         | <b>Max Size</b>    |   |  |
| 800                                    |                                                                | M                                              |                     | Num.               | 3 |  |
| <b>Description</b>                     |                                                                | A 3-digit number that indicates header record. |                     |                    |   |  |
| <b>Comments</b>                        |                                                                | Must equal 000.                                |                     |                    |   |  |
| <b>Edit Level</b>                      |                                                                | <b>Error Code</b>                              | Error               |                    |   |  |
| File Level                             |                                                                | None                                           | File not processed. |                    |   |  |
| <b>Date Revised</b>                    |                                                                | January 18, 2015                               |                     |                    |   |  |

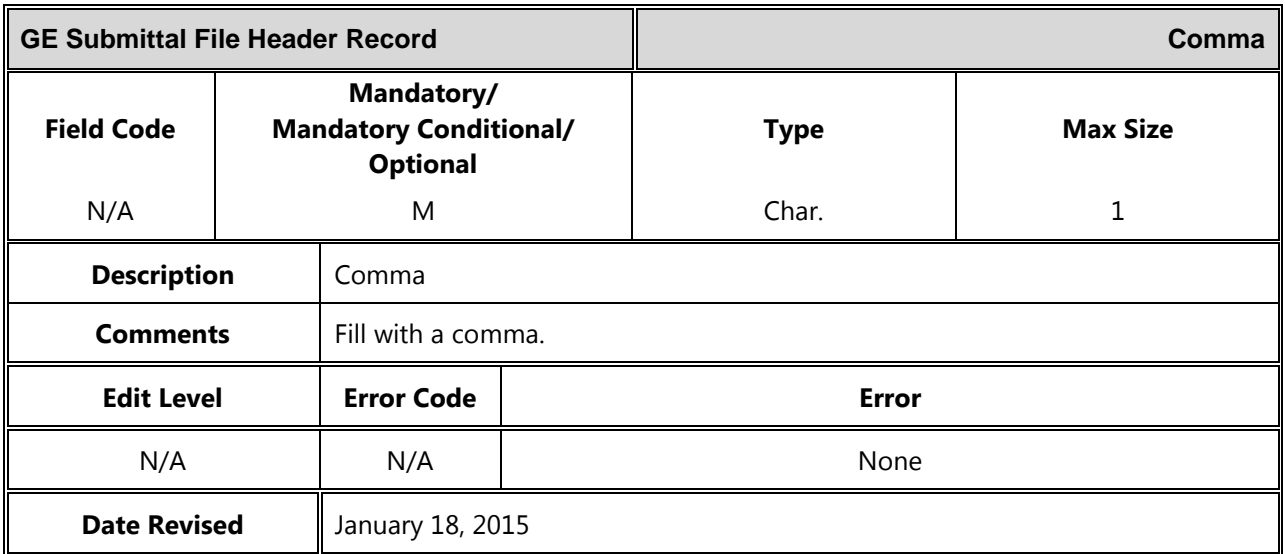

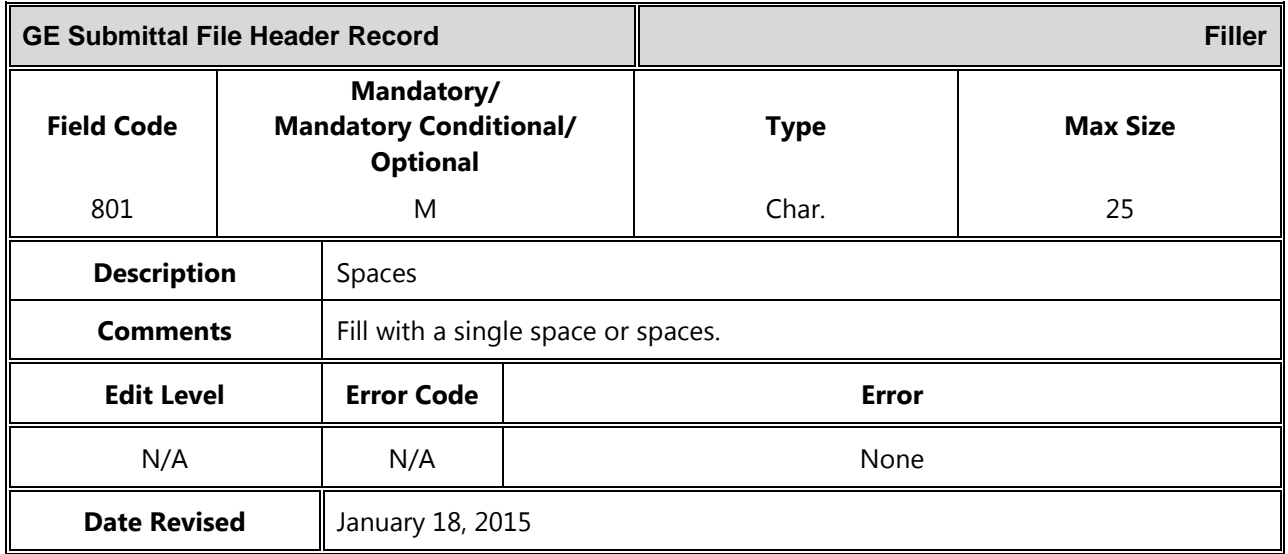

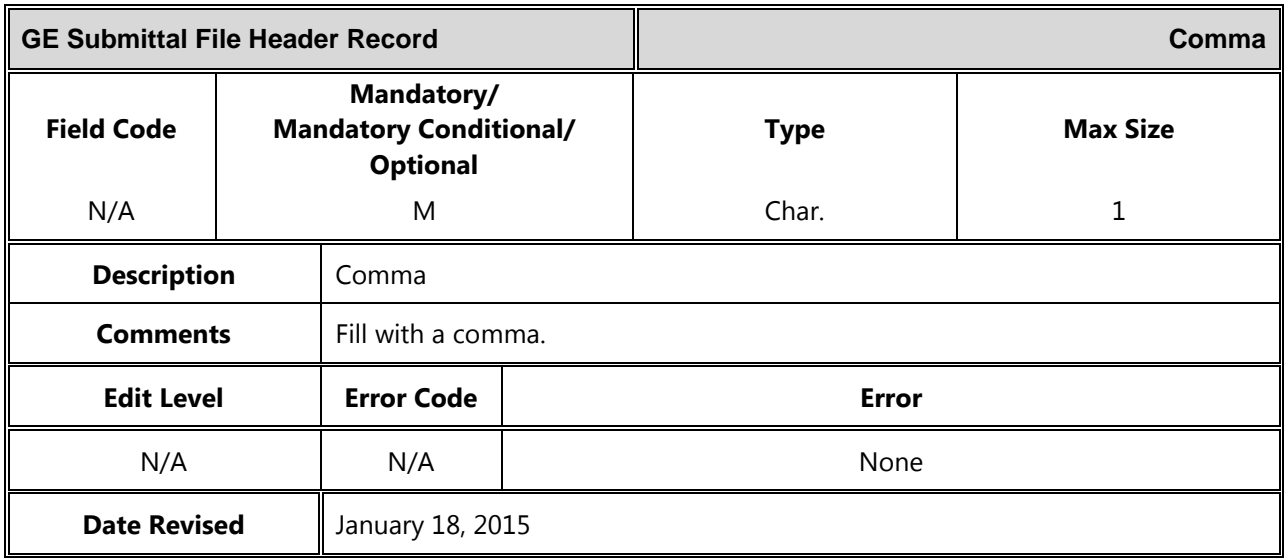

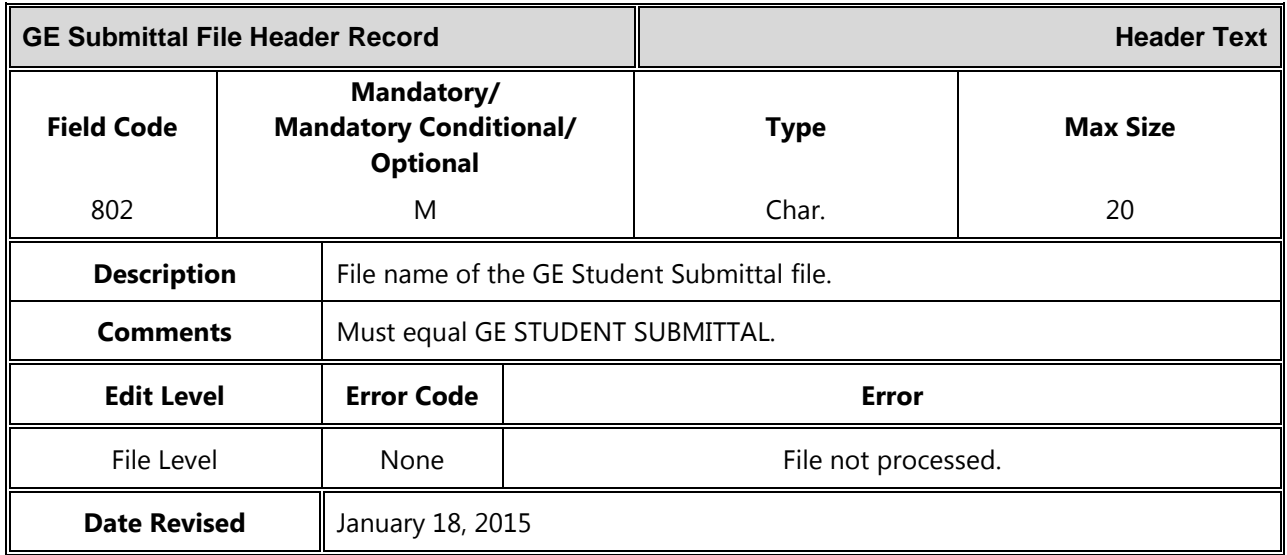

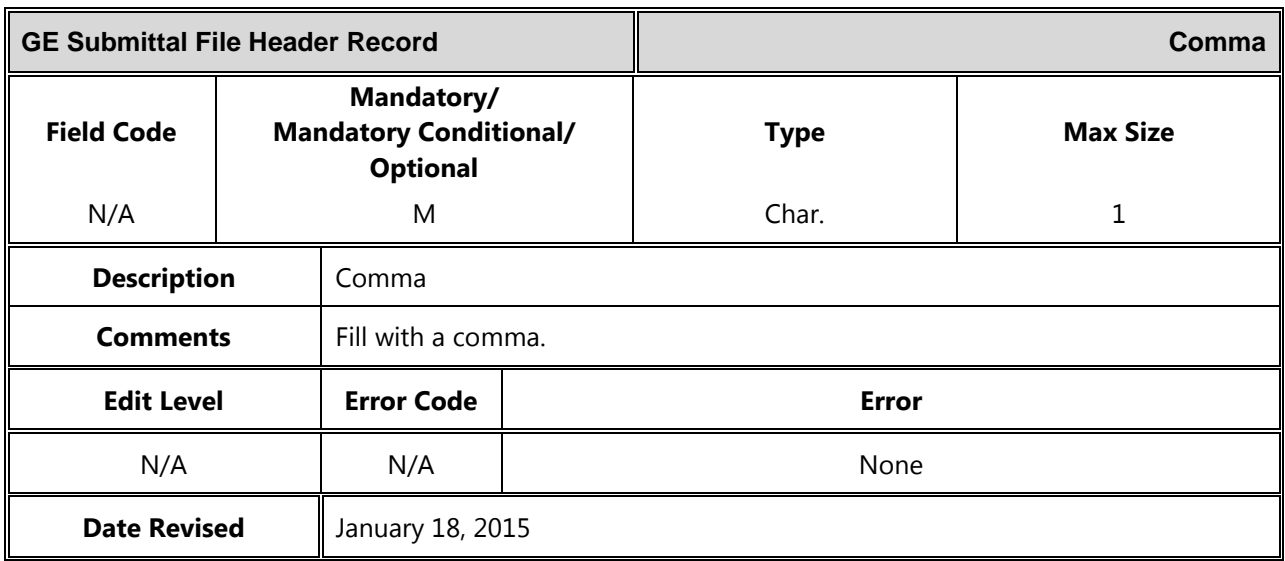
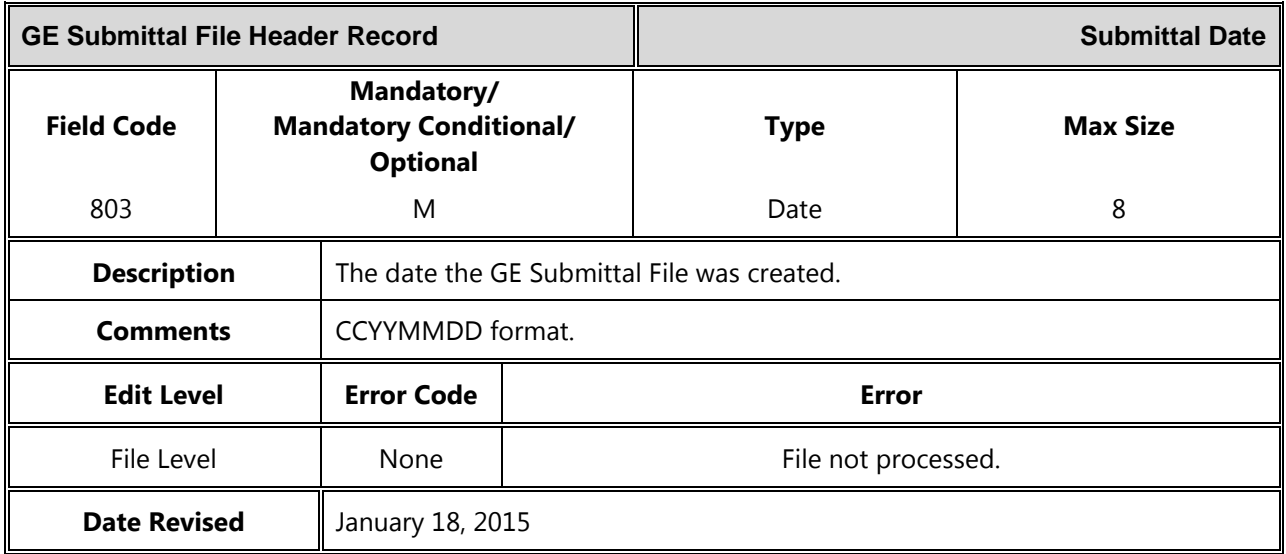

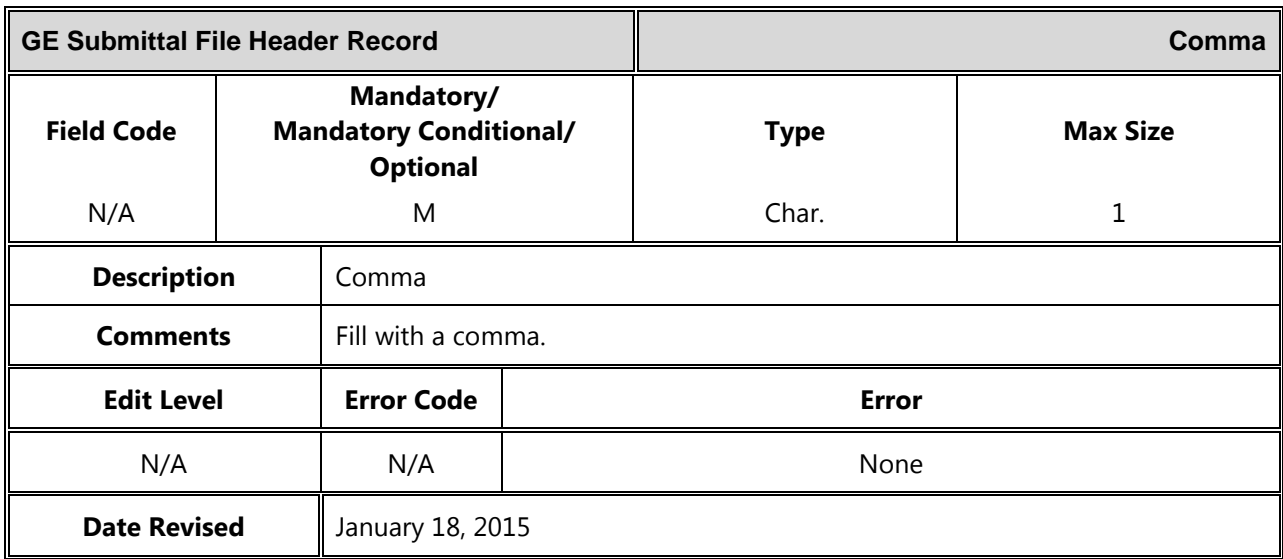

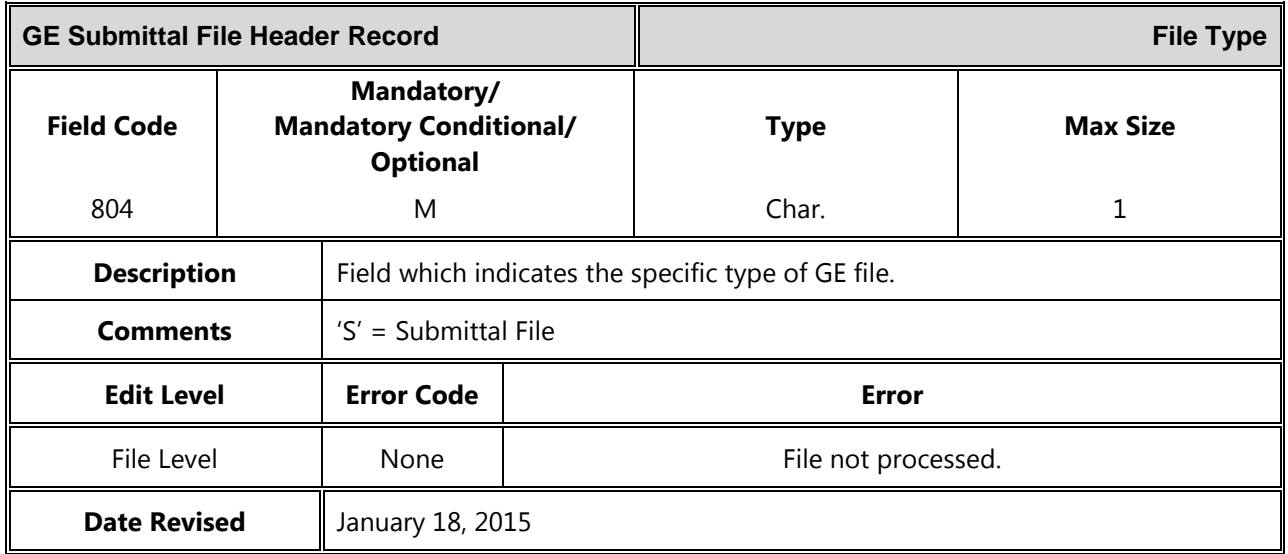

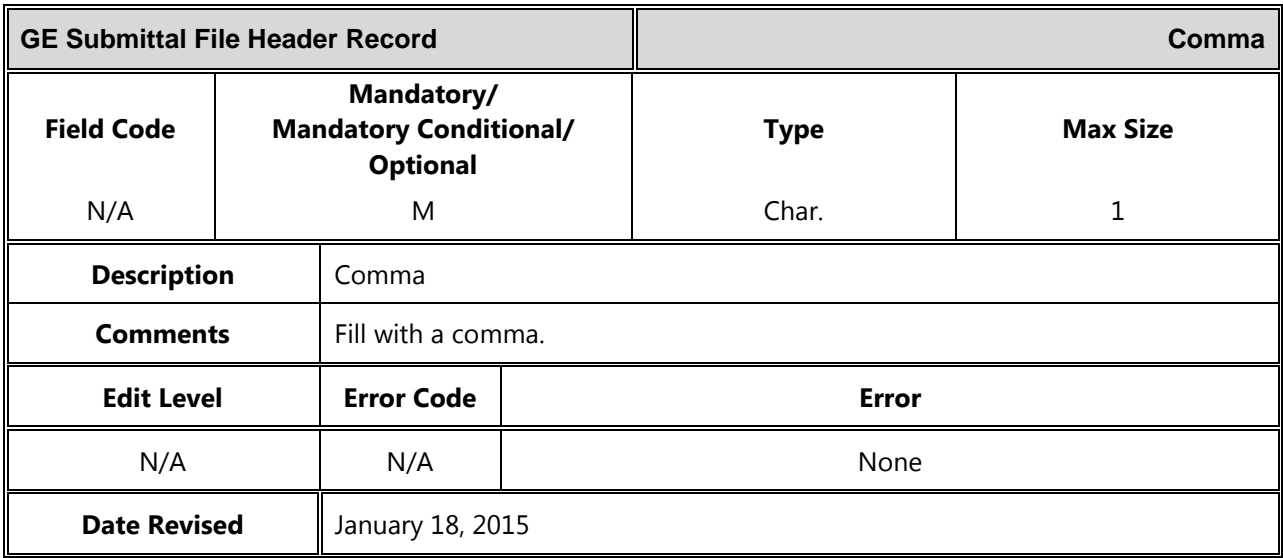

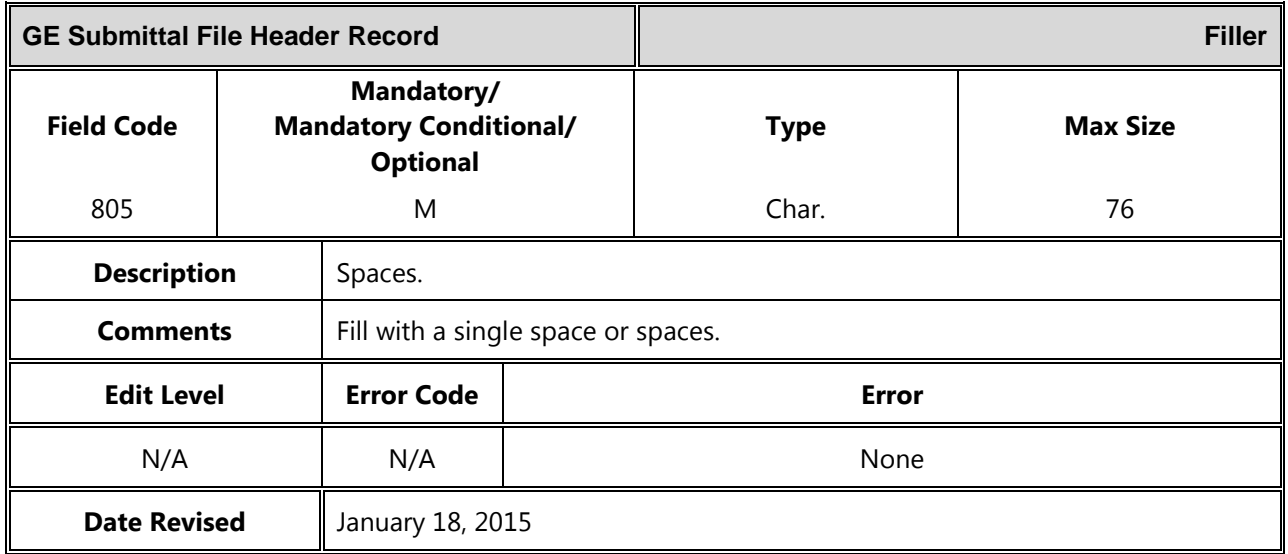

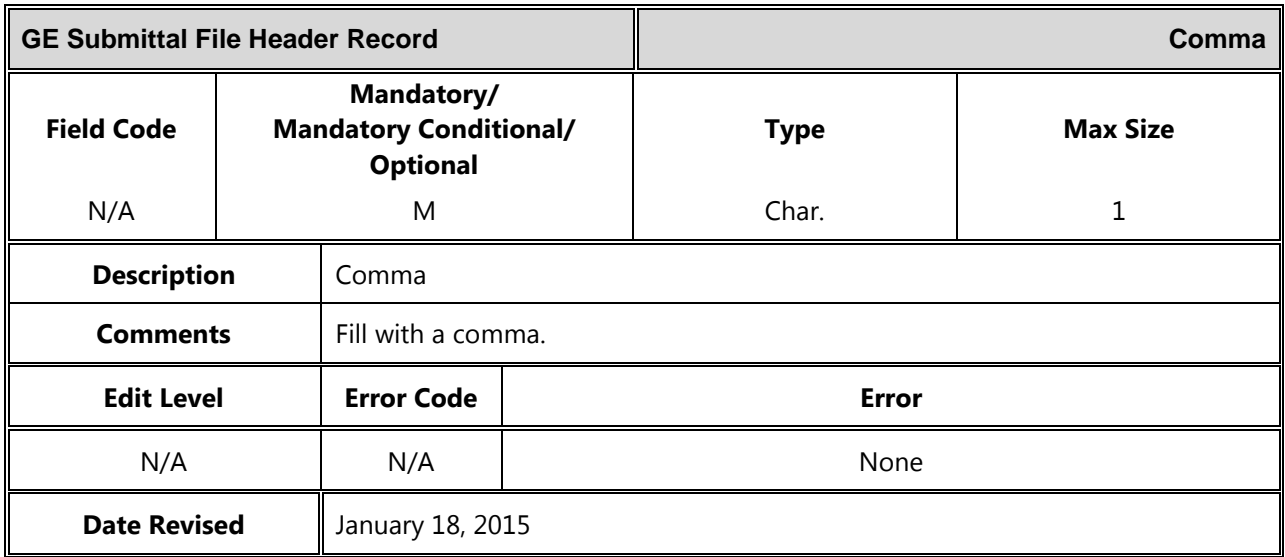

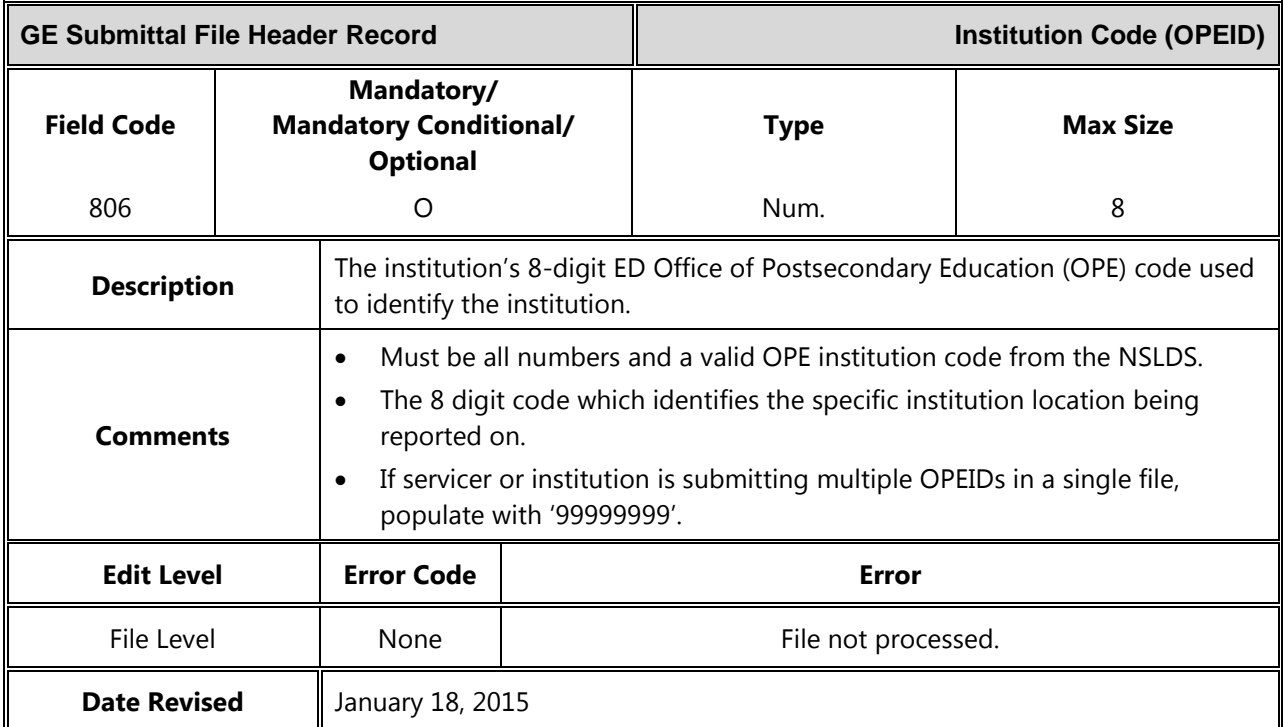

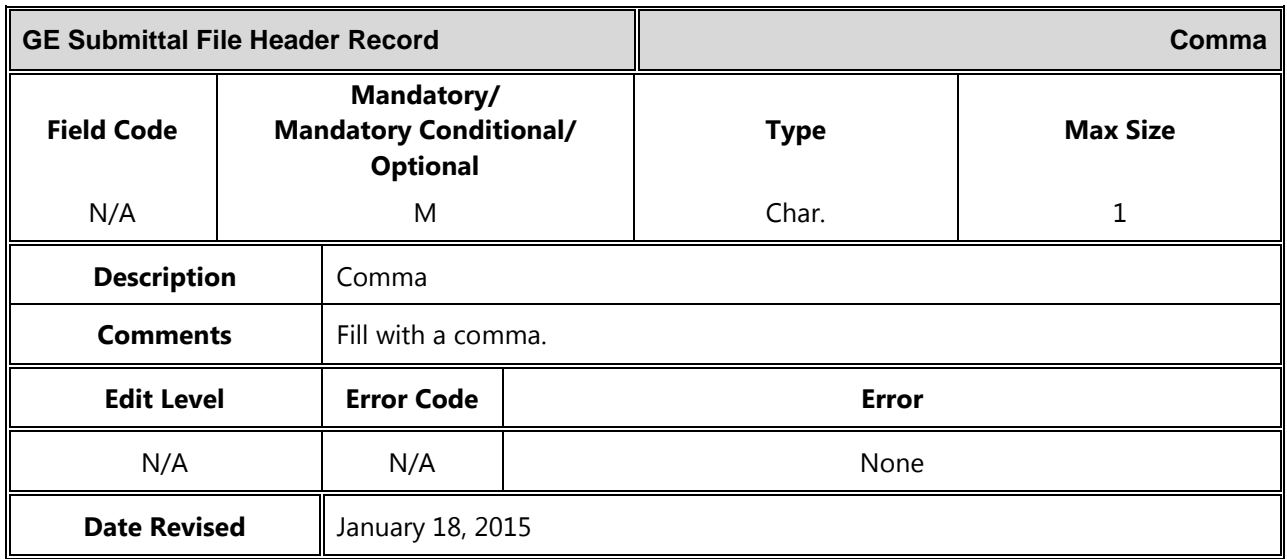

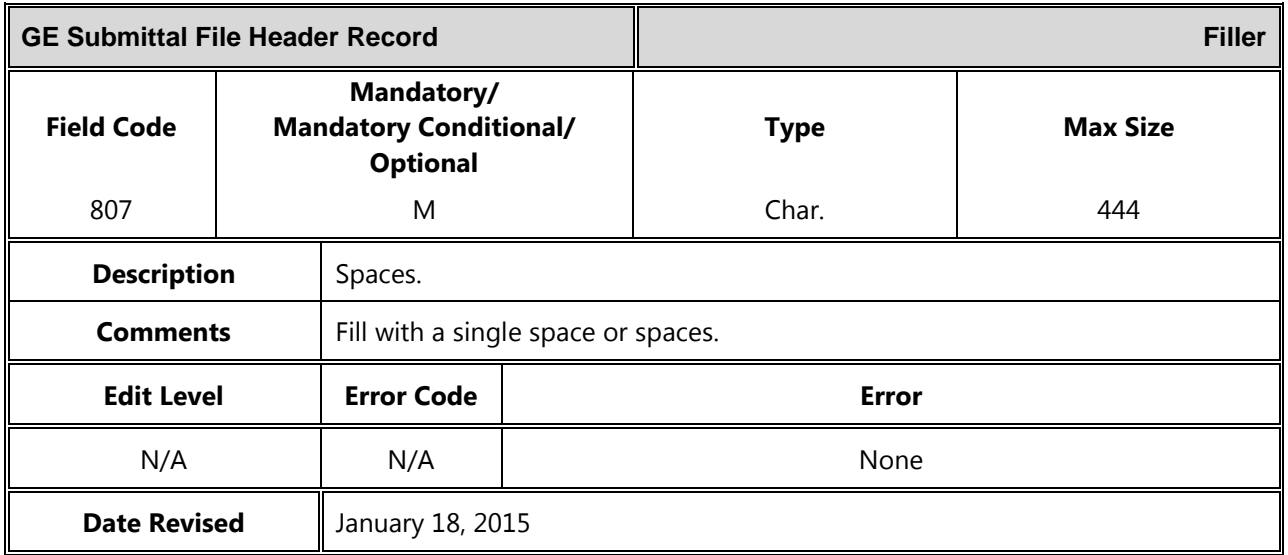

## *Detail Record*

The following section provides the specifications of the Detail record(s) for the GE Submittal and GE Error Submittal files.

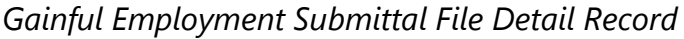

*Gainful Employment Submittal File Detail Record Length = 585*

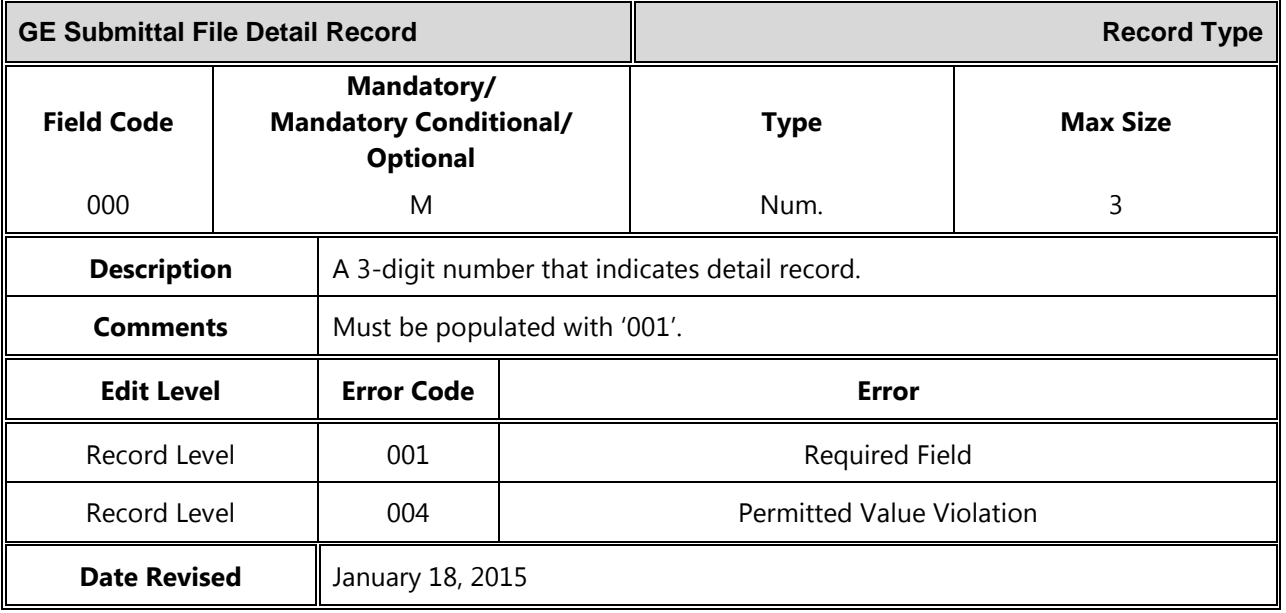

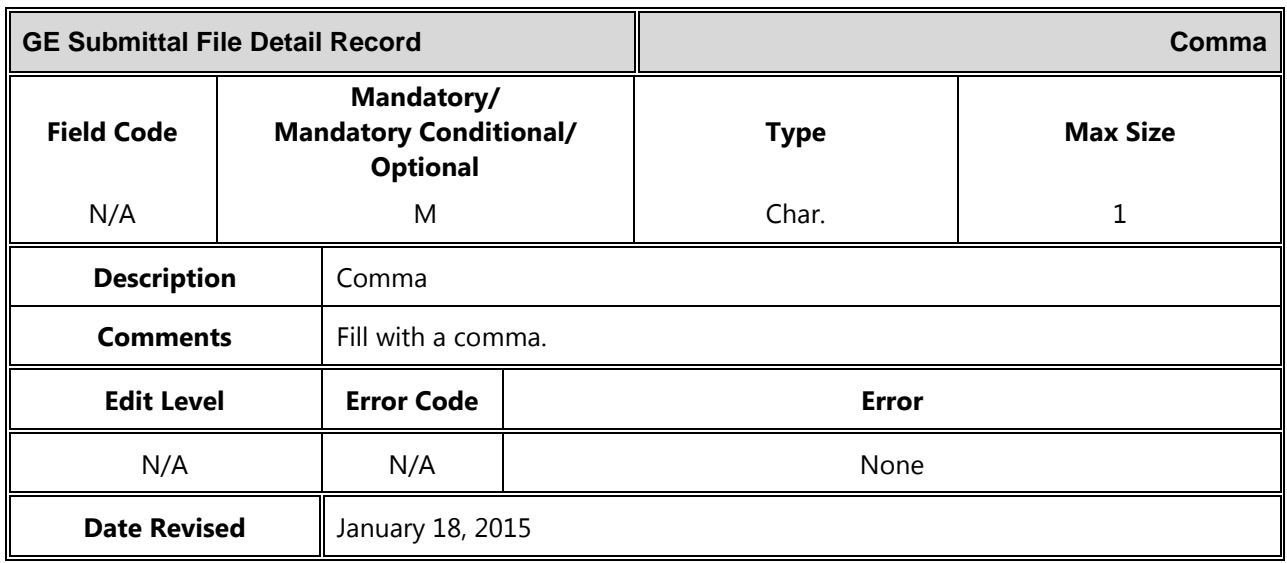

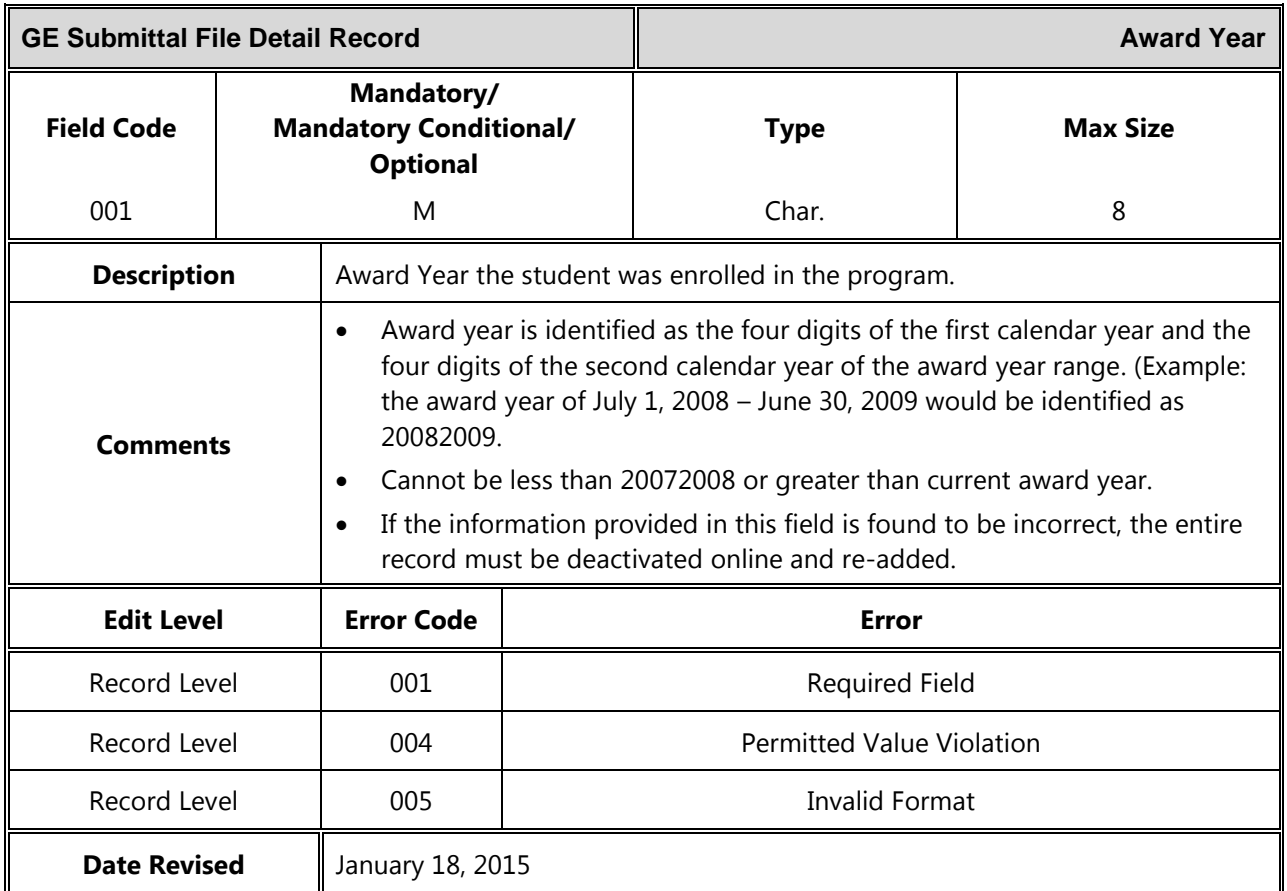

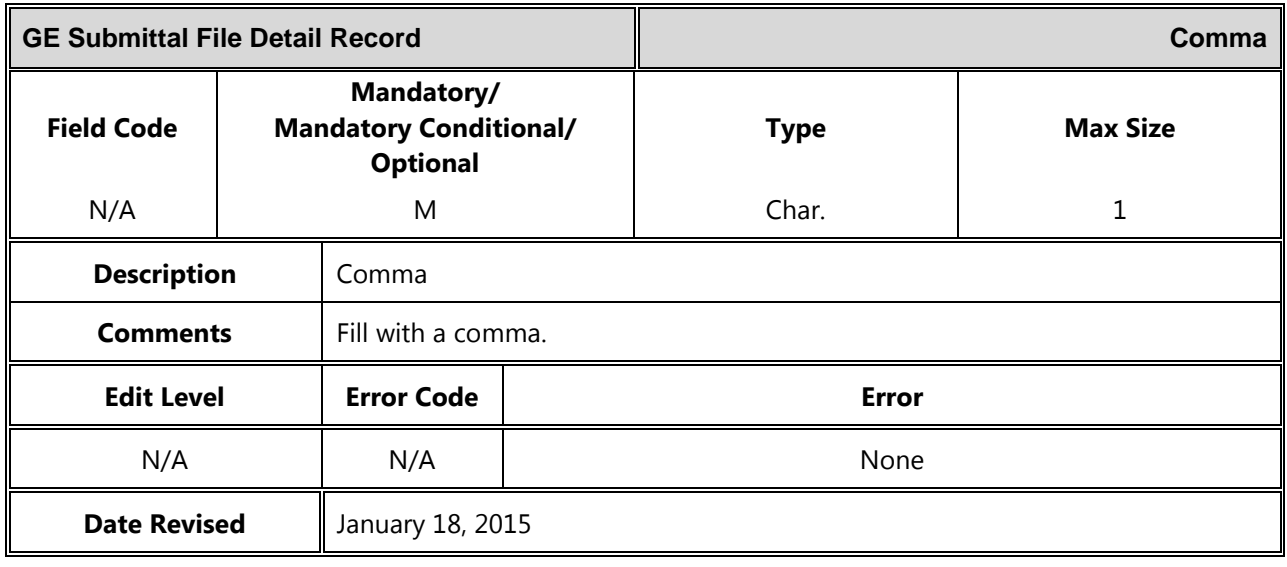

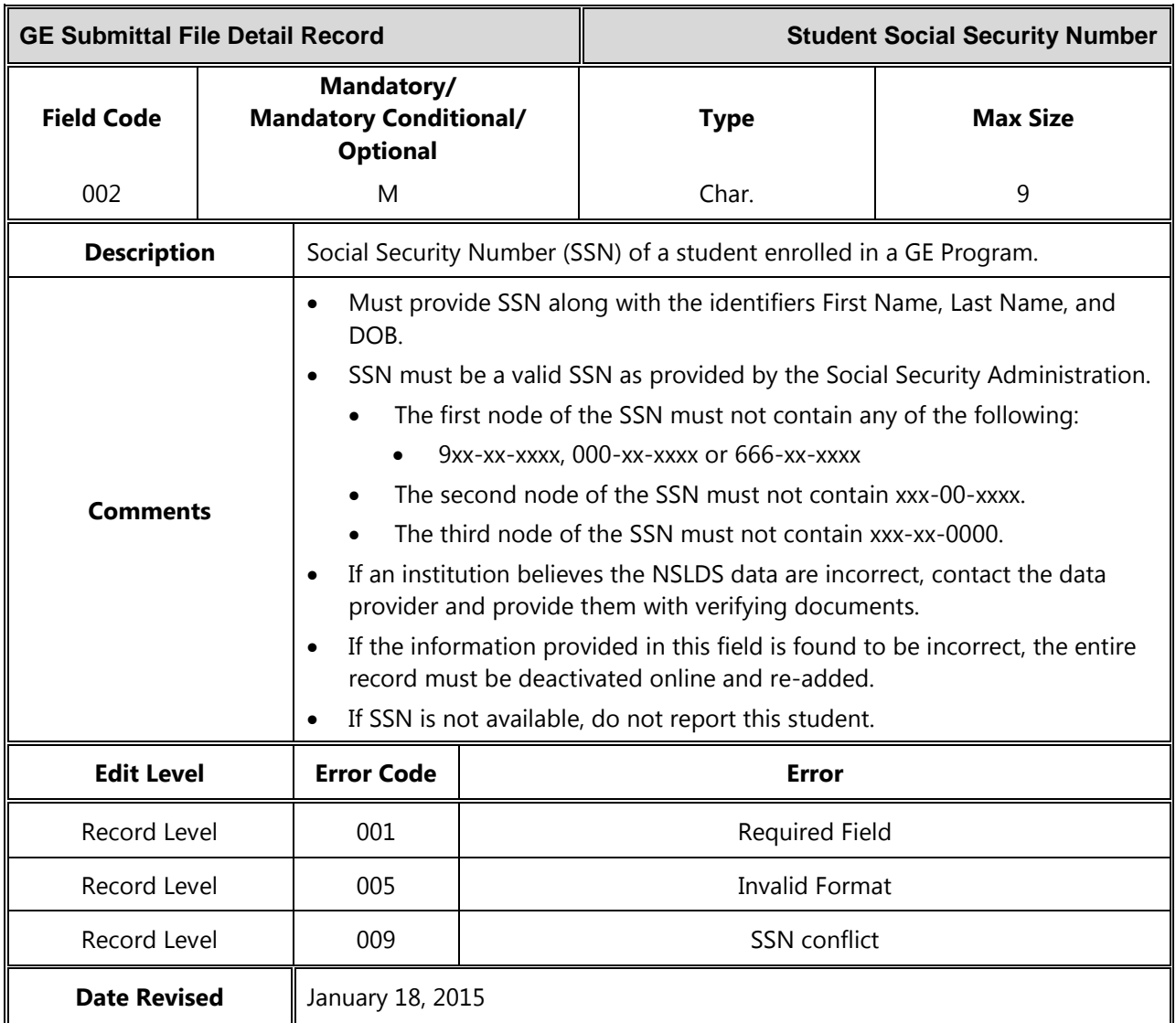

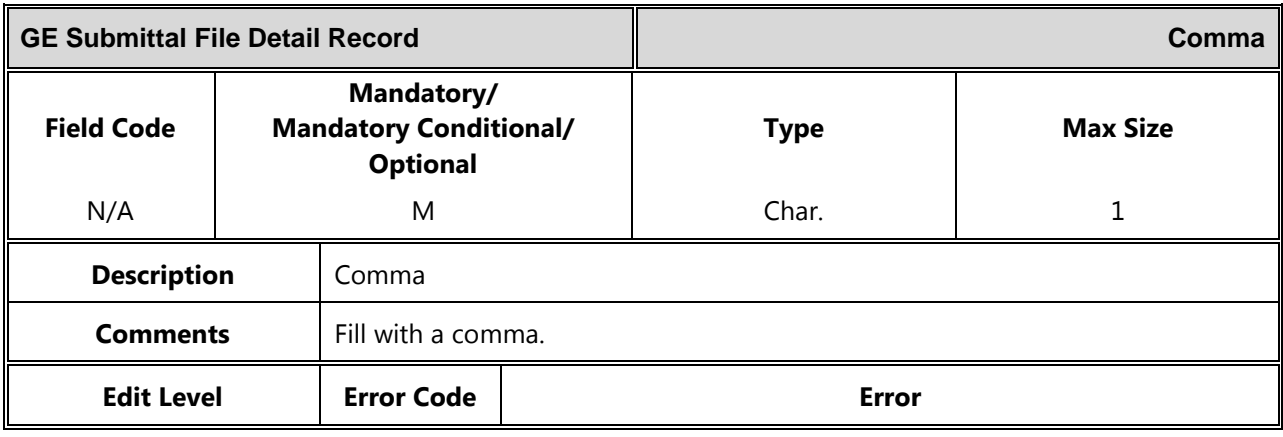

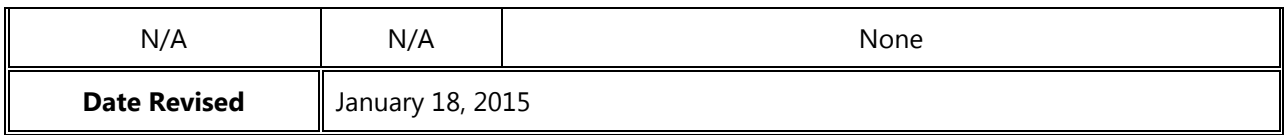

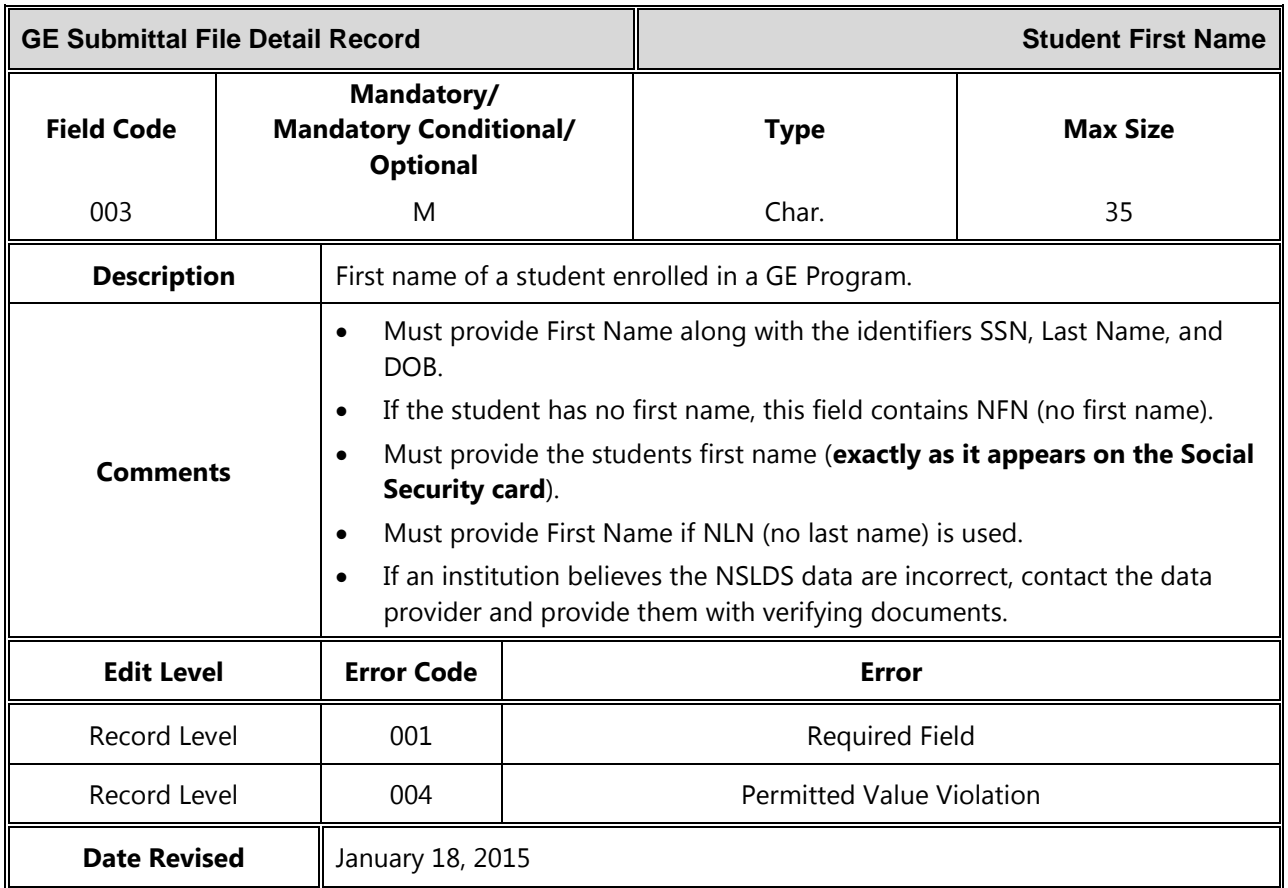

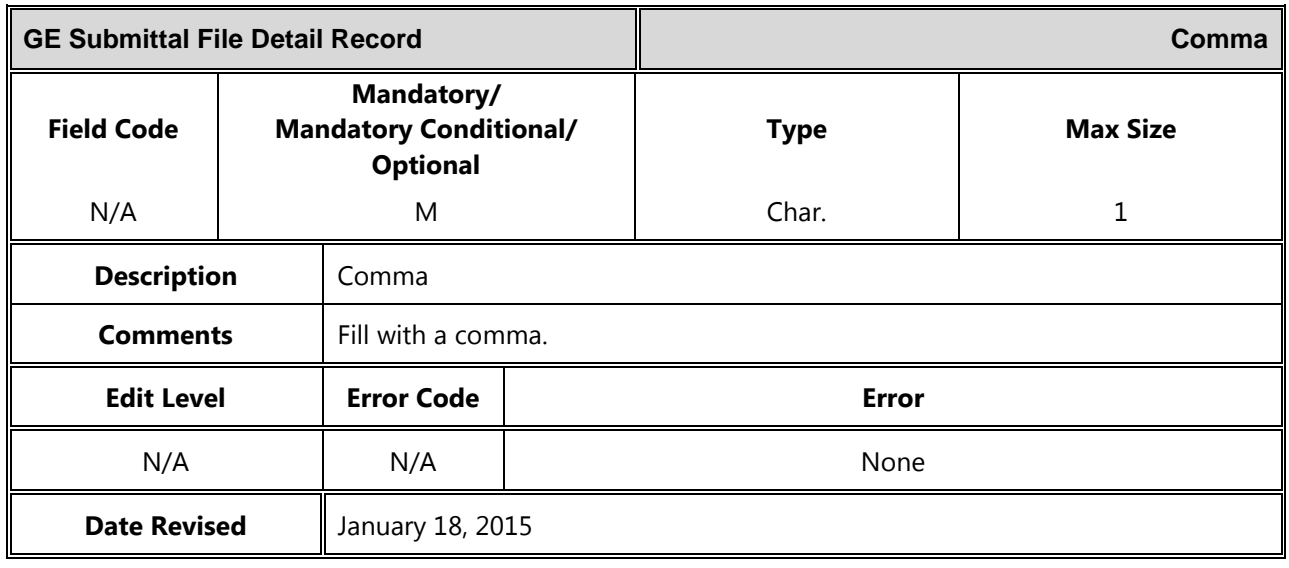

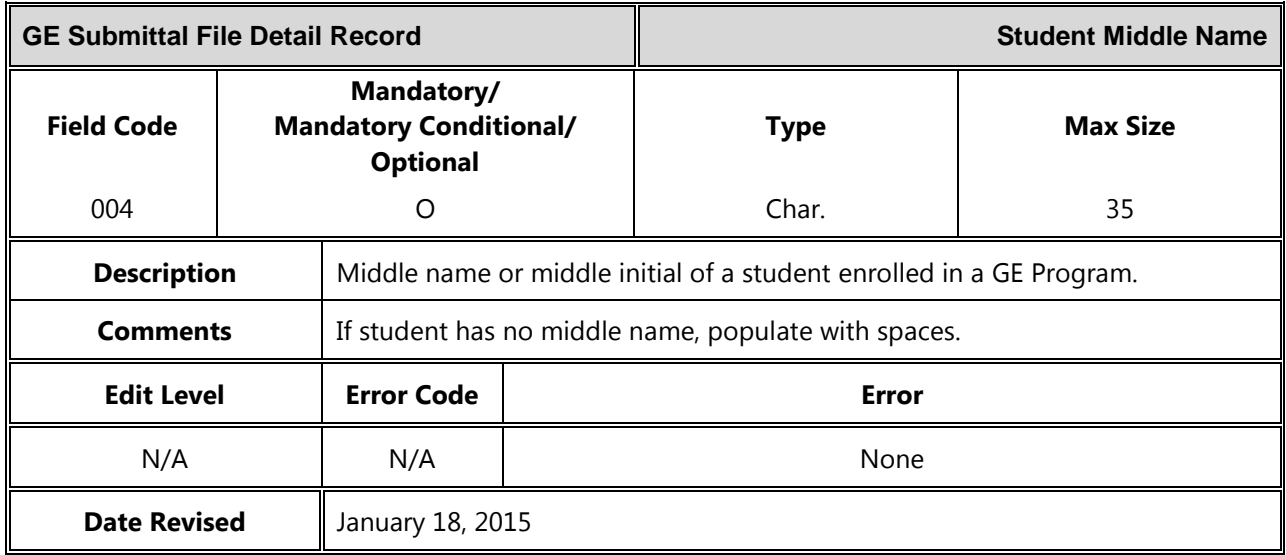

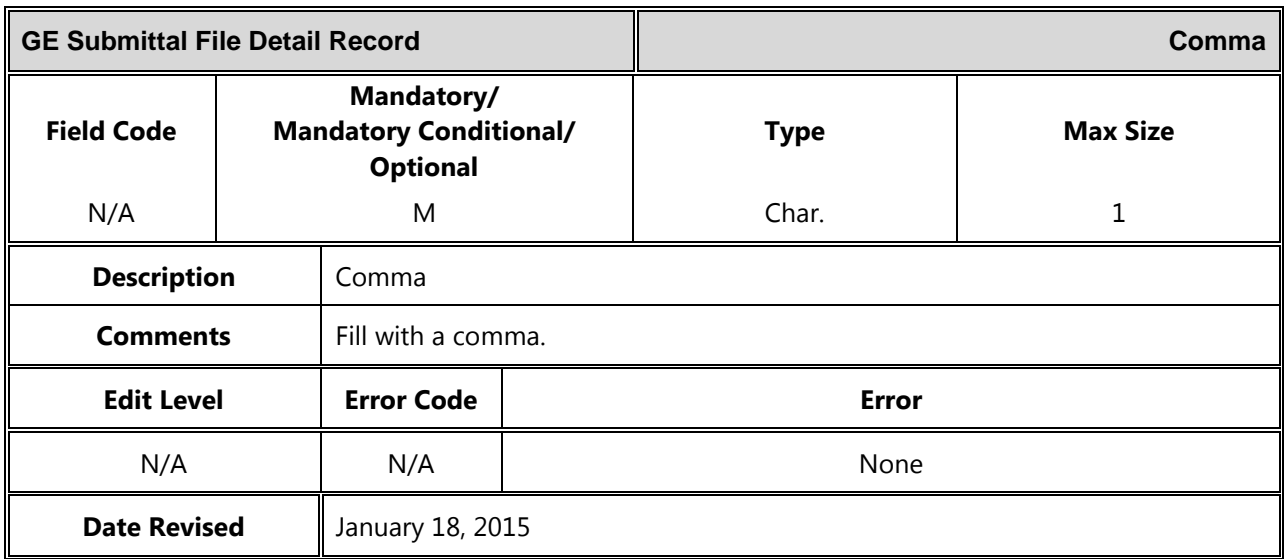

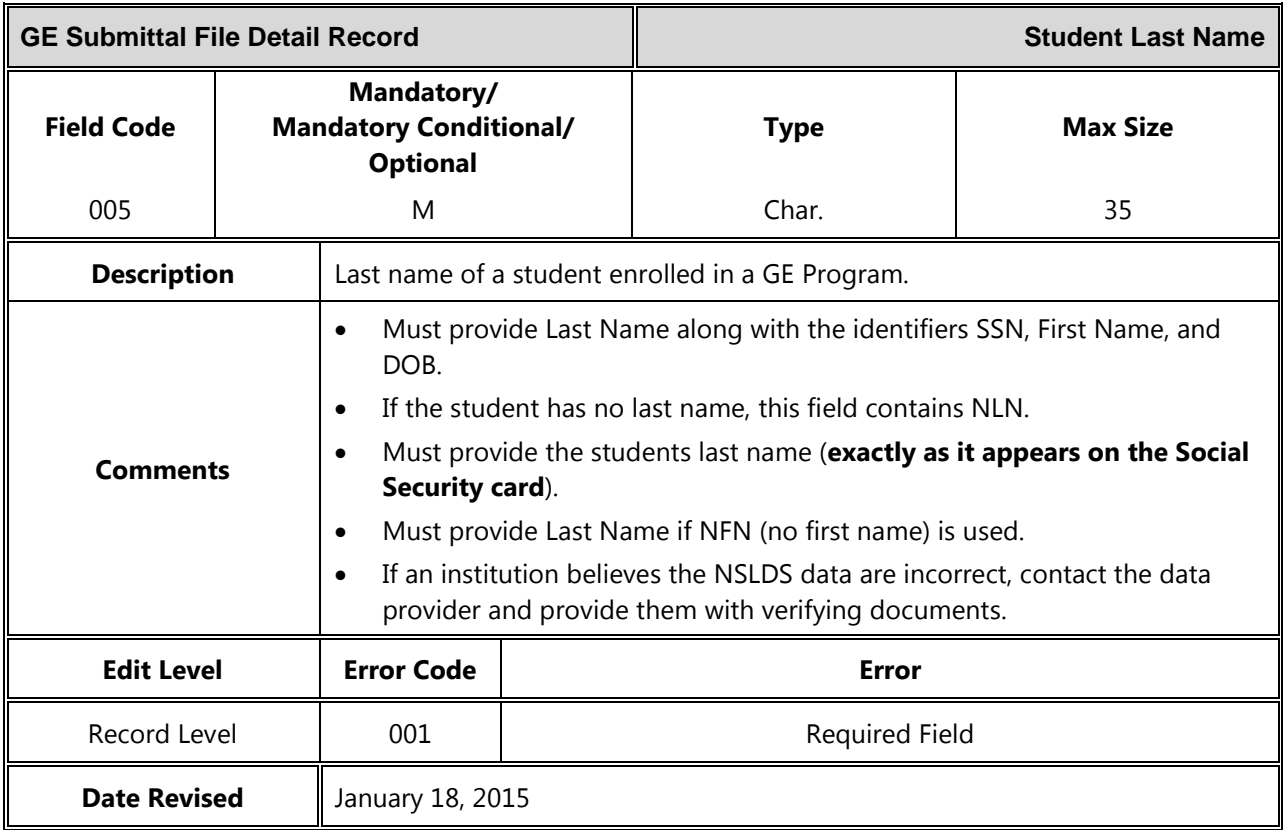

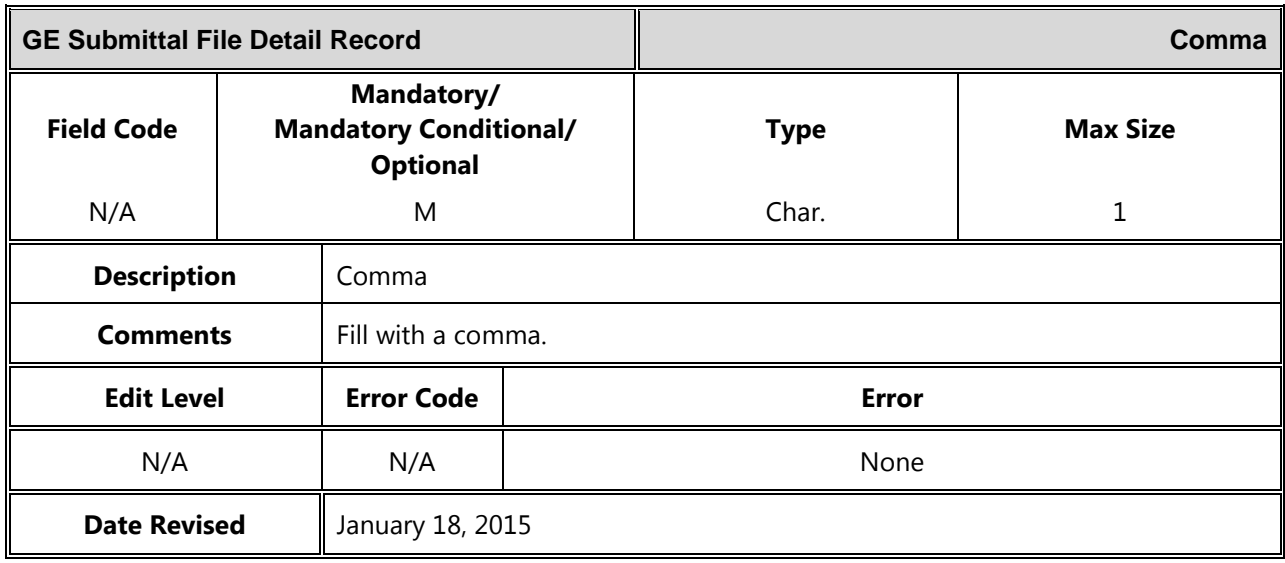

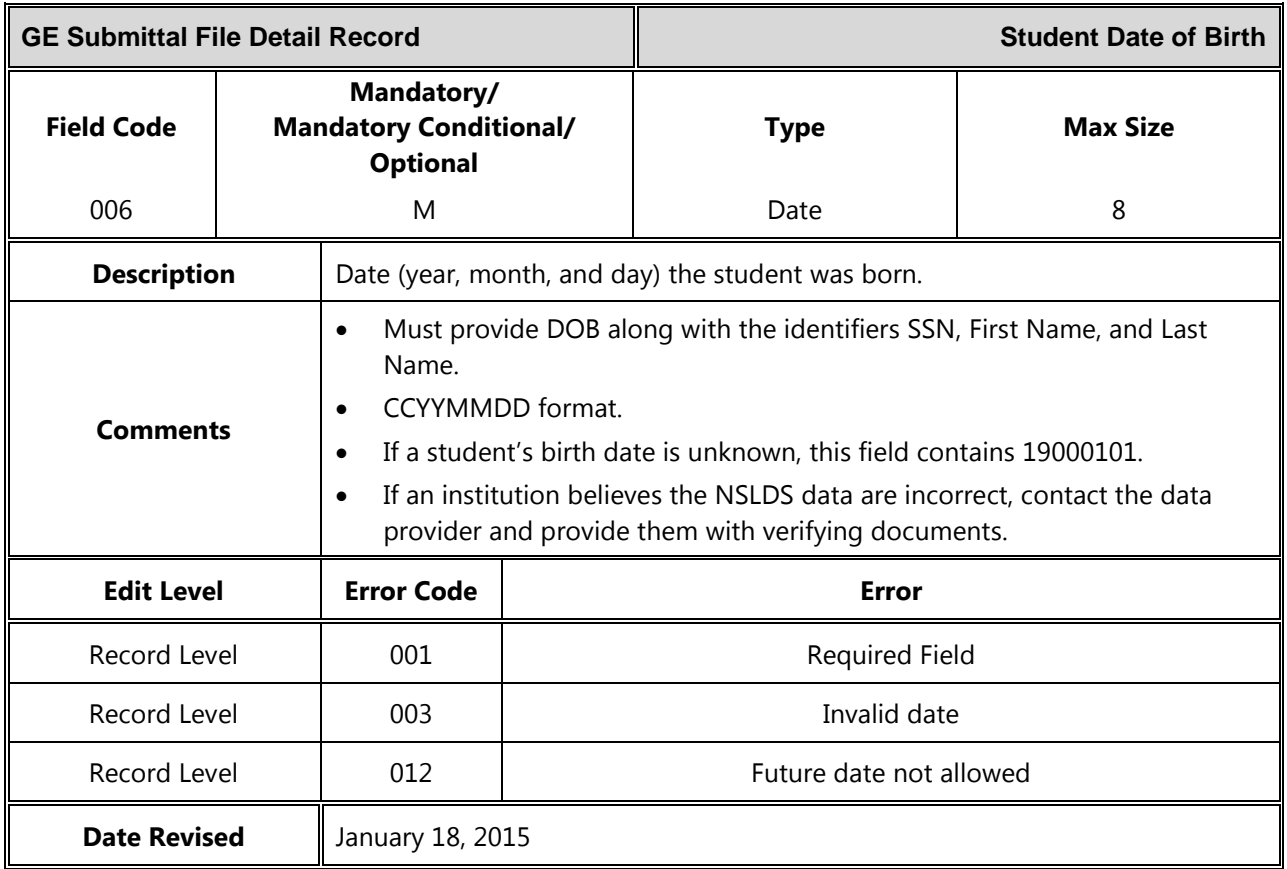

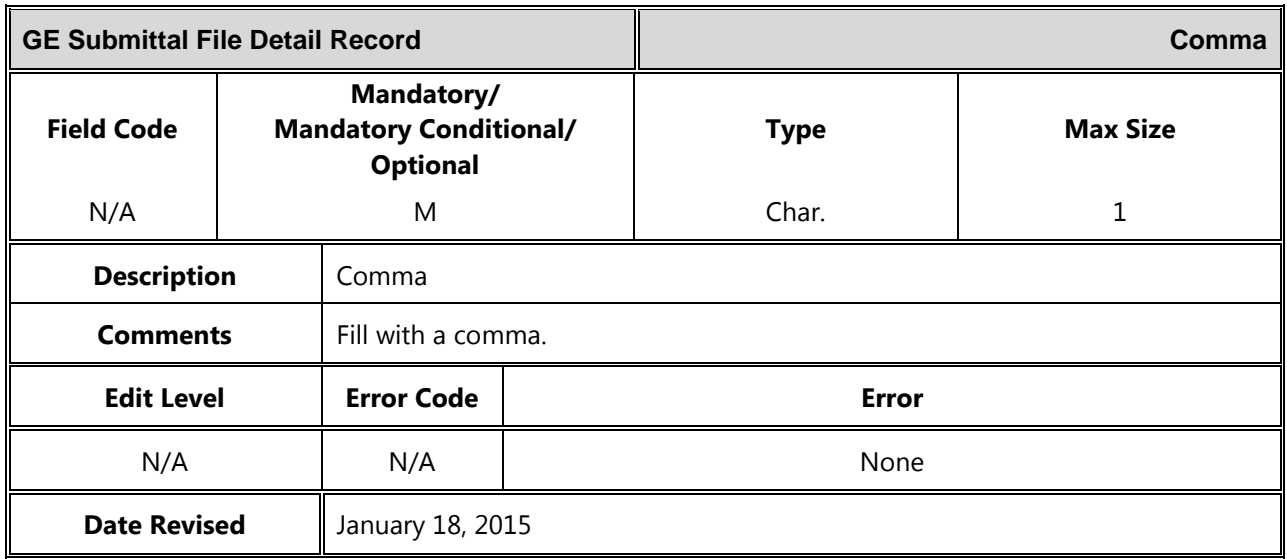

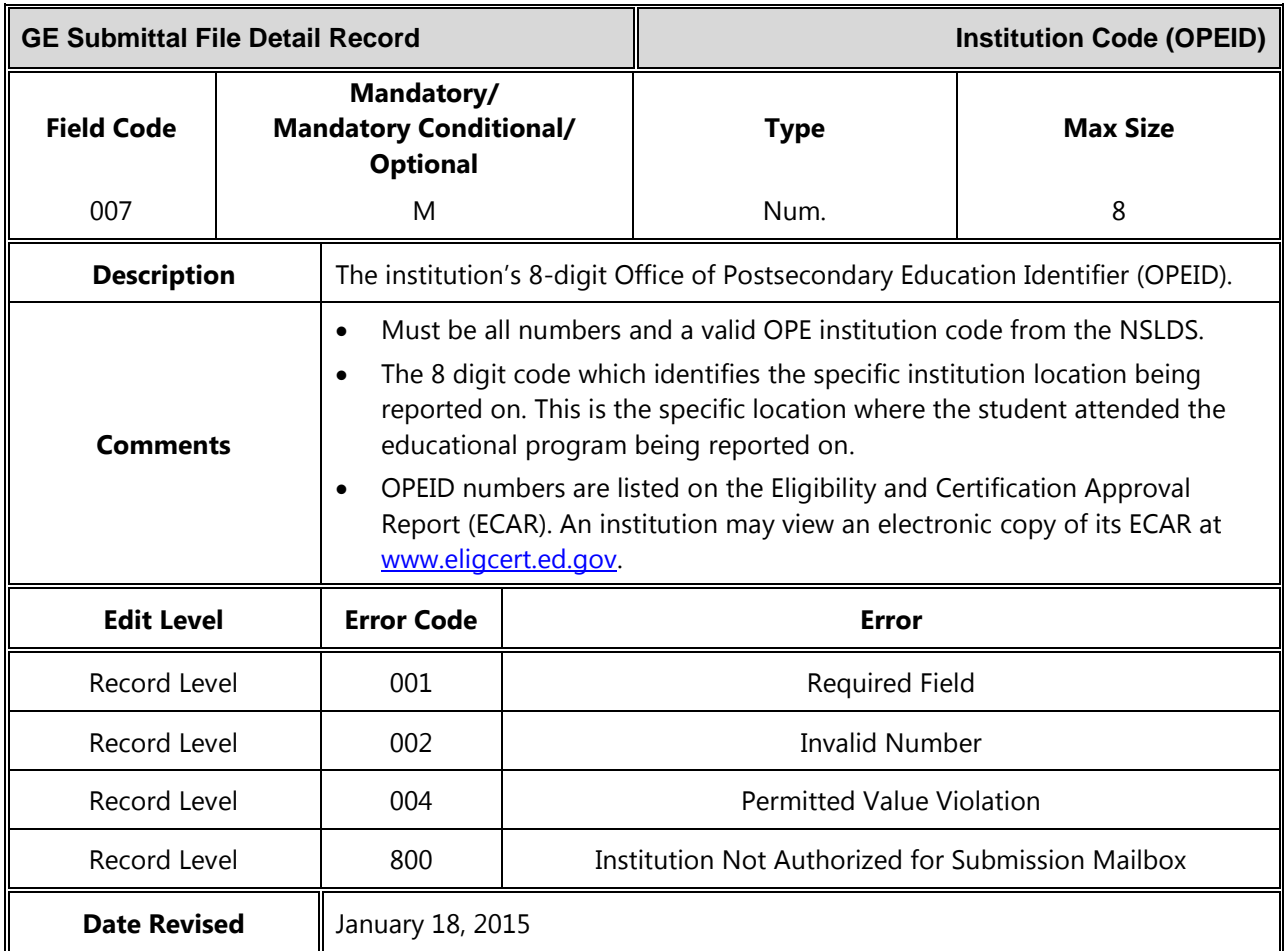

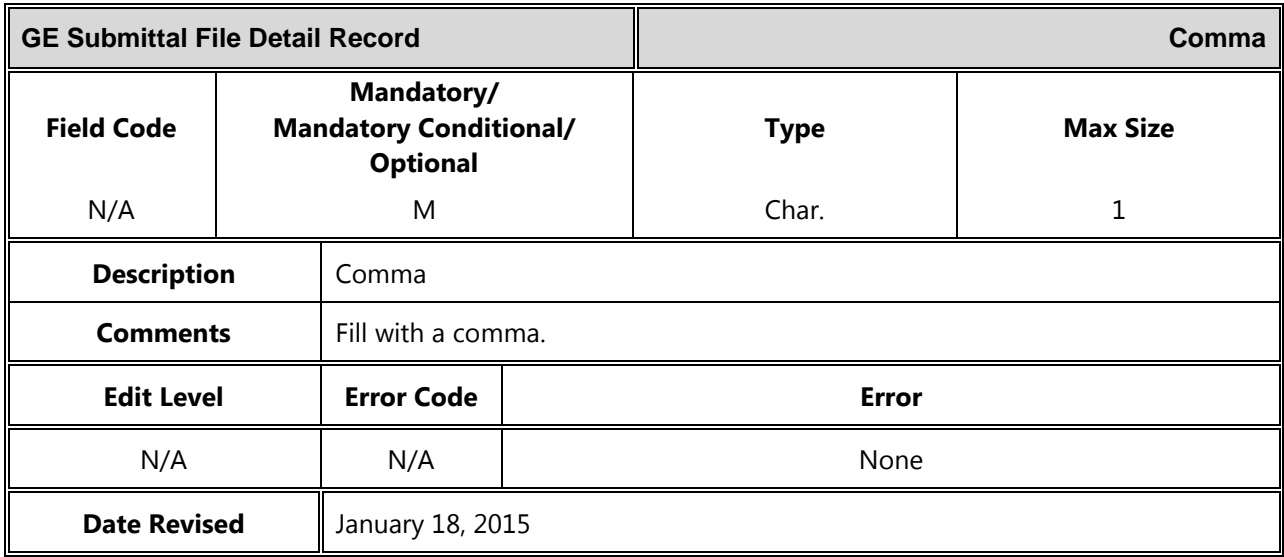

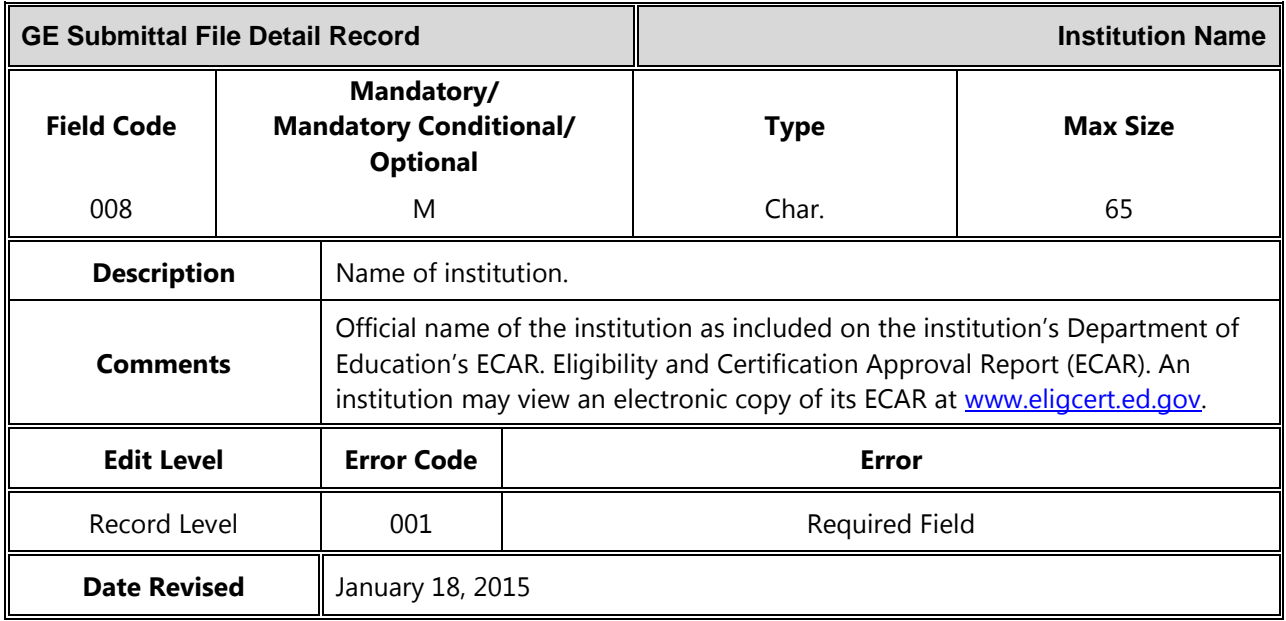

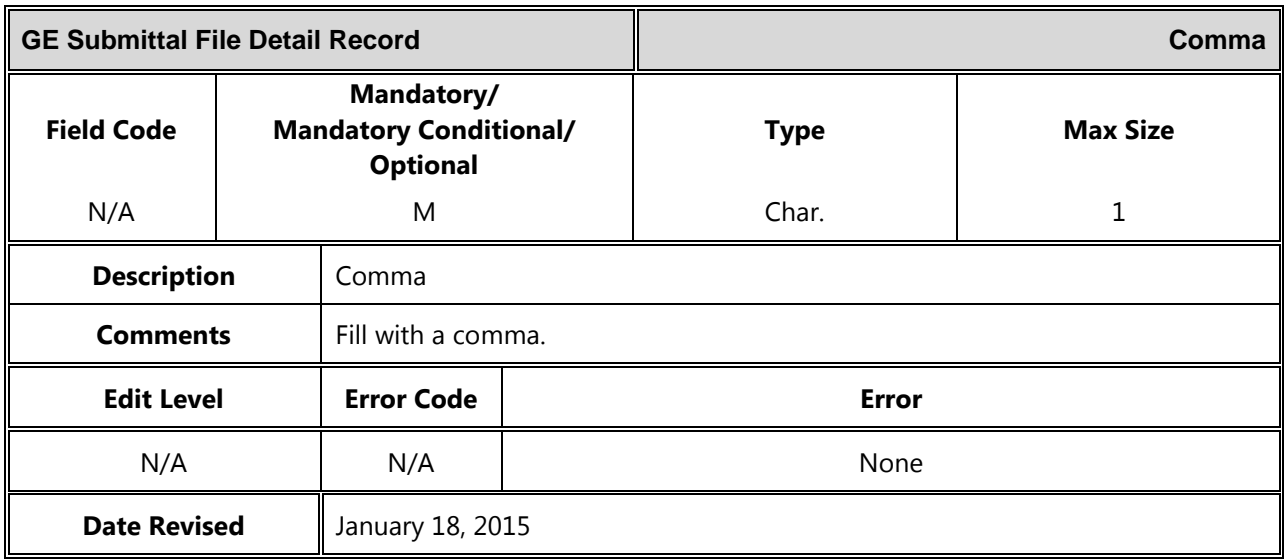

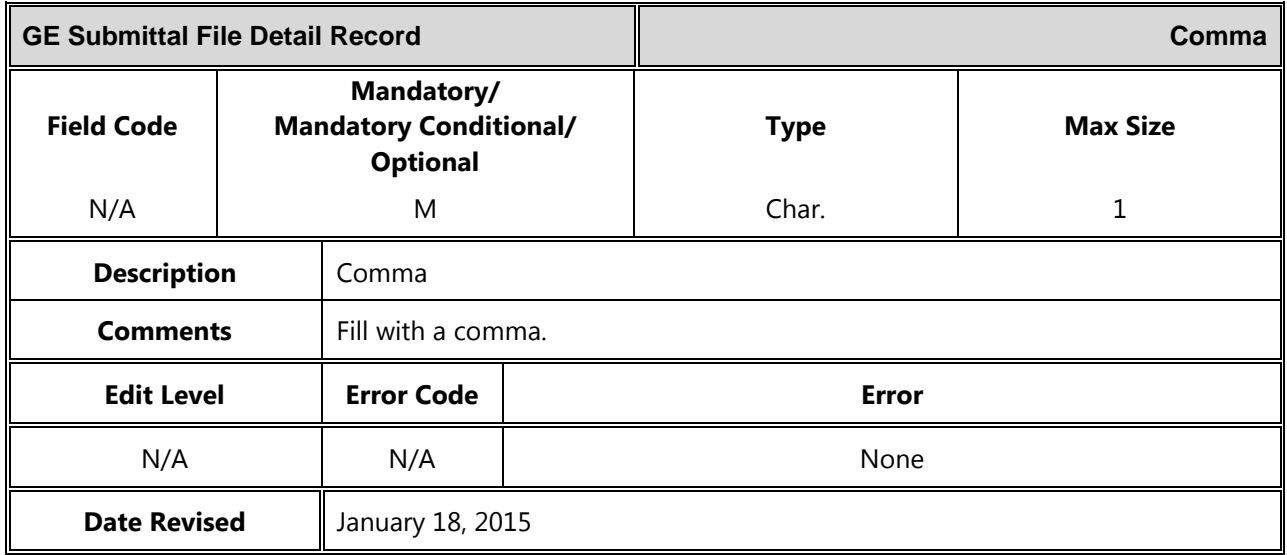

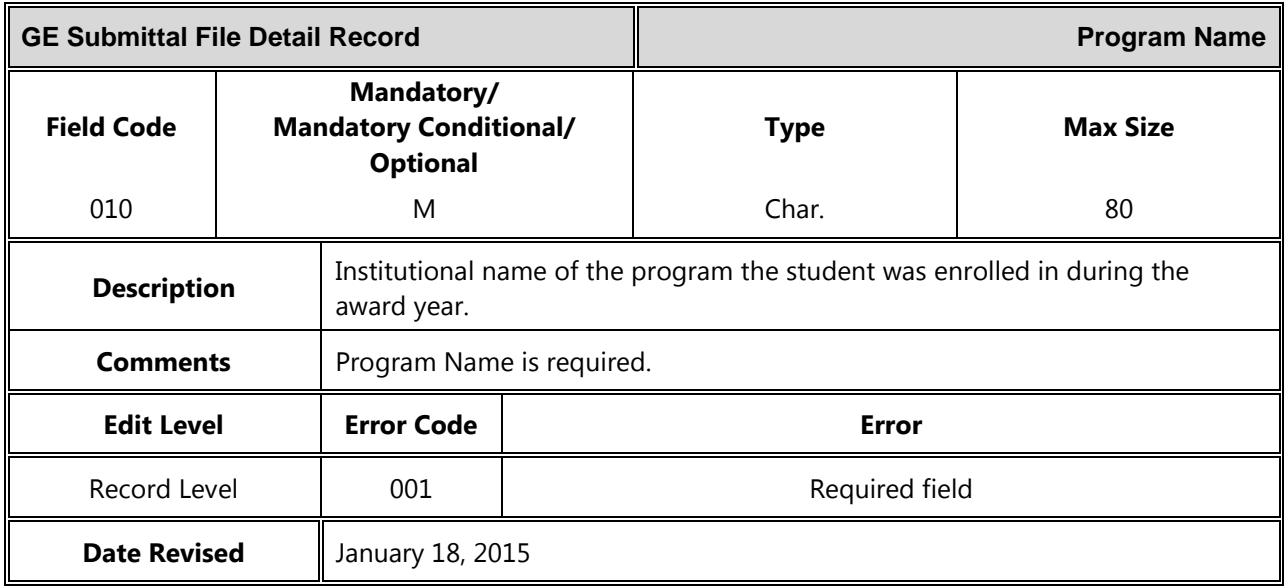

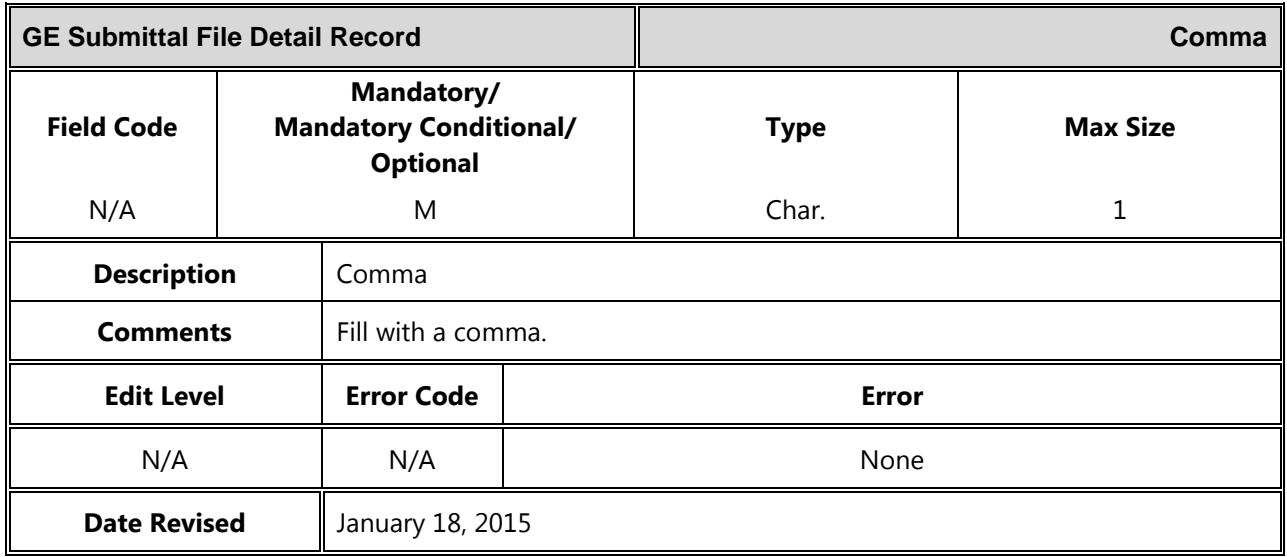

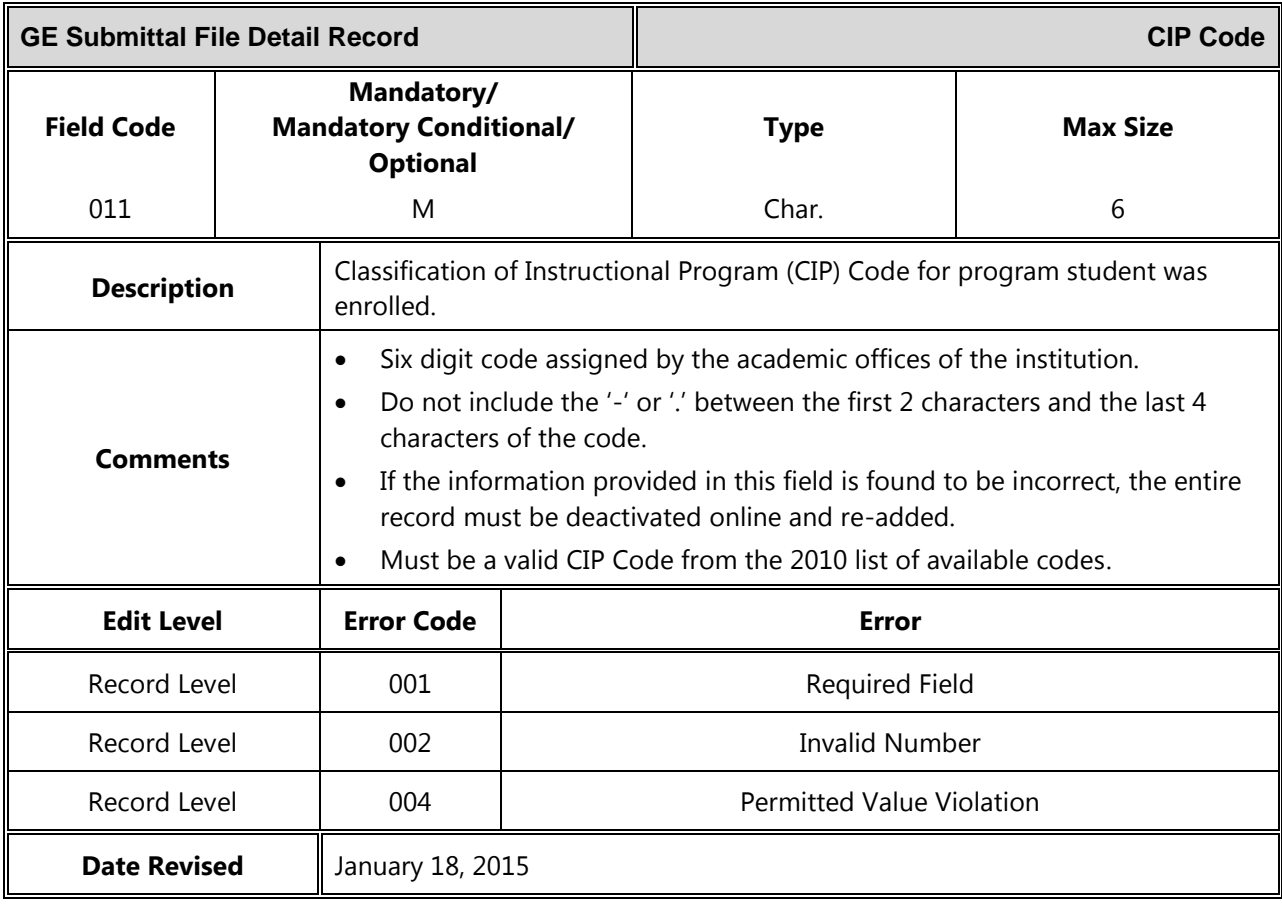

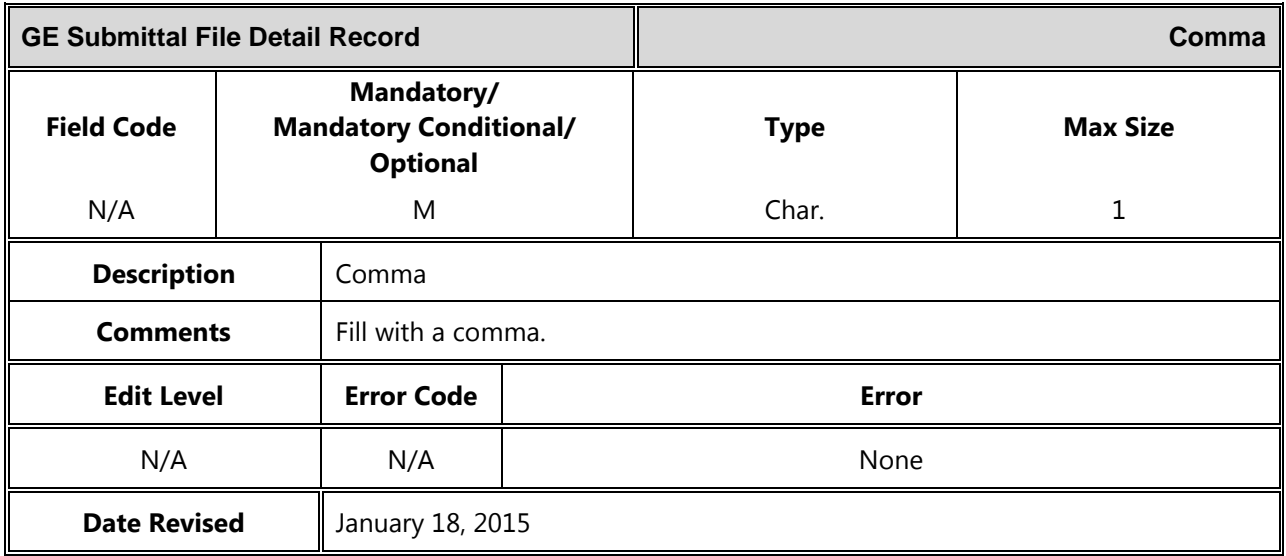

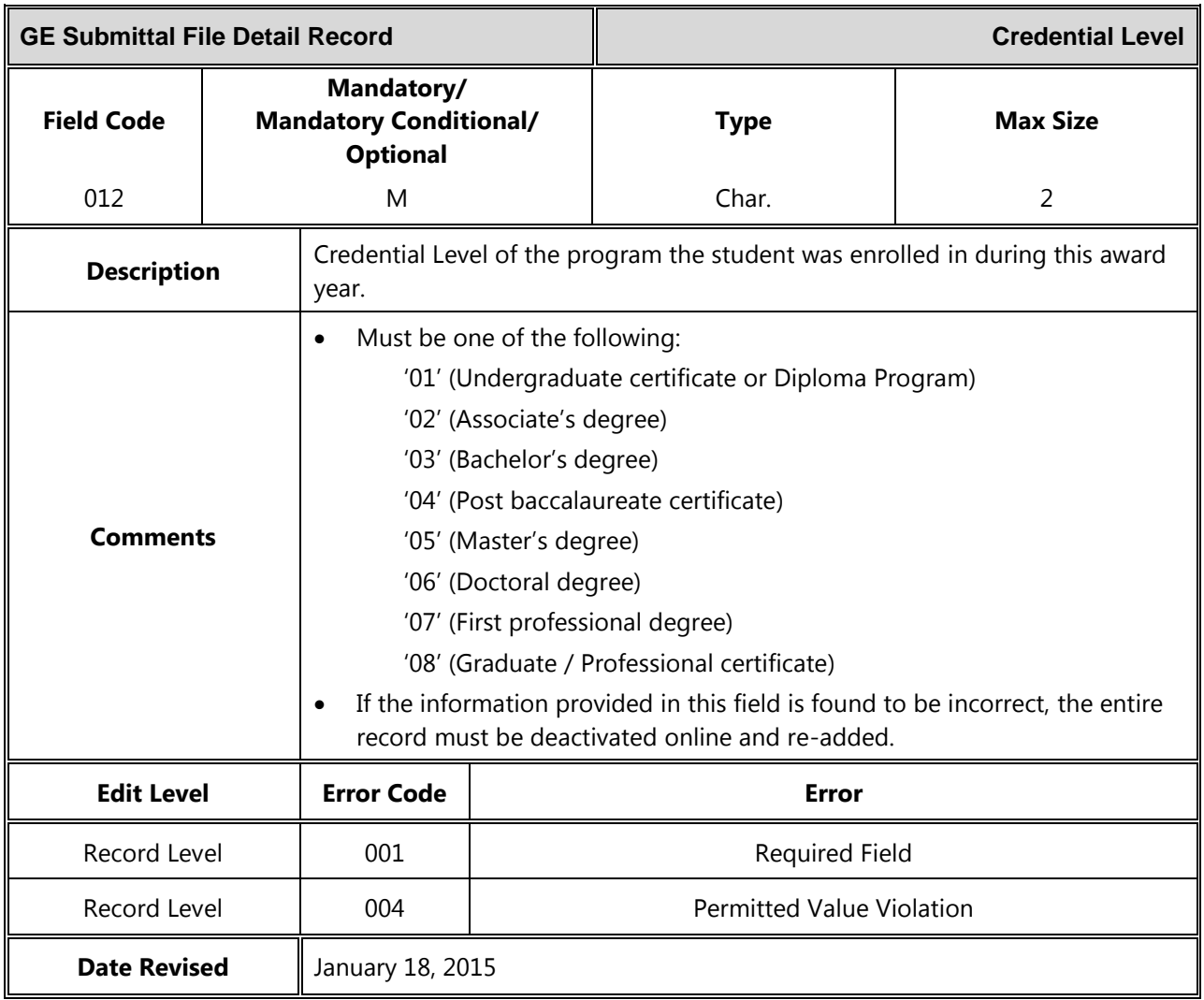

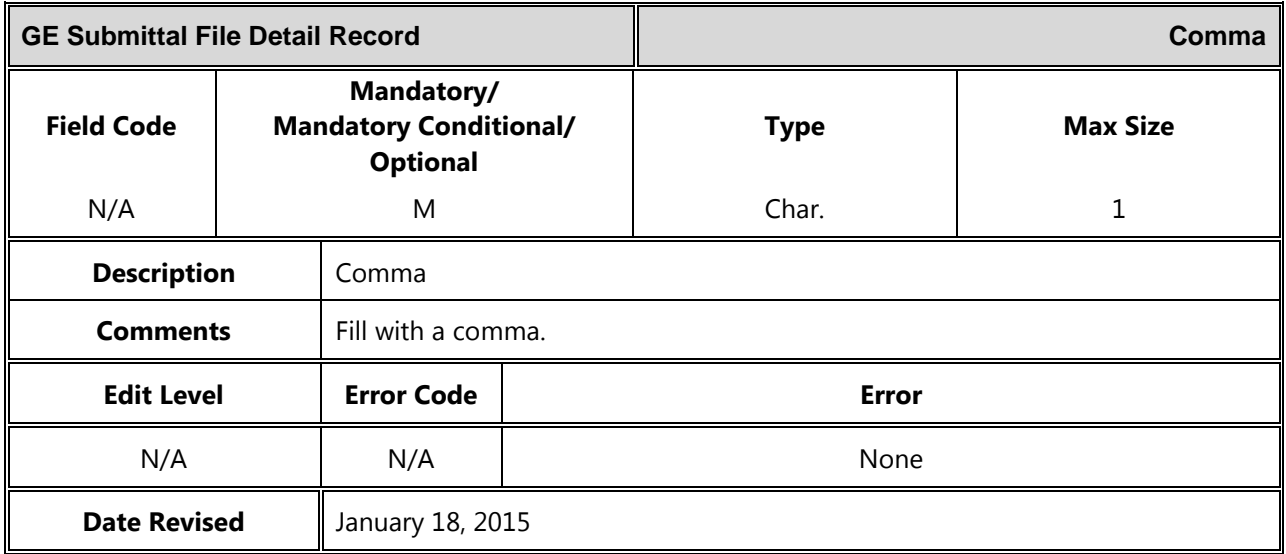

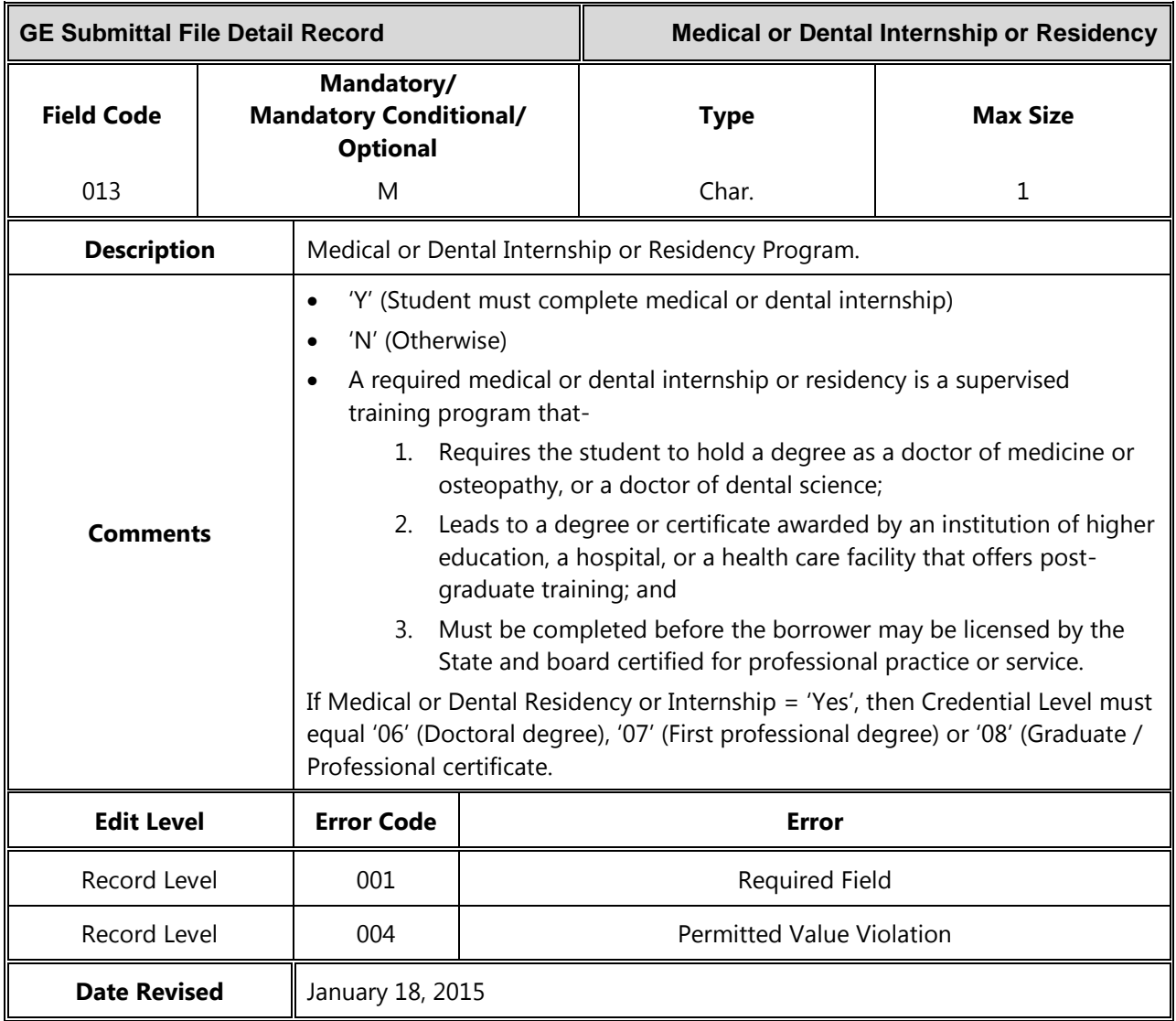

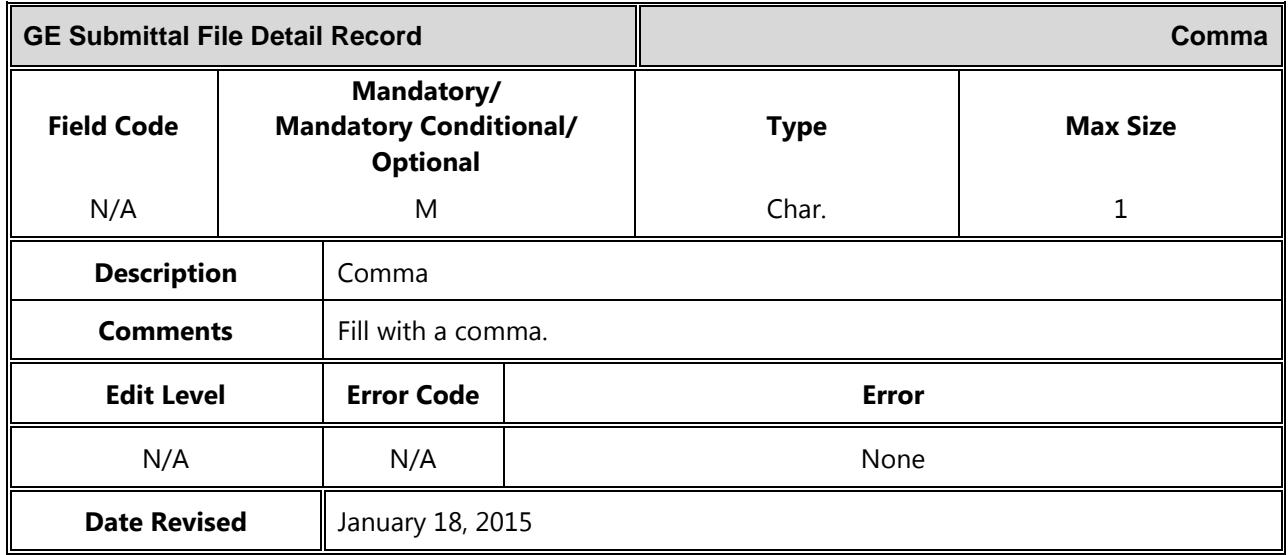

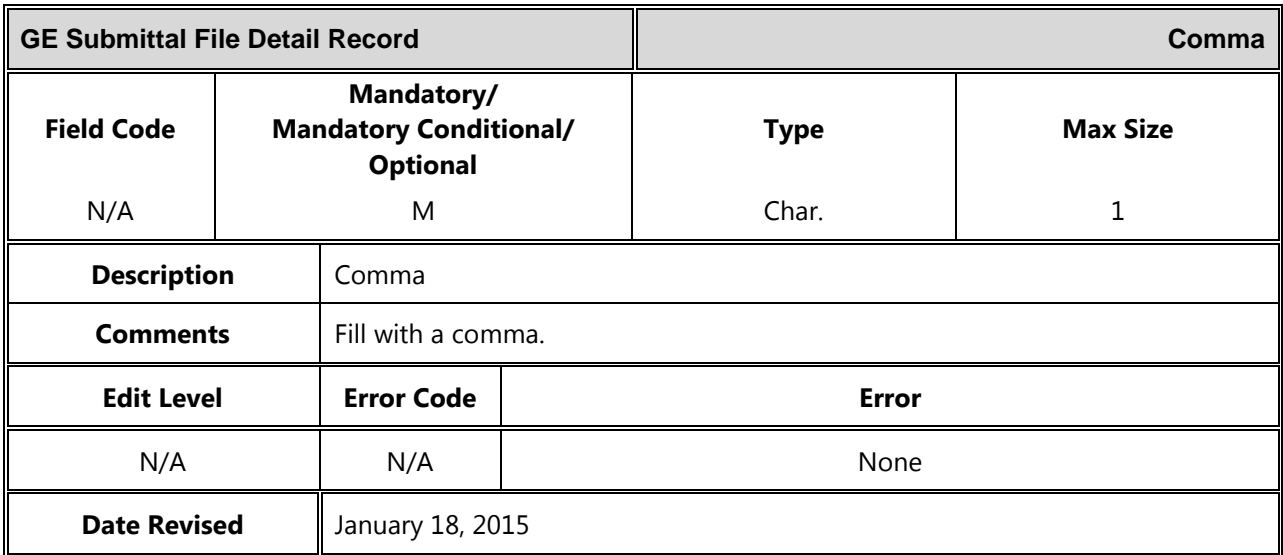

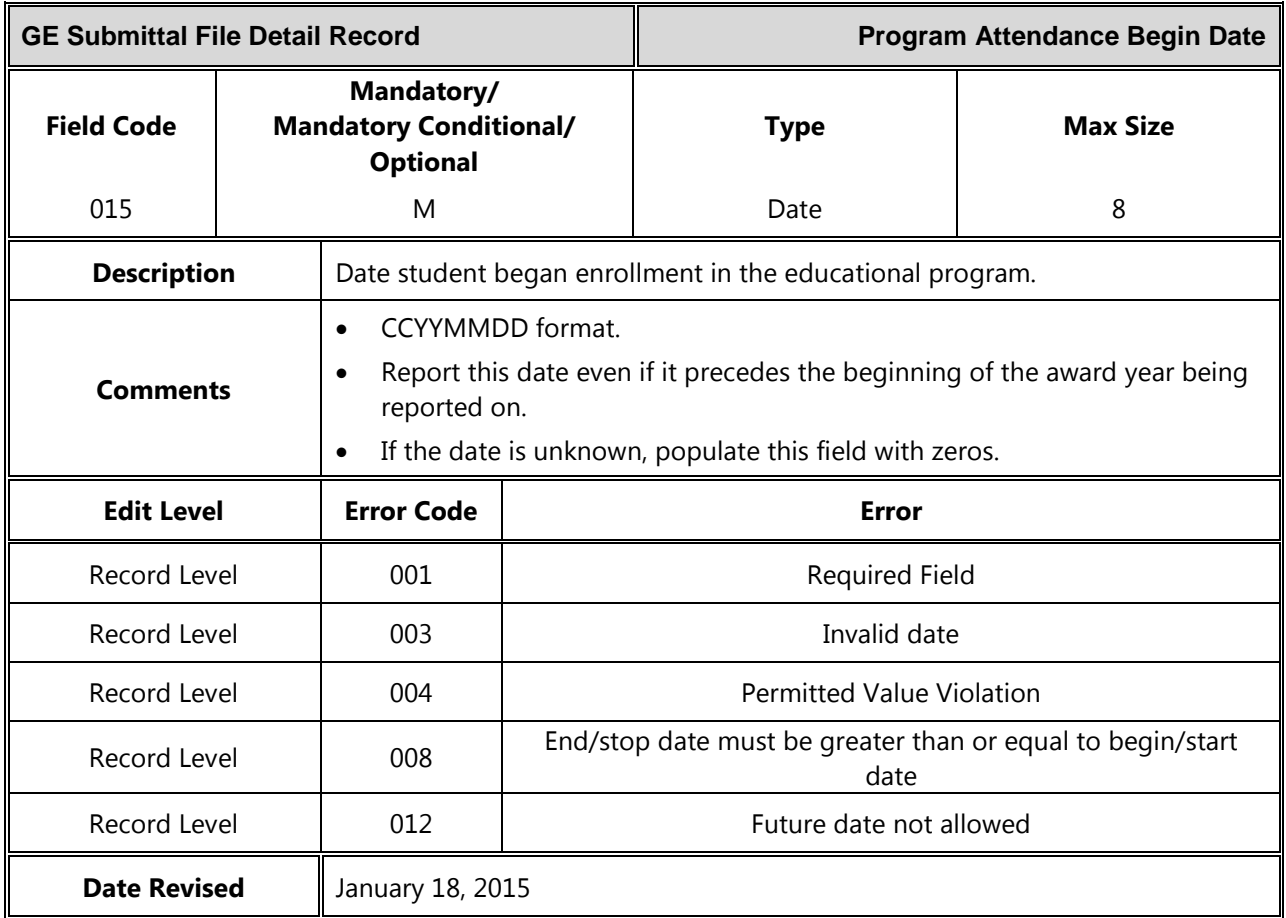

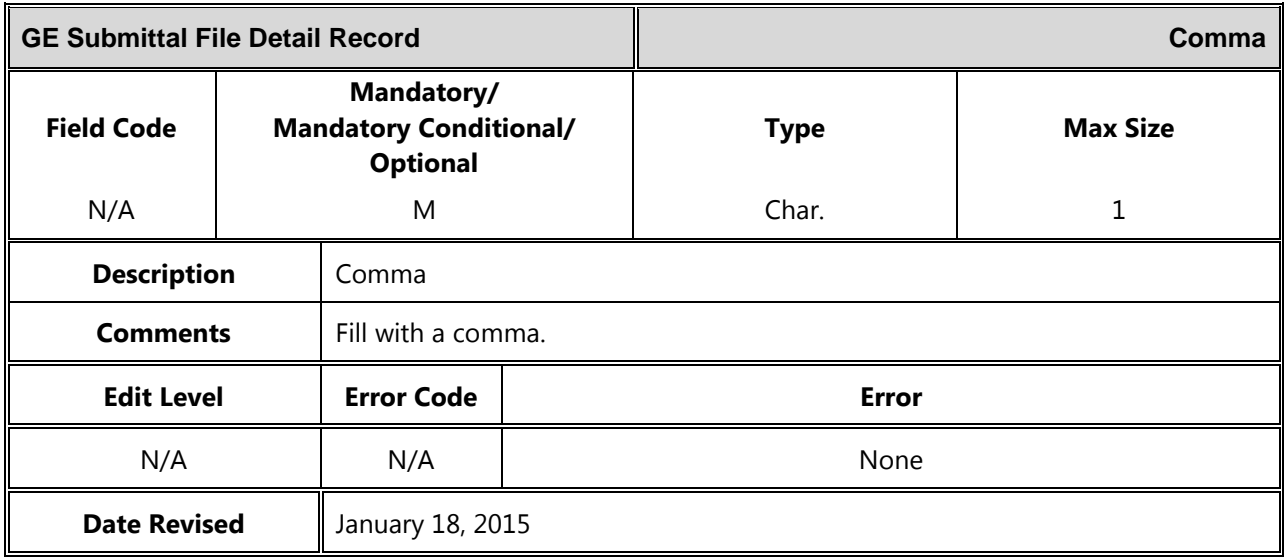

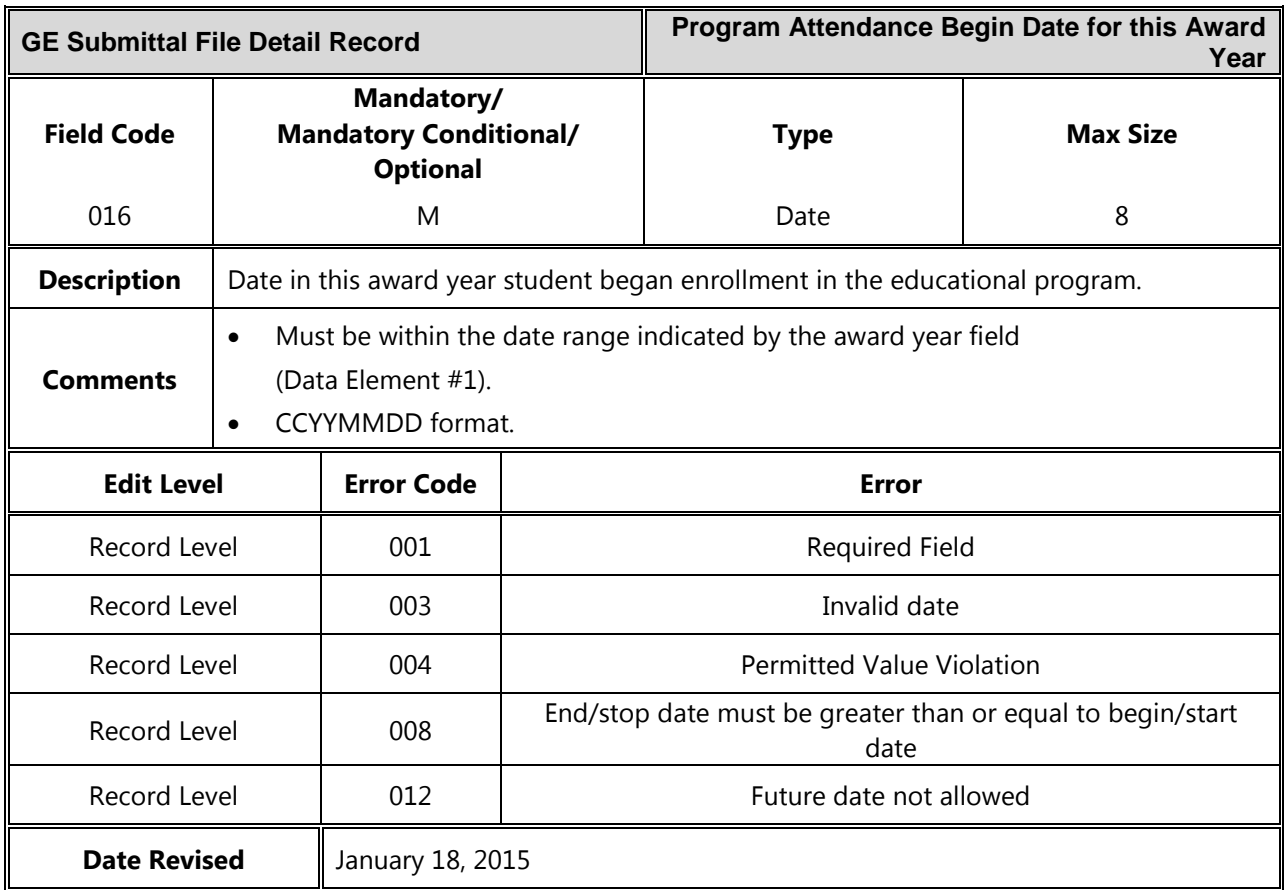

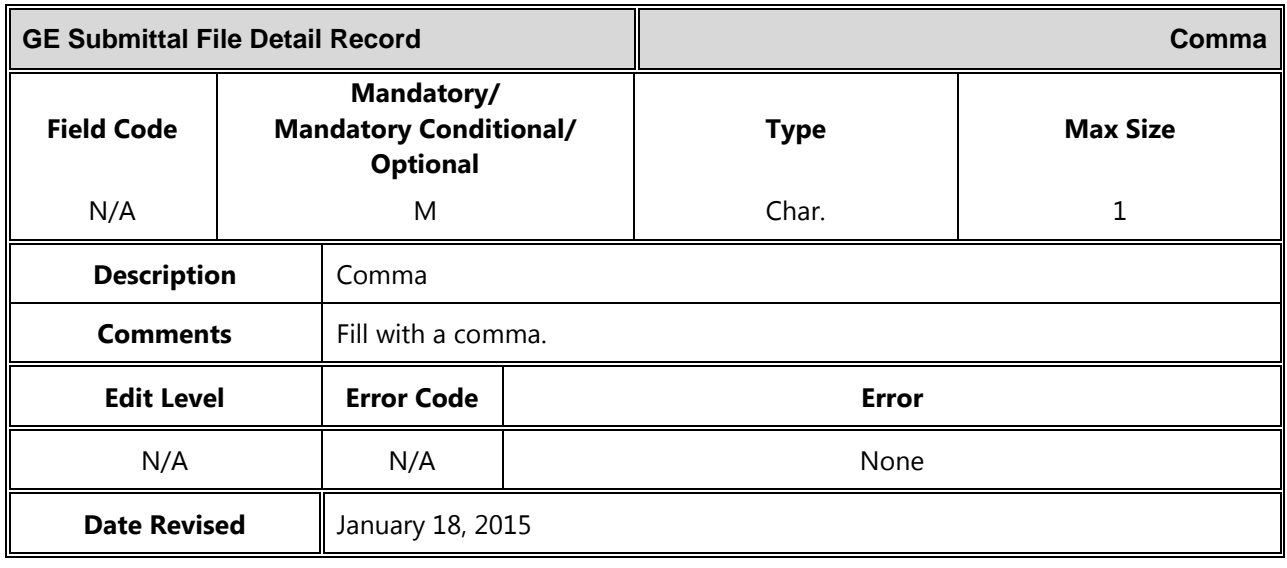

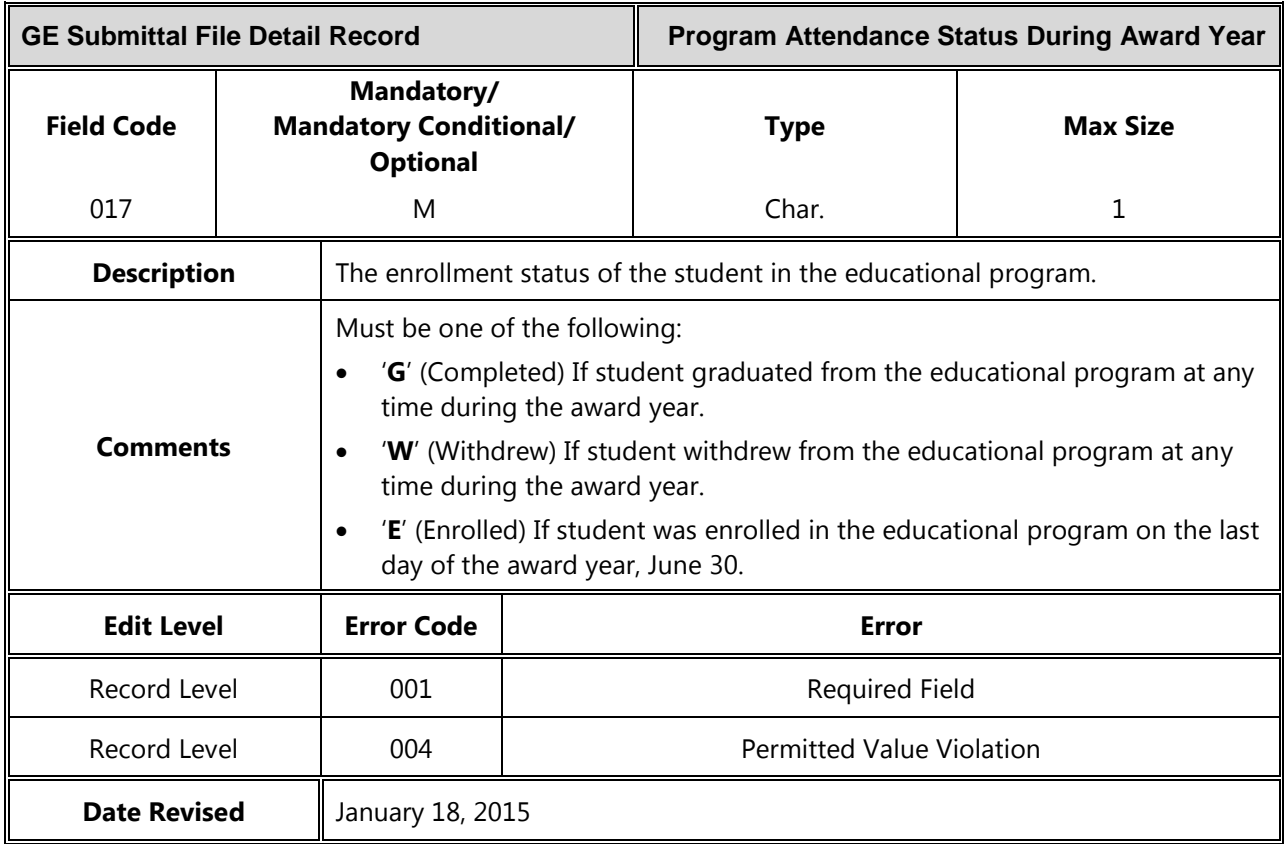

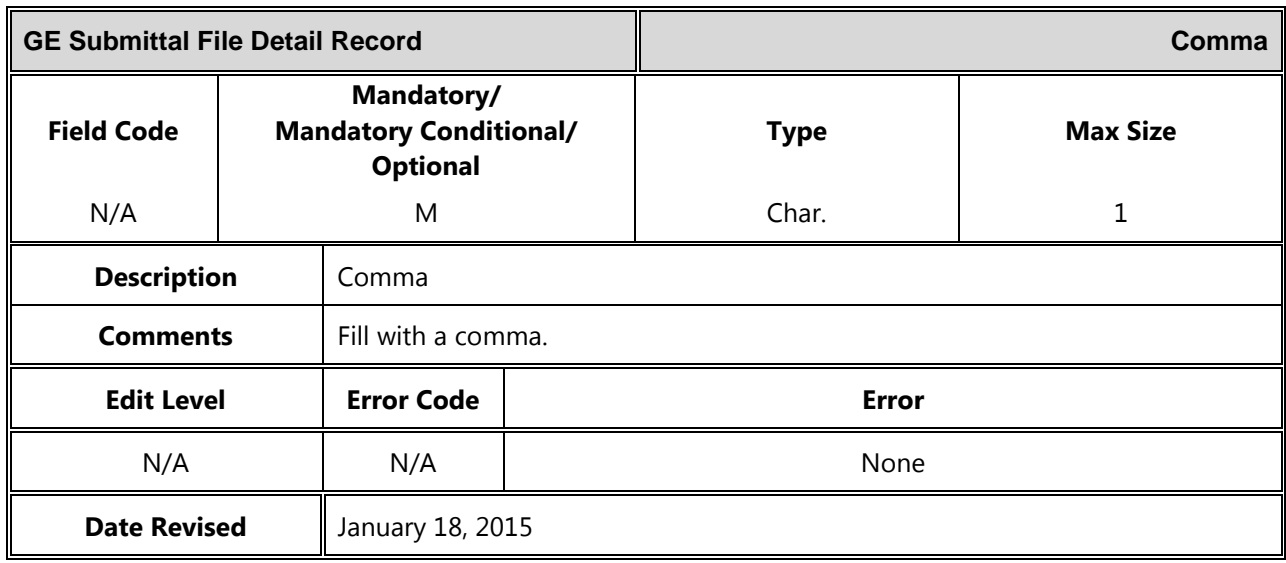

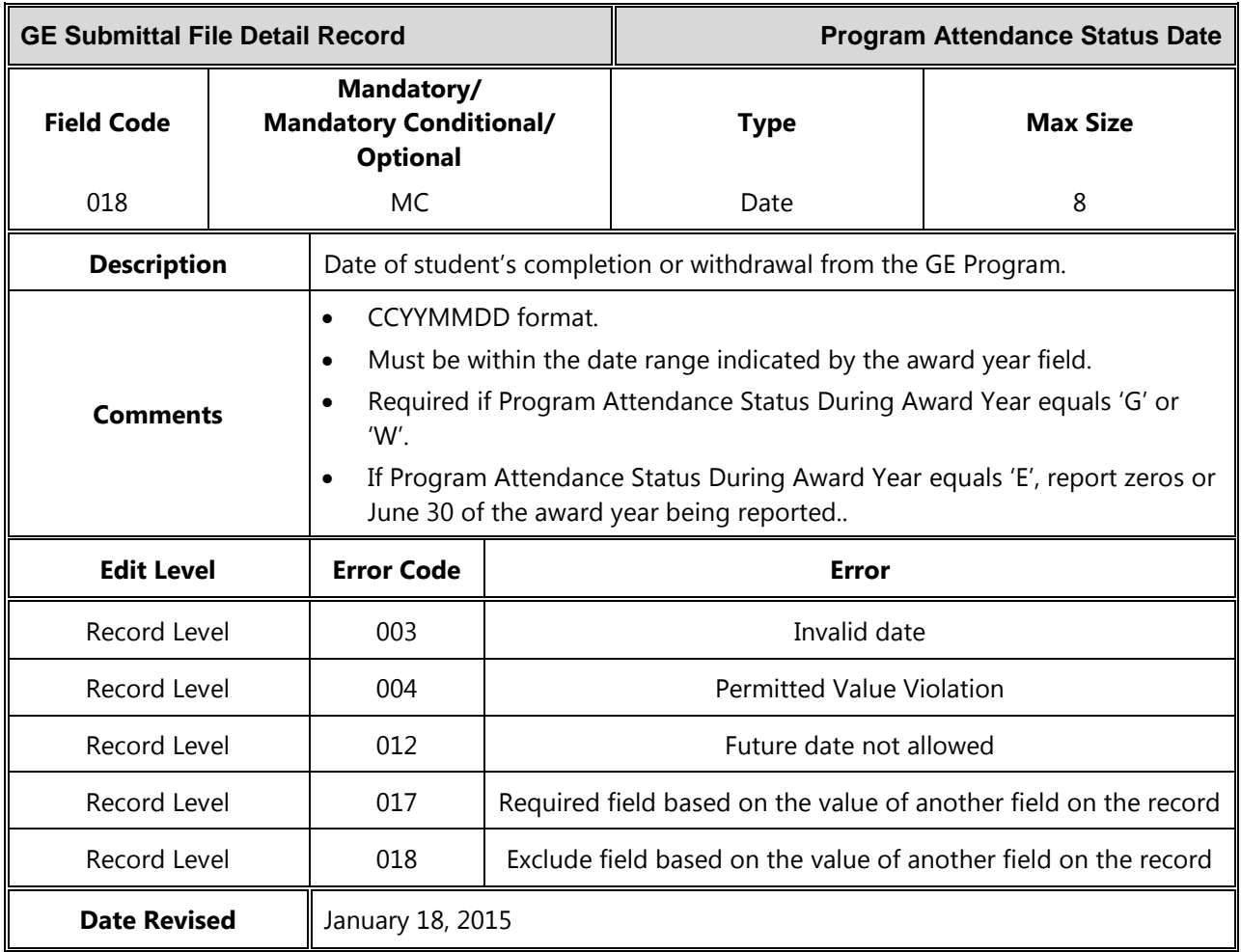

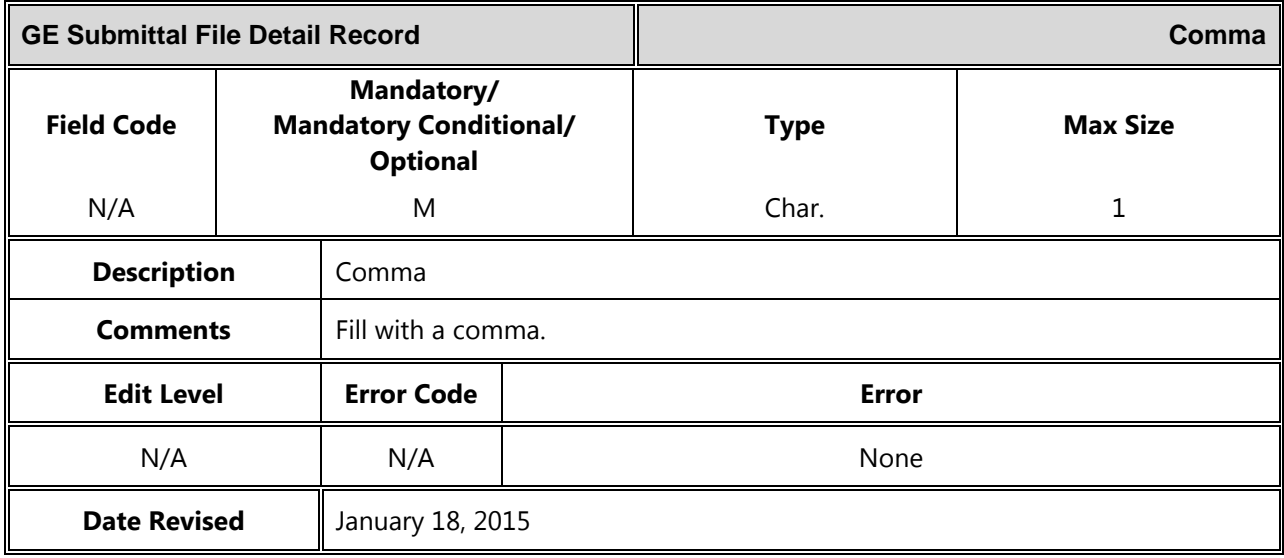

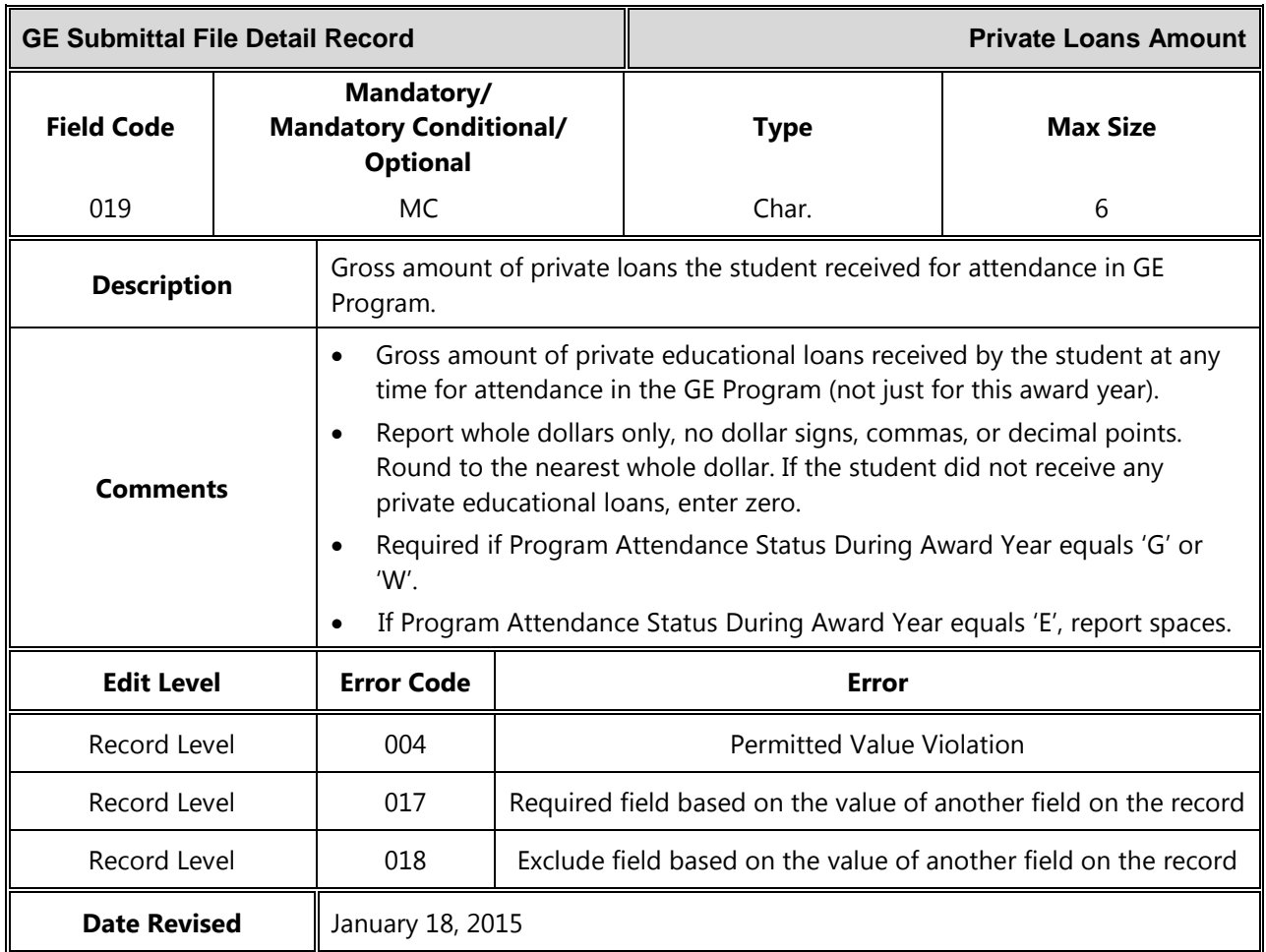

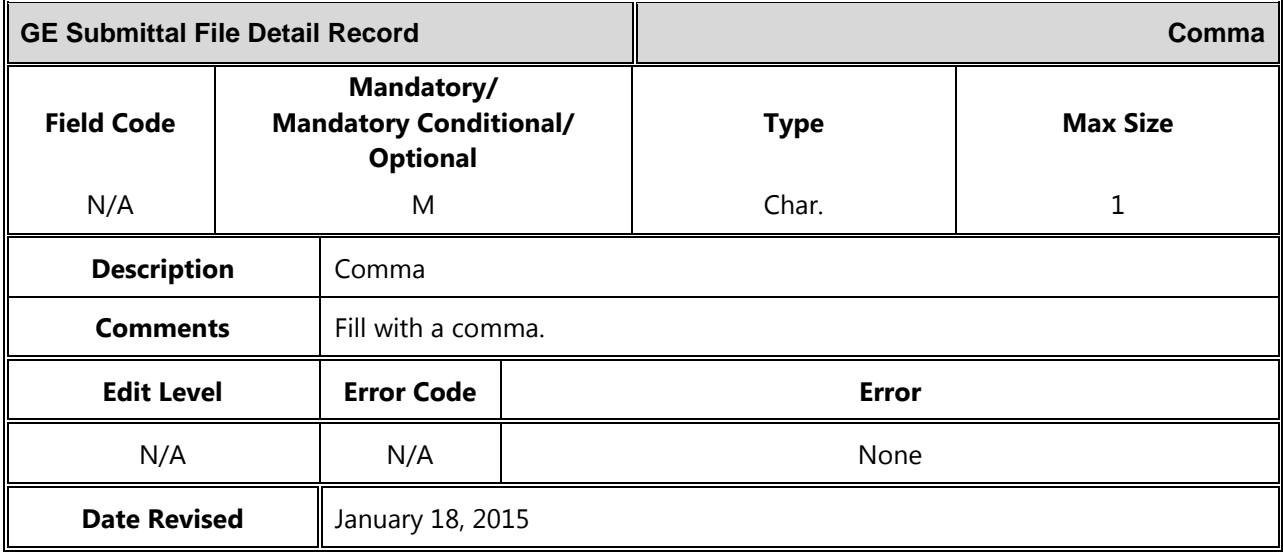

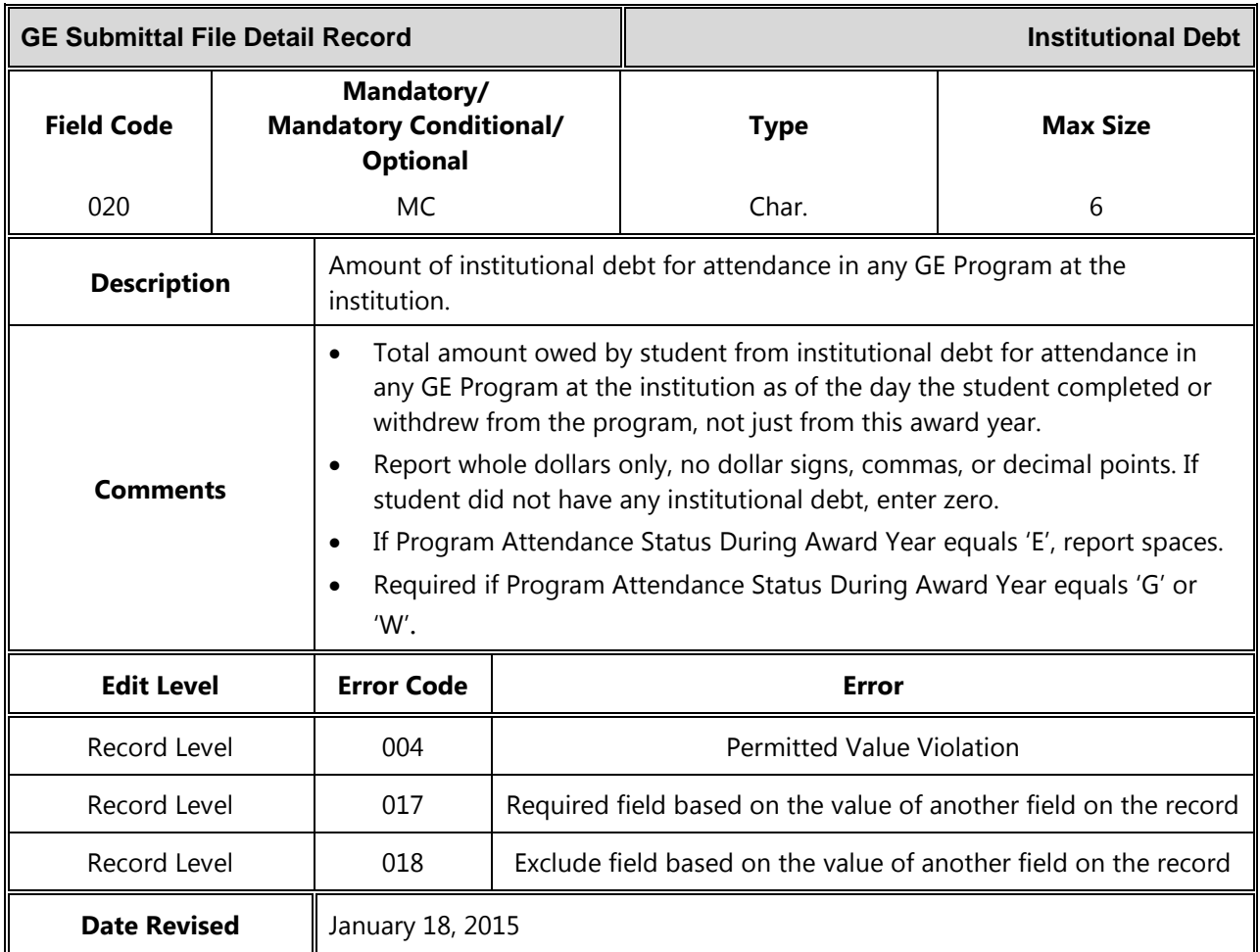

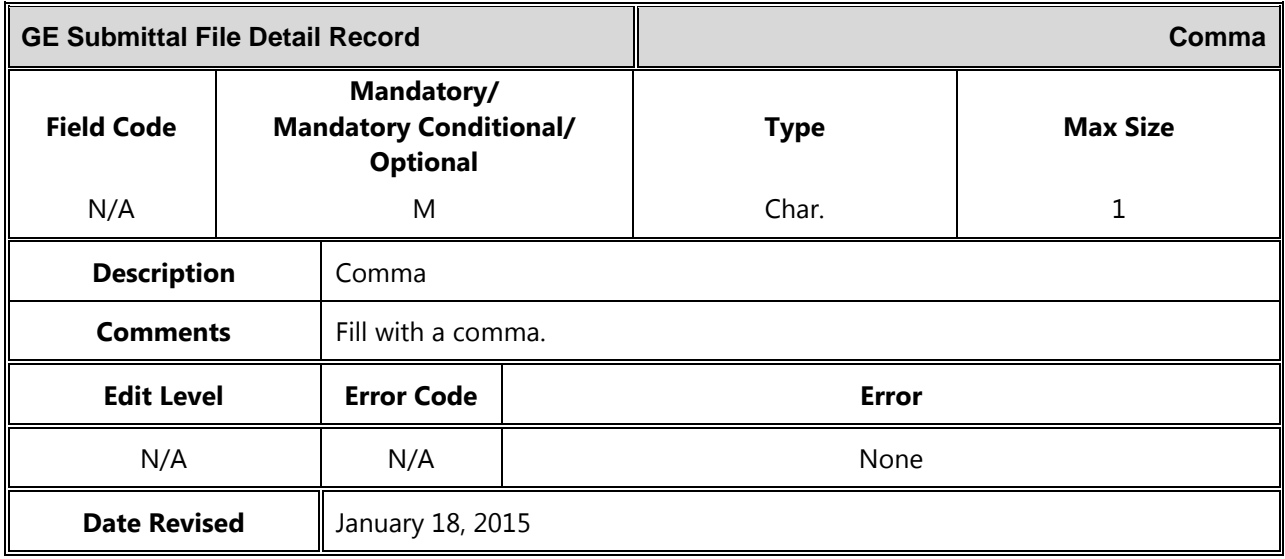

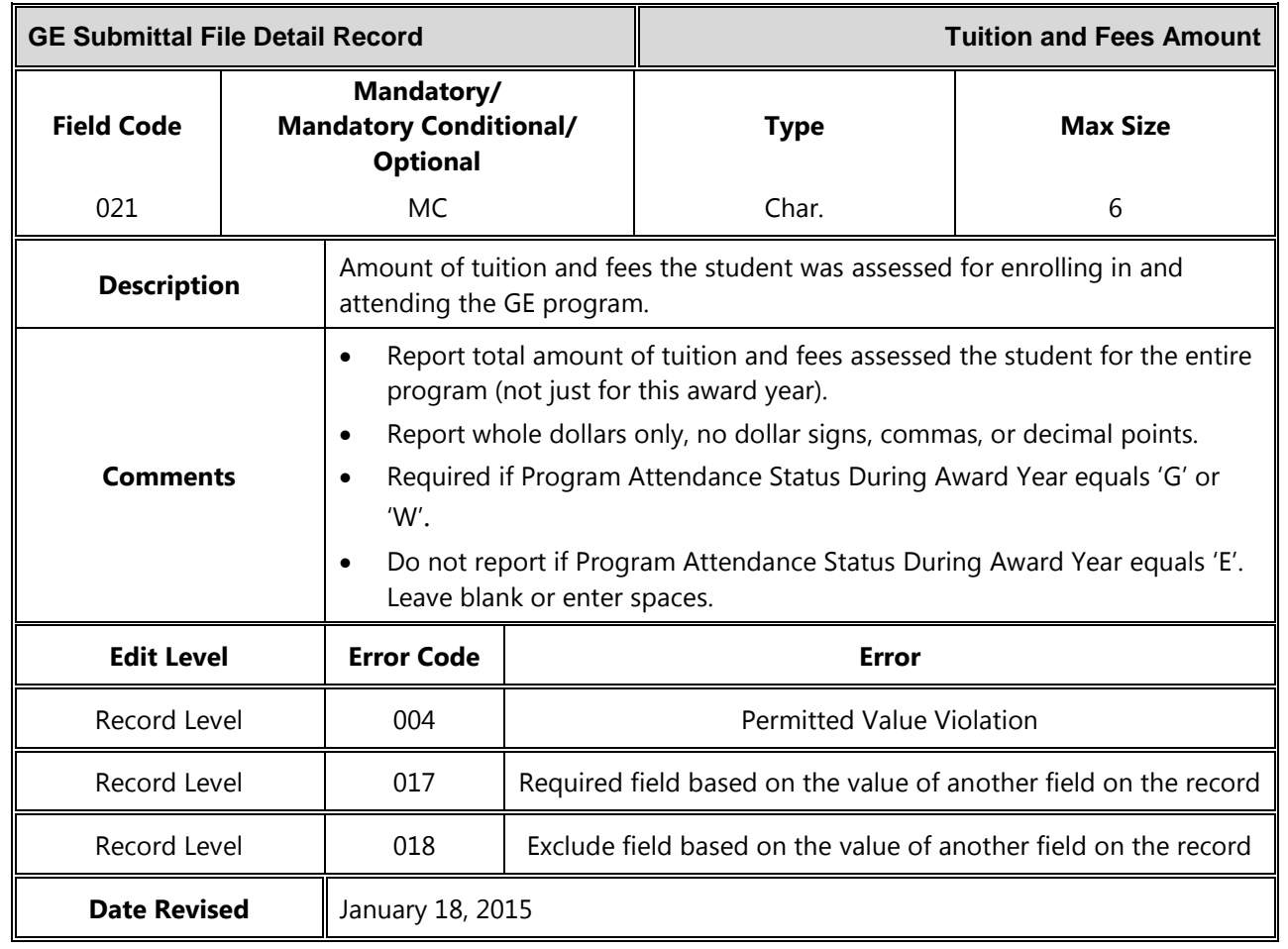

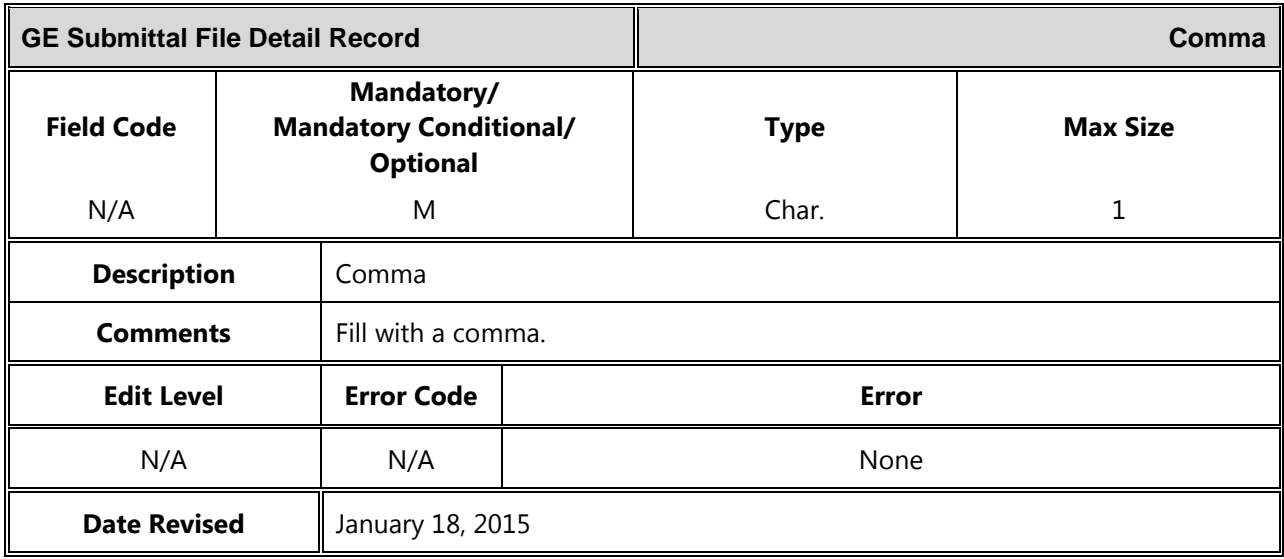

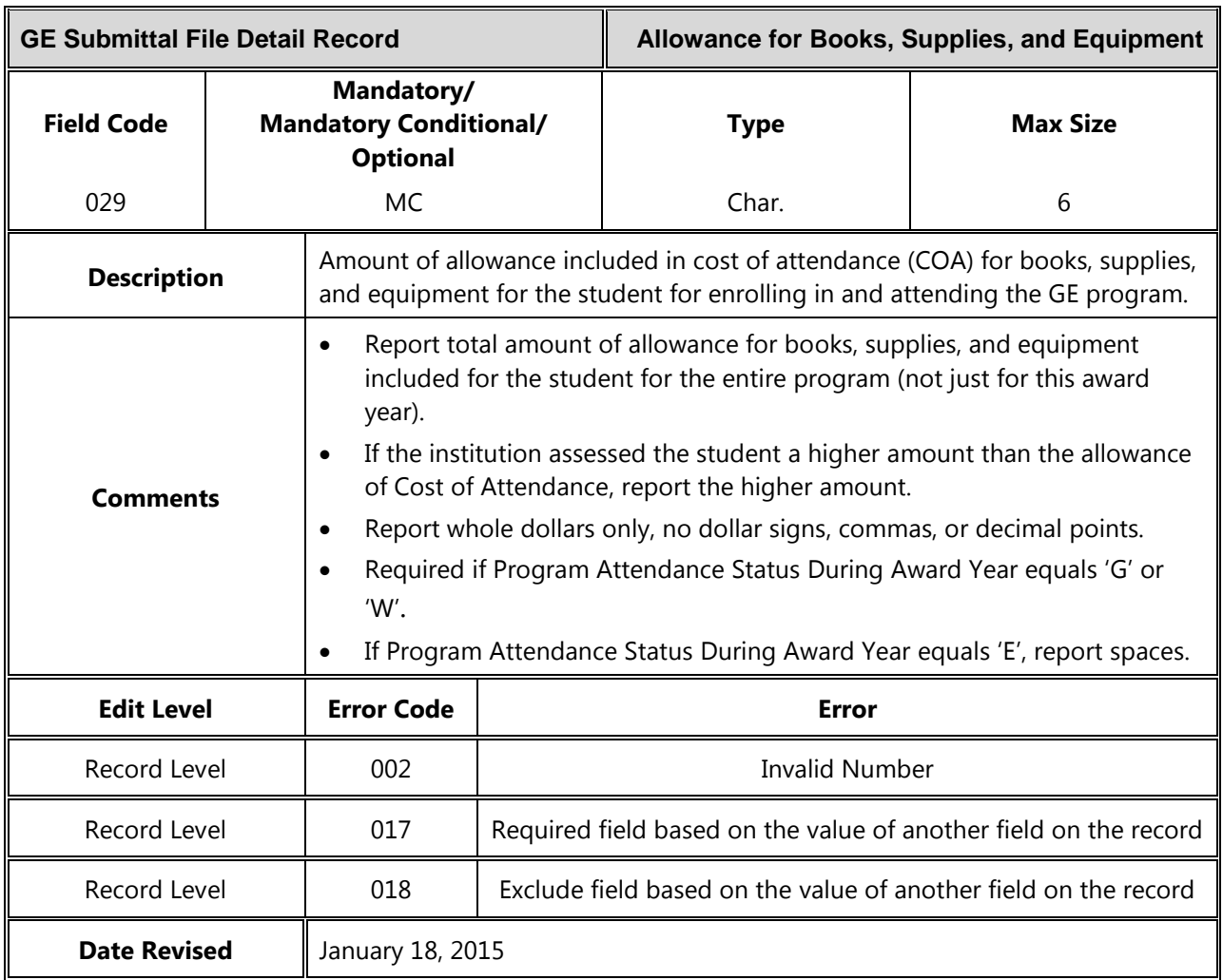

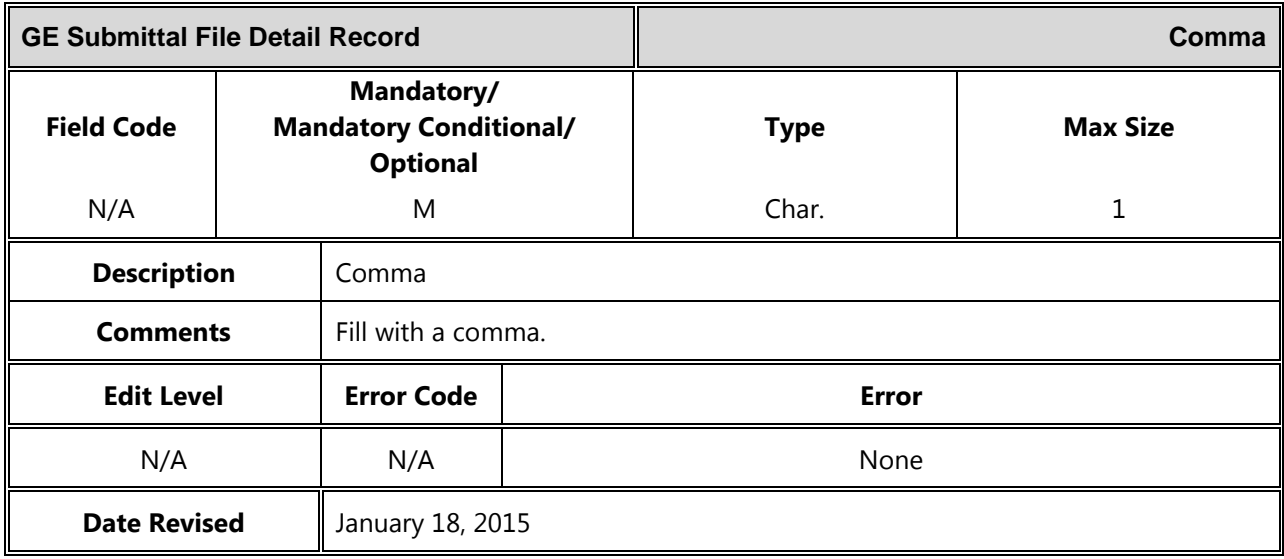

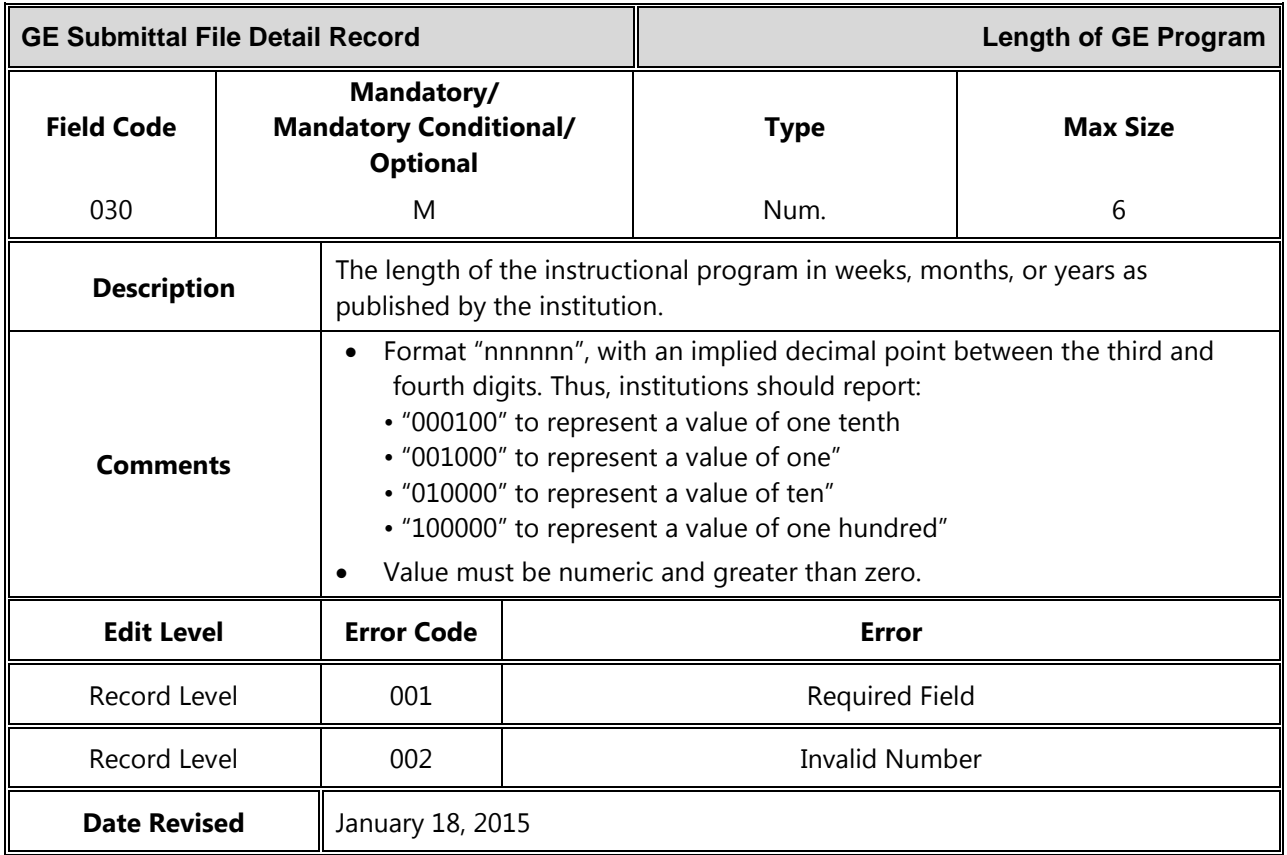

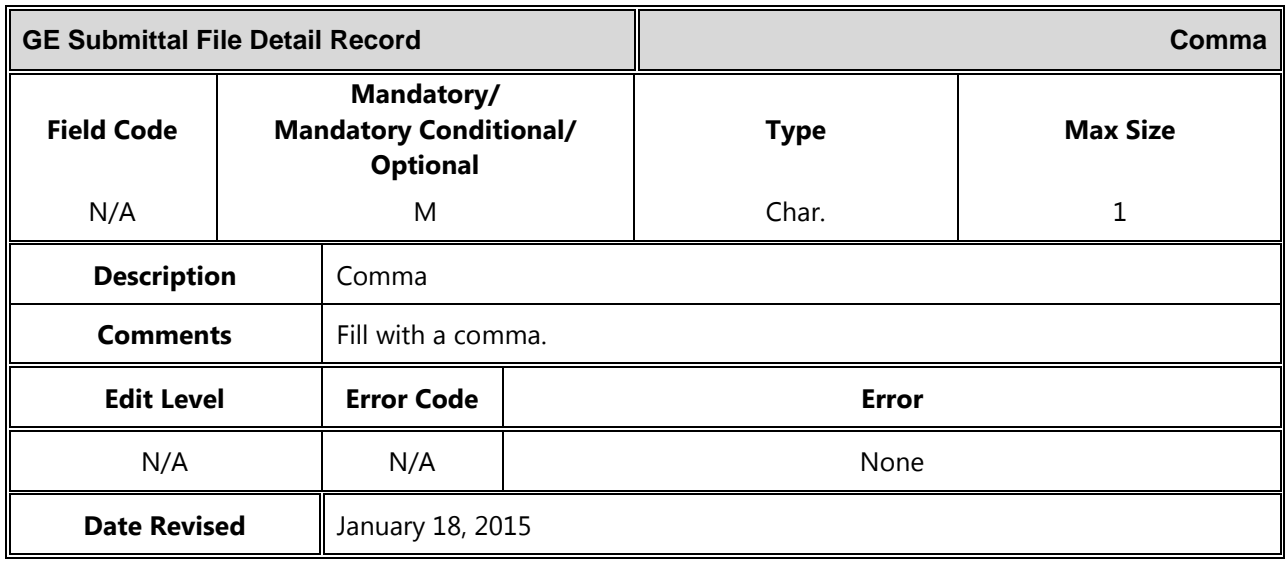

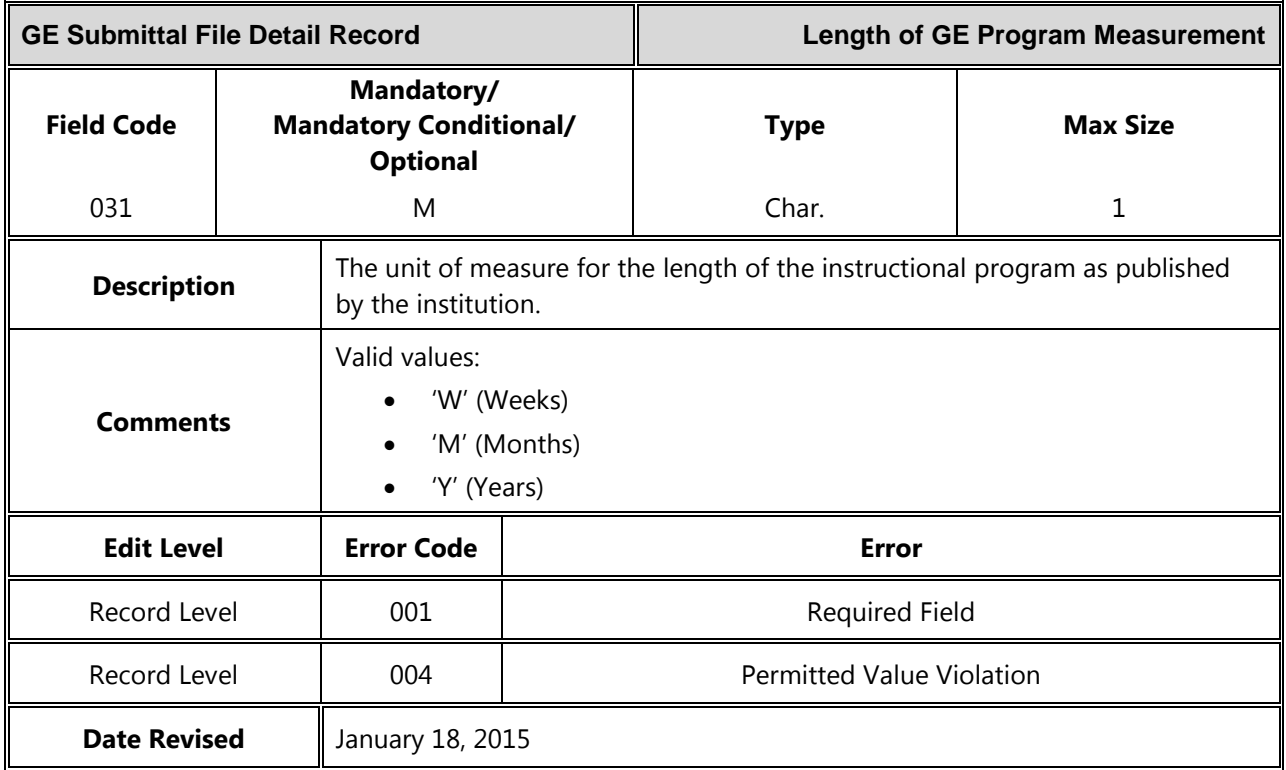

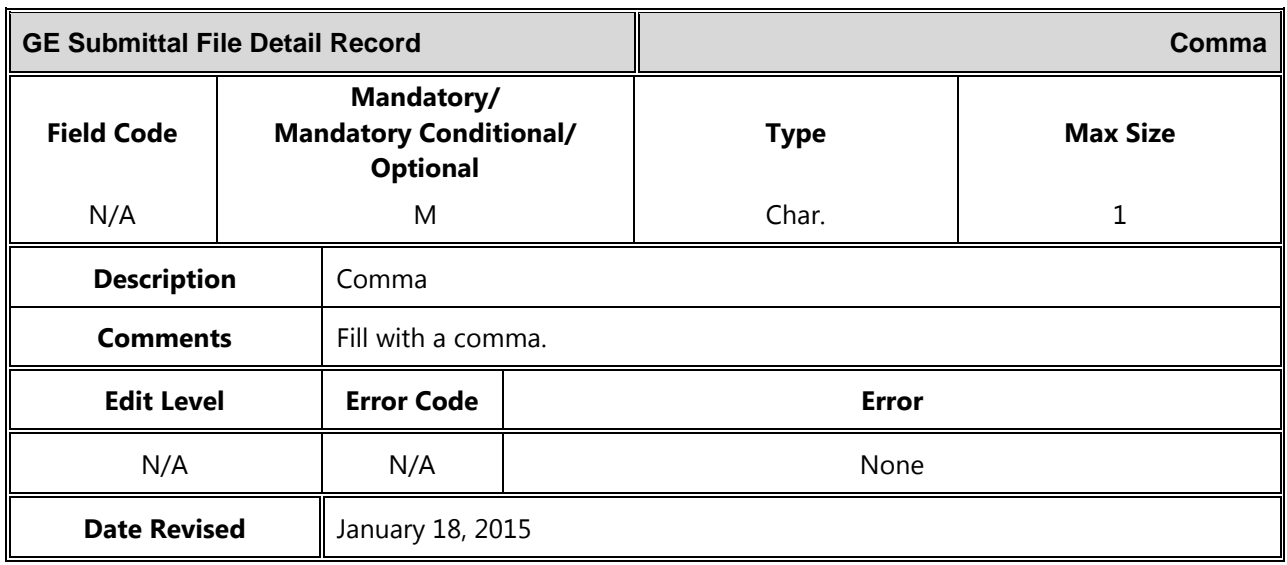

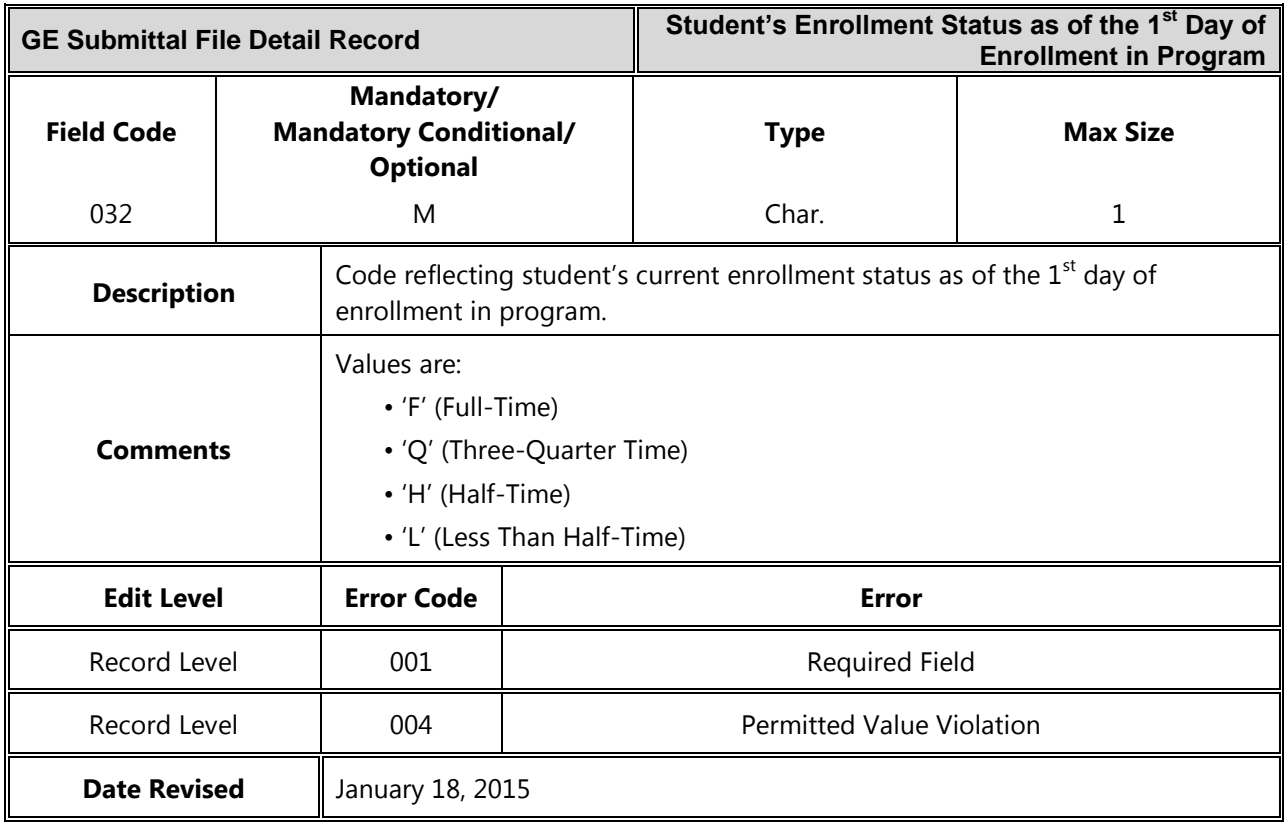

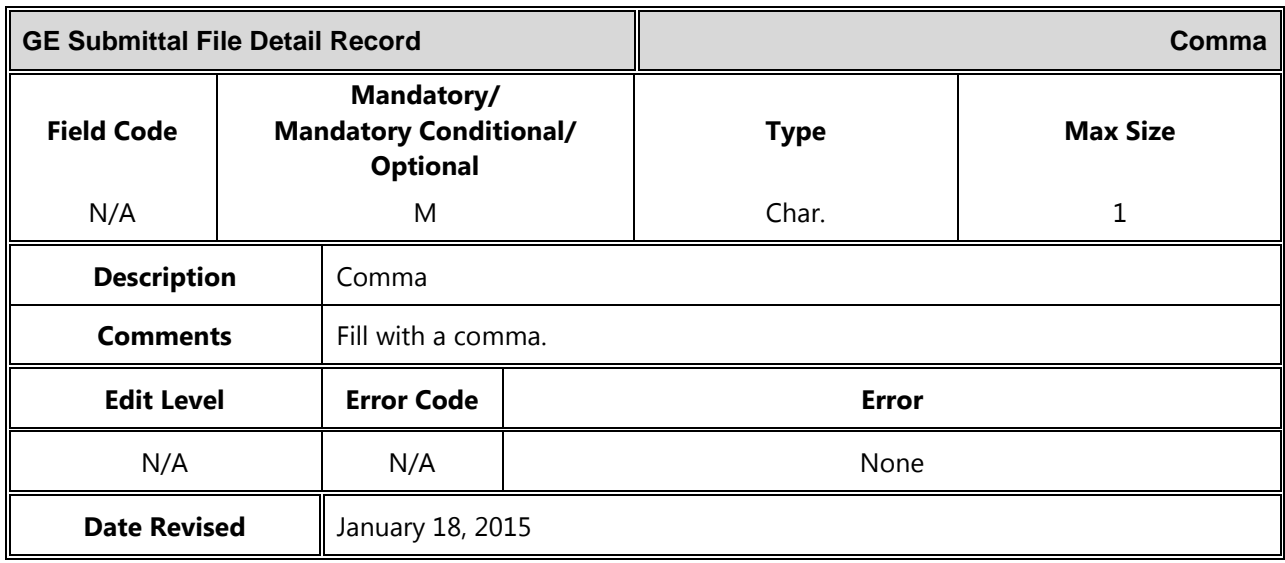

## *Mass Update / Deactivate Detail Record*

The following section provides the specifications of the Detail record(s) for the GE Submittal files.

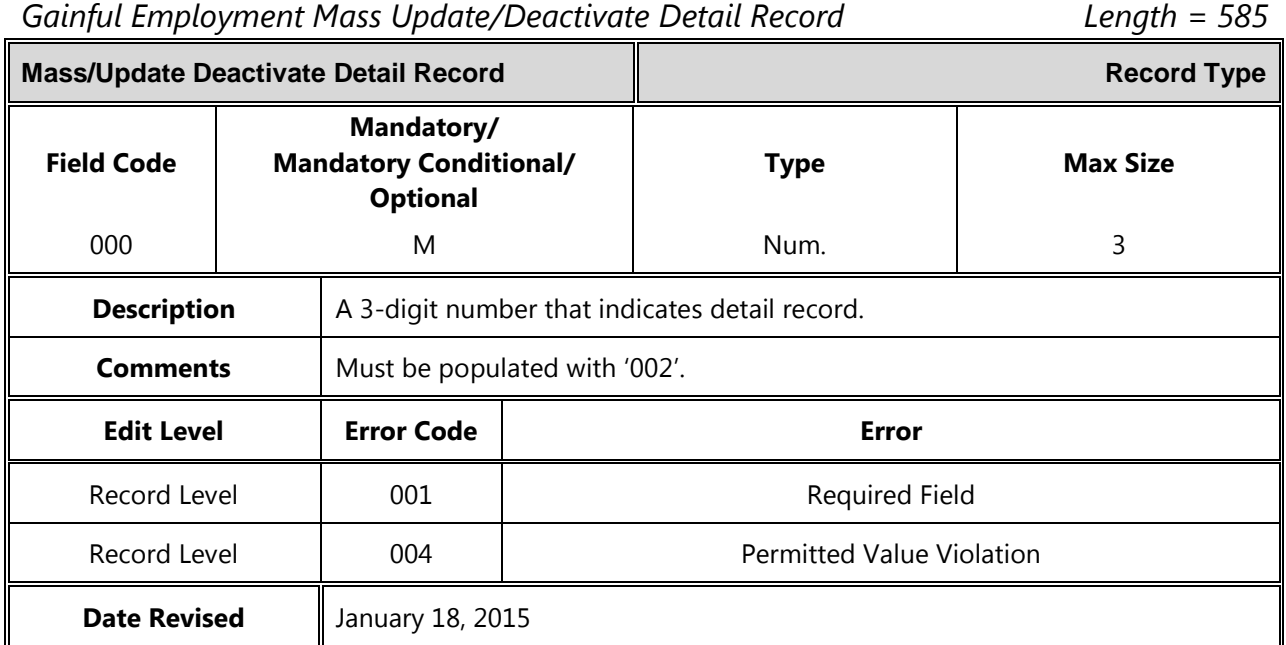

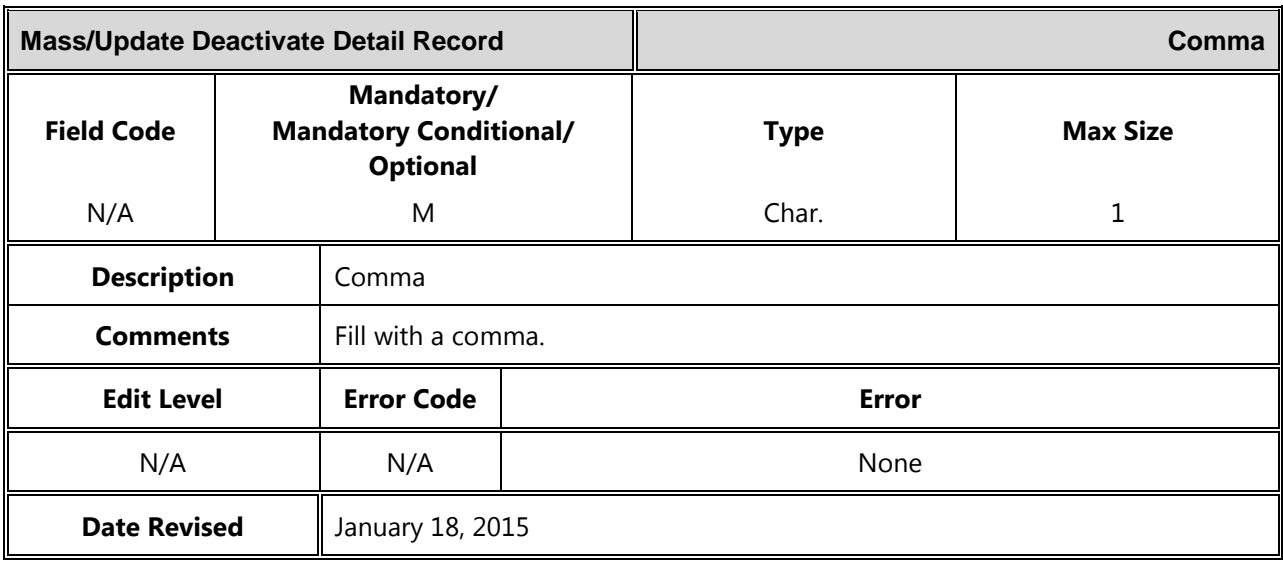

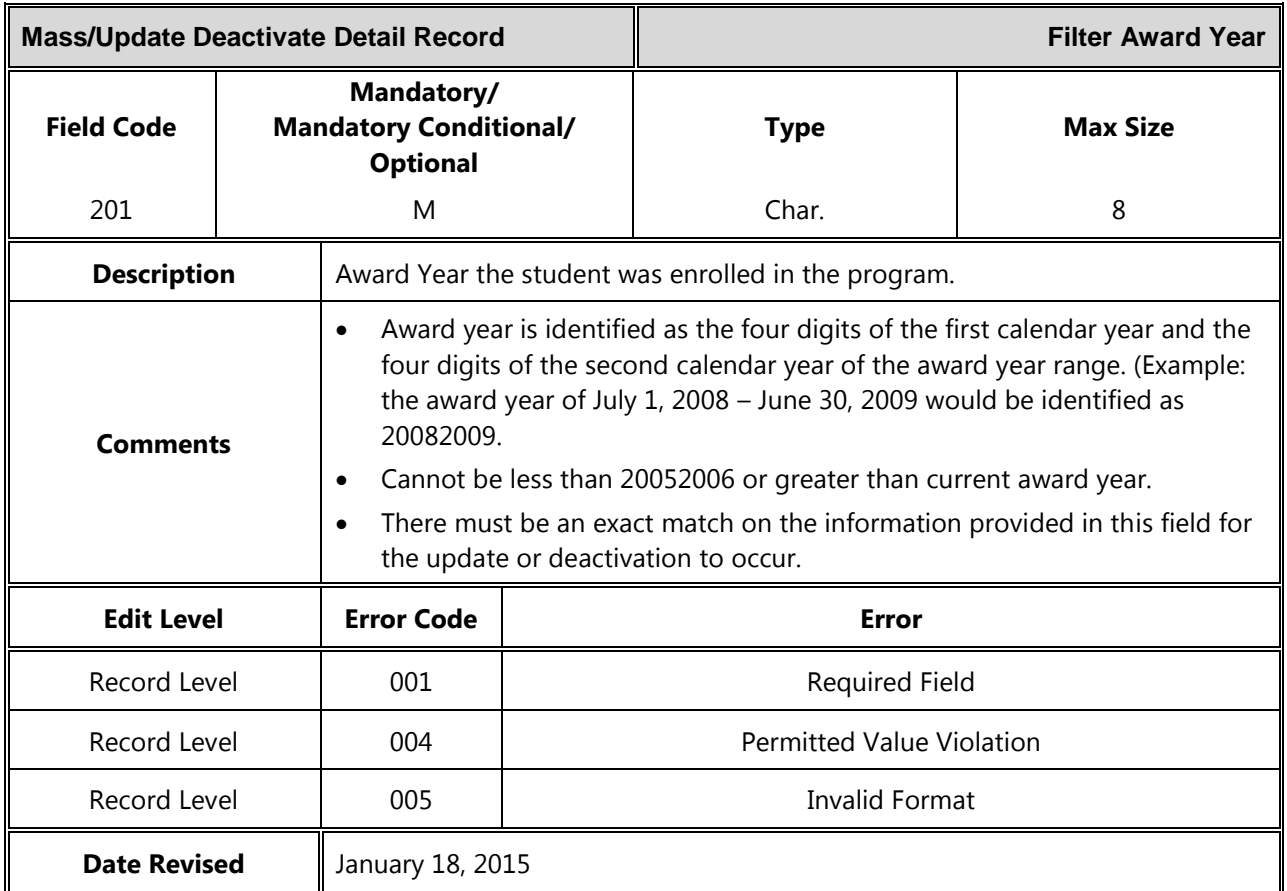

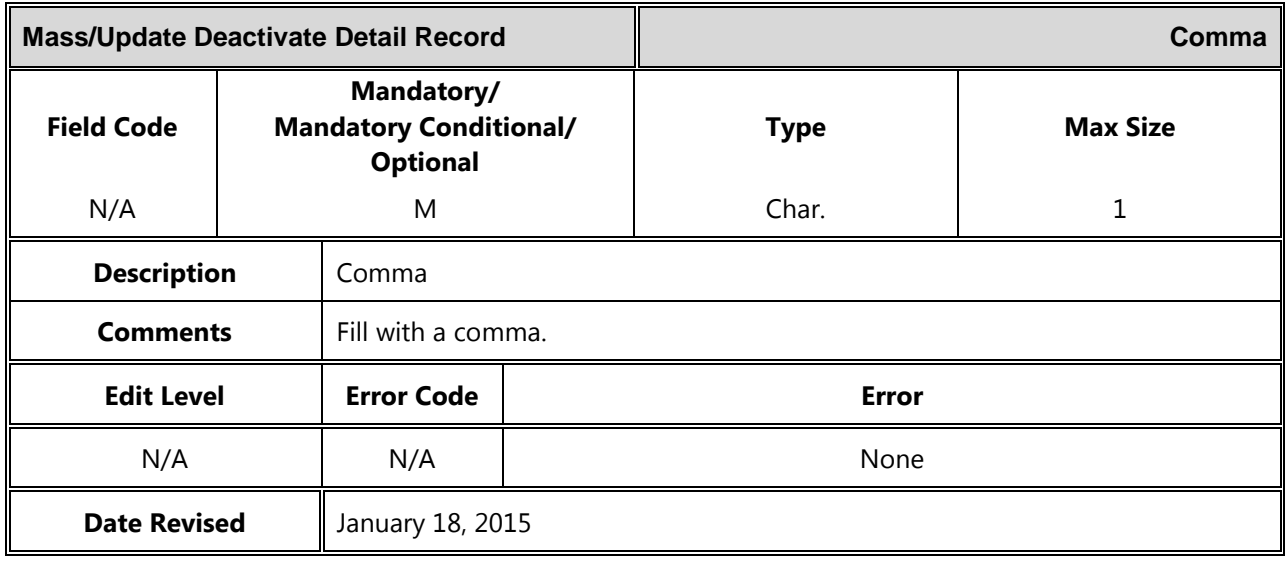

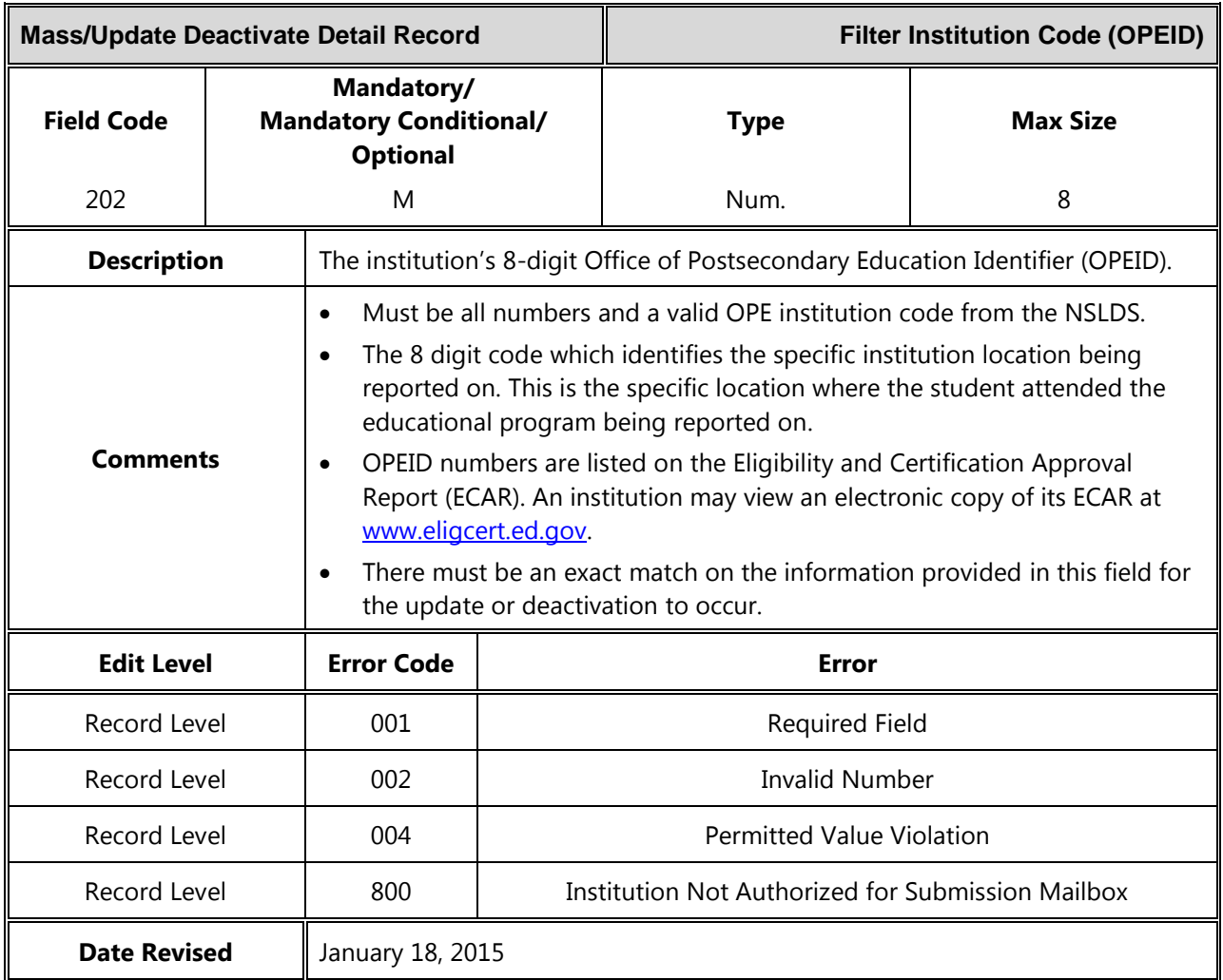

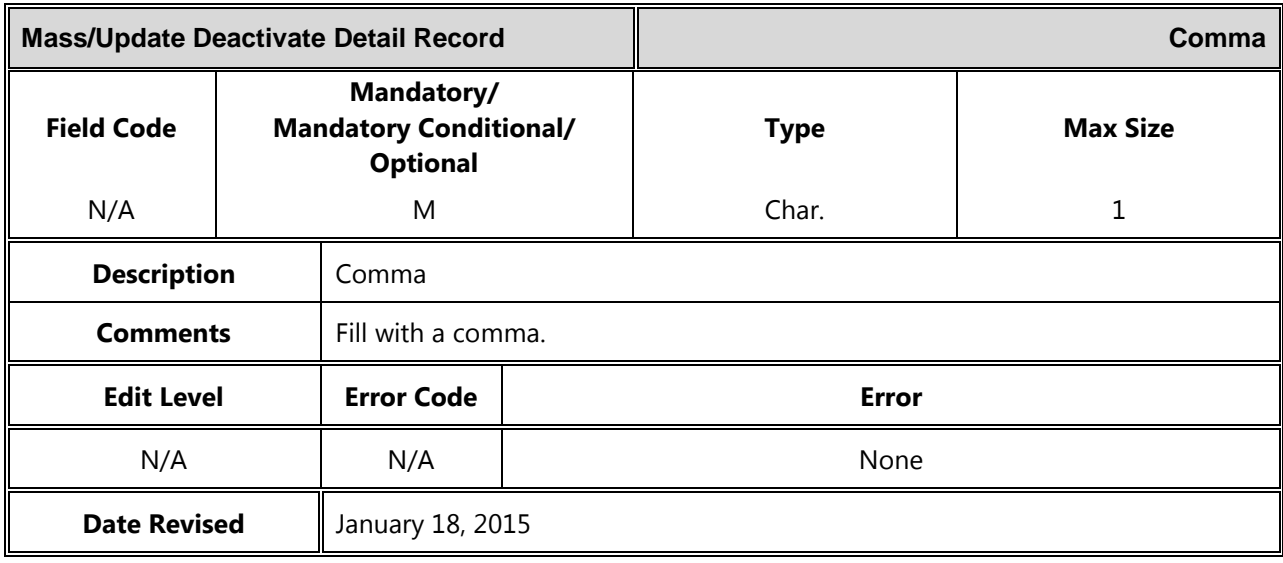
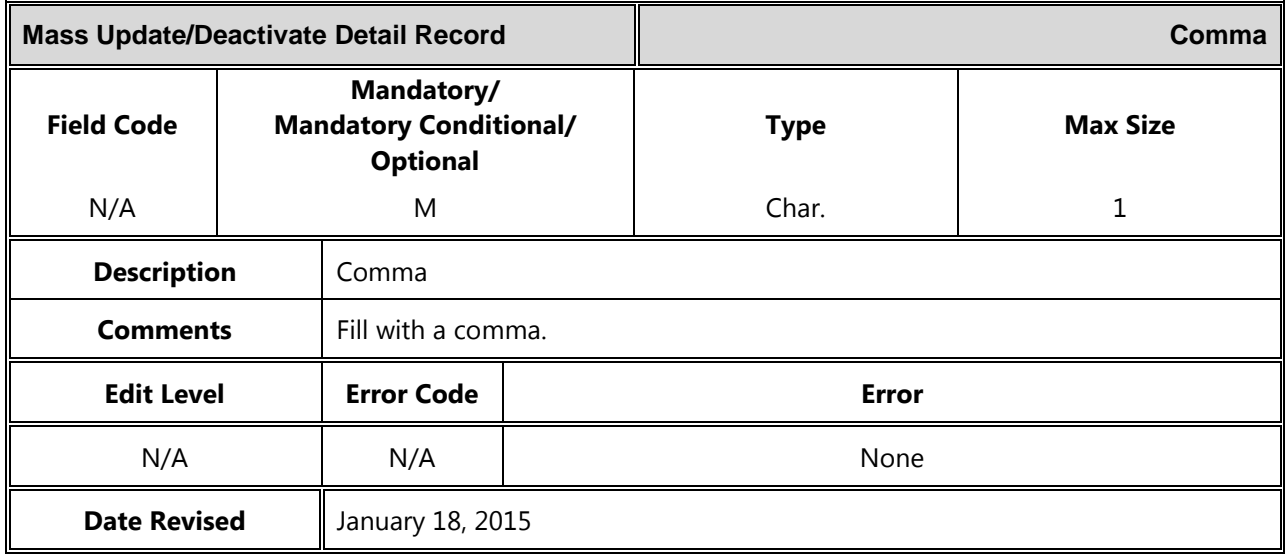

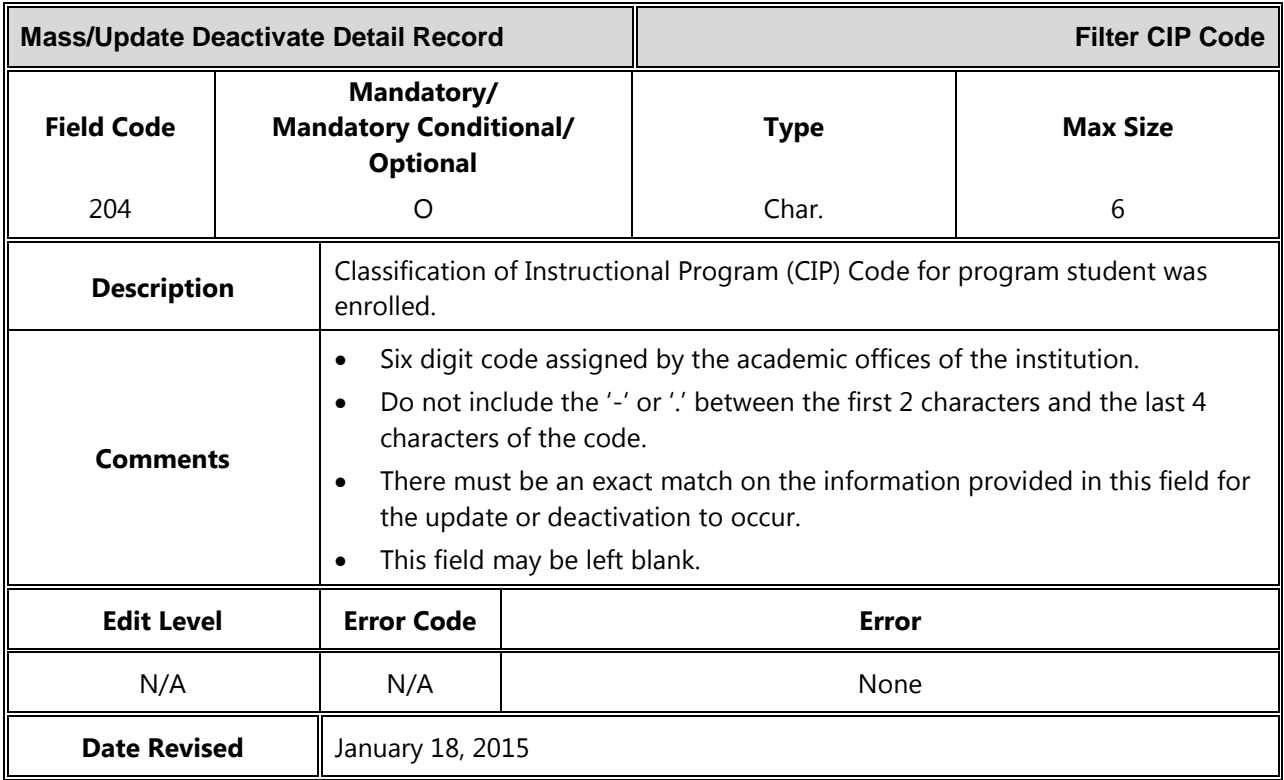

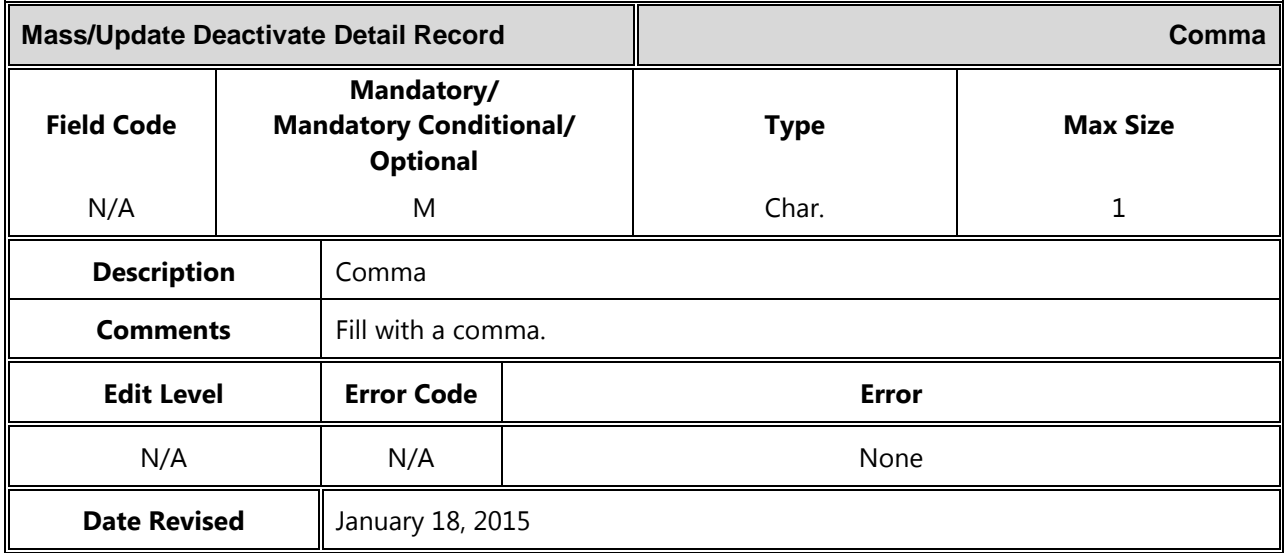

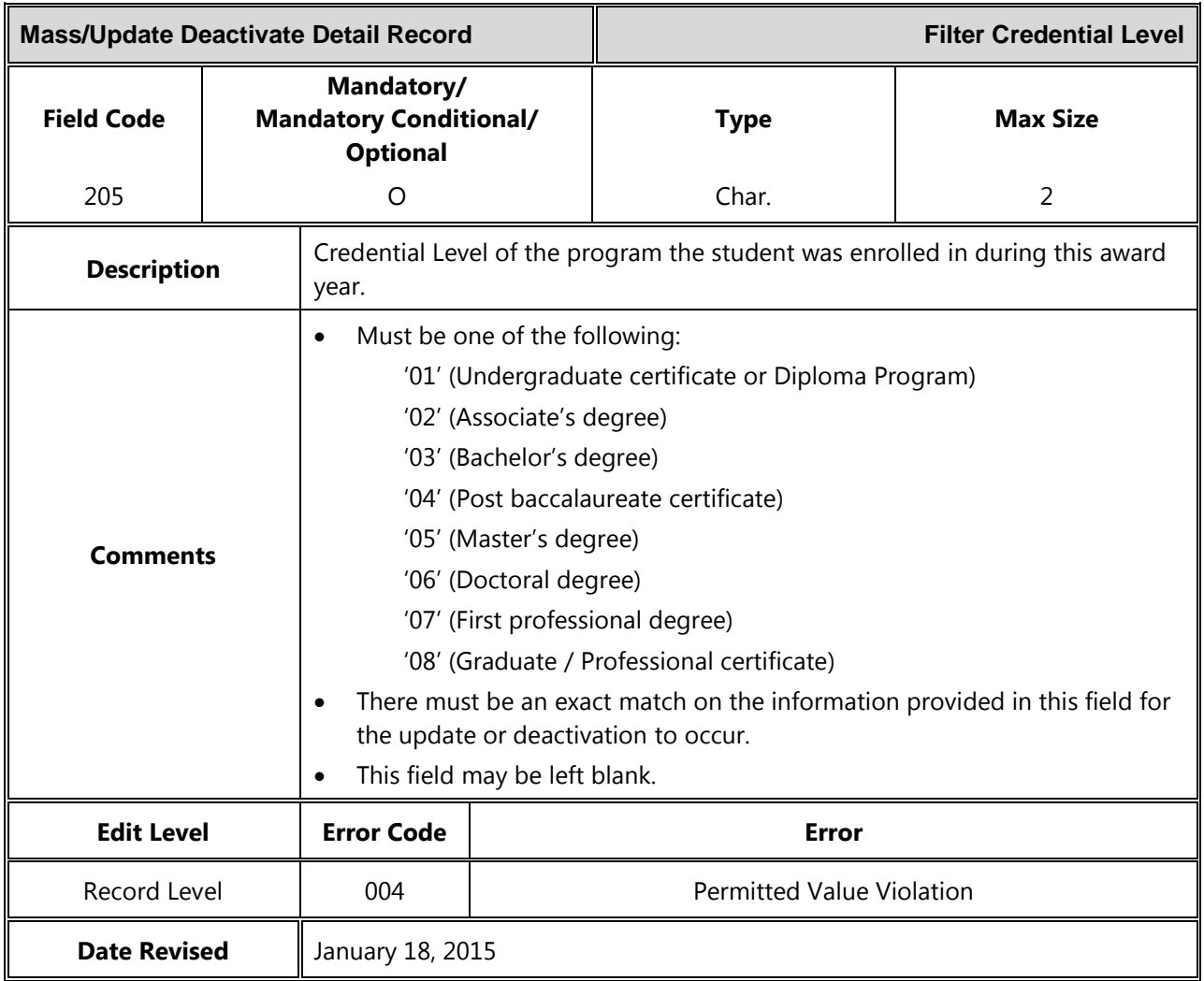

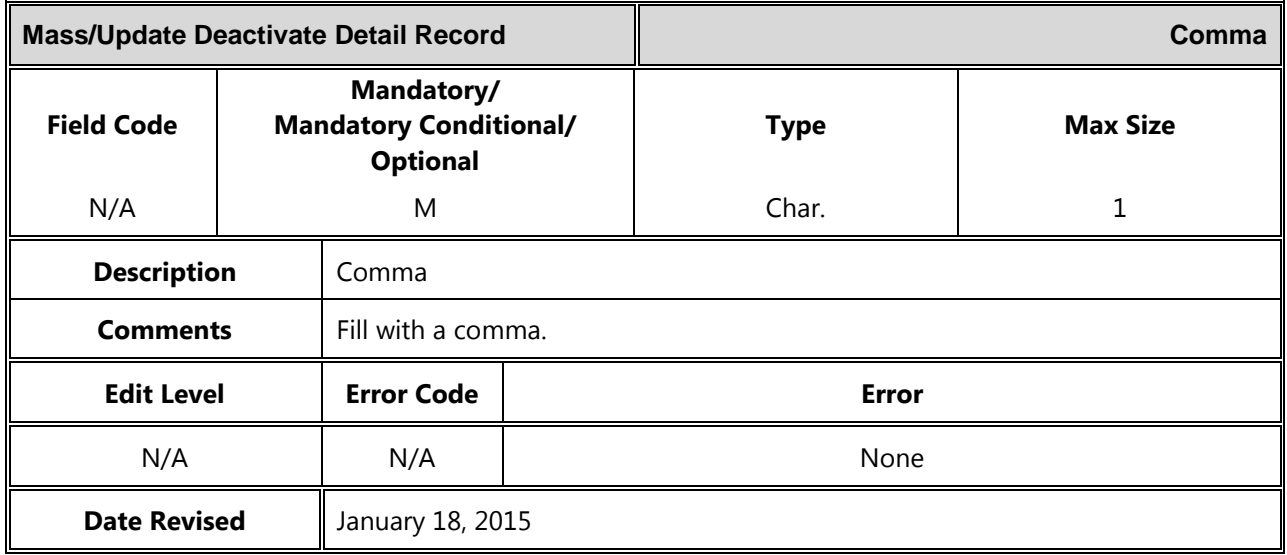

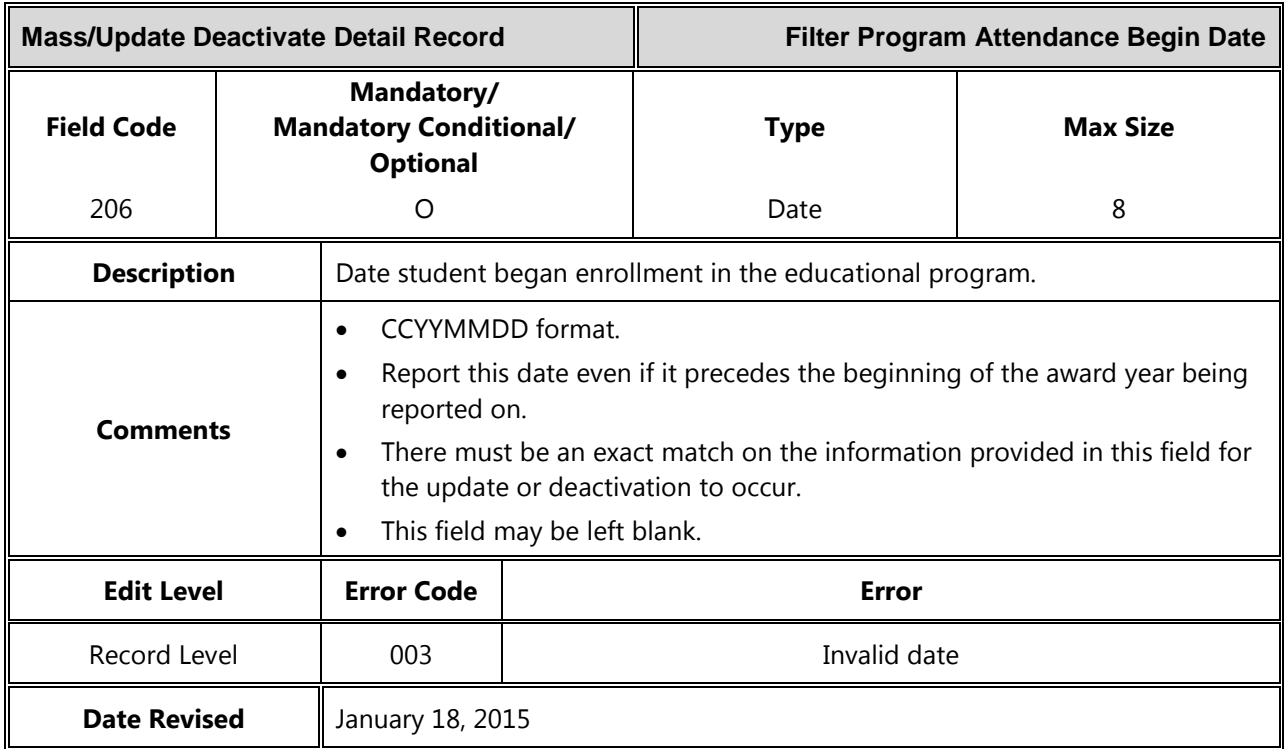

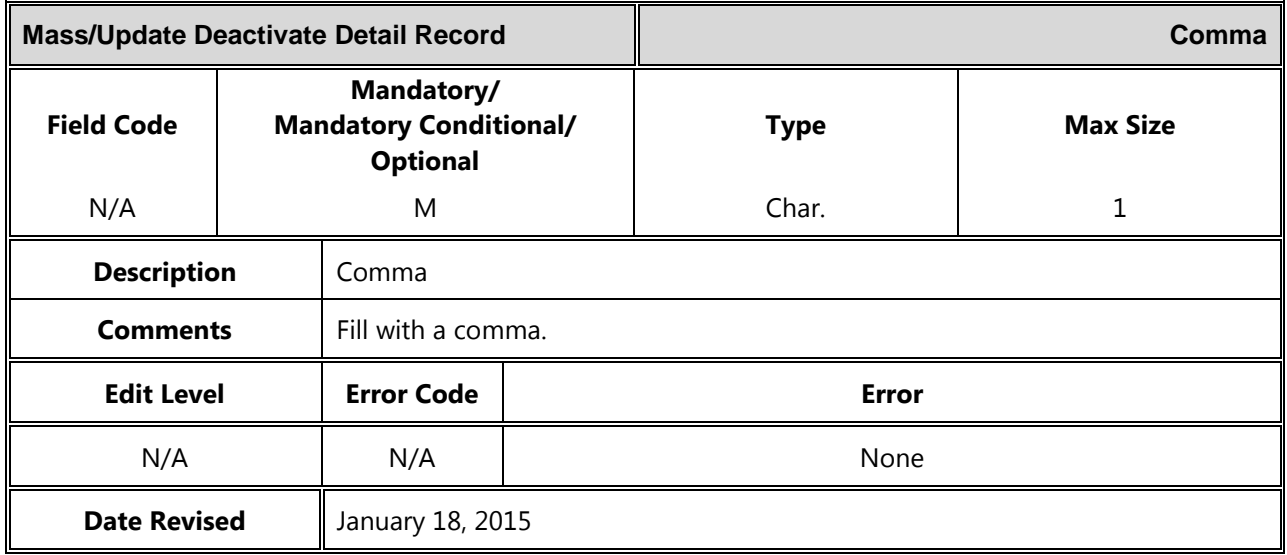

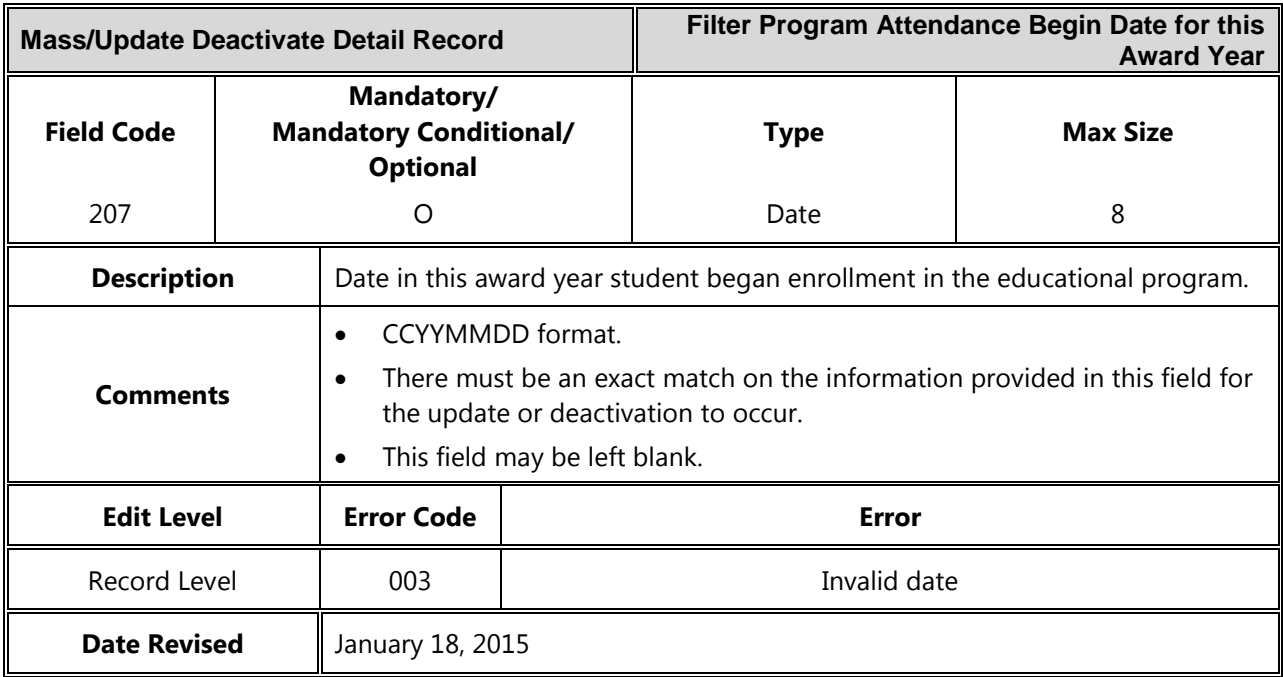

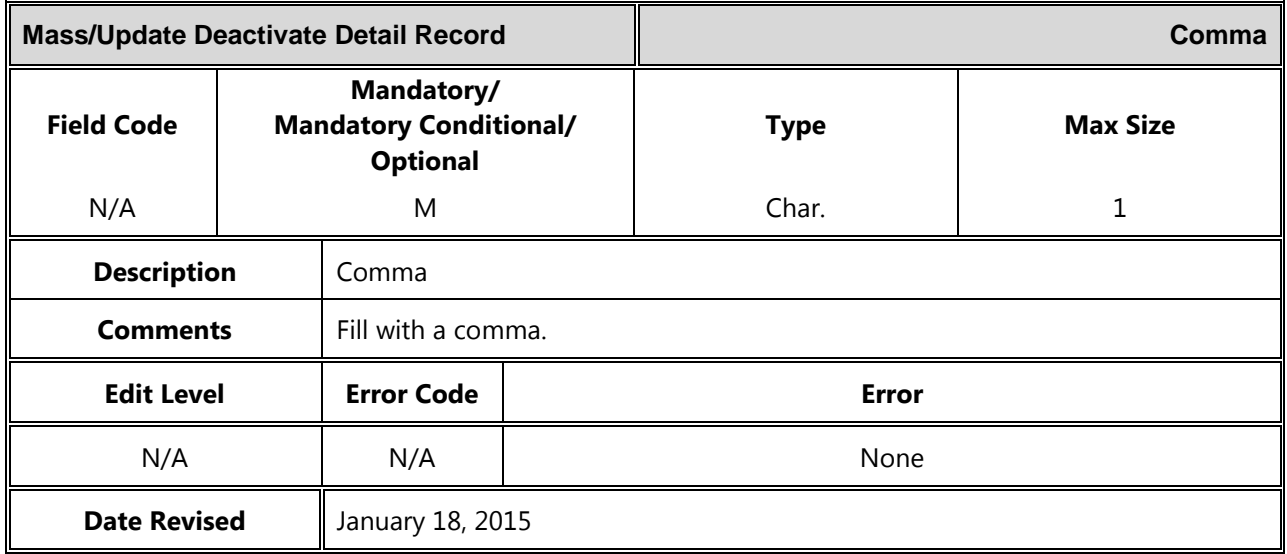

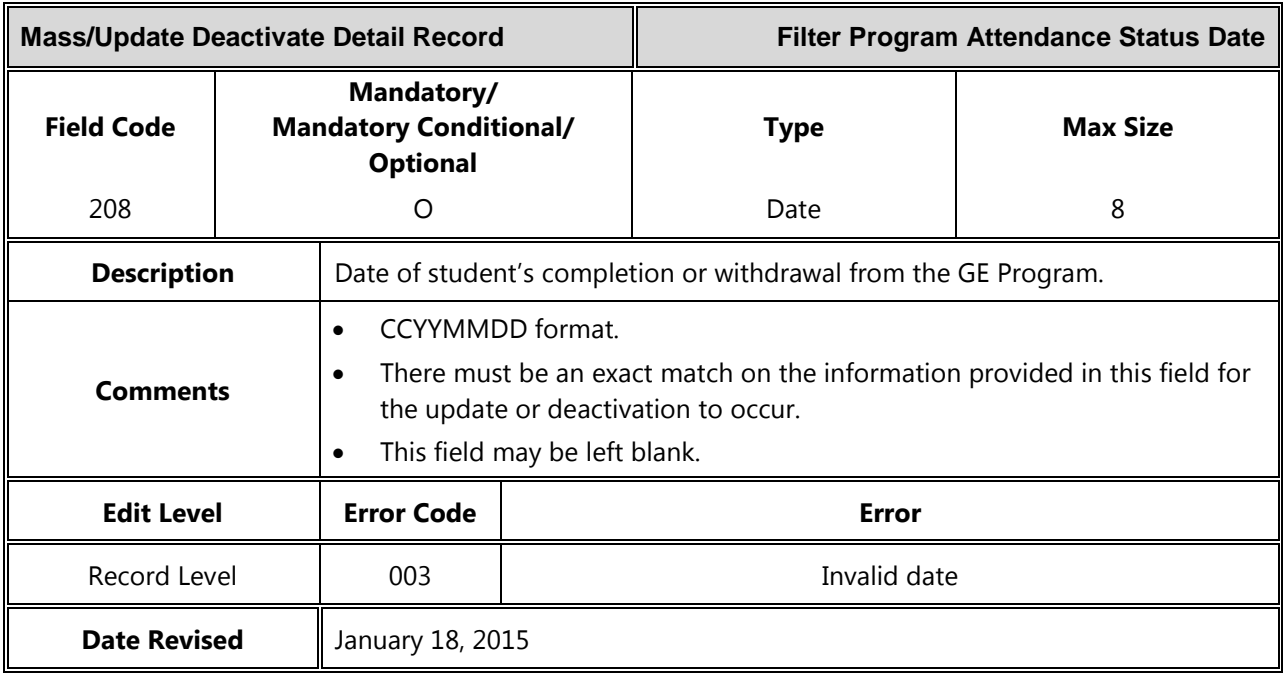

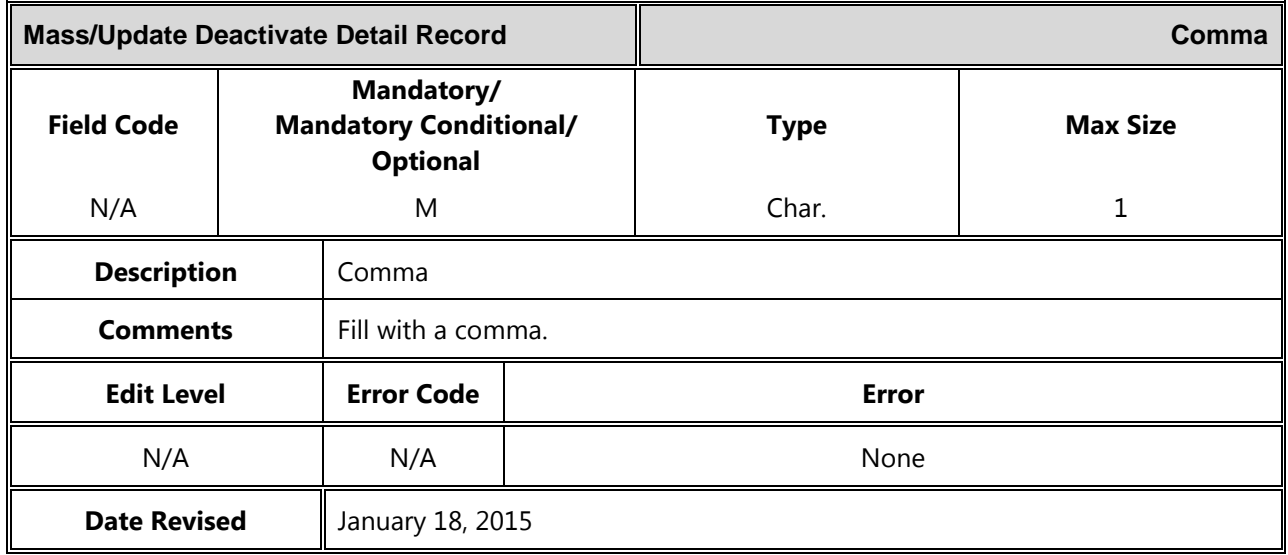

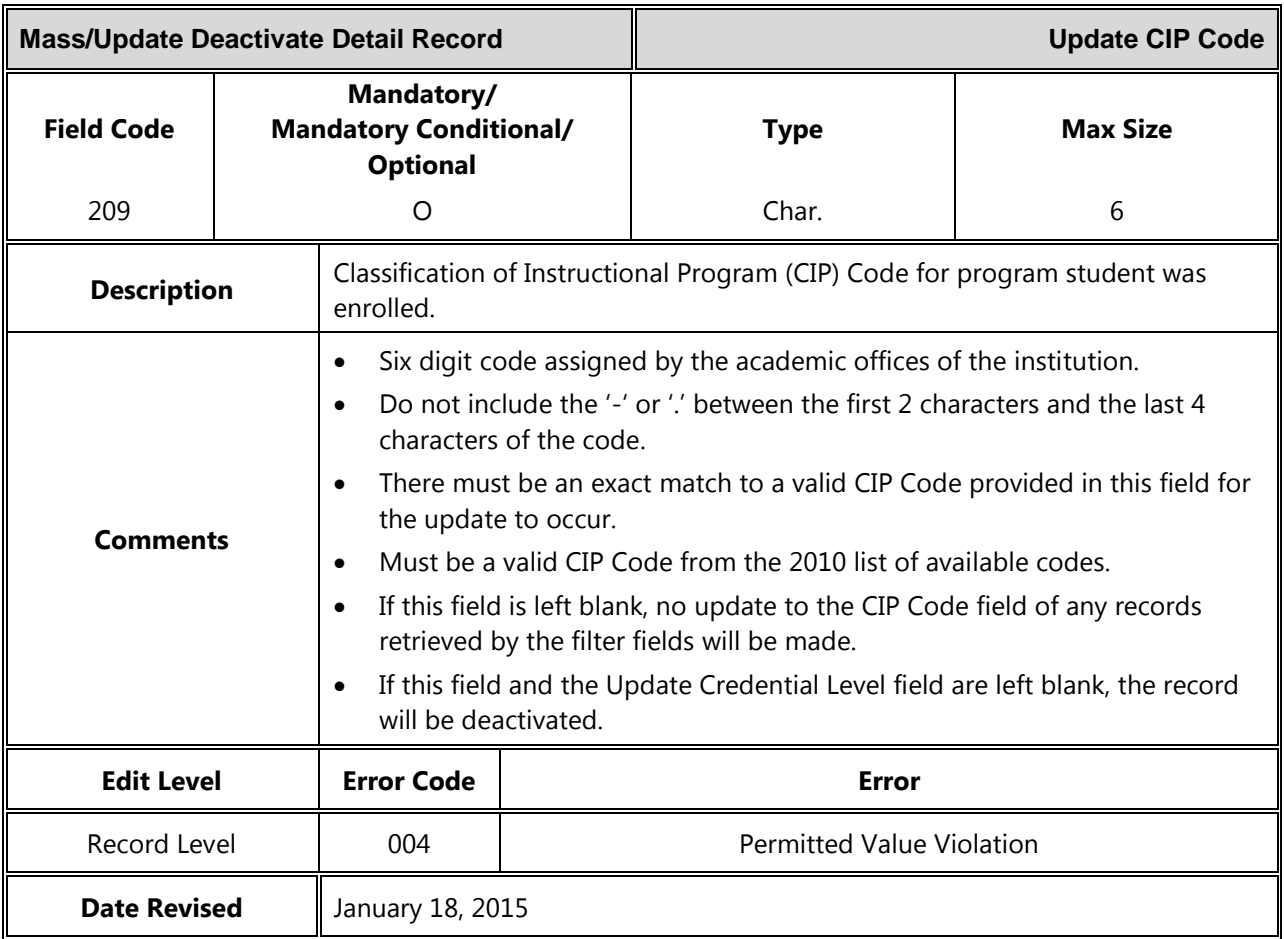

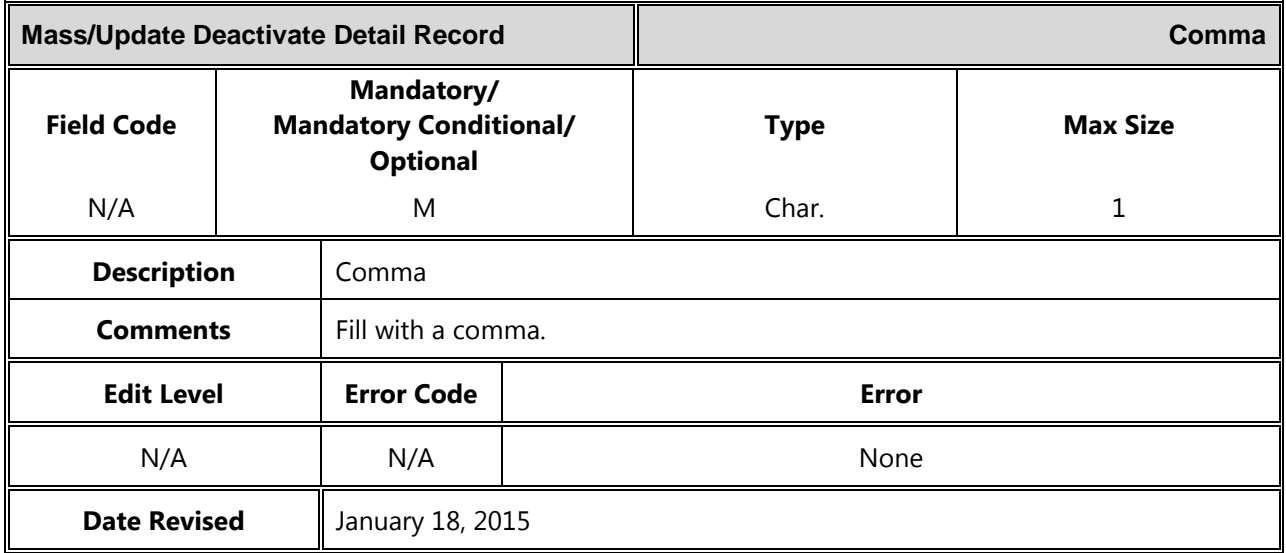

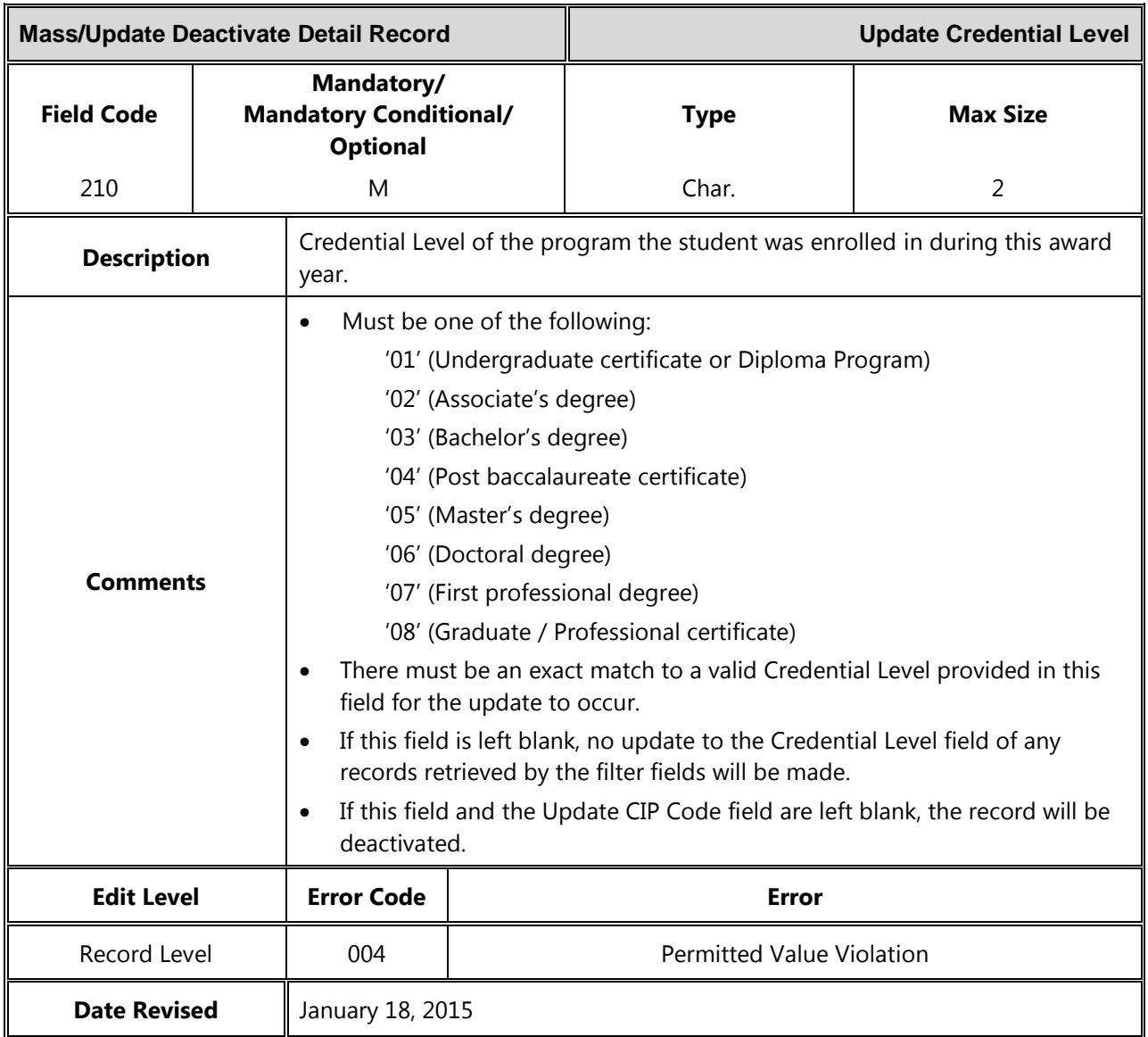

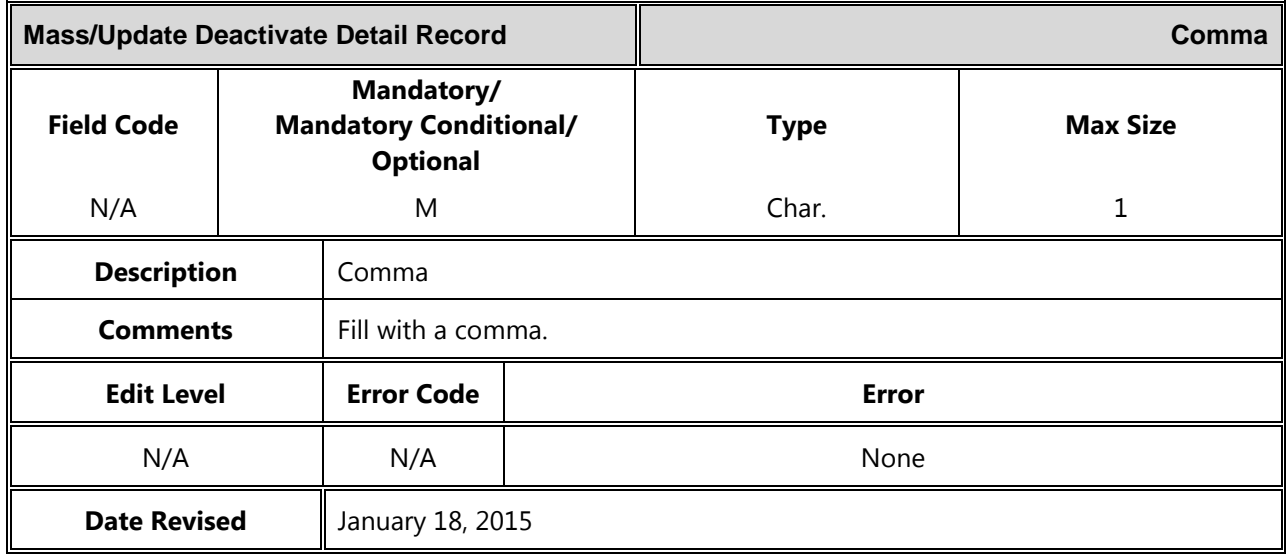

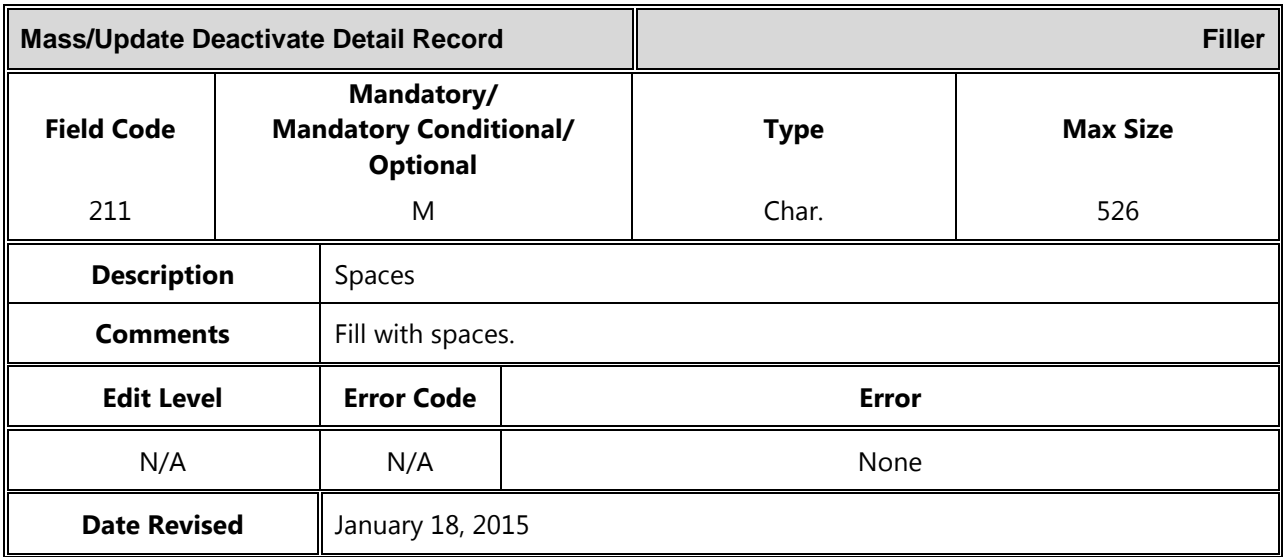

#### *Trailer Record*

The following section provides specifications of the Trailer record which is part of the GE Submittal and GE Error Submittal files.

*Gainful Employment Submittal File Trailer Record Record Length = 585*

| <b>GE Submittal File Trailer Record</b> |                                                                |                                 |                     | <b>Record Type</b> |                 |  |
|-----------------------------------------|----------------------------------------------------------------|---------------------------------|---------------------|--------------------|-----------------|--|
| <b>Field Code</b>                       | Mandatory/<br><b>Mandatory Conditional/</b><br><b>Optional</b> |                                 |                     | <b>Type</b>        | <b>Max Size</b> |  |
| 900                                     |                                                                | M                               |                     | Num.               | 3               |  |
| <b>Description</b>                      |                                                                | '999' indicates trailer record. |                     |                    |                 |  |
| <b>Comments</b>                         |                                                                | Must be populated with '999'    |                     |                    |                 |  |
| <b>Edit Level</b>                       |                                                                | <b>Error Code</b>               | Error               |                    |                 |  |
| File Level                              |                                                                | None                            | File not processed. |                    |                 |  |
| <b>Date Revised</b>                     |                                                                | January 18, 2015                |                     |                    |                 |  |

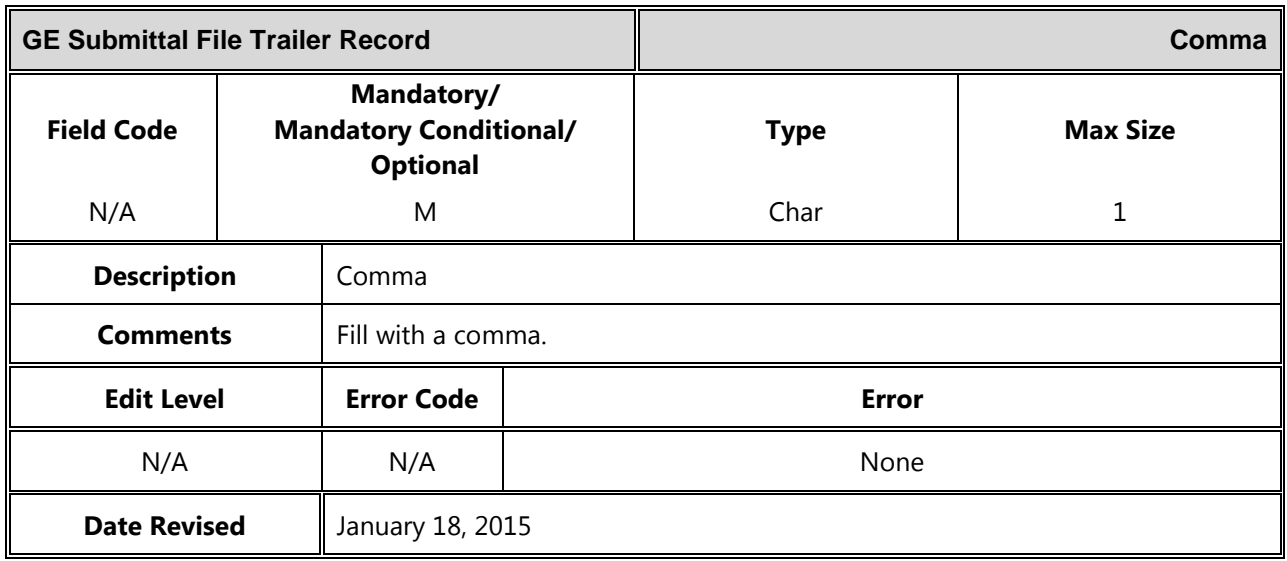

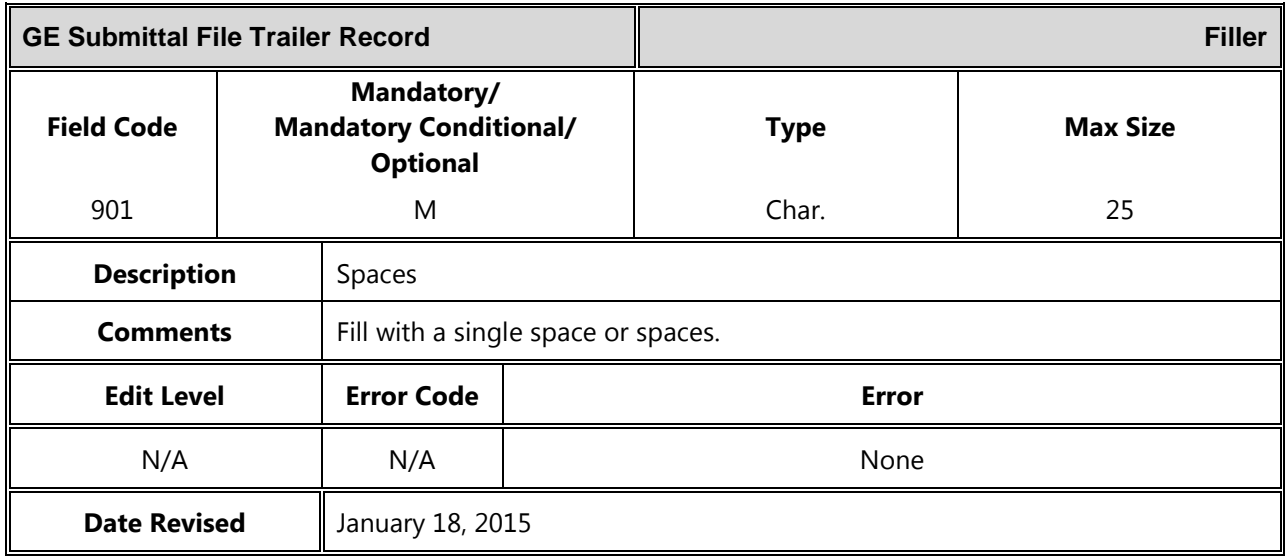

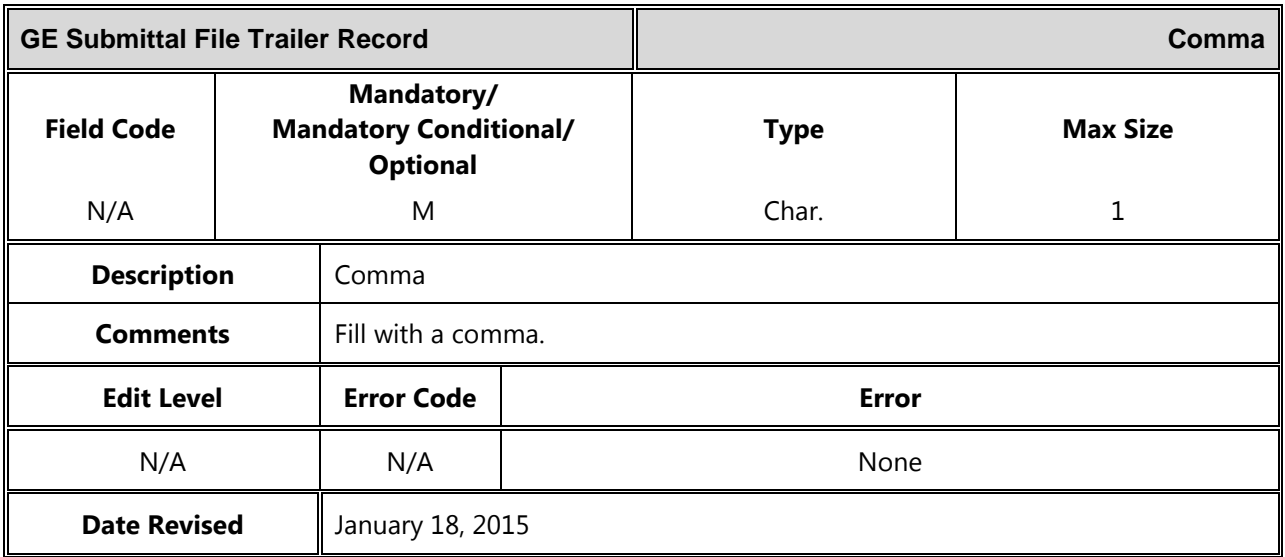

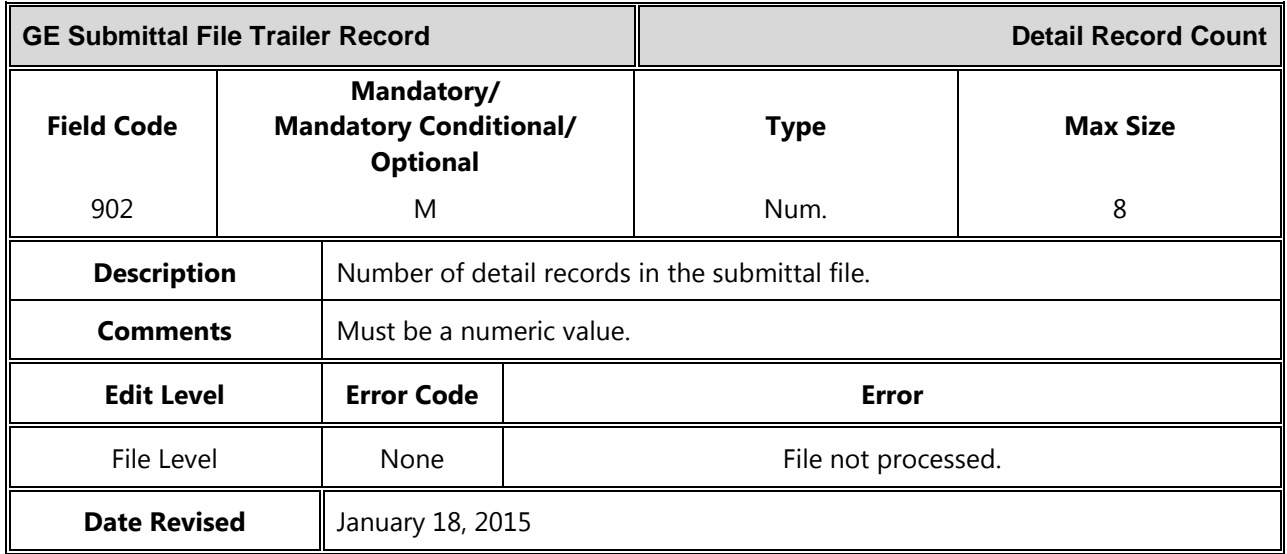

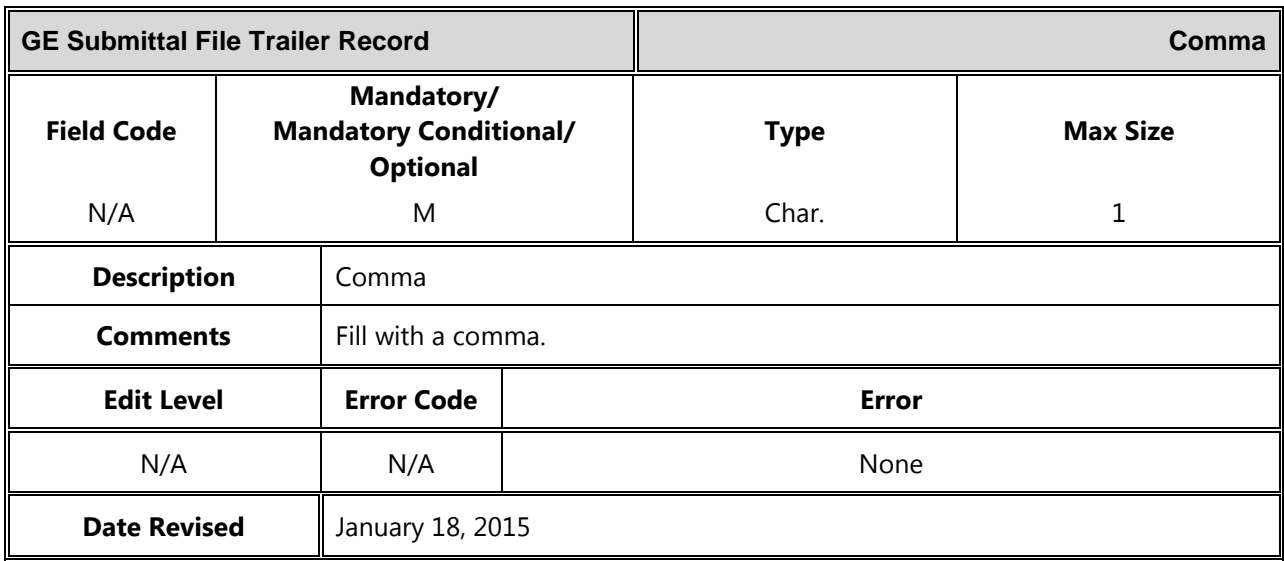

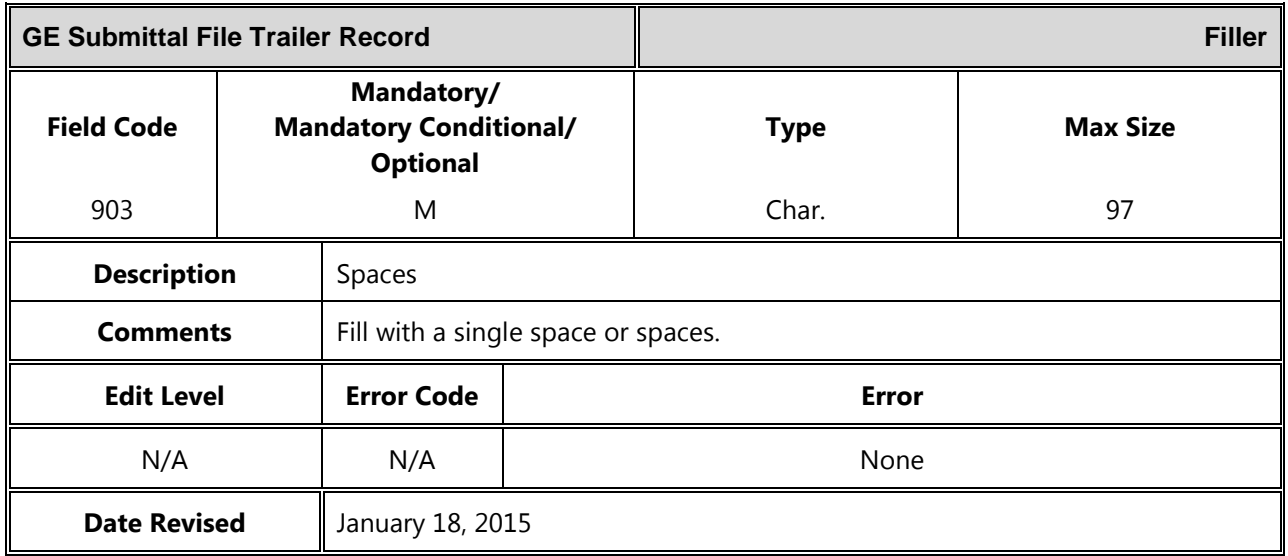

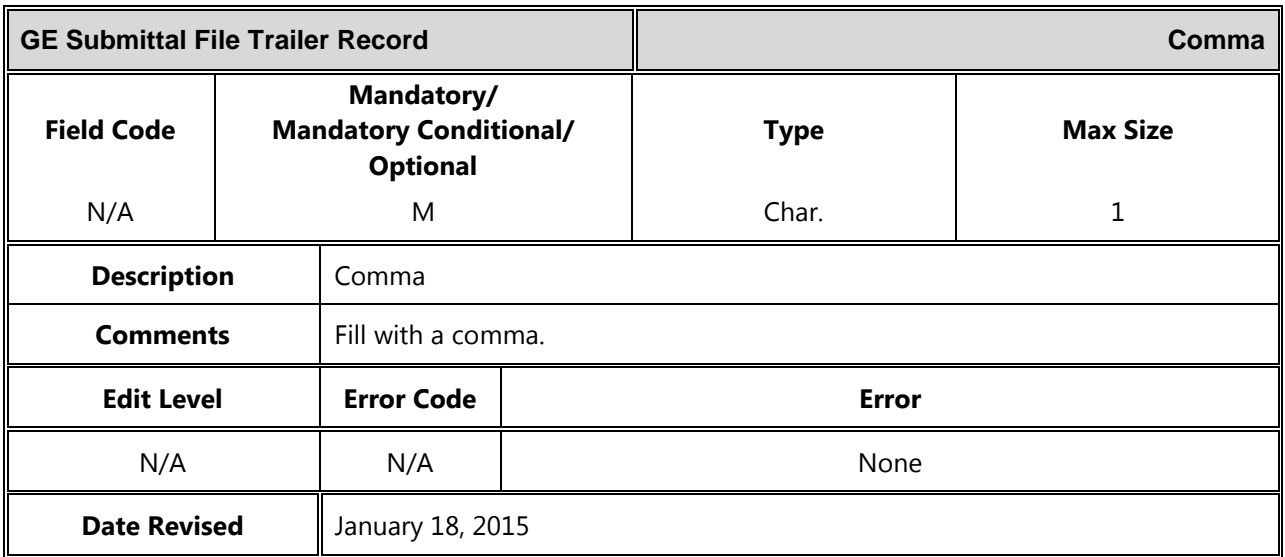

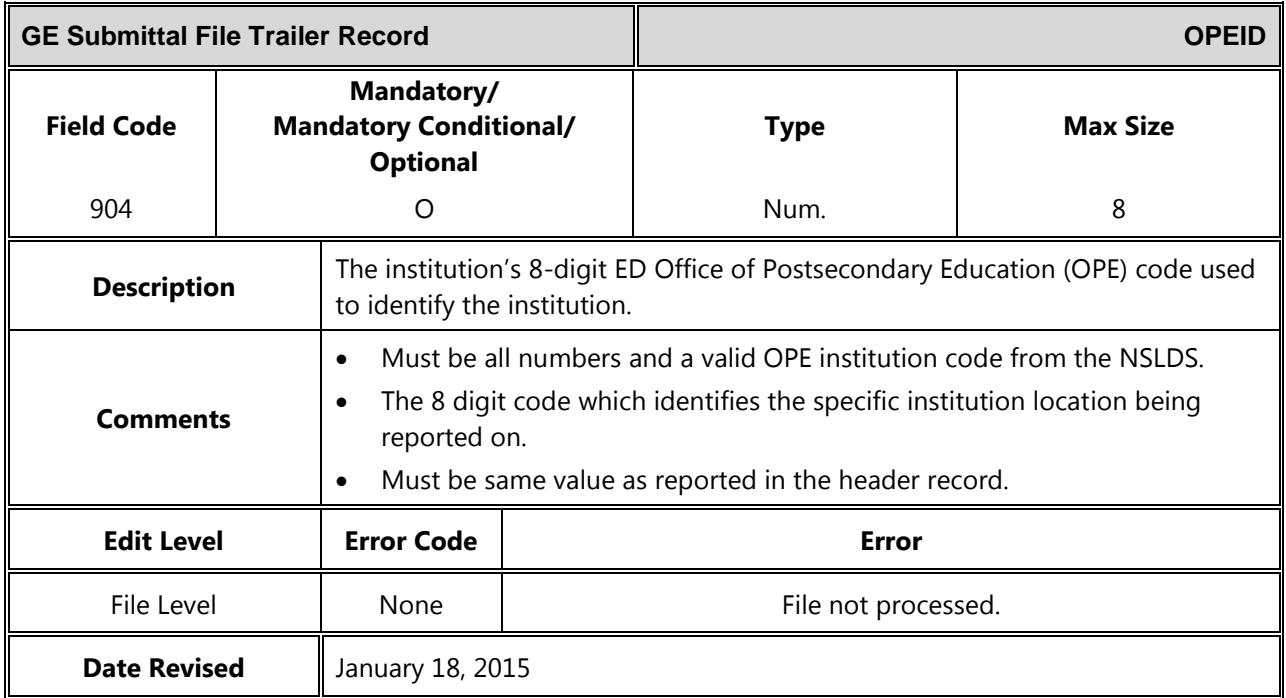

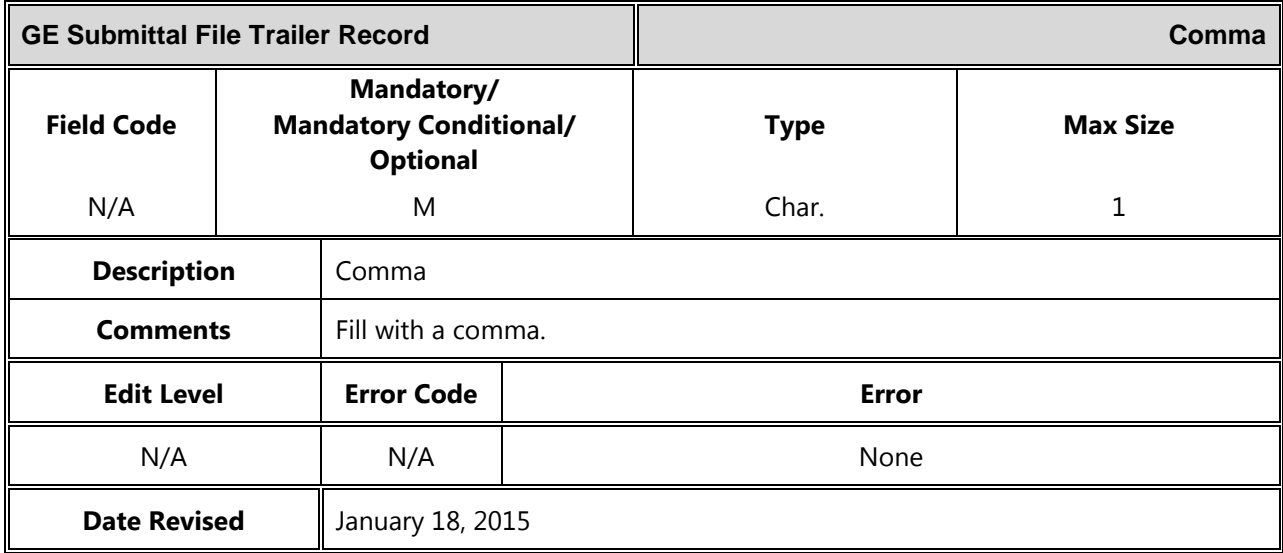

**Appendix B: GE Reports Available on NSLDSFAP**

# **Appendix B: GE Reports Available on NSLDSFAP**

This appendix defines the layout for various reports that can be requested from the NSLDSFAP Web site, and the layout for each report type.

This appendix contains the layouts for both fixed-width files and comma separated values (CSV) files.

For fixed-width files, the header, detail, and trailer records are identified. Each individual report requested online will generate one header record, one or more detail records, and one trailer record. The record layout table contains the position, the data element name, description, field format, and length as they appear on the extract.

For CSV files, the header, detail and trailer records are identified. Each individual report requested online may generate one header record and one trailer. Not all CSV files contain a header or trailer. Each report will contain at least one or more detail records. Refer to the specific file layout to determine which record types that report contains.

The record layout contains the relative position, the data element name, description and field format. All fields are separated by a single comma.

Additionally, each report is preceded by a table that describes the report, the format which can be requested and delivery information.

## **Gainful Employment Data Extract File Report – GENEX1**

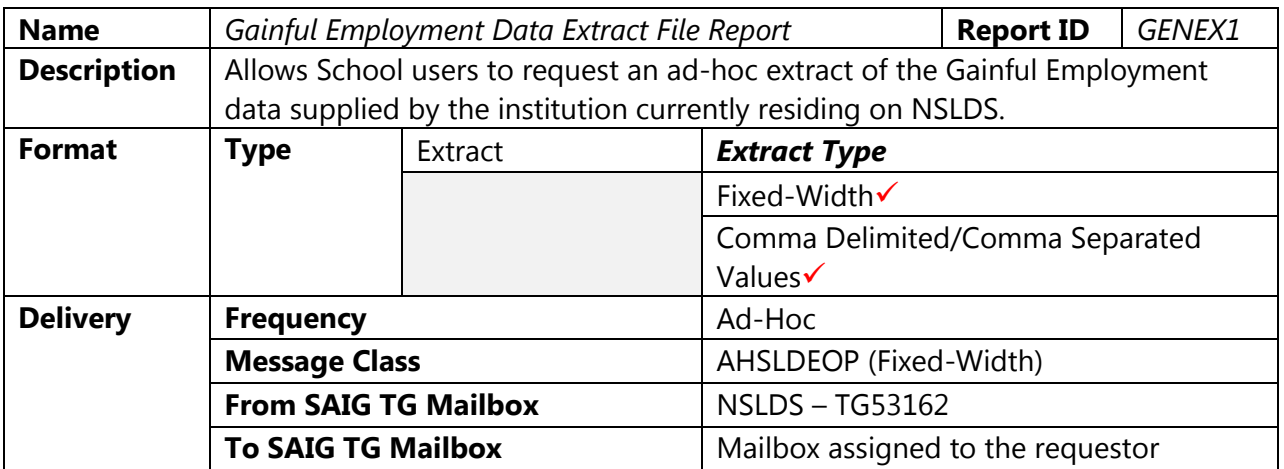

### **Fixed-Width File Layout**

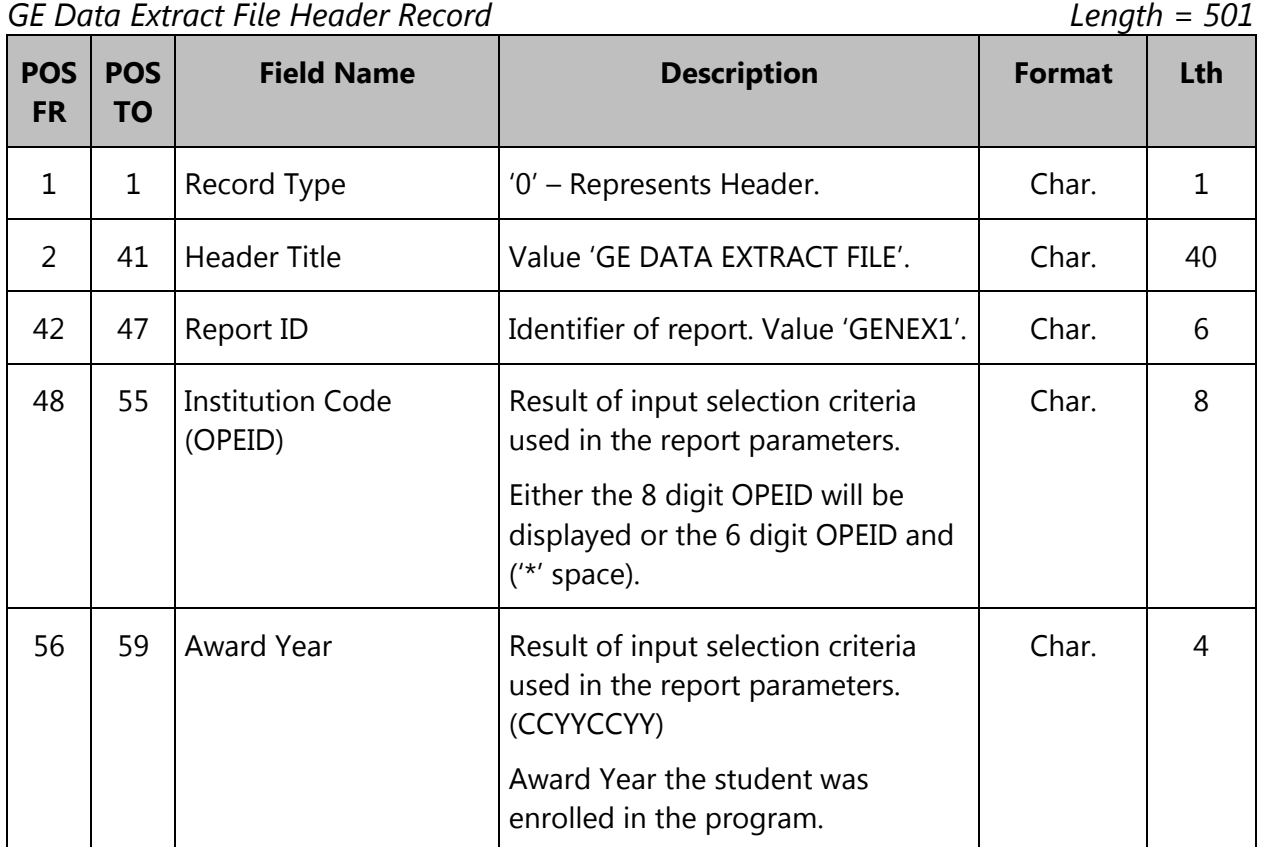

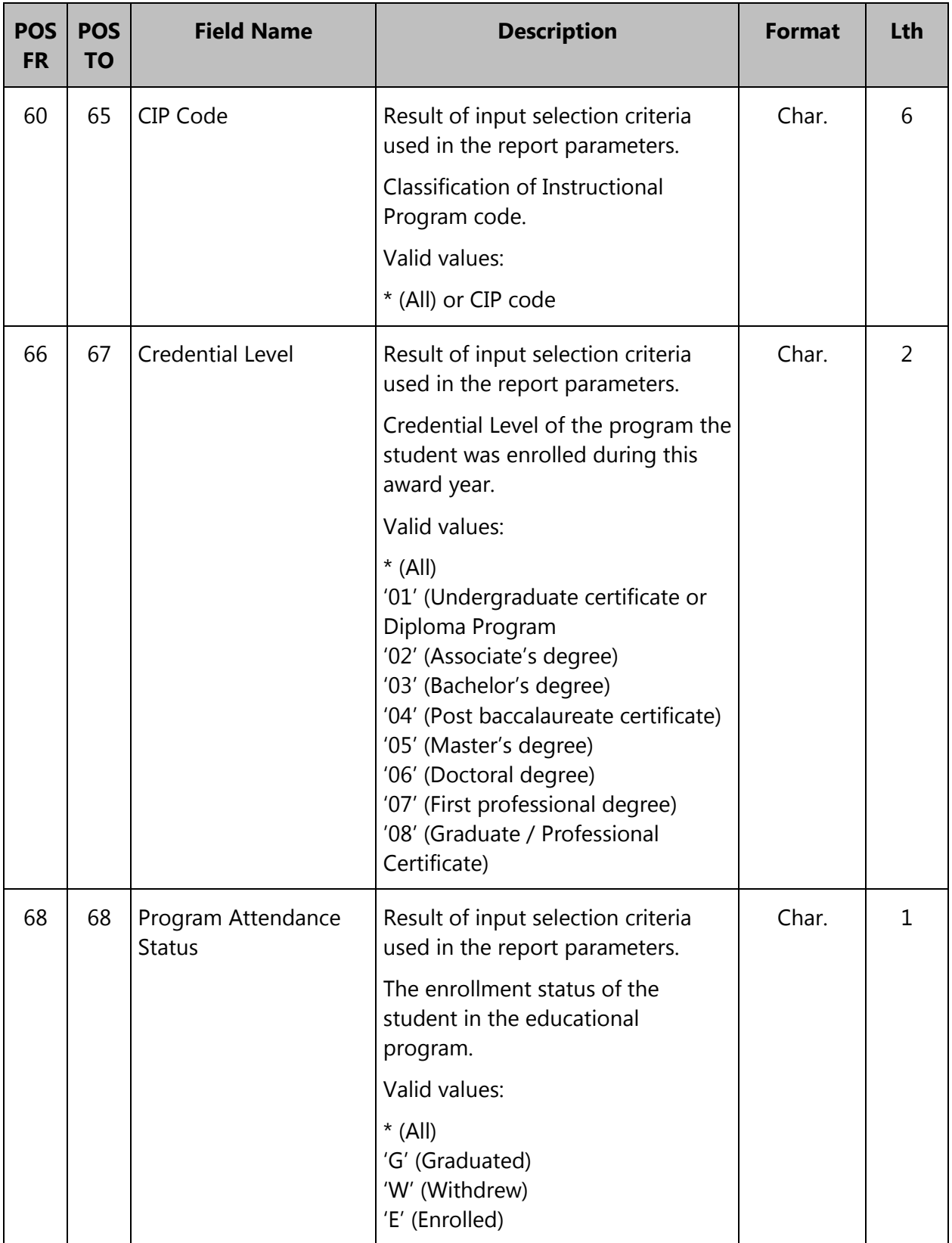

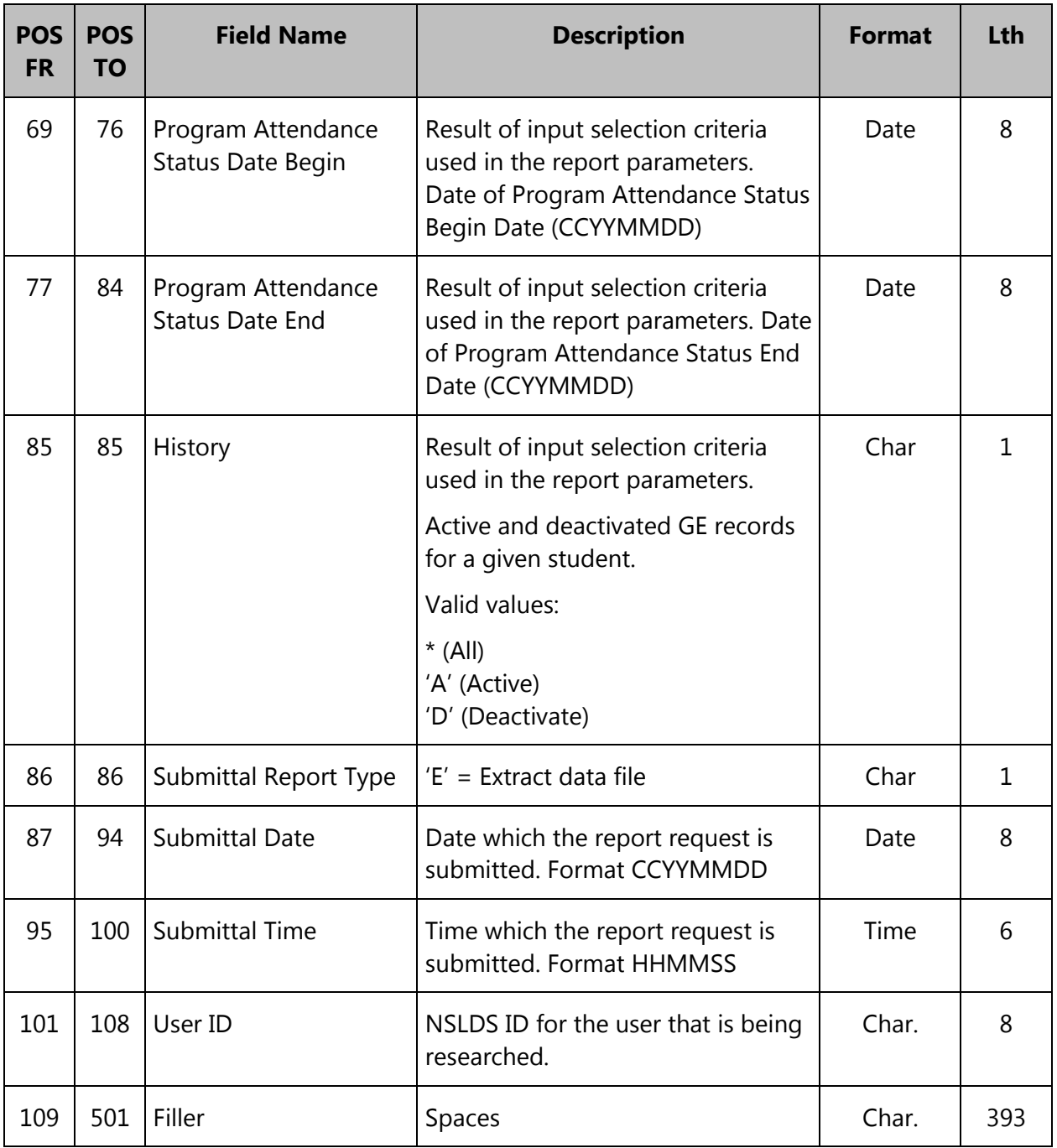

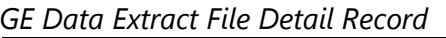

*GE Data Extract File Detail Record Length = 501*

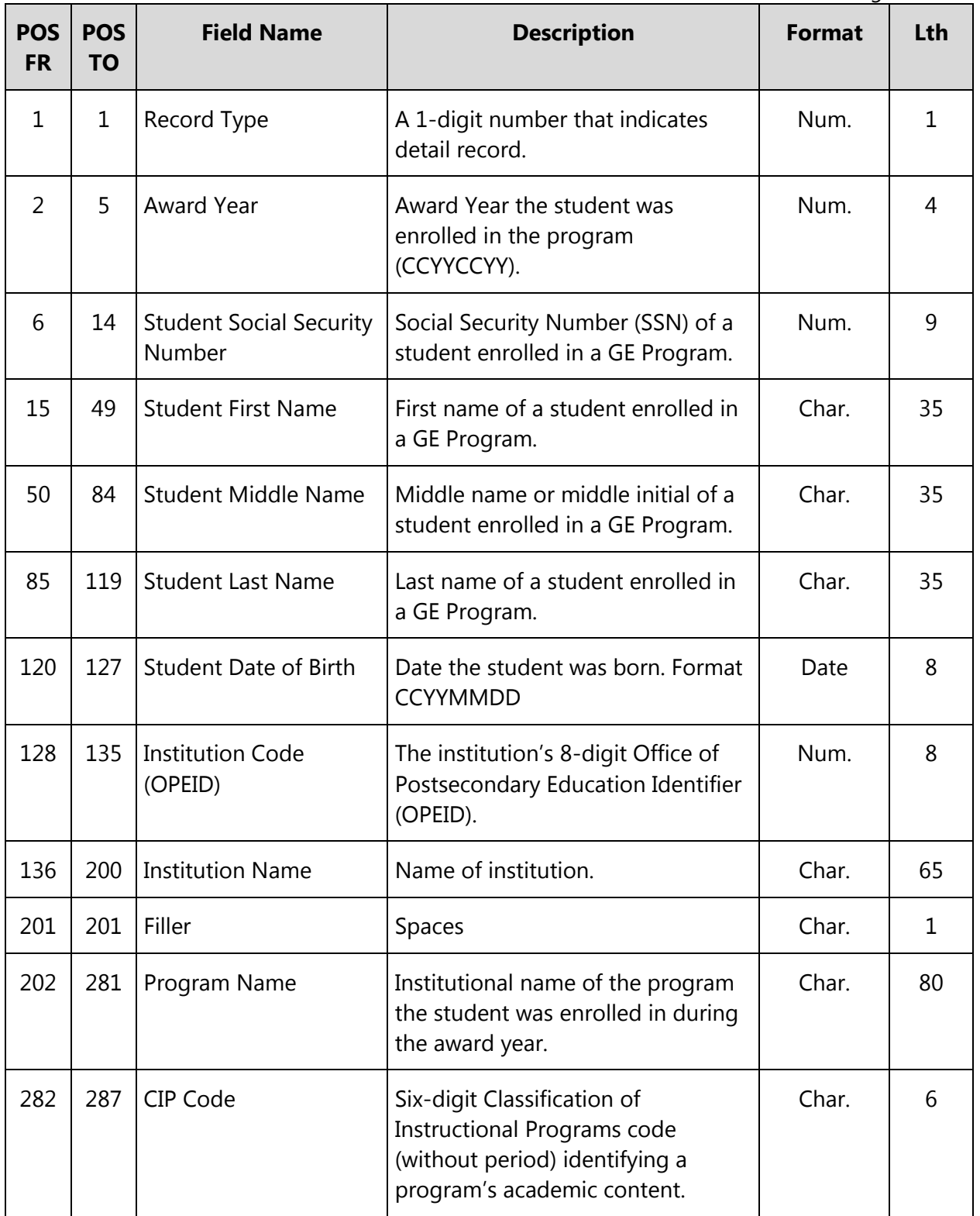

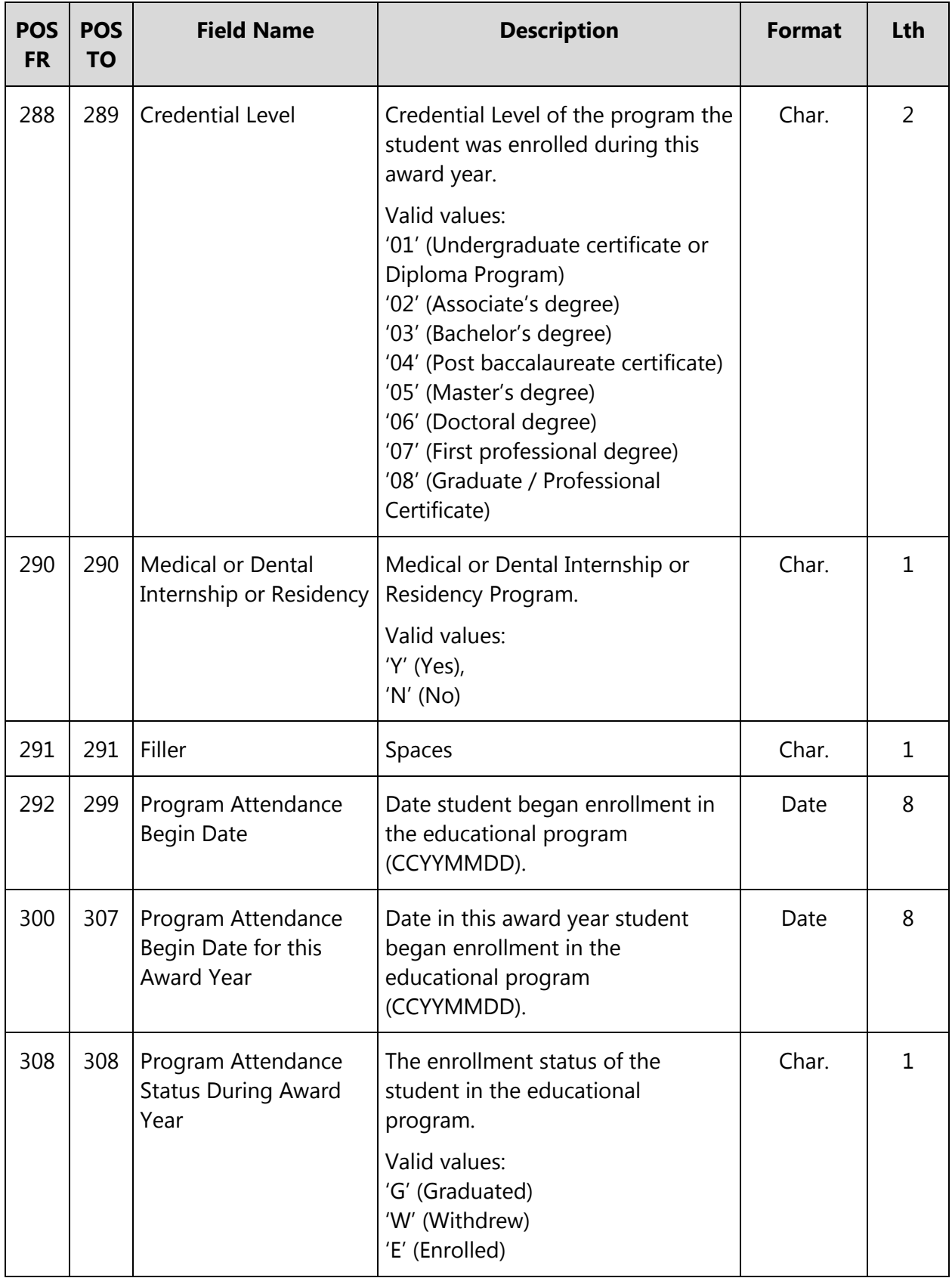

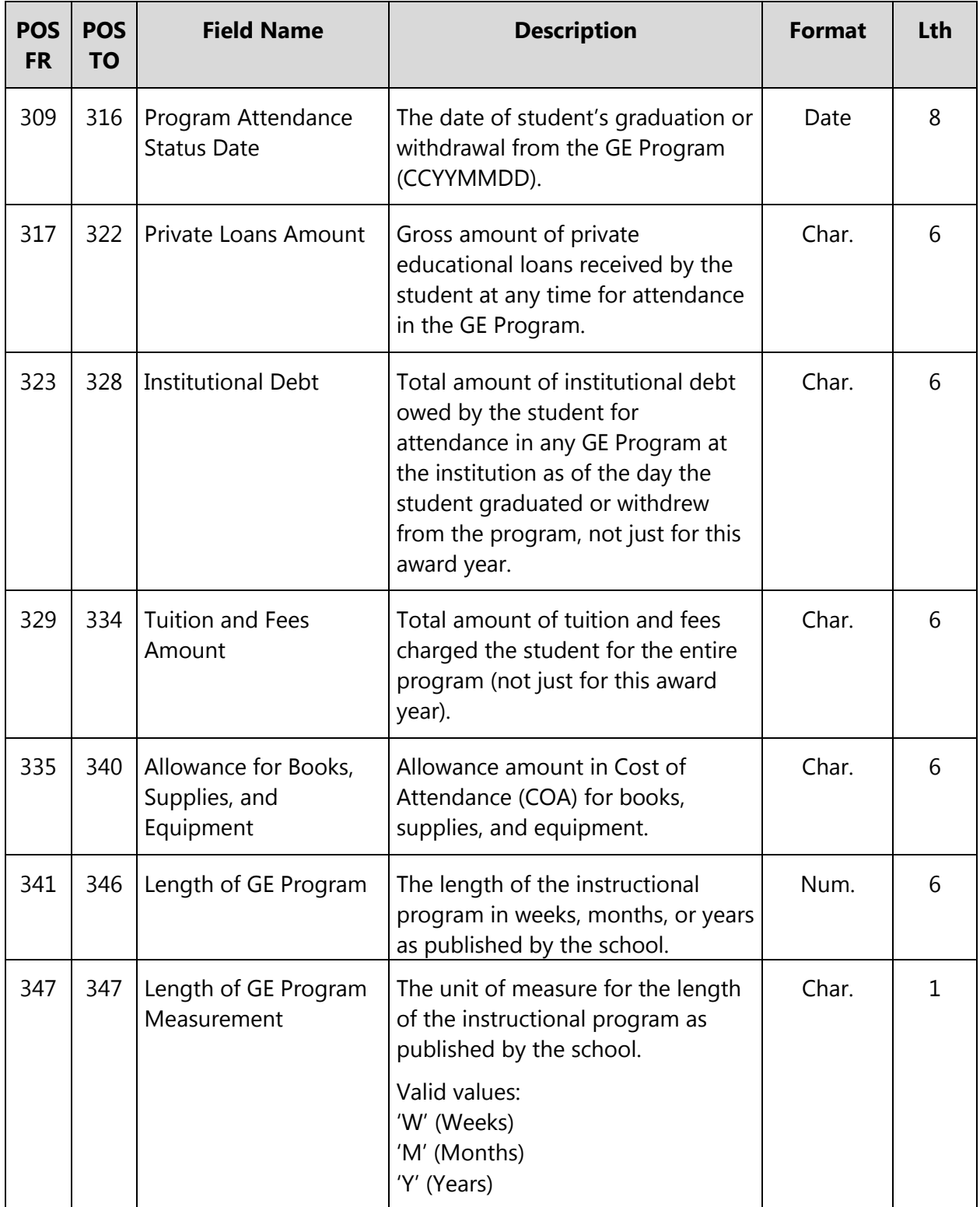

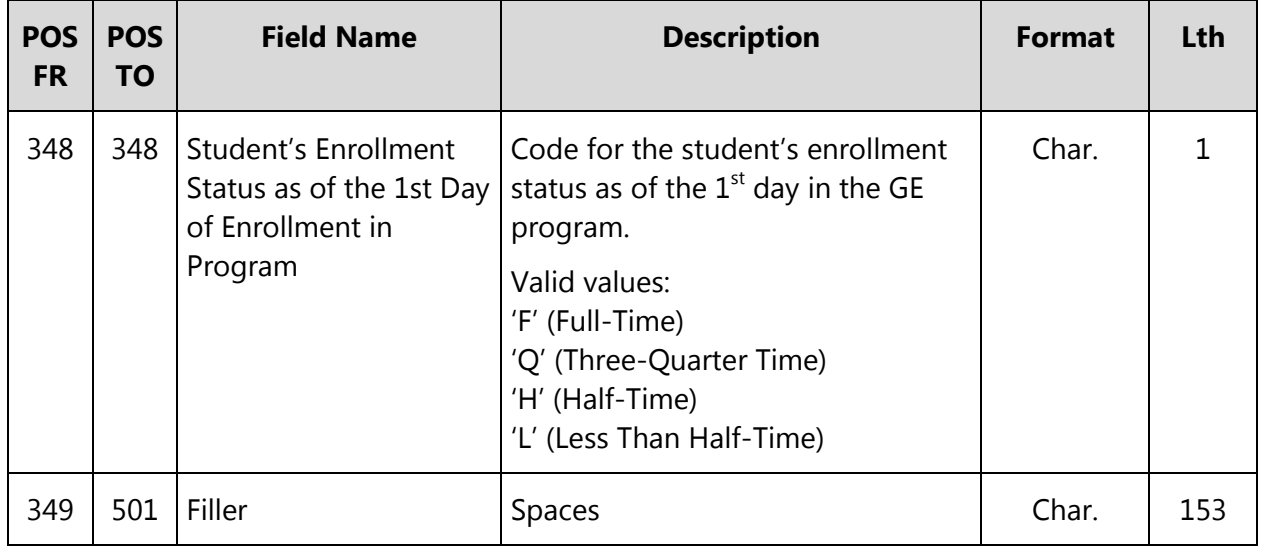

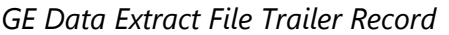

*GE Data Extract File Trailer Record Length = 501*

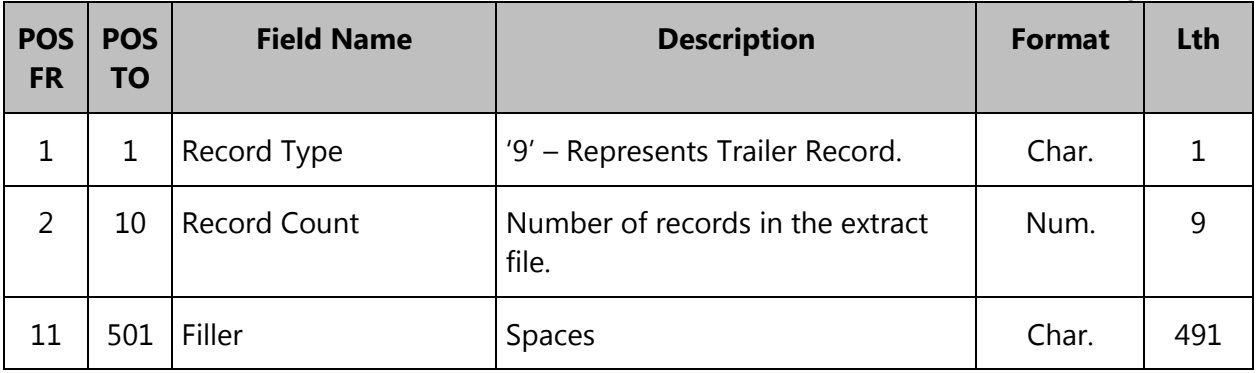

### **Comma Separated Values (CSV) File Layout**

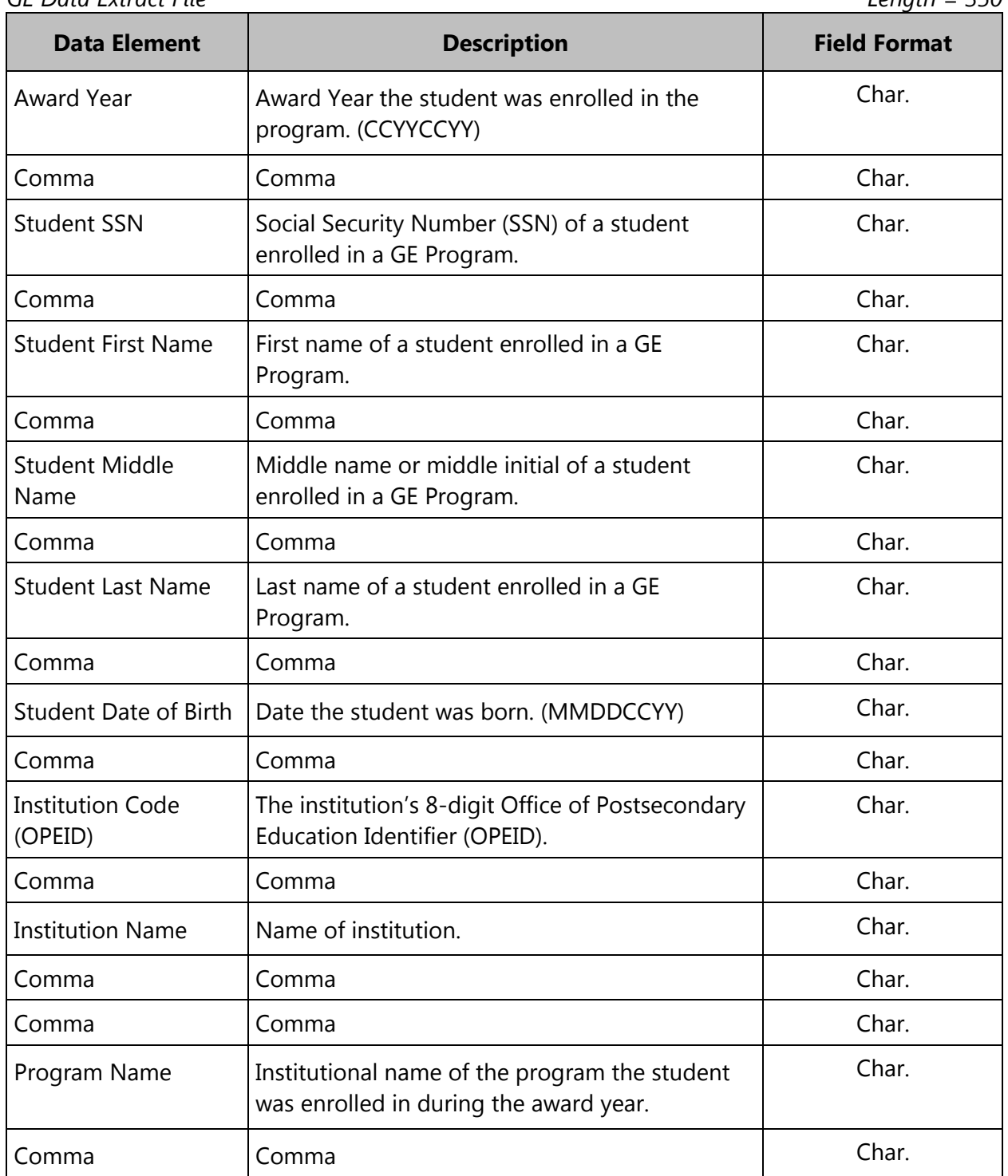

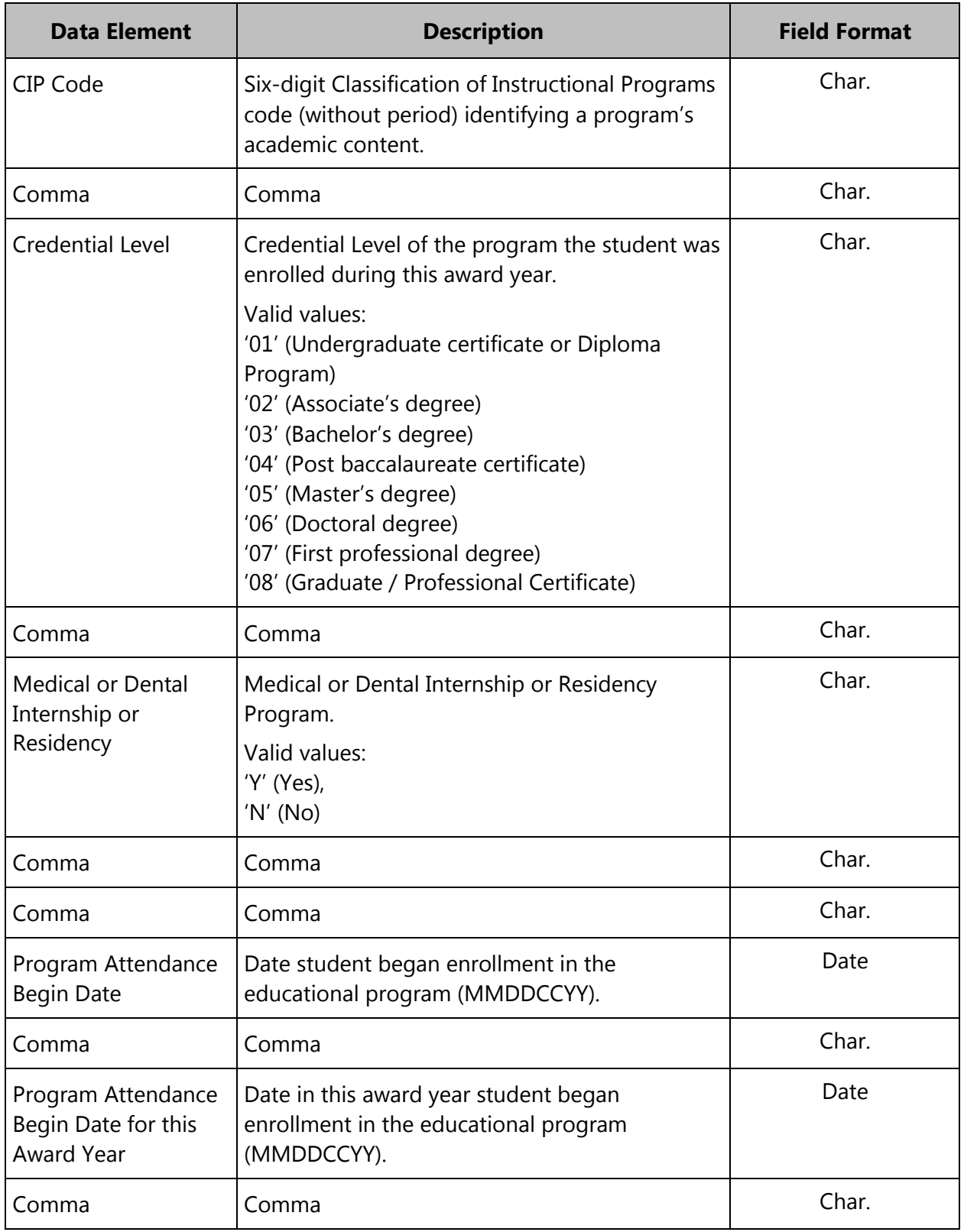

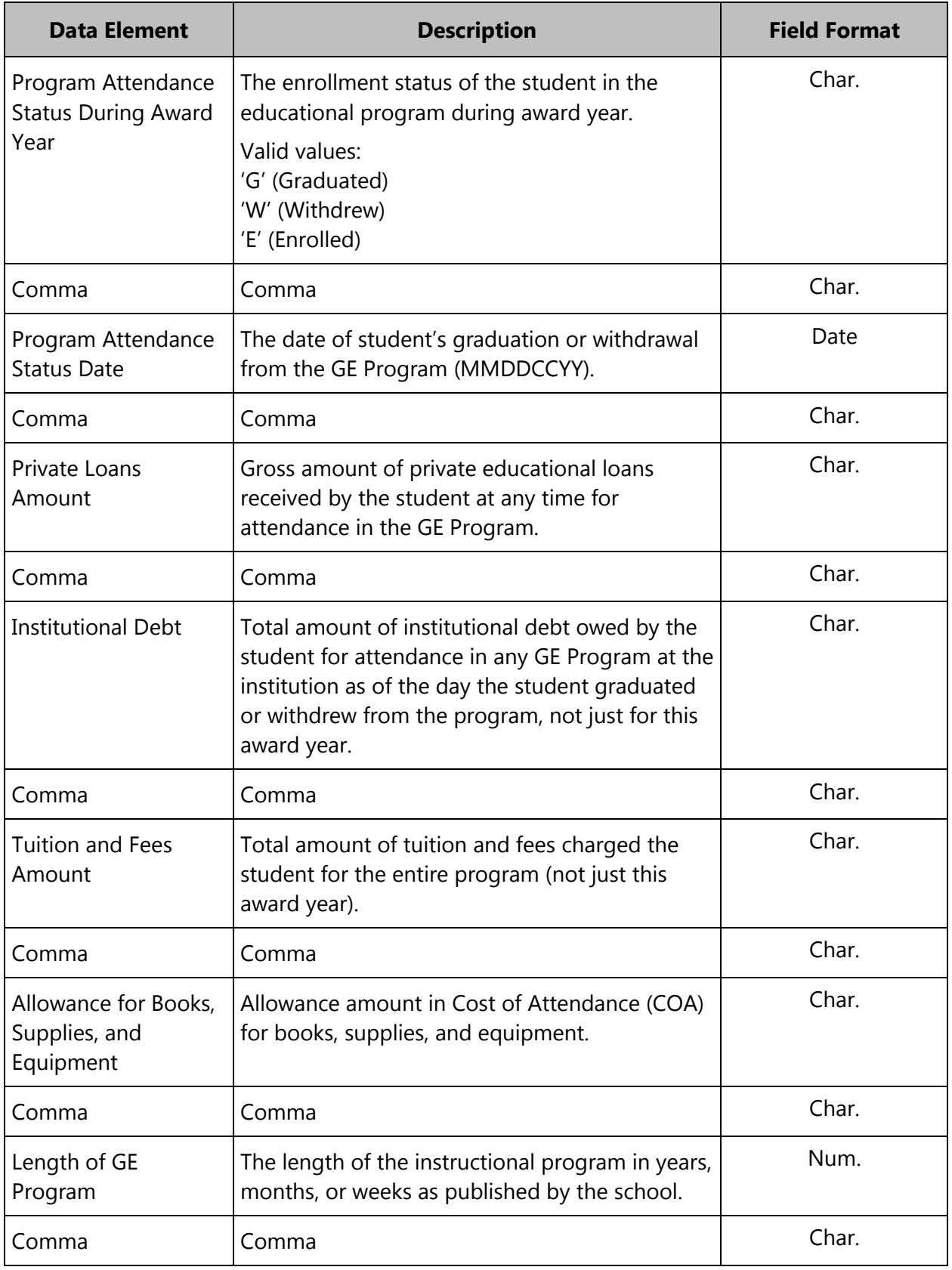

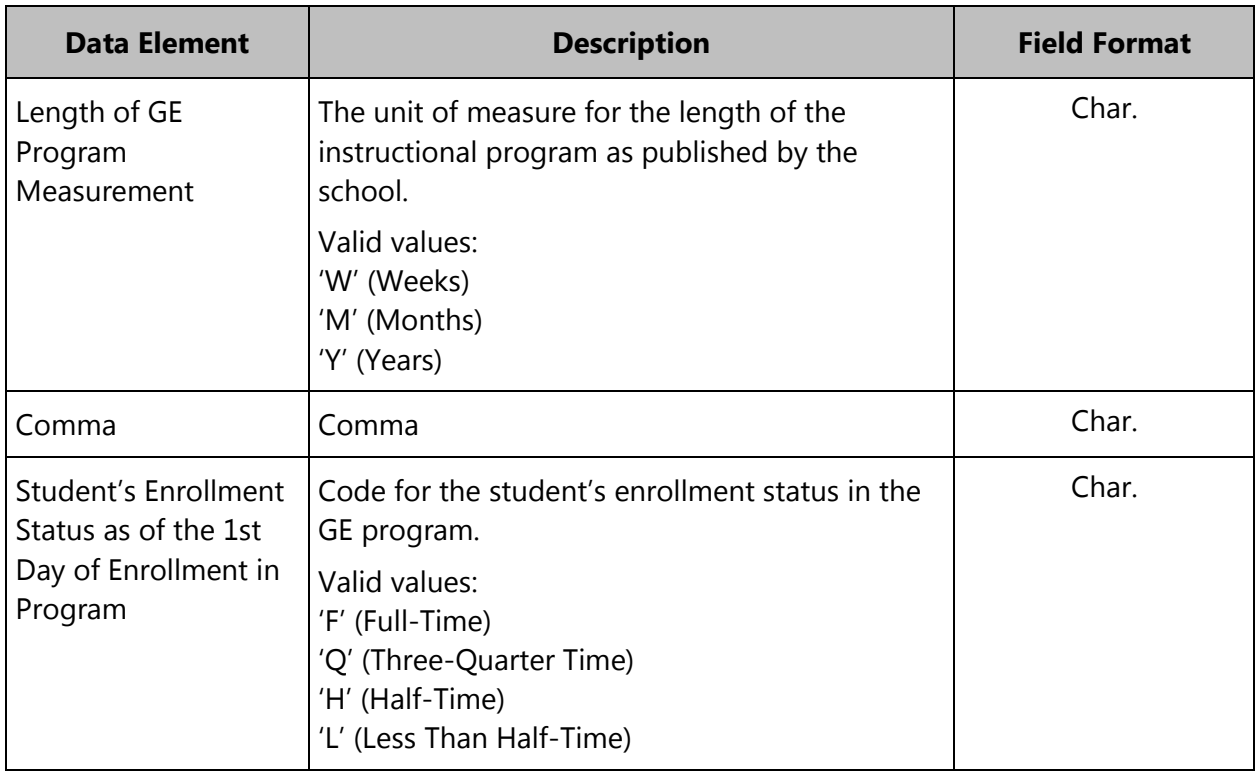